## Mobile Phone T28WORLD User's Guide

Download from Www.Somanuals.com. All Manuals Search And Download.

**ERICSSON** 

## **Inhalt**

### **[Einführung 3](#page-3-0)**

**AB** [Vorbereiten des Telefons](#page-4-0) **4** Ein- und Ausschalten des Telefons **9** [Display-Informationen und Tastenfunktionen](#page-11-0) **11** Tätigen und Entgegennehmen von Anrufen **14** Während eines Gespräches **18**

### **Funktionen und Einstellungen 21**

Franch Trailigen und Entrephendel<br>
Trailigen und Entrephendel<br>
Während eines (<br> **Commercial Während eines (<br>
Funktione Einstellung**<br>
Merkmale des Titus<br>
Merkmale des Titus<br>
Verwenden der /<br>
Der Sprachnach<br>
Anpassen des Tit **C[o](#page-65-0)mi** Ein- [u](#page-39-0)[n](#page-14-0)d Ausschalten des Telefor<br>Display-Inform[at](#page-21-0)[io](#page-18-0)nen und Ta[s](#page-9-0)ter<br>Tätigen und Entgegennehmen<br>von Anrufen 14<br>Während eines Gespräches 18<br>**Funktionen und**<br>Einstellungen 21<br>Merkmale des T28 World 22<br>Verwenden der Merkmale des T28 World **22** Verwenden der Menüs **23** Persönliches Telefonbuch **30** Verwenden der Anrufliste **39** Der Sprachnachrichtendienst **42** Anpassen des Telefons **44** Senden und Empfangen von Textnachrichten (SMS) **52** Umleitung ankommender Anrufe **63** Sicherheit für Telefon und Vertrag **65** [Gleichzeitiges Führen mehrerer Gespräche](#page-74-0) **74** Netz-Voreinstellungen **80** Gesprächsdauer/Gesprächskosten **83** [Zwei-Rufnummern-Service](#page-86-0) **86** [Sprachsteuerung](#page-87-0) **87** [Calling Card-Anrufe](#page-91-0) **91** [Senden und Empfangen von Faxen](#page-94-0)  [und Daten](#page-94-0) **94** [Extras](#page-96-0) **96** [Profile](#page-100-0) **100** [Zubehör](#page-103-0) **103** [Online-Dienste](#page-112-0) **112**

### **[Weitere Informationen 115](#page-115-0)**

[Schnellzugriffstasten](#page-116-0) **116** [Fehlerbeseitigung](#page-119-0) **119** [Ericsson Mobile Internet](#page-122-0) **122** [Technische Daten](#page-123-0) **123** [Glossar](#page-124-0) **124** [Richtlinien für die sichere und effiziente](#page-129-0)  [Verwendung](#page-129-0) **129** [Garantie](#page-136-0) **136** [Konformitätserklärung](#page-139-0) **139** [Index](#page-141-0) **141**

**Notes and Secure 2018**<br>
Erste Absort T28 WO<br>
Erste Absort C (September 2018)<br>
Tries and Mobile Community<br>
The Handbuck Care Care Communication<br>
Concernition<br>
Comparation Fall of Lat Ind **Example 19 States Handbuck Control of the Capital Science of the University of the Capital Science of the Capital Science of the Capital Science of the Capital Science of the Capital Science of the Capital Science of the MORE 1999** Ericsson T28 WORLD Erste Ausgabe (September 1999) Diese Gewährleistung von **Ericsson Mobile Communications AB**  und Änderungen eseitigung typographischer Fehler und redaktioneller Ungenauigkeiten sowie zu<br>Verbesserungen der Programme u verbesserungen der Programme und/oder Geräte können von **Ericsson Mobile Communications AB** jederzeit und ohne Ankündigung vorgenommen werden. Änderungen dieser<br>Art werden in zu künftigen Ausgaben dieses ünftigen Ausgaben dieses hs berücksichtigt. Rechte vorbehalten. **©Ericsson Mobile Communications AB**, 1999 Publikationsnummer: DE/LZT 108 3026 R1A Gedruckt in Schweden INNOVATRON PATENTS

Wichtiger Hinweis!

**ABB** Einige der in diesem Handbuch beschriebenen Services und Dienste werden nicht in allen Netzen unterstützt. *Dies gilt auch für die internationale GSM-Notrufnummer 112 (bzw. 911 in den USA).*

Setzen Sie sich mit dem Netzbetreiber bzw. Diensteanbieter in Verbindung, um die Verfügbarkeit bestimmter Dienste zu erfragen.

n Sie die Kapitel *Richtlinien für die siendung* und *Garantie*, bevor Sie das<br>
en.<br>
es Handbuch ist auch in mehreren Spr.<br>
igbar, die im Lieferumfang enthalten<br>
es Commercial en Lieferumfang enthalten<br>
es Commercial en Li Exercise Dzw. Diensteanbieter in<br>arkeit bestimmter Dienste zu erfragen.<br>Itel *Richtlinien für die sichere und*<br>arantie, bevor Sie das<br>st auch in mehreren Sprachen auf einer<br>Lieferumfang enthalten ist. **Hinweis!** Lesen Sie die Kapitel *Richtlinien für die sichere und effiziente Verwendung* und *Garantie*, bevor Sie das Telefon benutzen.

**Hinweis!** Dieses Handbuch ist auch in mehreren Sprachen auf einer CD-ROM verfügbar, die im Lieferumfang enthalten ist.

Das Symbol **CE** au<br>
nach Maßgabe der<br>
Felekommunikation<br>
Nie Produkte erfüll Example 18<br>
Example 18<br>
der EMV-Richtlin<br>
ationsrichtlinie<br>
18/23<br>
Fillen die Anfors Das Symbol  $\zeta \xi$  auf unseren Produkten weist auf die Zertifizierung nach Maßgabe der EMV-Richtlinie 89/336/EEC, der Telekommunikationsrichtlinie 91/263/EEC und der Niederspannungsrichtlinie 73/23/EEC hin (sofern anwendbar). Die Produkte erfüllen die Anforderungen der folgenden Standards:

Mit Zubehör betriebene Mobiltelefone:

*ETS 300 342-1 EMV für Telekommunikation in digitalen Mobilfunknetzen in Europa.*

Zubehör ohne direkten Betrieb mit einem Mobiltelefon:

Mit Zubehör betrief<br>ETS 300 342-1 EM<br>Mobilfunknetzen i.<br>Zubehör ohne dire<br>EN 50081 Elektroi<br>Emissionsnorm und Generische Immun *EN 50081 Elektromagnetische Verträglichkeit, Generische Emissionsnorm und EN 50082 Elektromagnetische Verträglichkeit, Generische Immunitätsnorm.*

## **AB**

## **Einführung**

- **Vorbereiten des Telefons <sup>4</sup>**
- <span id="page-3-0"></span>**Commercial Commercial Control Control Control Control Control Control Control Control Control Control Control Control Control Control Control Control Control Control Control Control Control Control Control Control Control Communica[tio](#page-4-1)n Science 1 and the Science of the Science of the Science of the Science of the Science of the Science Science of the Science of the Science of the Science of the Science of the Science of the Science of the S [Ein- und Ausschalten des Telefons](#page-9-1) <sup>9</sup>**

**Display-Informationen und**

- **Tastenfunktionen <sup>11</sup>**
- **[Tätigen und Entgegennehmen von Anrufen](#page-14-1) <sup>14</sup>**

**Mobile** 

Not for

Erics<sub>son</sub>

**[Während eines Gespräches](#page-18-1) <sup>18</sup>**

<span id="page-4-1"></span><span id="page-4-0"></span>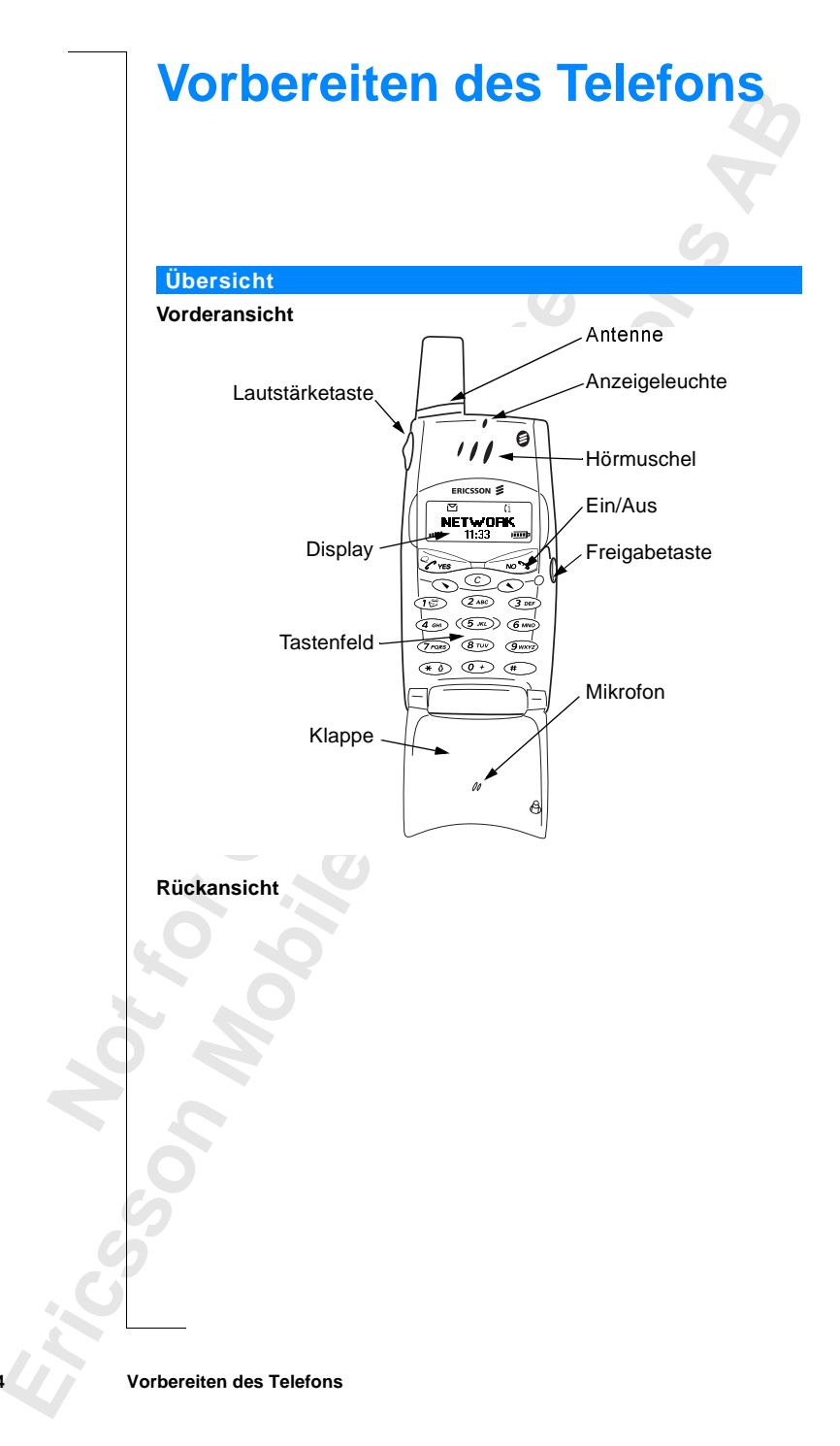

### **Montage**

So bereiten Sie das Telefon vor:

- **•** Legen Sie die SIM-Karte ein.
- **•** Bringen Sie den Akku am Telefon an.
- **•** Laden Sie den Akku.

### **Die SIM-Karte**

Wenn Sie mit einem Netzbetreiber einen Vertrag abschließen, erhalten Sie eine SIM-Karte (Subscriber Identity Module). Die SIM-Karte enthält einen Computerchip, der Ihre Telefonnummer, die bei Ihrem Netzbetreiber gebuchten Dienste, die Daten Ihres Telefonbuches und andere Informationen verwaltet.

n Sie mit einem Netzbetreiber einen Vertrag ab<br>
SIM-Karte (Subscriber Identity Module). Die s<br>
puterchip, der Ihre Telefonnummer, die bei Ihr<br>
chten Dienste, die Daten Ihres Telefonbuches u<br>
mationen verwaltet.<br>
Karten gib Ku.<br>
Netzbetreiber einen Vertrag abschließen, erhalter<br>
criber Identity Module). Die SIM-Karte enthält<br>
re Telefonnummer, die bei Ihrem Netzbetreiber<br>
e Daten Ihres Telefonbuches und andere<br>
tet.<br>
zwei Größen. Ein Typ besi SIM-Karten gibt es in zwei Größen. Ein Typ besitzt die Größe einer Kreditkarte, der andere ist kleiner. Dieses Telefon arbeitet mit der kleineren Karte. Viele SIM-Karten in der Größe einer Kreditkarte enthalten eine kleinere Karte mit perforiertem Rand, die sich leicht herausbrechen läßt. Vor der Verwendung des Telefons müssen Sie die SIM-Karte wie unten dargestellt einlegen.

### **Einlegen und Entfernen der SIM-Karte**

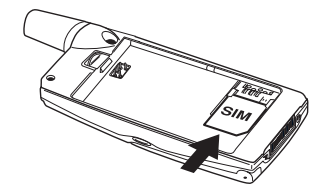

**1.** Entfer<br>
den A<br>
die SI<br>
SIM-H<br>
golder<br>
und di<br>
nach l Entfernen Sie gegebenen<br>**Mobile**<br>He SIM-Karte in den<br>SIM-Kartenhalter, wob<br>goldene Anschluß nach<br>mad die abgeschrägte E<br>aach links zeigen muß **1.** Entfernen Sie gegebenenfalls den Akku. Schieben Sie die SIM-Karte in den SIM-Kartenhalter, wobei der goldene Anschluß nach unten und die abgeschrägte Ecke nach links zeigen muß.

Ericsson

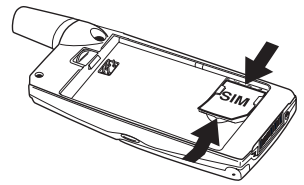

**2.** Heben Sie die SIM-Karte an, und ziehen Sie sie heraus.

**AB**

### Kort läst<br>PIN-kode:

### **Die PIN**

einer PIN-<br>gang zum<br>ur Eingabe<br>Sie vom Die meisten SIM-Karten werden mit einem Sicherheitscode oder einer PIN-Nummer (Personal Identity Number) geliefert, die Sie für den Zugang zum Netz benötigen. Sobald Sie Ihr Telefon einschalten, werden Sie zur Eingabe der PIN aufgefordert. Sie finden Ihre PIN in den Unterlagen, die Sie vom Netzbetreiber erhalten.

Einige Netzbetreiber bieten Dienste an, für die eine zweite PIN - die PIN2 erforderlich ist.

Sie sollten Ihre PIN Dritten nicht zugänglich machen, da diese Sie vor der unbefugten Verwendung Ihres Telefons schützt.

Wenn Sie die PIN-Nummer dreimal hintereinander falsch eingeben, wird die SIM-Karte gesperrt. In diesem Fall können Sie sie entsperren, indem Sie die PUK-Nummer (Personal Unblocking Key) verwenden, die Sie ebenfalls vom Netzbetreiber erhalten.

### **Der Akku**

re Netzbetreiber bieten Dienste an, fur die eine derlich ist.<br>
ollten Ihre PIN Dritten nicht zugänglich mache<br>
fugten Verwendung Ihres Telefons schützt.<br>
n Sie die PIN-Nummer dreimal hintereinander<br>
-Karte gesperrt. In die n.<br>
Dieten Dienste an, für die eine zweite PIN - die F<br>
Pritten nicht zugänglich machen, da diese Sie von<br>
Einer Treimal hintereinander falsch eingeben, w<br>
In diesem Fall können Sie sie entsperren, indem s<br>
In diesem Fall Das T28 WORLD wird mit einem Lithium-Akku ausgeliefert. Der Akku ist beim Kauf nicht geladen. Möglicherweise verfügt er aber dennoch über genügend Spannung zum Einschalten des Telefons. Wir empfehlen, den Akku vor Gebrauch des Telefons bis zu drei Stunden aufzuladen.

### **Anbringen des Akkus am Telefon**

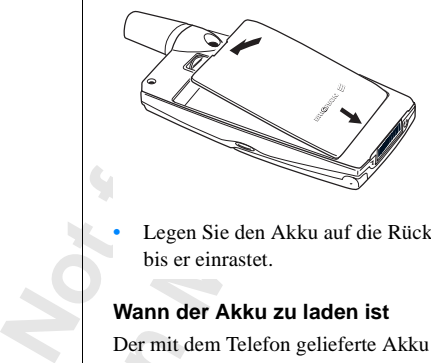

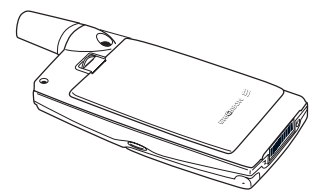

**•** Legen Sie den Akku auf die Rückseite des Telefons, und drücken Sie, bis er einrastet.

### **Wann der Akku zu laden ist**

Der mit der geladen<br>
Telefon l<br>
Telefon l<br> **Example 1999**<br> **Example 2009**<br> **Example 2009**<br> **Example 2009** Der mit dem Telefon gelieferte Akku kann jederzeit ohne Leistungsverlust geladen werden. Sie können den Akku auch bei ausgeschaltetem Telefon laden.

**6 Vorbereiten des Telefons**

Sie erhalten folgende Hinweise, wenn der Akku bald aufgeladen oder ausgetauscht werden muß:

- **ABB •** Ein Alarmton (ein kurzer Signalton) ertönt, und im Display wird die Meldung **Achtung! Akku fast leer** angezeigt.
- **•** Die Anzeigeleuchte oben am Telefon blinkt rot.

í **Status**<br>Dato: 991123 Profil

Besitzen Sie einen von Ericsson zugelassenen Akku, können Sie die verbleibenden Gesprächs- und Standby-Zeiten im Menü **Status** anzeigen, indem Sie die Lautstärketaste im Bereitschaftsmodus nach oben oder unten schieben. Sie gelangen in den Menüs nach unten, indem Sie die Taste drücken. Die verbleibenden Gesprächs- und Standby-Zeiten hängen vom Akkutyp und von Ihrem Standort im Netz ab. Bei diesen Zeiten handelt es sich um Schätzungen. Tatsächlich kann die verfügbare Zeit um bis zu 20 % kürzer sein, als im Display angezeigt wird.

**Hinweis!** *Das Telefon schaltet sich ab, wenn es nicht mehr ausreichend mit Strom versorgt wird.*

### **Aufladen des Akkus**

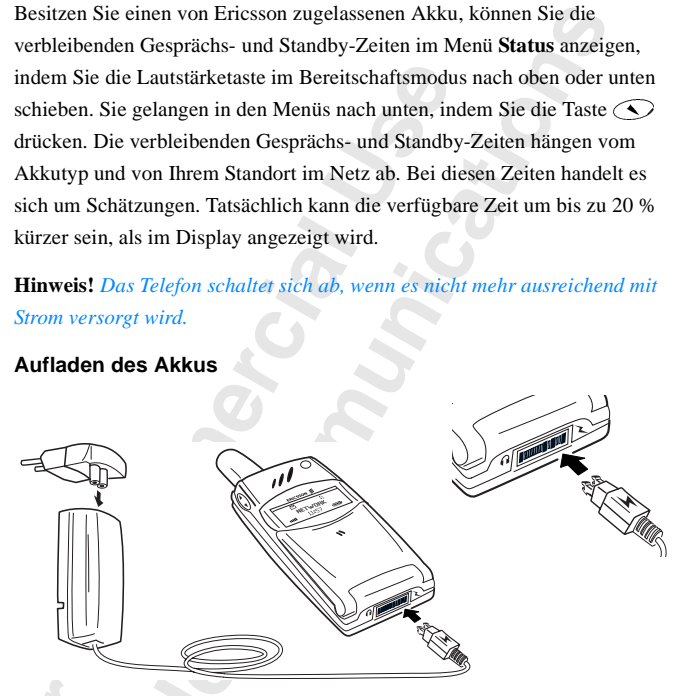

Stellen Sie sicher, daß<br>
Stellen Sie sicher, daß<br>
Schließen Sie das Lade<br>
eine Steckdose an.<br>
Weis! Der Netzstecker **1.** Stellen Sie sicher, daß der Akku am Telefon angebracht ist. **2.** Schließen Sie das Ladegerät an eine Steckdose an.

**3.** Verbinden Sie das Ladegerät mit dem Telefon. Das Blitzsymbol auf dem Stecker für das Telefon muß nach oben zeigen.

**1.** Stelle am Te<br>
am Te<br> **2.** Schlidene S<br> **Hinweis!**<br> *Land geg.*<br> *Hinweis!* Form E<sub>D</sub><br>
Werden,<br>
Werden,<br>
So wird<br>
Die *L*<br>
Einge<br>
∴Das *L*<br>
∴Das *L*<br>
∴Das *L* **Hinweis!** *Der Netzstecker ist nach Maßgabe der Netzsteckdosen in Ihrem Land gegebenenfalls anders gestaltet. Verwenden Sie ihn ausschließlich mit Ihrem Ericsson Reiseladegerät CTR-10. Er darf nicht vom Ladegerät getrennt werden, während die Verbindung zur Netzsteckdose besteht.*

So wird der Ladevorgang angezeigt:

- **•** Die Anzeige oben auf dem Telefon leuchtet rot (oder grün bei eingeschaltetem Telefon).
- **•** Die Meldung **Nur laden** wird im Display angezeigt.
- **•** Das Akkusymbol im Display pulsiert.

**Aden des**<br> **Primiertes**<br> **ABB Hinweis!** *Wenn Sie einen fabrikneuen oder einen längere Zeit nicht benutzten Akku laden, kann es einige Zeit dauern, bis im Display auf das Laden des Akkus hingewiesen wird.* 

Ein von Ericsson zugelassener Akku ist an der Anzeige **Ericsson Optimiertes Laden** zu erkennen. Diese Meldung wird beim Ladebeginn immer angezeigt, wenn das Telefon eingeschaltet ist. Für langfristig optimale Lade-, Gesprächsund Standby-Zeiten empfehlen wir die ausschließliche Verwendung der Originalakkus von Ericsson.

Standby-Zeiten emprenien wir die ausschließlichten<br>
inalakkus von Ericsson.<br>
Is, die nicht von Ericsson zugelassen sind, were<br>
reheitsgründen langsam geladen. Diese Akkus<br>
den, unbek. Akku erkennbar. Diese Meldung wird<br>
1 Example the transmission and setting and setting and setting properties and the transmission and the sussettle<br>Experiment of the analysis of the very ending of the sussettle Blick Community<br>disson.<br>Ericsson zugelassen sind Akkus, die nicht von Ericsson zugelassen sind, werden aus Sicherheitsgründen langsam geladen. Diese Akkus sind an der Meldung **Nur laden, unbek. Akku** erkennbar. Diese Meldung wird immer angezeigt, wenn das Telefon bei Ladebeginn eingeschaltet ist.

### **Tip!** *Sie können mit dem Telefon während des Ladevorgangs telefonieren. Dadurch verlängert sich jedoch die Ladezeit.*

Wenn der Akku vollständig aufgeladen ist, ist das Batteriesymbol im Display vollkommen ausgefüllt, und die Anzeigeleuchte oben auf dem Telefon leuchtet grün.

### **Trennen des Ladegeräts**

Bewegen Sie den Stecker im Telefon nach oben, und ziehen Sie ihn wie gezeigt heraus.

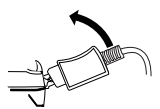

### **Entfernen des Akkus**

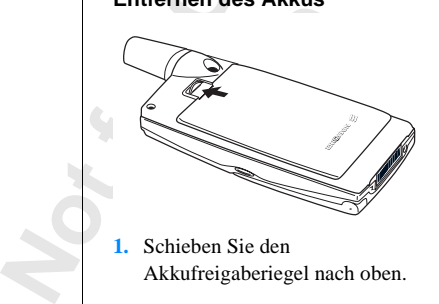

**1.** Schieben Sie den Akkufreigaberiegel nach oben.

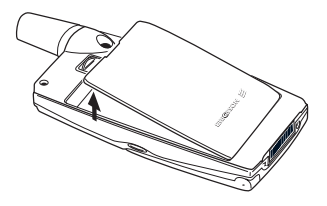

**2.** Heben Sie den Akku an, und nehmen Sie ihn vom Telefon.

# Akka<br>**Erics Schwareholm**<br>Vorbereiten **8 Vorbereiten des Telefons**

## <span id="page-9-1"></span><span id="page-9-0"></span>**Ein- und Ausschalten des Telefons**

### **Einschalten des Telefons**

**1.** Öffnen Sie die Klappe, indem Sie die Freigabetaste auf der rechten Seite des Telefons drücken.

**AB**

**2.** Halten Sie die Taste **NO** gedrückt, bis Sie einen Klickton hören.

### Anzeige ..PIN:" im Display

Einige SIM-Karten sind durch einen PIN-Code geschützt. Wenn im Display **PIN:** angezeigt wird, nachdem Sie das Telefon eingeschaltet haben, gehen Sie wie folgt vor:

- **1.** Geben Sie die PIN-Nummer ein. Unterläuft Ihnen bei der Eingabe ein Fehler, können Sie die falsch eingegebene Ziffer löschen, indem Sie die Taste **C** drücken.
- **2.** Drücken Sie die Taste **YES**.

**Commercial System Signets (See The Commercial System Signet)**<br>
Example 1 See the Signetic See Telefons differences Telefons driicken.<br> **Commercial Example 1 See the PIN-**<br> **Commercial Signets (See SIM-Karten sind durch ei Community Community School School School School School School School School School School School School School School School School School School School School School School School School School School School School Schoo Hinweis!** *Wenn Sie dreimal hintereinander eine falsche PIN-Nummer eingeben, wird die SIM-Kartegesperrt. Sie können die Sperre mit Ihrem PUK-Code aufheben. Weitere Informationen finden Sie im Abschnitt ["Die SIM-Kartensperre" auf Seite 65.](#page-65-1)*

en *Sie den Telefonsper*<br>zeigt wird. Weitere Infefonsperre " auf Seite<br>**eSuche**<br>h dem Einschalten des<br>fon nach einem Netz.<br>n ein Netz gefunden w *Geben Sie den Telefonsperrcode ein, wenn im Display* **Telefon gesperrt** *angezeigt wird. Weitere Informationen finden Sie im Abschnitt ["Telefonsperre" auf Seite 67](#page-67-0).*

### **Netzsuche**

Nach dem Einschalten des Telefons (und der Eingabe der PIN) sucht das Telefon nach einem Netz.

**International System Street Section**<br> *Metzsuc*<br>
Mach dem<br>
Telefon n<br>
Wenn ein<br>
Die Anze Wenn ein Netz gefunden wurde, hören Sie drei Signaltöne. Die Anzeigeleuchte auf dem Telefon blinkt im Sekundentakt grün, und der Name des Netzbetreibers wird auf dem Display angezeigt (meist abgekürzt).

> Dies ist der **Bereitschaftsmodus**. Sie können jetzt Anrufe tätigen und empfangen.

Die Anz<br>
Name de<br>
Name de<br>
Dies ist omd emp<br>
Hinweis<br>
der Bere **Hinweis!** *Beachten Sie den Abschnitt ["Fehlermeldungen" auf Seite 119](#page-119-1), wenn der Bereitschaftsmodus nicht aktiviert wird.*

### **Ein- und Ausschalten des Telefons 9**

Kort låst N-kode:

### **Werkseinstellungen**

**ABB**<br> **ABB**<br> **ABBB**<br> **ABBB**<br> **ABBB**<br> **ABBB** Wenn Sie Ihr Telefon zum ersten Mal einschalten, können Sie beispielsweise den Ruftontyp ändern sowie die Uhr einstellen. Ausführliche Informationen zu diesen und anderen Einstellungen finden Sie unter "Anpassen des [Telefons" auf Seite 44](#page-44-1).

### **Display-Sprache**

meisten modernen SIM-Karten stellen die Disp<br>ie Sprache des Landes ein, in dem die SIM-Ka<br>matik). Andernfalls ist die Standardsprache Englern der Display-Sprache finden Sie unter "Disp<br>amatik). Andernfalls ist die Standard **EXECT:**<br> **COMPREDE SERVIDE SERVIDE SERVIDES SERVIDES SERVIDES SERVIDES SERVIDES SERVIDES SERVIDES SERVIDES SERVIDES SERVIDES SERVIDES SERVIDES SERVIDES SERVIDES SERVIDES SERVIDES SERVIDES SERVIDES SERVIDES SERVIDES SERVID** Die meisten modernen SIM-Karten stellen die Display-Sprache automatisch auf die Sprache des Landes ein, in dem die SIM-Karte erworben wurde (**Automatik**). Andernfalls ist die Standardsprache **Englisch**. Informationen zum Ändern der Display-Sprache finden Sie unter ["Display-Sprache" auf Seite 49](#page-49-0).

Wenn das Telefon eine Ihnen unbekannte Sprache anzeigt, können Sie die Einstellung folgendermaßen in **Automatik** oder **Englisch** ändern:

*So ändern Sie die Einstellung der Display-Sprache in "Automatik":*

- **1.** Drücken und halten Sie gegebenenfalls die Taste **NO**, um in den Bereitschaftsmodus zu gelangen.
- **2.** Drücken Sie die Taste  $\widehat{\mathbf{S}}$ .
- **3.** Geben Sie **8888** ein.
- **4.** Drücken Sie die Taste ...

*So ändern Sie die Einstellung der Display-Sprache in "Englisch":*

- **1.** Drücken und halten Sie gegebenenfalls die Taste **NO**, um in den Bereitschaftsmodus zu gelangen.
- **2.** Drücken Sie die Taste  $\bigcirc$ .
- **3.** Geben Sie **0000** ein.
- **4.** Drücken Sie die Taste

### **Ausschalten des Telefons**

**Ausse**<br> **Ausse**<br> **Klickt**<br> **Klickt** Jeben Sie **0000** ein.<br>Drücken Sie die Taste (Staatschalten des Teate)<br>Halten Sie im Bereitsch<br>Klickton hören. **•** Halten Sie im Bereitschaftsmodus die Taste **NO** gedrückt, bis Sie einen Klickton hören.

# Ein- und Au **10 Ein- und Ausschalten des Telefons**

## <span id="page-11-1"></span><span id="page-11-0"></span>**AB Display-Informationen und Tastenfunktionen**

Im Bereitschaftsmodus werden im Display der Name des Netzbetreibers, die Uhrzeit, die Feldstärke und die Akkuladung angezeigt. Weitere Symbole erscheinen, wenn Sie Nachrichten empfangen, alle eingehenden Anrufe umleiten, die Alarmuhr einstellen usw.

In diesem Kapitel werden außerdem die Tastenfunktionen beschrieben.

### **Display-Informationen**

In der folgenden Tabelle werden die Symbole dargestellt und beschrieben, die im Bereitschaftsmodus gegebenenfalls angezeigt werden.

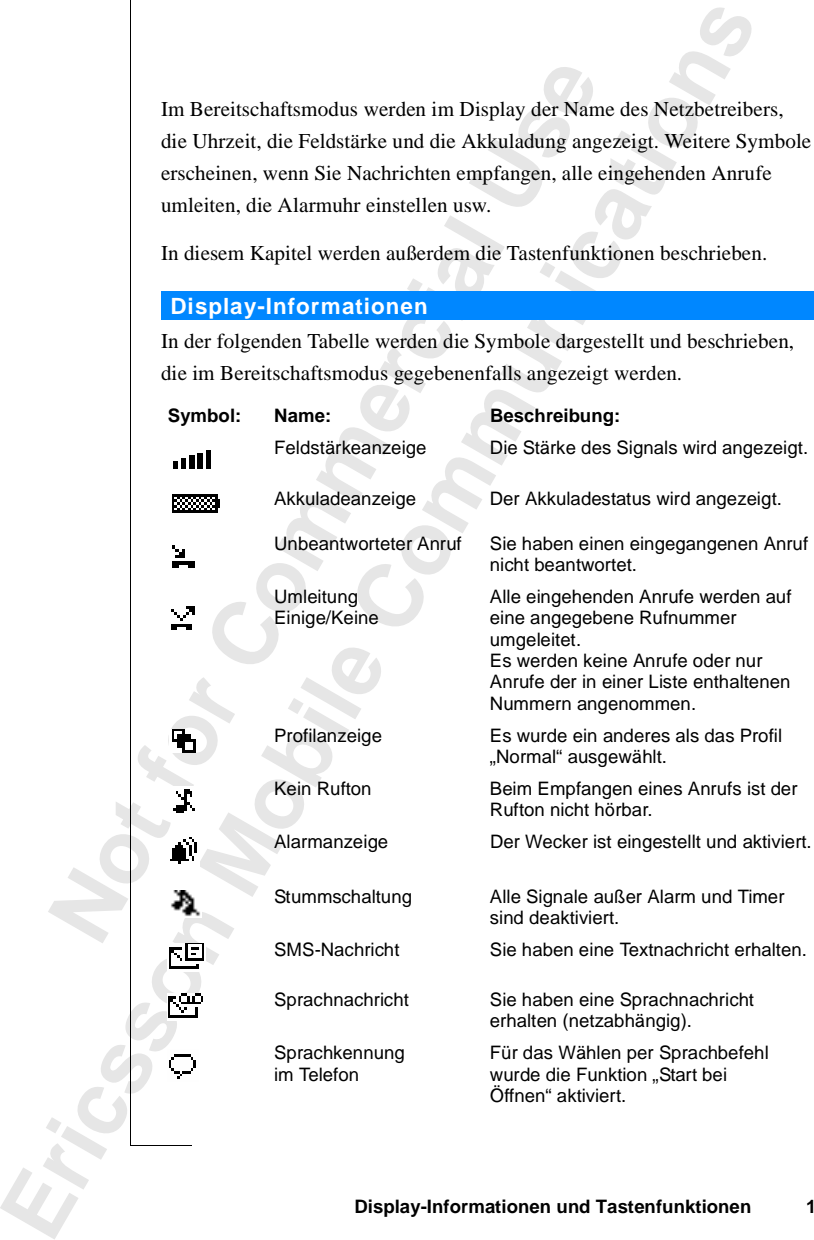

### **Display-Informationen und Tastenfunktionen 11**

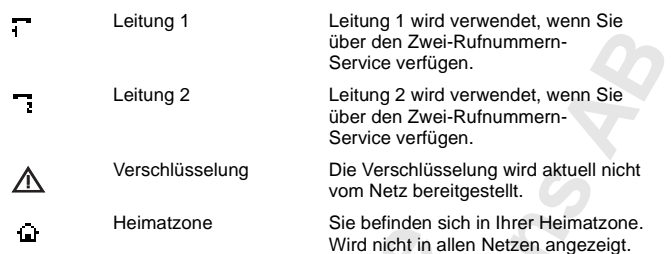

**Hinweis!** *Jedes Menü verfügt über ein eigenes Symbol. Weitere Informationen finden Sie unter "Menü-Grafiken" auf Seite 23.*

### **Tastenfunktionen**

In der folgenden Tabelle werden die Tastenfunktionen beschrieben.

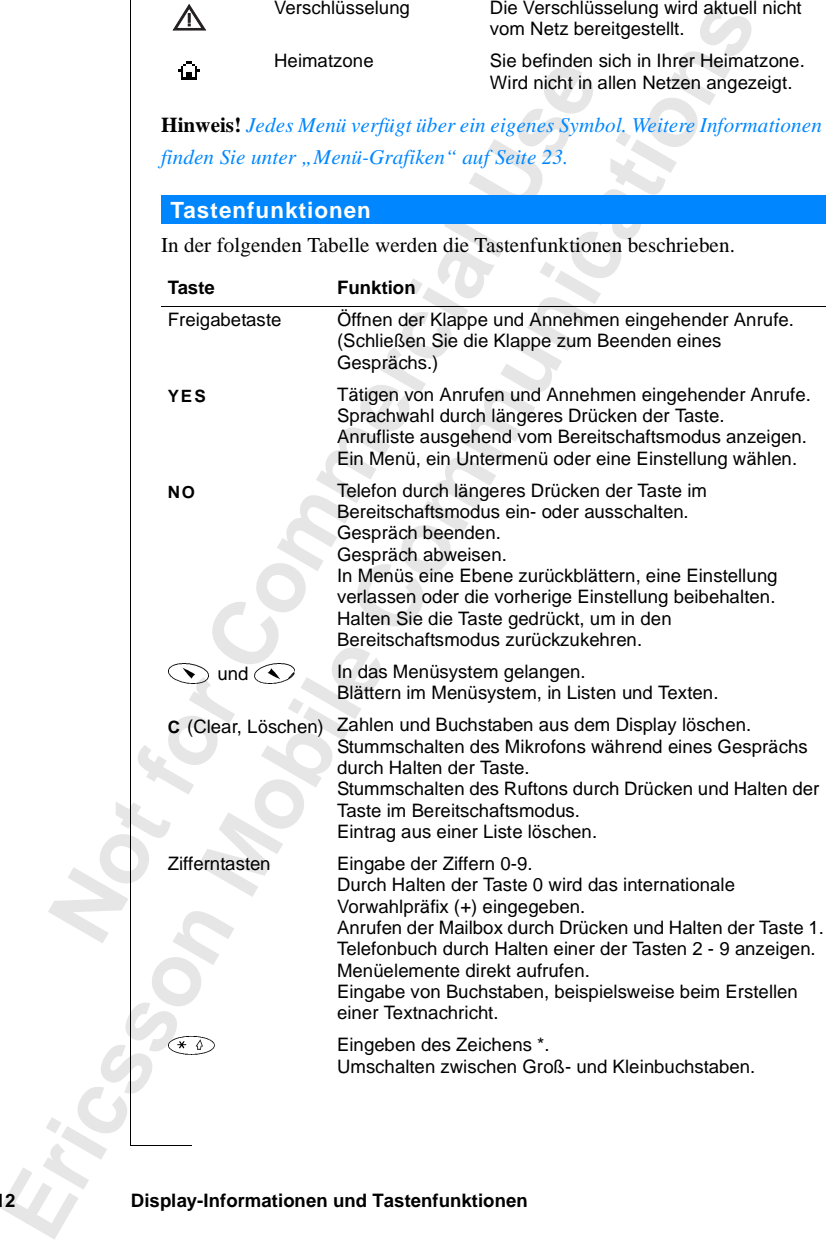

**12 Display-Informationen und Tastenfunktionen**

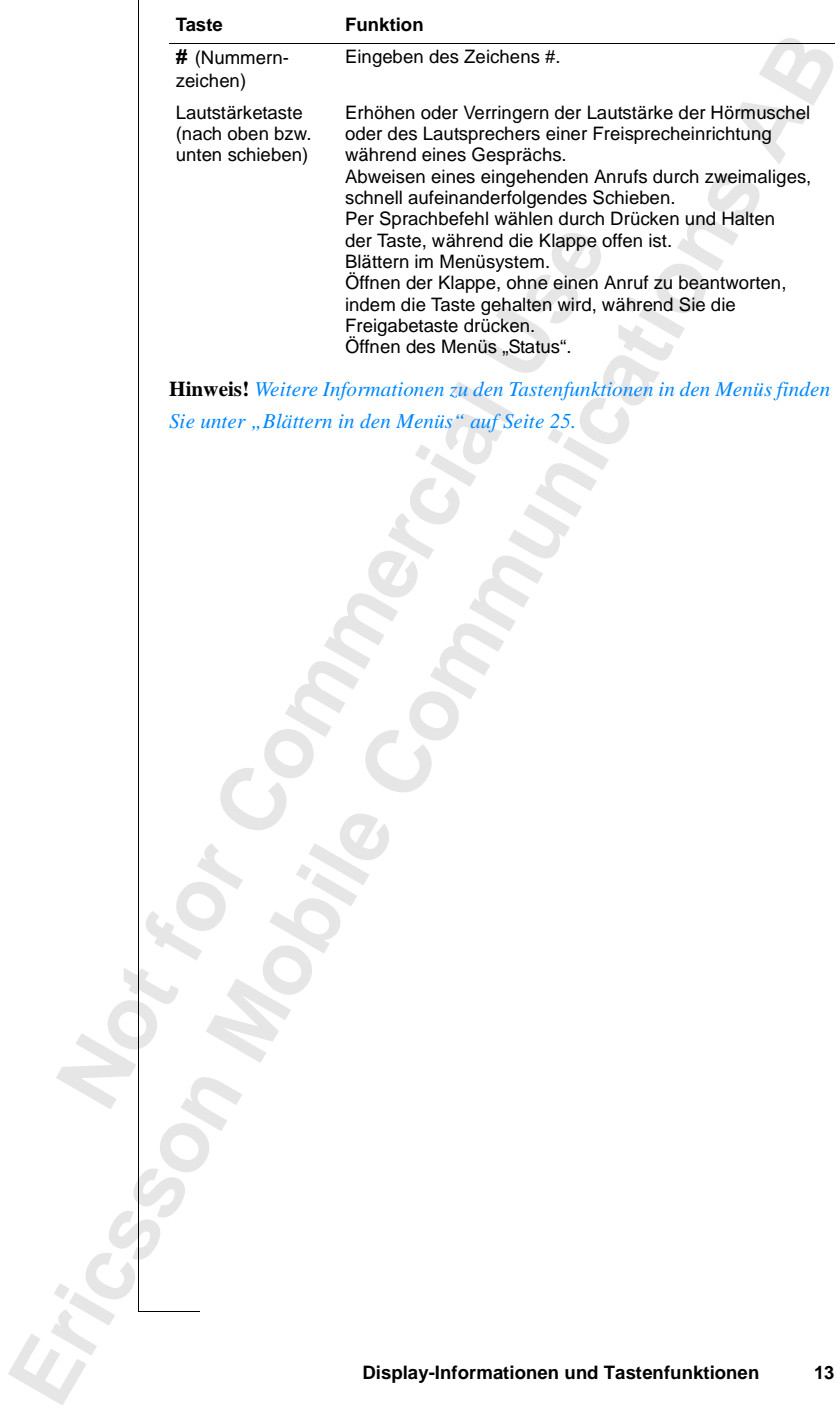

## <span id="page-14-1"></span><span id="page-14-0"></span>**Tätigen und Entgegennehmen von Anrufen**

esem Kapitel wird vorausgesetzt, daß das Telet<br>
ich in Reichweite eines Netzes befinden. Wenn<br>
alten, können Sie andere Netze verwenden, sof<br>
rechende Vereinbarung getroffen hat. Weitere<br>
., Netz-Voreinstellungen" auf Seit In diesem Kapitel wird vorausgesetzt, daß das Telefon eingeschaltet ist und Sie sich in Reichweite eines Netzes befinden. Wenn Sie sich im Ausland aufhalten, können Sie andere Netze verwenden, sofern Ihr Netzbetreiber eine entsprechende Vereinbarung getroffen hat. Weitere Informationen finden Sie unter "Netz-Voreinstellungen" auf Seite 80.

**AB**

### **Tätigen eines Anrufs**

- **1.** Öffnen Sie die Klappe, indem Sie die Freigabetaste drücken.
- **2.** Geben Sie die Vorwahl und die Telefonnummer ein.
- **3.** Drücken Sie **YES**.

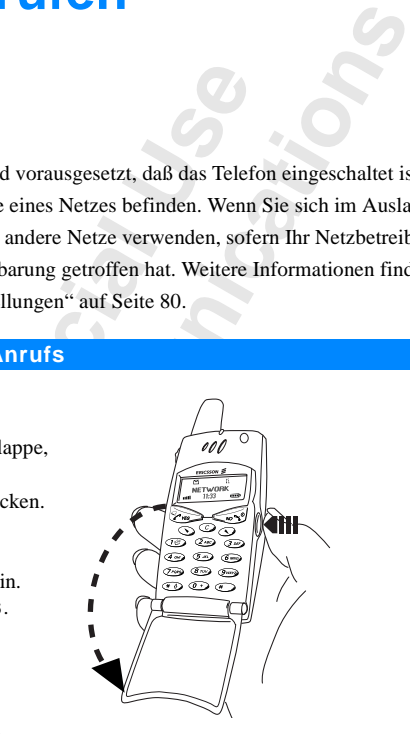

### **Hinweis!** *In einigen Ländern werden keine Vorwahlnummern verwendet.*

**Hinweis!**<br>
Sobald ein<br>
Gespräch<br>
Können. V<br>
An Gespräch können.<br>
des Gest<br>
"Gespräd<br> **Beende**<br>
• Schli<br>
Gesp<br> **Example 18**<br> **Example 18**<br> **Example 18**<br> **Example 18**<br> **Example 18**<br> **Example 18 Mobilea**<br> **Mobilea**<br> **M** Sobald ein Anruf entgegengenommen wird, wird automatisch ein Gesprächsdauerzähler gestartet, damit Sie die Gesprächsdauer überwachen können. Wenn Ihr Netz und Ihr Vertrag dies unterstützen, werden die Kosten des Gesprächs im Display angezeigt. Weitere Informationen finden Sie unter ["Gesprächsdauer/Gesprächskosten" auf Seite 83.](#page-83-1)

### **Beenden eines Gespräches**

• Schließen Sie die Klappe, oder drücken Sie die Taste **NO**, um das Gespräch zu beenden.

#### **14 Tätigen und Entgegennehmen von Anrufen**

883399  $03:11$ pm  $\equiv$ 

er<br>haben, In der **Anrufliste** finden Sie Rufnummern, die Sie zuvor gewählt haben, sowie Nummern von Gesprächen, die Sie beantwortet oder nicht beantwortet haben.

*So wählen Sie eine zuvor gewählte Nummer erneut:*

- **1.** Drücken Sie **YES**, um zur **Anrufliste** zu gelangen.
- **2.** Drücken Sie auf  $\odot$  oder  $\odot$ , um die gewünschte Rufnummer zu wählen.
- **3.** Drücken Sie zum Tätigen des Anrufs die Taste **YES**.

Weitere Informationen finden Sie unter "Verwenden der Anrufliste" auf [Seite 39](#page-39-1).

### **Automatische Wahlwiederholung**

**Commercial School School School School School School School School School School School School School School School School School School School School School School School School School School School School School School Exator gewählte Nummer erneut:**<br> **Communic[ati](#page-39-1)ve Scheme Scheme Scheme Scheme Scheme Scheme Scheme Scheme Tätigen des Anrufs die Taste YES.**<br> **Communicative Scheme Scheme Scheme Scheme Scheme Scheme Scheme Scheme Scheme Sch** Konnte die Verbindung beim ersten Wählen nicht hergestellt werden und wird im Display **Wiederholen?** angezeigt, können Sie die Nummer erneut wählen, indem Sie **YES** drücken. Das Telefon wiederholt die Nummer automatisch bis zu zehn Mal:

- **•** Bis der Anruf entgegengenommen wird. Wenn die Verbindung hergestellt wurde, hören Sie einen Rufton.
- **•** Bis Sie eine Taste drücken oder einen Anruf erhalten.

**Hinweis!** *Sie müssen das Telefon erst an das Ohr halten, wenn der Rufton ertönt.*

*Die automatische Wahlwiederholung ist beim Senden von Faxen und Daten nicht verfügbar.* 

### **Tätigen von internationalen Anrufen**

- **Natige 1. Halter**<br> **Das Z**<br> **Das Z**<br> **Rober<br>
2. Geber<br>
Rufnu<br>
<b>3. Drück tigen von interna**<br>Halten Sie die Taste 0<br>Das Zeichen + ersetzt c<br>uus dem Sie die Landesk<br>Rufnummer ein.<br>Prücken Sie die Taste v **1.** Halten Sie die Taste **0** gedrückt, bis das Zeichen **+** angezeigt wird. Das Zeichen **+** ersetzt die Präfixnummer für Auslandsanrufe in dem Land, aus dem Sie anrufen.
	- **2.** Geben Sie die Landeskennzahl, die Vorwahl (ohne 0 am Anfang) und die Rufnummer ein.
	- **3.** Drücken Sie die Taste **YES**.

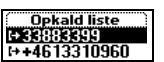

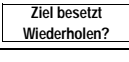

Ericsson

### **Tätigen von Notrufen**

- **er bzw. 911 1.** Geben Sie die Nummer **112** ein (internationale Notrufnummer bzw. **911** in den USA).
- **2.** Drücken Sie die Taste **YES**.

Die internationale Notrufnummer **112** (oder **911**) kann normalerweise in jedem. Land auch ohne SIM-Karte erreicht werden, wenn sich das Telefon in Reichweite eines GSM-Netzes befindet.

**Hinweis!** *Bei einigen Netzbetreibern kann es erforderlich sein, daß sich die SIM-Karte im Telefon befindet. In Einzelfällen muß auch die PIN-Nummer eingegeben werden.*

*Die internationale Notrufnummer 112 (oder 911) gilt nicht in allen Netzen. Die Nummer 911 gilt auch für Bereiche, in denen die Nummer 112 als internationale Notrufnummer verwendet wird und umgekehrt.*

### **Empfangen von Anrufen**

Wenn Sie einen Anruf erhalten, klingelt das Telefon. Im Display wird **Annehmen?** angezeigt.

hweite eines GSM-Netzes befindet.<br> **Commercial Bei einigen Netzbetreibern kann es erfora**<br> *Commercial Bei einigen Netzbetreibern kann es erfora*<br> *Commercial Bei einigen Netzbetreibern kann es erfora*<br> *Commercial Bei auc* trufnummer **II2** (oder **911**) kann normalerweise<br>
ee SIM-Karte erreicht werden, wenn sich das Tel<br>
A-Netzes befindet.<br> *Netzbetreibern kann es erforderlich sein, daß si.*<br> *befindet. In Einzelfällen muß auch die PIN-Nun<br>
t* Wenn Ihr Vertrag die Rufnummernübermittlung umfaßt und das Netz des Anrufers diese Funktion unterstützt, wird die Nummer des Anrufers im Display angezeigt. Ist die Nummer zusammen mit einem Namen im Telefonbuch gespeichert, erscheint auch der Name im Display.

**Unbekannt Mobile**<br>**Mannt** angezeigt. Hat der Anrufer die Unterdrückung seiner Nummer aktiviert, wird im Display **Privatruf** angezeigt. Wenn der eingehende Ruf von einer Nummer ohne Unterstützung des Dienstes zur Rufnummernidentifizierung eingeht, wird **Unbekannt** angezeigt.

# **ERIC STRATEGIES 16 Tätigen und Entgegennehmen von Anrufen**

0709898303 Svare?

### **Entgegennehmen eines Anrufs**

**•** Öffnen Sie die Klappe, indem Sie die Freigabetaste drücken, oder drücken Sie **YES**, wenn die Klappe bereits geöffnet ist.

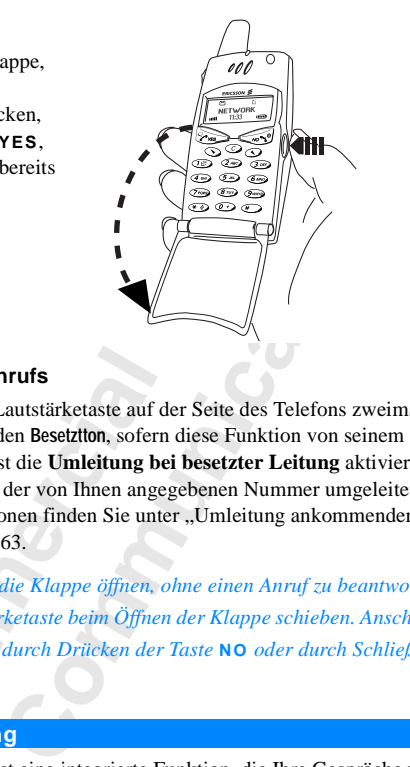

### **Abweisen eines Anrufs**

**Comptere School Section**<br> **Compter School Section**<br> **Compter School Section**<br> **Compter School Section**<br> **Comptending Belinger School Section**<br> **Comptending Belinger School Section**<br> **Comptending Belinger School Section**<br> **•** Schieben Sie die Lautstärketaste auf der Seite des Telefons zweimal. Der Anrufer hört den **Besetztton**, sofern diese Funktion von seinem Netz unterstützt wird. Ist die **Umleitung bei besetzter Leitung** aktiviert, wird der Anruf zu der von Ihnen angegebenen Nummer umgeleitet. Weitere Informationen finden Sie unter "Umleitung ankommender Anrufe" auf Seite 63.

**Hinweis!** *Sie können die Klappe öffnen, ohne einen Anruf zu beantworten, indem Sie die Lautstärketaste beim Öffnen der Klappe schieben. Anschließend können Sie den Anruf durch Drücken der Taste* **NO** *oder durch Schließen der Klappe abweisen.*

### **Verschlüsselung**

Die Verschlüsselung ist eine integrierte Funktion, die Ihre Gespräche und Nachrichten "zerhackt", um Ihre Privatsphäre zu gewährleisten.

**Note that the Second Law Second Law Second Law Second Law Second Law Second Law Second Law Second Law Second Law Second Law Second Law Second Law Second Law Second Law Second Law Second Law Second Law Second Law Second La Mobile**<br>
Mobileaux Alexandres Controller<br>
Ausrufungszeichen im<br>
eit *nicht* vom Netz ber Ein Ausrufungszeichen im Display weist darauf hin, daß die Verschlüsselung derzeit *nicht* vom Netz bereitgestellt wird.

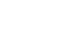

**Besetztton**

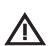

Ericsson

## <span id="page-18-1"></span><span id="page-18-0"></span>**Während eines Gespräches**

Das Telefon verfügt über einige Funktionen, die während eines Gespräches sehr hilfreich sein können.

**AB**

### **Ändern der Gesprächslautstärke**

Telefon verfügt über einige Funktionen, die wä<br>
hilfreich sein können.<br> **Commercial Exercial Exercial Exercises**<br>
Exercise in Wahrend eines Gesprächs problemlos dinuschel ändern, indem Sie die Lautstärketaste a<br>
Commercial ber einige Funktionen, die während eines Gesprannen.<br> **Sprächslautstärke**<br>
Eines Gesprächs problemlos die Lautstärke der<br>
Indem Sie die Lautstärketaste auf der Seite des<br>
Cesprächslautstärke während eines Gespräches<br>
Taste Sie können während eines Gesprächs problemlos die Lautstärke der Hörmuschel ändern, indem Sie die Lautstärketaste auf der Seite des Telefons schieben.

### *So ändern Sie die Gesprächslautstärke während eines Gespräches:*

- **•** Schieben Sie die Taste nach oben, um die Lautstärke zu erhöhen.
- **•** Schieben Sie die Taste nach unten, um die Lautstärke zu reduzieren.

### **Stummschalten des Mikrofons**

Sie können das Mikrofon während eines Gesprächs stummschalten.

*So schalten Sie das Mikrofon während eines Gespräches vorübergehend stumm:*

- **1.** Halten Sie die Taste **C** gedrückt. Im Display wird die Meldung **Stumm** angezeigt.
- **2.** Um das Gespräch fortzusetzen, lassen Sie die Taste **C** los.

**Not** *hatter and halts So particles for all .* Drück<br>**for for for** *for for for for for for for for for for for for for for for for for for for for for for for for f* **Jm das Gespräch fortz**<br>Anstatt die Taste **C** generalischen<br>Romarken Sie ein Gesprächen<br>Sie **YES**.<br>Antufgehalten wird im D<br>Jm das Gespräch wied **Tip!** *Anstatt die Taste* **C** *gedrückt zu halten, können Sie das Gespräch auch halten.*

### *So parken Sie ein Gespräch:*

**1.** Drücken Sie **YES**.

**Anruf gehalten** wird im Display angezeigt.

**2.** Um das Gespräch wiederaufzunehmen, drücken Sie erneut die Taste **YES**.

**Anruf gehalten**

**Stumm**

# Während ein **18 Während eines Gespräches**

### **Senden von Tonsignalen**

**ABBE**<br> **ABBE**<br> **ABBE**<br> **ABBE**<br> **ABBE** Um Bankgeschäfte per Telefon durchzuführen oder einen Anrufbeantworter zu bedienen, müssen Sie Codes übermitteln. Diese Codes werden als Tonsignale (auch unter dem Begriff MFV-Töne oder Frequenzwahltöne bekannt) gesendet. Mit dem Mobiltelefon können Sie die Codes in einem Gespräch übertragen. Wenn Sie **0-9**, **\*** und **#** während eines Gespräches drücken, werden diese Nummern und Zeichen als Tonsignale gesendet.

**Tip!** *Sie können nur die Codes oder die Codes zusammen mit einer Rufnummer im Telefonbuch speichern. Weitere Informationen finden Sie unter ["Bankgeschäfte per Telefon" auf Seite 35](#page-35-0). Dies ist jedoch nicht ungefährlich, da das Telefon gestohlen werden kann.*

### **Der Notizblock**

Wenn Sie während eines Gespräches eine Telefonnummer notieren wollen, können Sie das Telefondisplay als Notizblock verwenden.

### *So verwenden Sie den Notizblock während eines Gespräches:*

ken, werden diese Nummern und Zeichen als T<br>
Sie können nur die Codes oder die Codes zusa<br>
ummer im Telefonbuch speichern. Weitere Infon<br>
kgeschäfte per Telefon " auf Seite 35. Dies ist j<br>
as Telefon gestohlen werden kann. It dem Mobilteleton können Sie die [Co](#page-22-1)des in ein<br>
Wenn Sie **0-9**, \* und # während eines Gesprächern<br>
E Nummern und Zeichen als Tonsignale gesende<br>
lie Codes oder die Codes zusammen mit einer<br>
bluch speichern. Weitere Inform **•** Geben Sie die Rufnummer mit Hilfe der Zifferntasten ein. Die Nummer bleibt auf dem Display, wenn Sie das Gespräch beenden. Ist die Funktion **Frage ob hinzu** aktiviert, werden Sie gefragt, ob die Nummer im Telefonbuch gespeichert werden soll. Sie finden die Nummer außerdem unter der Option **Nummer hinzu** im Menü **Telefonbuch**. Weitere Informationen finden Sie unter "Merkmale des T28 World" auf Seite 22.

Wenn Sie eine Nummer während eines Gespräches eingeben, hört die Person am anderen Ende der Leitung die Töne. Sie können deshalb die Töne während eines Gespräches ausschalten. Weitere Informationen finden Sie unter ["Ausschalten von Tönen" auf Seite 48.](#page-48-0)

### **Gesprächsdauer/Gesprächskosten**

eines Ges<br>
..,Ausscha<br> **Gespr**<br>
Während<br>
und Seku<br>
gegebene<br>
Hinweis! nderen Ende der Leitu<br>s Gespräches ausschalt<br>sschalten von Tönen"<br>**sprächsdauer/G<br>rend eines Anrufs wir**<br>Sekunden angezeigt. I<br>benenfalls die Gesprächten Während eines Anrufs wird die Gesprächsdauer normalerweise in Minuten und Sekunden angezeigt. In Abhängigkeit vom Vertrag werden statt dessen gegebenenfalls die Gesprächsgebühren angezeigt.

**Erinweis**<br>Weitere is<br>auf Seite<br>Allen **Hinweis!** *Diese Funktion ist vom Netz und von der SIM-Karte abhängig. Weitere Informationen finden Sie unter ["Gesprächsdauer/Gesprächskosten"](#page-83-1) auf Seite 83.*

### **Minutenton**

**ABBE STATE** Wenn der Minutenton aktiviert ist, hören Sie während eines Gespräches nach jeder Minute einen Signalton. Weitere Informationen finden Sie unter ["Minutenton" auf Seite 48.](#page-48-1)

### **Gleichzeitiges Führen mehrerer Gespräche**

Female Cespräch in Halteposition setzen und da<br>
aufende Gespräch in Halteposition setzen und da<br>
Erilnehmern einrichten. Weitere Informationen z<br>
Teilnehmern einrichten. Weitere Informationen z<br>
174.<br>
Teilnehmern einrichte Führen mehrerer Gespräche<br>
en Sie mehrere Gespräche gleichzeitig führen. Sie<br>
in Halteposition setzen und dann einen zweiten A<br>
ehmen. Sie können auch eine Telefonkonferenz m<br>
chten. Weitere Inform[at](#page-74-1)ionen zur Verwendung di Mit dem Telefon können Sie mehrere Gespräche gleichzeitig führen. Sie können das laufende Gespräch in Halteposition setzen und dann einen zweiten Anruf tätigen oder entgegennehmen. Sie können auch eine Telefonkonferenz mit bis zu fünf Teilnehmern einrichten. Weitere Informationen zur Verwendung dieser Funktion finden Sie unter "Gleichzeitiges Führen mehrerer Gespräche" auf [Seite 74](#page-74-1).

# **ERICATE CONTRACTES 20 Während eines Gespräches**

**Mobile** 

**Not for**

### **Funktionen Und Einstellungen**

**AB**

<span id="page-21-0"></span>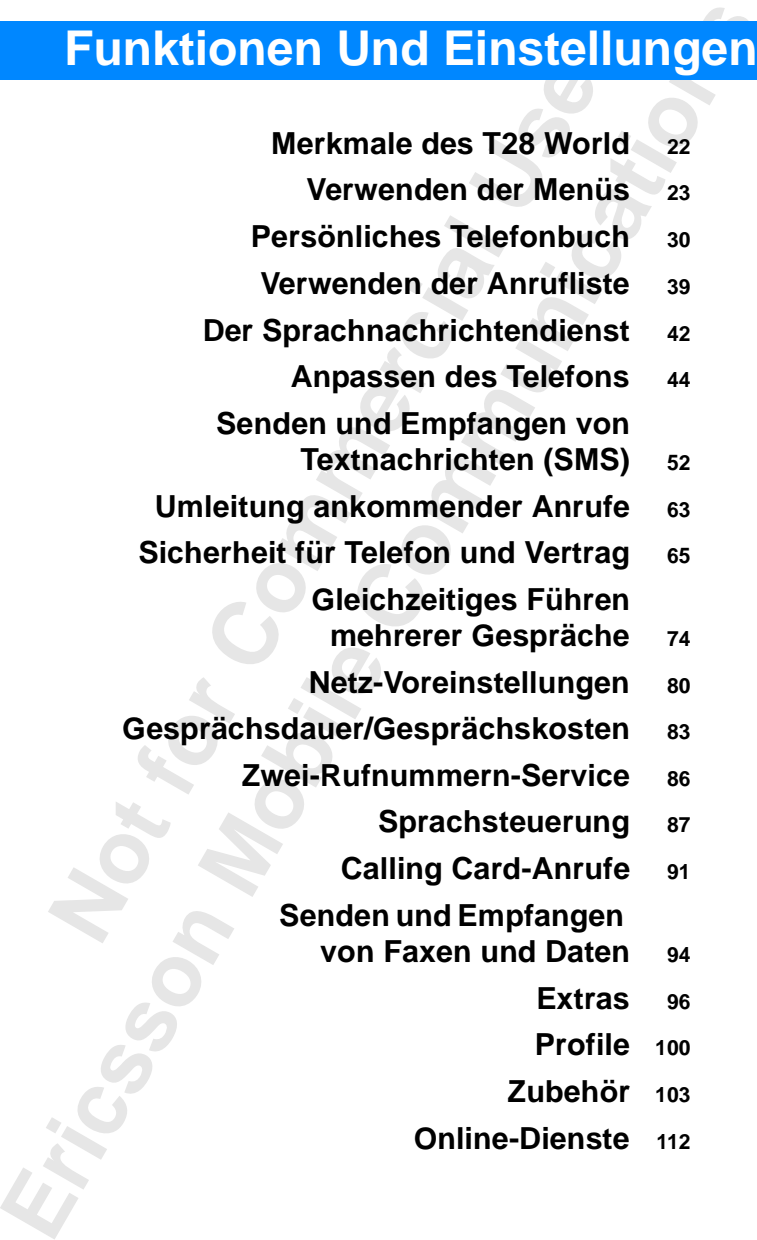

## <span id="page-22-1"></span><span id="page-22-0"></span>**AB Merkmale des T28 World**

Das T28 WORLD ist ein kompaktes Telefon der neuen Generation: ein Dual-Band-Telefon (GSM900/1900) mit einem Lithium-Akku, modernem Design und fortschrittlicher Technik.

Anrufe können einfach durch Öffnen der Klappe angenommen werden. Nutzen Sie die Sprachsteuerung, und sagen Sie , Antworten', oder weisen Sie den Anruf mit ,Besetzt' ab. Ebenso können Sie andere Personen anrufen, indem Sie deren Namen sagen.

-Band-Telefon (GSM900/1900) mit einem Lither<br>gn und fortschrittlicher Technik.<br>fe können einfach durch Öffnen der Klappe an<br>en Sie die Sprachsteuerung, und sagen Sie , An<br>Anruf mit , Besetzt' ab. Ebenso können Sie and<br>m Si ein kompaktes Telefon der neuen Generation: ei<br>
SSM900/1900) mit einem Lithium-Akku, moder<br>
licher Technik.<br>
h durch Öffnen der Klappe angenommen werder<br>
steuerung, und sagen Sie ,Antworten', oder wei<br>
tt' ab. Ebenso könne Das T28 WORLD unterstützt sogenannte , Profile', mit deren Hilfe viele Einstellungen geändert werden können, indem Sie ein bestimmtes Profil auswählen. Jedes Profil enthält eine Gruppe von Einstellungen für bestimmte Betriebsbedingungen. Wenn Sie beispielsweise an einer Besprechung teilnehmen, wählen Sie einfach das Profil , Besprechung'. Sofort werden automatisch einige Einstellungen aktiviert, die dieser Situation angemessen sind.

Die Profile berücksichtigen auch intelligentes Zubehör wie das Multiladegerät bzw. die portable oder Kfz-Freisprechlösung. Sobald Sie also das T28 WORLD in eine Kfz-Freisprechlösung einsetzen, wird das Profil' Im Kfz' automatisch aktiviert.

**Maximum School School School School School School School School School School School School School School School School School School School School School School School School<br><b>Maximum School School School School**<br>**Maximu** Im Display des T28 WORLD werden verschiedene Meldungen und Symbole angezeigt, die das Blättern in den Menüs und das Ändern von Einstellungen, das Einschalten des Vibrationsalarms, das Senden einer Nachricht, das Speichern einer Telefonnummer usw. erleichtern.

Im Displa<br>
angezeigt<br>
das Einsc<br>
das Speic<br>
Ein zusätz<br>
die den D<br>
namens , einrichter Exercise<br>Branches<br>Branches<br>Branches<br>Branches<br>Branches<br>Branches<br>Branches<br>Branches<br>Branches<br>Branches<br>Branches<br>Branches<br>Branches<br>Branches<br>Branches<br>Branches<br>Branches<br>Branches<br>Branches<br>Branches<br>Branches<br>Branches<br>Branches<br>Branch Ein zusätzliches Merkmal stellt die Numerierung von Einstellungen dar, die den Direktzugriff ermöglichen. Außerdem können Sie ein eigenes Menü namens , Verknüpfung' mit den am häufigsten benötigten Einstellungen einrichten. Die Hilfetexte des T28 WORLD unterstützten Sie bei der Nutzung der verschiedenen Merkmale.

### **22 Merkmale des T28 World**

## <span id="page-23-2"></span><span id="page-23-0"></span>**AB Verwenden der Menüs**

Sie finden alle Funktionen Ihres Telefons in den Menüs. Mit diesen Menüs können Sie Telefoneinstellungen wie den Rufton ändern. Außerdem können Sie die Nutzung des Telefon mit Hilfe der Menüs optimieren: Einstellen des Weckers, Senden von Textnachrichten, Speichern wichtiger Telefonnummern usw.

**Commercial Exercicial Entries and Servert Commercial Servert Commercial Servert Constrained Servert Community Community Community Community Community Community Community Community Community Community Community Community** onen Ihres Telefons in den Menüs. Mit diesen Matellungen wie den Rufton ändern. Außerdem kelefon mit Hilfe der Menüs optimieren: Einstell Textnachrichten, Speichern wichtiger<br>
Fextnachrichten, Speichern wichtiger<br>
Fextnach Die Menüs sind in einer Schleife angeordnet. Sie können ein Menü öffnen und dann mit den Tasten  $\bigcirc$  und  $\bigcirc$  durch die verfügbaren Menüs blättern oder Einträge mit den Zifferntasten direkt auswählen. Jedes Menü enthält eine Liste mit Optionen. Einige Menüs enthalten Untermenüs mit weiteren Optionen.

### <span id="page-23-1"></span>**Menü-Grafiken**

 $\sqrt{u} = \mathbf{a} \cdot \mathbf{A}$ Telefonbog

Mit den Tasten  $\odot$  und  $\odot$  können Sie in den Menüs blättern. Oben im Display werden Symbole für jedes Menü angezeigt. Daneben befinden sich Symbole für die Untermenüs, die z. B. Hilfetexte, Sprachkennungen, Anzahl unbeantworteter Anrufe usw. enthalten können.

In der folgenden Tabelle werden alle Menüsymbole dargestellt und erläutert:

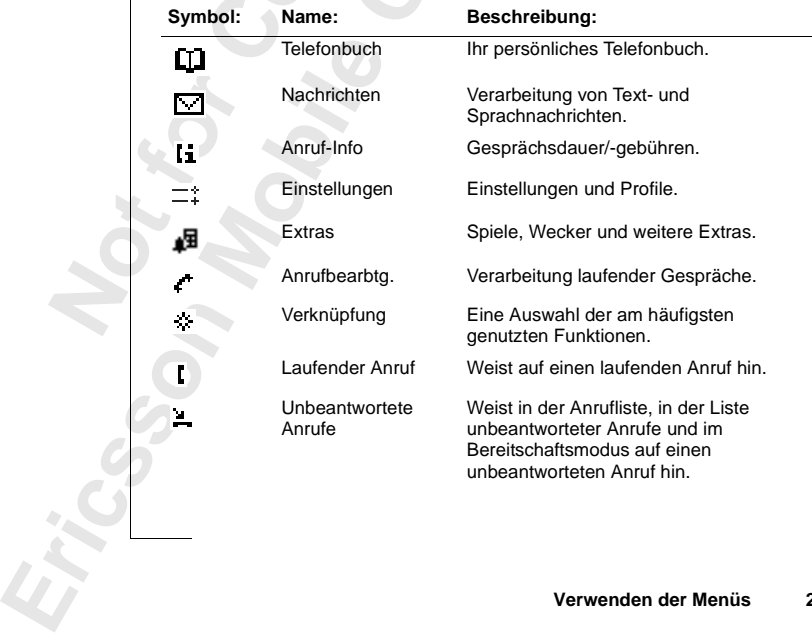

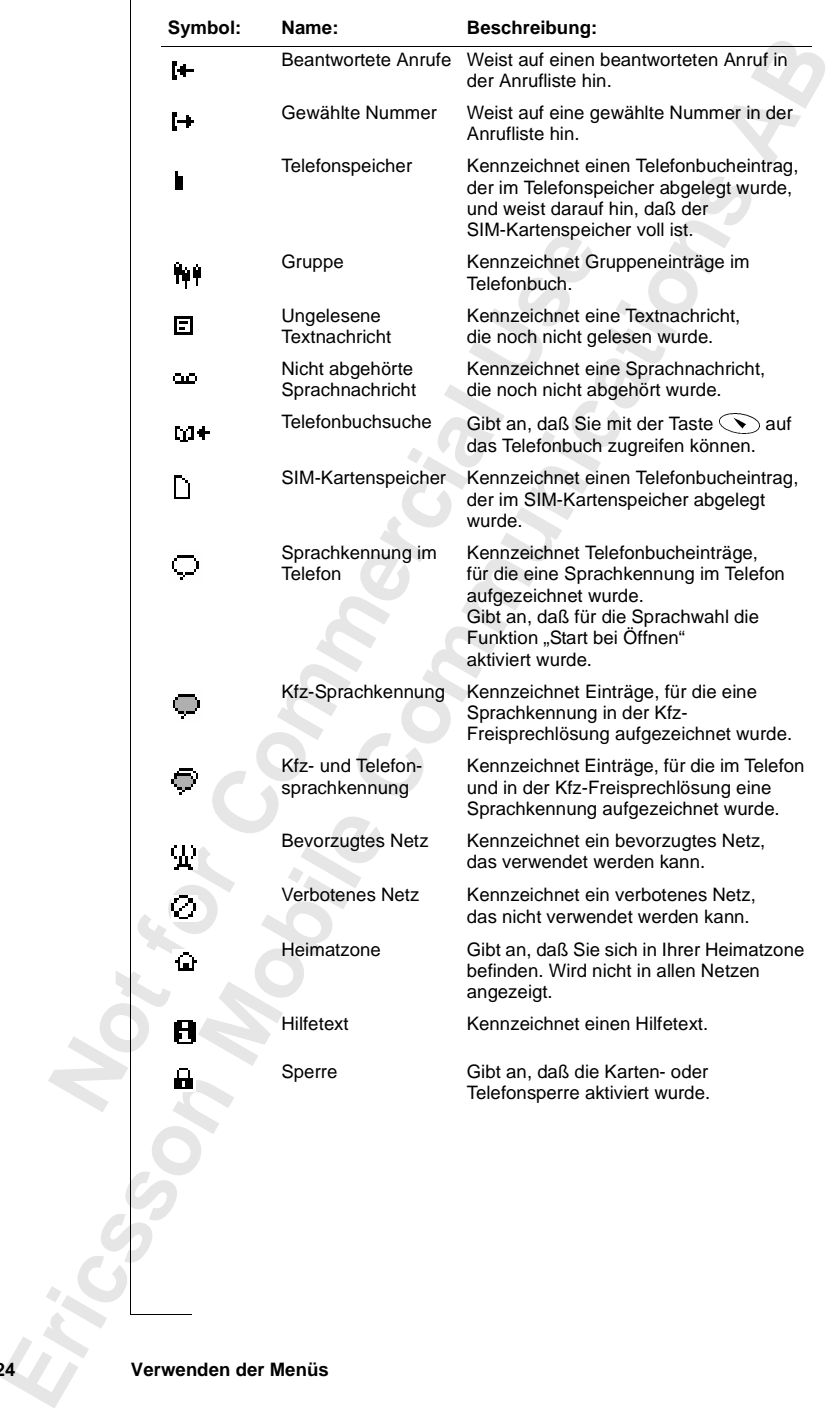

**24 Verwenden der Menüs**

### <span id="page-25-0"></span>**Blättern in den Menüs**

Zum Blättern in den Menüs gibt es zwei Möglichkeiten:

- **Blättern mit den Tasten**  $\odot$  **und**  $\odot$
- **•** Direktzugriff mit den Zifferntasten

### **Blättern mit den Tasten**  $\bigcirc$  und  $\bigcirc$

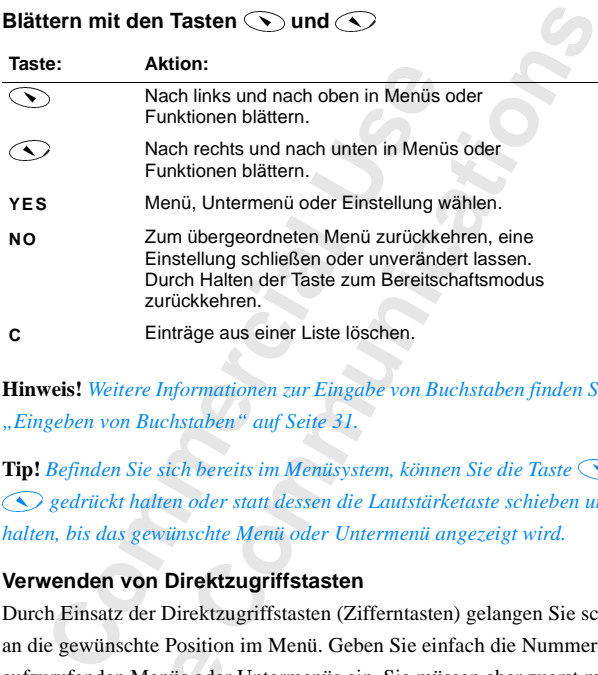

**Hinweis!** *Weitere Informationen zur Eingabe von Buchstaben finden Sie unter "Eingeben von Buchstaben" auf Seite 31.* 

**Tip!** Befinden Sie sich bereits im Menüsystem, können Sie die Taste **(V)** oder  *gedrückt halten oder statt dessen die Lautstärketaste schieben und halten, bis das gewünschte Menü oder Untermenü angezeigt wird.* 

### **Verwenden von Direktzugriffstasten**

Durch Einsatz der Direktzugriffstasten (Zifferntasten) gelangen Sie schneller an die gewünschte Position im Menü. Geben Sie einfach die Nummer des aufzurufenden Menüs oder Untermenüs ein. Sie müssen aber zuerst mit oder **(C)** das Menüsystem aktivieren. Wenn Sie die Taste **NO** halten, gelangen Sie wie gewohnt in den Bereitschaftsmodus.

auzurine<br>
Soden<br>
gelangen<br>
Tip! Eine<br>
Suchen&<br>
Untermer<br>
Taste<br>
Hinweis! ie gewünschte Position<br>
urufenden Menüs oder<br>
boder **Codes Menüs<br>
ngen Sie wie gewohnt**<br>
Eine schnellere Mögl<br>
hen Sanrufen besteht<br>
remenit in Verknüpfun<br>
e **Tip!** *Eine schnellere Möglichkeit zum Aufrufen der Funktion*  **Suchen&anrufen** *besteht im Drücken und Halten der Taste . Das erste Untermenü in* **Verknüpfung** *erreichen Sie durch Drücken und Halten der*   $Taste$   $\bigcap$ 

**Example 15**<br>
Handbuc<br>
Vertrags<br>
Direktzu<br>
Pirektzu<br>
Pirektzu<br>
Pirektzu<br>
Pirektzu<br>
Pirektzu<br>
Pirektzu<br>
Pirektzu<br>
Pirektzu<br>
Pirektzu<br>
Pirektzu<br>
Pirektzu<br>
Pirektzu<br>
Pirektzu<br>
Pirektzu<br>
Pirektzu<br>
Pirektzu<br>
Pirektzu<br>
Pirektzu<br> **Hinweis!** *In Ihrem Telefon sind möglicherweise nicht alle in diesem Handbuch beschriebenen Menüs verfügbar, da viele netz- bzw. vertragsabhängig sind. Aus diesem Grund sind auch die Ziffern für den Direktzugriff nicht in allen Telefonen identisch.*

**AB**

### **Interpretieren der Anleitungen**

abbased of the set of the set of the set of the set of the set of the set of the set of the set of the set of the set of the set of the set of the set of the set of the set of the set of the set of the set of the set of th Die Anleitungen in diesem Handbuch verwenden die Tasten  $\bigcirc$  und  $\bigcirc$ zur Beschreibung von Funktionen und Einstellungen, da die Ziffern für den Direktzugriff auf Optionen in Abhängigkeit vom Vertrag und vom Netz variieren.

Mit folgenden Schritten wird die Einstellung ,Ton' für Tastentöne aktiviert.

### *So stellen Sie die Tastentöne ein:*

- **1.** Blättern Sie zu **Einstellungen**, **YES**, **Töne & Signale**, **YES**, **Tastentöne**, **YES**.
- **2.** Wählen Sie **Ton**.

Die Anleitung muß folgendermaßen interpretiert werden:

- **1.** Verwenden Sie im Bereitschaftsmodus die Taste  $\bigodot$  oder  $\bigodot$ , um zum Menü **Einstellungen** zu gelangen.
- **2.** Drücken Sie die Taste **YES**, um das Menü auszuwählen. Sie befinden sich jetzt im Menü **Einstellungen**.

Der Name des von Ihnen gewählten Menüs wird oben im Display angezeigt (**Einstellungen**).

- **Contrast Substitute Theory** Control and Substitute Control and Substitute Control and Substitute Control and Substitute Control and Substitute Control and Substitute Control and Substitute Control and Substitute Control a **Example Einstellung**, Ton' für Tastentöne akti<br> **Communications**<br> **Communications**<br> **Communications**<br> **Communications**<br> **Communications**<br> **Communications**<br> **Communications**<br> **Communications**<br> **Communications**<br> **Communica 3.** Drücken Sie **YES**, um das Untermenü **Töne & Signale** auszuwählen. (Sie müssen nicht mit den Pfeiltasten blättern, da es sich um das erste Untermenü im Menü **Einstellungen** handelt).
- **4.** Verwenden Sie die Taste  $\bigodot$  oder  $\bigodot$ , um zum Untermenü Tastentöne zu gelangen.

Drücken Sie **YES**, um das Untermenü auszuwählen.

**5.** Verwenden Sie die Taste  $\bigodot$  oder  $\bigodot$ , um zur Einstellung **Ton** zu blättern.

Drücken Sie **YES**, um **Ton** zu aktivieren.

Für die Tastentöne ist jetzt die Einstellung **Ton** aktiviert.

<sup>2</sup> u blättern.<br>Drücken Sie **YES**, um<br><sup>2</sup> ür die Tastentöne ist j<br>Drücken und halten Sie<br>2 urückzukehren.<br>2 endermaßen muß die *1* Drücken und halten Sie die Taste **NO**, um in den Bereitschaftsmodus zurückzukehren.

**Note that the Contract of the Contract of Contract of Contract of Contract of Contract of Contract of Contract of Contract of Contract of Contract of Contract of Contract of Contract of Contract of Contract of Contract of** Folgendermaßen muß die Anleitung interpretiert werden, wenn Sie Direktzugriffstasten verwenden:

### *So stellen Sie die Tastentöne ein:*

- France Contract Contract Contract Contract Contract Contract Contract Contract Contract Contract Contract Contract Contract Contract Contract Contract Contract Contract Contract Contract Contract Contract Contract Contract **1.** Drücken Sie die Taste  $\bigodot$  oder  $\bigodot$ , um in das Menüsystem zu gelangen.
	- **2.** Drücken Sie **4**, um das Menü **Einstellungen** auszuwählen.
	- **3.** Drücken Sie **1**, um das Untermenü **Töne & Signale** auszuwählen.
	- **4.** Drücken Sie **5**, um das Untermenü **Tastentöne** auszuwählen.
	- **5.** Wählen Sie **Ton**.

**26 Verwenden der Menüs**

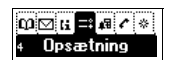

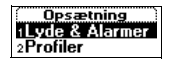

```
yde & Alarmer
 <u>inge volume</u>
[rinvis stigende
```
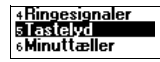

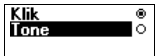

### **Opsætning** 1 yde & Alarmer<br>2 Profiler

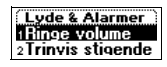

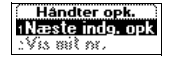

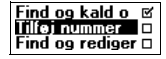

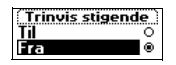

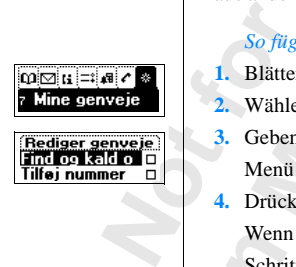

### **Text im Display**

**Hinweise**<br>
te Menü an. Beim Blättern im Menüsystem ändert sich die Anzeige. Folgende Hinweise sind für Sie nützlich:

- **•** Schwarzer Text in einem Rahmen (oben) zeigt das ausgewählte Menü an.
- **•** Negativ dargestellter Text (schwarzer Hintergrund) zeigt die Position im Menüsystem an.

Wenn Sie die Taste **YES** drücken, gelangen Sie in dieses Menü oder wählen diese Einstellung.

- **•** Grauer Text zeigt an, daß eine Funktion zur Zeit nicht verfügbar ist, beispielsweise aufgrund Ihres Vertrags oder wegen einer deaktivierten Einstellung.
- **•** Ein mit einem Häkchen versehener Text zeigt die aktuelle Einstellung oder die gewählten Einstellungen an.
- **•** Mit einem gefüllten Kreis markierter Text zeigt die aktuell ausgewählte Einstellung an.

Venn Sie die Taste YES drücken, gelangen Sie<br>vählen diese Einstellung.<br>Frauer Text zeigt an, daß eine Funktion zur Zei<br>eispielsweise aufgrund Ihres Vertrags oder weg<br>iinstellung.<br>Ein mit einem Häkchen versehener Text zeigt ter Text (schwarzer Hintergrund) zeigt die Positionen<br>
e YES drücken, gelangen Sie in dieses Menü od<br>
tellung.<br>
an, daß eine Funktion zur Zeit nicht verfügbar is<br>
grund Ihres Vertrags oder wegen einer deaktivie<br>
cchen vers **Hinweis!** *Die meisten Untermenüs im Menü* **Anrufbearbtg.** *werden mit grauem Text angezeigt, wenn kein Gespräch läuft. Während eines Gespräches werden die Texte schwarz dargestellt.*

### **Verknüpfung**

Sie können wichtige Optionen in das Menü **Verknüpfung** einfügen. So können Sie die wichtigsten Einstellungen schnell und einfach erreichen.

Beim Kauf des Telefons enthält das Menü **Verknüpfung** einige Einstellungen, die Sie entfernen können. Sie können außerdem Einstellungen aus anderen Menüs in das Menü **Verknüpfung** einfügen.

### *So fügen Sie eine Einstellung in das Menü "Verknüpfung" ein:*

- **1.** Blättern Sie zu **Verknüpfung**, **YES**, **Anpassen**, **YES**.
- **2.** Wählen Sie eine Einstellung in der Liste, indem Sie auf **\*** drücken.
- Echangel, die Sie eine<br>**Anderen Menüs in das So fügen Sie eine Einst**<br>Blättern Sie zu Verknüpf<br>Wählen Sie eine Einste<br>Geben Sie die Position<br>Menü verwenden wolle<br>Drücken Sie **YES**. **3.** Geben Sie die Positionsnummer ein, die Sie für die Einstellung in diesem Menü verwenden wollen.
- **4.** Drücken Sie **YES**.
	- Wenn Sie weitere Einstellungen hinzufügen wollen, wiederholen Sie die Schritte 2 und 3.

Sie können eine Einstellung aus **Verknüpfung** entfernen, indem Sie die Schritte 1 und 2 wiederholen.

**5.** Drücken Sie **YES**, um die Liste zu schließen.

Went<br>
Schri<br>
Sie k<br>
Schri<br>
5. Drüc<br>
Tip! Sie<br>
Tip! Sie<br>
Tip! Sie<br>
Tip! Sie **Tip!** *Sie gelangen schneller in das erste Untermenü* **Verknüpfung***, indem Sie drücken und halten.*

### **Hilfetexte**

**ben werden.**<br>ktionen Das Telefon enthält Hilfetexte, in denen die Untermenüs beschrieben werden. Diese Texte unterstützen Sie beim Einsatz der verschiedenen Funktionen des Telefons.

Werkseitig aktiviert (Ein), können aber jederzeit<br>deaktivieren Sie die Hilfelexte:<br>stellungen, YES, Display, YES, Hilfefunktionen, YES,<br>er Aus. Diese Hilfetexte sind werkseitig aktiviert (**Ein**), können aber jederzeit deaktiviert werden.

### *So aktivieren oder deaktivieren Sie die Hilfetexte:*

- Conditivieren oder deaktivieren Sie die Hilfelext<br>Elättern Sie zu Einstellungen, YES, Display, YES, Henühilfe, YES.<br>Vählen Sie Ein oder Aus.<br>Display (VES.) **1.** Blättern Sie zu **Einstellungen**, **YES**, **Display**, **YES**, **Hilfefunktionen**, **YES**, **Menühilfe**, **YES**.
- **2.** Wählen Sie **Ein** oder **Aus**.

**Mobile** 

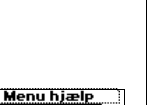

ွ

 $\mathbf{a}$ 

**ERIC SCREEN**<br> **ERIC SCREEN**<br> **ERIC SCREEN 28 Verwenden der Menüs**

**Not for**

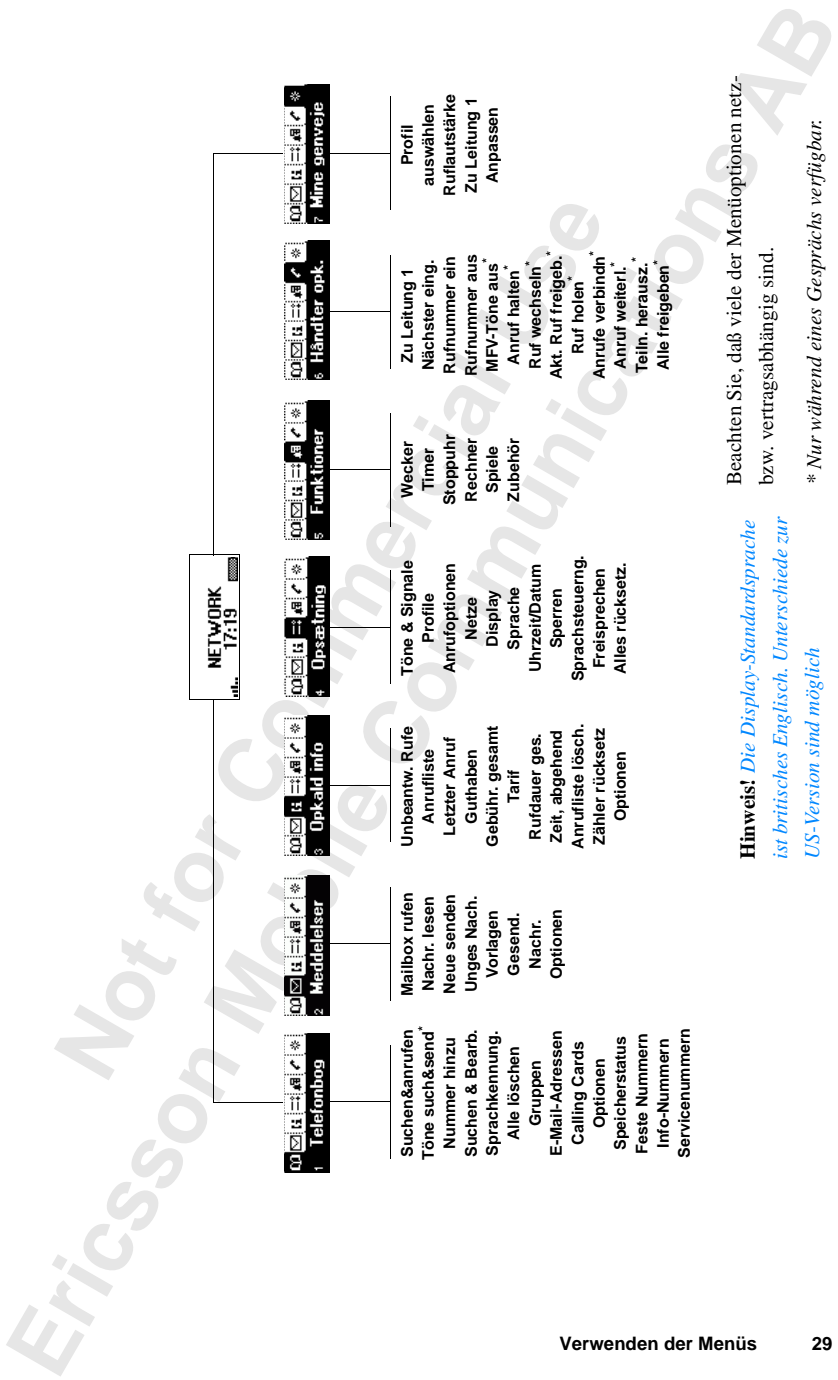

## <span id="page-30-1"></span><span id="page-30-0"></span>**Persönliches Telefonbuch**

rönnen ein persönliches Telefonbuch erstellen,<br>Fonnummern und die zugehörigen Namen (ein l<br>fe können auf einfache Weise getätigt werden,<br>Fonbuch gespeicherten Telefonnummern oder N<br>**stellen eines persönlichen Telefonl**<br>or **Communist Schefferdier (Edstermar)**<br>
die zugehörigen Namen (ein Eintrag) speichern<br>
frache Weise getätigt werden, indem Sie die in I<br>
erten Telefonnummern oder Namen abrufen.<br> **persönlichen Telefonbuches**<br>
stellen Ihres p Sie können ein persönliches Telefonbuch erstellen, indem Sie die Telefonnummern und die zugehörigen Namen (ein Eintrag) speichern. Anrufe können auf einfache Weise getätigt werden, indem Sie die in Ihrem Telefonbuch gespeicherten Telefonnummern oder Namen abrufen.

**AB**

### **Erstellen eines persönlichen Telefonbuches**

Bevor Sie mit dem Erstellen Ihres persönlichen Telefonbuches beginnen, benötigen Sie einige Kenntnisse über die Speicher, das Speichern von Nummern mit dem internationalen Vorwahlzeichen (**+**) und das Eingeben von Buchstaben.

### **Telefonbuchspeicher**

Sie können Telefonnummern und Namen in folgenden Speichern ablegen:

- **•** Kartenspeicher der SIM-Karte
- **•** Telefonspeicher

Einträge werden zunächst auf der SIM-Karte gespeichert. Die tatsächlich verfügbare Anzahl der Speicherpositionen ist von der SIM-Karte abhängig.

Das Speichern der Nummern im Kartenspeicher ermöglicht die Verwendung der Telefonnummern auch dann, wenn Sie die SIM-Karte in ein anderes Telefon einlegen.

der Telefon ei<br>
Telefon ei<br>
Wenn Sie<br>
Telefon verliegen.<br>
Speicherm<br>
der SIM-I Speichern der Numme<br>Felefonnummern auch<br>fon einlegen.<br>In Sie die Nummern in<br>fon verfügbar, auch we<br>gen. Der Telefonspeic<br>chern der Einträge ver Wenn Sie die Nummern im Telefonbuch speichern, sind sie jederzeit im Telefon verfügbar, auch wenn Sie eine andere SIM-Karte in das Telefon einlegen. Der Telefonspeicher besitzt 99 Speicherpositionen, die zum Speichern der Einträge verwendet werden, nachdem alle Speicherpositionen der SIM-Karte belegt sind.

### **Internationale Rufnummern**

Erics of the United States of the Side of the Side of the Side of the Side of the Side of the Side of the Side of the Side of the Side of the Side of the Side of the Side of the Side of the Side of the Side of the Side of Wenn Sie das Telefon sowohl im Inland als auch im Ausland einsetzen wollen, sollten Sie alle Telefonnummern mit dem internationalen Vorwahlzeichen (**+**) speichern, das automatisch durch das internationale Präfix im Aufenthaltsland ersetzt wird und auf das Landeskennzahl, Ortskennzahl und schließlich Rufnummer folgen.

### **30 Persönliches Telefonbuch**

## Tilfe i ny'

### *So geben Sie eine internationale Telefonnummer ein:*

**AB**<br> **AB •** Halten Sie die Taste **0** gedrückt, um das Zeichen **+** einzugeben. Lassen Sie die führende Null der Ortskennzahl weg.

### <span id="page-31-0"></span>**Eingeben von Buchstaben**

Sie können Buchstaben eingeben, während Sie das Telefonbuch verwenden oder eine Textnachricht (SMS) erstellen. Weitere Informationen finden Sie unter ["Senden und Empfangen von Textnachrichten \(SMS\)" auf Seite 52](#page-52-0).

Drücken Sie die entsprechende Taste (**1**–**9**, **0** oder **#**) mehrmals, bis das gewünschte Zeichen im Display erscheint.

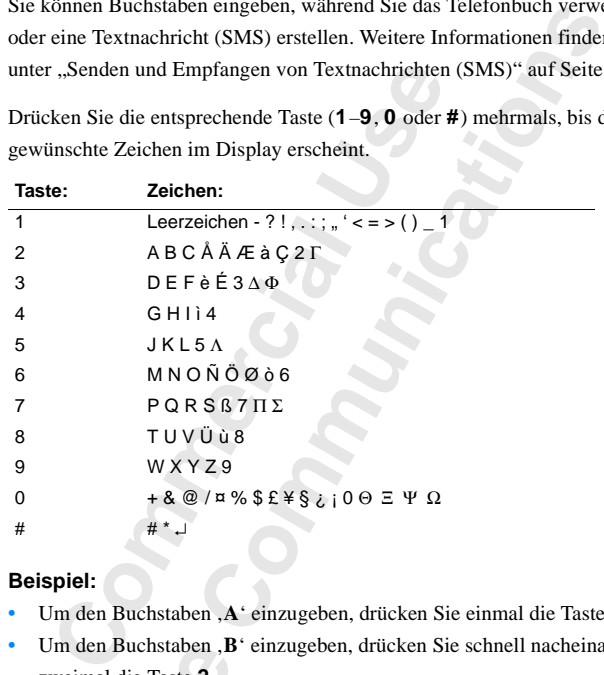

### **Beispiel:**

- **•** Um den Buchstaben '**A**' einzugeben, drücken Sie einmal die Taste **2**.
- Um den Buchstaben , B<sup>'</sup> einzugeben, drücken Sie schnell nacheinander zweimal die Taste **2**.
- **Example 1**<br> **Note 1**<br> **Note 1**<br> Jm den Buchstaben , **B**<br>weimal die Taste **2**.<br>Jm Kleinbuchstaben e<br>z. B. , A<sup>+</sup>) und drücker<br>olange Kleinbuchstabe<br>Jm Ziffern einzugeben<br>Jm Buchstaben und Zi<br>önnen auch die Lauts **•** Um Kleinbuchstaben einzugeben, geben Sie zunächst den Buchstaben ein (z. B. '**A**') und drücken anschließend **\***. Ein '**a**' erscheint. Es werden solange Kleinbuchstaben angezeigt, bis Sie die Taste **\*** erneut drücken.
	- **•** Um Ziffern einzugeben, halten Sie eine Zifferntaste gedrückt.
	- **•** Um Buchstaben und Ziffern zu löschen, drücken Sie die Taste **C**.

Sie können auch die Lautstärketaste zur Eingabe von Buchstaben verwenden:

- Um den Buchstaben , B<sup>'</sup> einzugeben, schieben Sie die Lautstärketaste nach oben und drücken dann die Taste **2**.
- **•** Um den Buchstaben '**C**' einzugeben, schieben Sie die Lautstärketaste nach unten und drücken dann die Taste **2**.

**Example 19**<br> **Example 19**<br> **Example 19**<br> **Example 19**<br> **Example 19**<br> **Example 19**<br> **Example 19**<br> **Example 19**<br> **Example 19**<br> **Example 19**<br> **Example 19**<br> **Example 19**<br> **Example 19**<br> **Example 19**<br> **Example 19 Tip!** *Sie können ein anderes Alphabet auswählen, indem Sie* **#** *drücken und halten.*

### **Persönliches Telefonbuch 31**

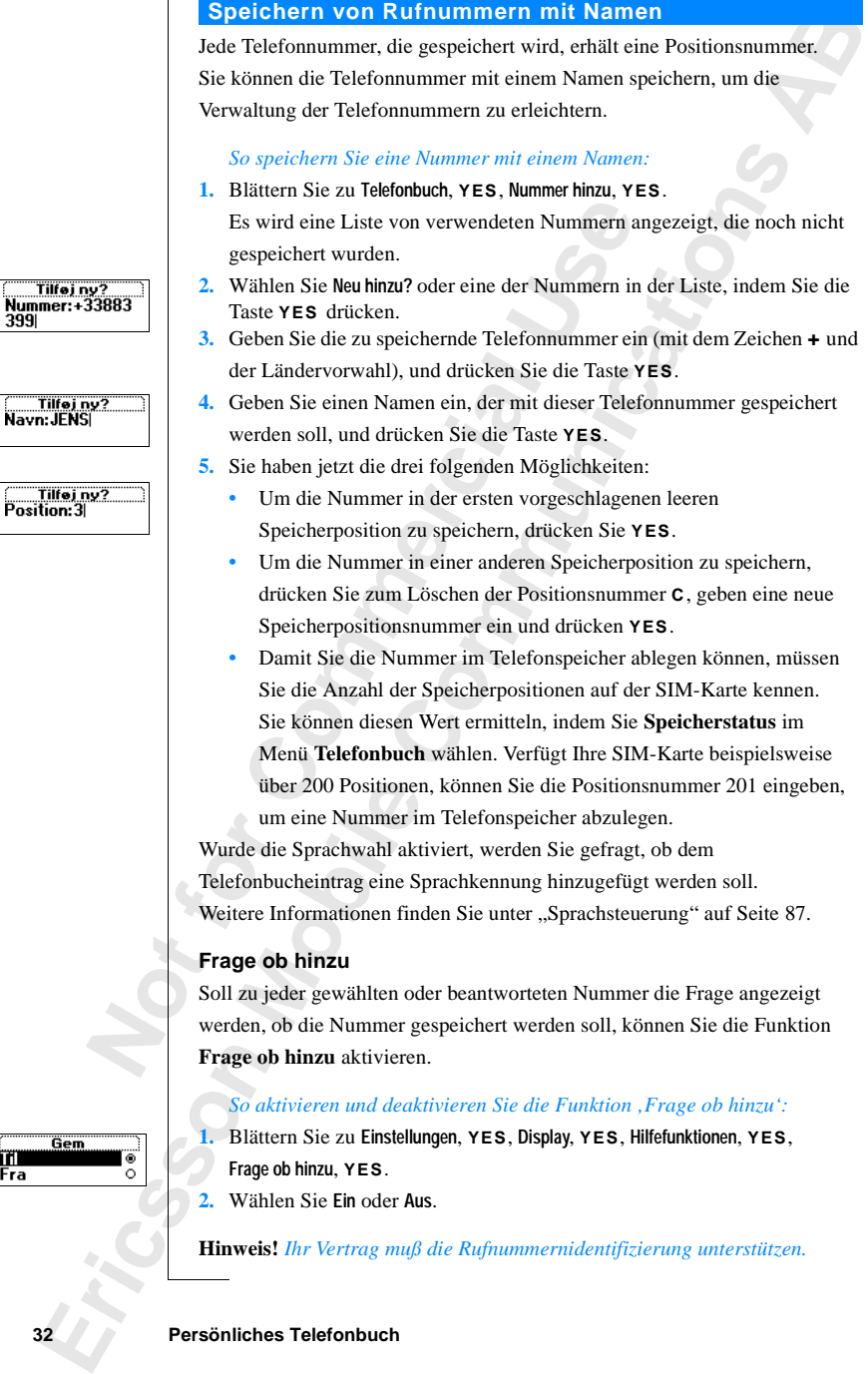

Jede Telefonnummer, die gespeichert wird, erhält eine Positionsnummer. Sie können die Telefonnummer mit einem Namen speichern, um die

Verwaltung der Telefonnummern zu erleichtern.

**Speichern von Rufnummern mit Namen**

### Nummer: +33883 399

rilfej ny?<br>Navn: JENS

Position:3

### **Anrufen einer im Telefonbuch gespeicherten Nummer**

<span id="page-33-0"></span>**ABBELON SERVERT**<br> **ABBELON SERVERT**<br> **ABBELON SERVERT**<br> **ABBELON SERVERT**<br> **ABBELON SERVERT** Sie können eine Telefonnummer abrufen, indem Sie entweder den mit der Telefonnummer gespeicherten Namen oder die Positionsnummer angeben.

Die Reihenfolge der Suche nach Namen und Nummern ist von der Sortierreihenfolge abhängig, die zuvor eingestellt wurde (Name oder Position).

### *So wählen Sie eine Sortierreihenfolge:*

- **1.** Blättern Sie zu **Telefonbuch**, **YES**, **Optionen**, **YES**, **Sortierfolge**, **YES**.
- **2.** Wählen Sie die Sortierreihenfolge.

### *So rufen Sie eine im Telefonbuch gespeicherte Nummer ab:*

- **1.** Blättern Sie zu **Telefonbuch**, **YES**, **Suchen & Rufen**, **YES**.
- **2.** Geben Sie die Positionsnummer oder den Namen (bzw. die ersten Buchstaben des Namens) der Rufnummer ein, die Sie anrufen wollen.

### **3.** Drücken Sie **YES**.

Commercial Sie eine Sortierreihenfolge:<br>
Elättern Sie zu Telefonbuch, **YES**, Optionen, **YES**, Vählen Sie die Sortierreihenfolge.<br>
Commercial Sie die Sortierreihenfolge.<br>
Commercial Sie zu Telefonbuch, **YES**, Suchen & Rufe ängig, die zuvor eingestellt wurde (Name oder Pe<br> *Contierreihenfolge:*<br>
Efonbuch, YES, Optionen, YES, Sortierfolge, YES.<br>
Frierreihenfolge.<br>
Im Telefonbuch gespeicherte Nummer ab:<br>
Efonbuch, YES, Suchen & Rufen, YES.<br>
Efo Wenn der angezeigte Name nicht der gewünschte Name ist, drücken Sie  $\odot$  oder  $\odot$ , bis Sie den richtigen Namen und die richtige Nummer gefunden haben.

**4.** Drücken Sie **YES**, um den Anruf zu tätigen.

**Tip!** *Sie gelangen schneller zur Funktion* **Suchen&anrufen***, indem Sie die Taste drücken und halten.*

### **Direktzugriffstasten für Telefonbucheinträge**

Im Bereitschaftsmodus können Sie Einträge folgendermaßen suchen:

- **•** Eingeben der Positionsnummer, gefolgt von **#**.
- **•** Drücken und Halten der Tasten **2**-**9**, um einen mit dem angegebenen Buchstaben beginnenden Eintrag zu finden.

Drücken und Halten de<br>Buchstaben beginnende<br>Drücken und halten Siersten Eintrag, der mit<br>olgenden Eintrag).<br>Inden Sie sich in der Li<br>**Oblättern oder ein**<br>elangen. Drücken und halten Sie beispielsweise die Taste **2**, gelangen Sie zum ersten Eintrag, der mit dem Buchstaben **A** beginnt (bzw. zum nächsten folgenden Eintrag).

**Notationally**<br>Drück<br>ersten<br>folgen<br>Befinden<br>oder C<br>zu gelang<br>Kurzw Befinden Sie sich in der Liste der Telefonbucheinträge, können Sie mit oder  $\bigodot$  blättern oder eine Positionsnummer eingeben, um zu einem Eintrag zu gelangen.

### **Kurzwahl**

**Example 18**<br>
Sie könn<br>
indem Sie<br>
Beispie<br>
1. Gebeure 2. Drück<br>
2. Drück<br>
1. Sie<br>
2. Drück<br>
2. Drück<br>
2. Drück<br>
2. Drück<br>
2. Drück<br>
2. Drück<br>
2. Drück<br>
2. Drück<br>
2. Drück<br>
2. Drück<br>
2. Drück<br>
2. Drück<br>
2. Drück<br>
2. Drück<br> Sie können die in den Positionen 1–9 gespeicherten Telefonnummern abrufen, indem Sie die Positionsnummer eingeben und anschließend auf **YES** drücken.

### **Beispiel:**

- **1.** Geben Sie die Ziffer **3** ein.
- **2.** Drücken Sie **YES**, um den Anruf zu tätigen.

### **Persönliches Telefonbuch 33**

#### Telefonbo ind og kald op 2 Tilfej nummer

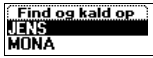

### **Aktualisieren des Telefonbuches**

**AB**<br> **AB** Von Zeit zu Zeit ist es erforderlich, die Namen und Rufnummern im Telefonbuch zu ändern. Gelegentlich kann es auch sinnvoll sein, die Speicherposition eines Eintrags zu ändern.

### **Bearbeiten einer Telefonnummer im Telefonbuch**

**Commercial Commercial Commercial Commercial Commercial Control Control Control Control Control Control Control Control Control Control Control Control Control Control Control Control Control Control Control Control Contro Commummer im Telefonbuch**<br> **Communitive Scholar Scholar Scholar Scholar Scholar Scholar Scholar Scholar Scholar Scholar Scholar Scholar Scholar Scholar Scholar Scholar Scholar Scholar Scholar Scholar Scholar Scholar Scho** Sie müssen den Telefonbucheintrag suchen, den Sie ändern wollen. Dies kann entweder über die Speicherplatzposition oder den Namen erfolgen. Weitere Informationen finden Sie unter "Anrufen einer im Telefonbuch gespeicherten [Nummer" auf Seite 33](#page-33-0).

### *So bearbeiten Sie einen Eintrag:*

- **1.** Blättern Sie zu **Telefonbuch**, **YES**, **Suchen & Bearb.**, **YES**.
- **2.** Geben Sie die Positionsnummer oder den Namen des Eintrags ein, den Sie ändern wollen.

Drücken Sie **YES**.

Wenn der angezeigte Name nicht der gewünschte Name ist, drücken Sie  $\odot$  oder  $\odot$ , bis Sie den richtigen Namen und die richtige Nummer gefunden haben.

- **3.** Drücken Sie **YES**, um den Eintrag zu wählen.
- **4.** Wählen Sie **Bearbeiten**.
- **5.** Bearbeiten Sie die Nummer, und drücken Sie **YES**. Verwenden Sie die Tasten  $\bigcirc$  oder  $\bigcirc$ , um den Cursor zu bewegen. Verwenden Sie zum Löschen die Taste **C**.
- **6.** Bearbeiten Sie den Namen, und drücken Sie **YES**.
- **7.** Bearbeiten Sie die Speicherplatznummer, und drücken Sie **YES**.

### **Schreibschutz**

**Schrei**<br>
Wenn Sie<br>
speichern<br>
Überschreit<br>
Namen ar<br>
So spe<br>
Drück<br>
ersetz Bearbeiten Sie die Spei<br>**hreibschutz**<br>m Sie versuchen, eine<br>chern, die bereits eine<br>schreiben? zusammen m<br>nen angezeigt. Es beste Wenn Sie versuchen, eine Telefonnummer in einer Speicherposition zu speichern, die bereits eine Telefonnummer enthält, wird die Meldung **Überschreiben?** zusammen mit dem in dieser Speicherposition gespeicherten Namen angezeigt. Es bestehen nun die beiden folgenden Möglichkeiten:

*So speichern Sie die Nummer in der ausgewählten Speicherposition:*

**•** Drücken Sie **YES**, damit die vorhandene Nummer durch die neue Nummer ersetzt wird.

### *So speichern Sie die Nummer in einer anderen Speicherposition:*

- **1.** Drücken Sie **NO**.
- **2.** Geben Sie die Nummer der neuen Speicherposition ein.
- Friday Contraction Contraction Contraction Contraction Contraction Contraction Contraction Contraction Contraction Contraction Contraction Contraction Contraction Contraction Contraction Contraction Contraction Contraction **3.** Drücken Sie **YES**, um die Rufnummer in einer neuen Speicherposition zu speichern.

**34 Persönliches Telefonbuch**

### Find og rediger

### **Wenn der Kartenspeicher voll ist**

Examples 1844<br> **ABB**<br> **ABBB**<br> **ABBB**<br> **ABBB**<br> **ABBB**<br> **ABBB**<br> **ABBB** Sobald alle Speicherpositionen der SIM-Karte belegt sind, wird ein Symbol neben der Speicherpositionsnummer angezeigt (siehe Abbildung am Rand). Alle neuen Einträge werden im Telefonspeicher abgelegt.

Sind alle Speicherpositionen (auch die im Telefonspeicher) belegt, müssen Sie eine alte Nummer löschen, indem Sie die Nummer einer bereits belegten Speicherposition eingeben und **YES** drücken.

### *So löschen Sie einen Eintrag aus dem Speicher:*

- **1.** Blättern Sie zu **Telefonbuch**, **YES**, **Suchen & Bearb.**, **YES**.
- **Commercial Constant Constant Constant Constant Cherposition eingeben und YES drücken,**<br> **Constant Constant Constant Constant Constant Constant Constant Constant Constant Constant Constant Constant Constant Constant Consta** itionen (auch die im Telefonspeicher) belegt, müchen, indem Sie die Nummer einer bereits beleg<br>
eben und YES drücken.<br>
en Eintrag aus dem Speicher:<br>
Efonbuch, YES, Suchen & Bearb., YES.<br>
icherpositionsnummer oder den Namen **2.** Geben Sie die Speicherpositionsnummer oder den Namen zu der Rufnummer ein, die Sie löschen wollen. Drücken Sie anschließend auf **YES**. (Das Vorgehen ist von der Sortierreihenfolge abhängig: nach Name oder nach Position.)
- **3.** Drücken Sie **YES**.
- **4.** Wählen Sie **Löschen**.
- **5.** Drücken Sie **YES**, um das Löschen zu bestätigen.

### *So löschen Sie alle Einträge aus dem Telefonspeicher:*

- **1.** Blättern Sie zu **Telefonbuch**, **YES**, **Alle löschen**, **YES**.
- **2.** Die Frage **Alle Speichereinträge lösch?** wird angezeigt. Drücken Sie **YES**.
- **3.** Geben Sie den Telefonsperrcode (**0000** oder ein anderer von Ihnen gewählter Wert) ein.

<span id="page-35-0"></span>Alle Einträge werden aus dem Telefonspeicher gelöscht.

### **Bankgeschäfte per Telefon**

Wenn Sie Bankgeschäfte per Telefon tätigen, können Sie die Telefonnummer Ihrer Bank mit Ihren persönlichen Codes speichern. Alternativ können Sie nur die Codes speichern. Sie müssen jedoch Pausen (**p**) zwischen der

**Nankg**<br>
Wenn Sie<br>
Ihrer Bani<br>
die Codes<br>
Telefonnu<br>
die Taste<br>
Gelegentl<br>
zum richt **Inkgeschäfte per Example Schäfte per Example Schäfte per Bankgeschäfte per Bankgeschäfte per Bohner<br>Frem Sie men Schafter Schafter<br>Frem Schafter Schafter<br>Frem Schafter Schafter<br>Schafter Schafter Schafter Schafter Schafter** Telefonnummer und den Codes einfügen. Eine Pause fügen Sie ein, indem Sie die Taste \* halten. Normalerweise muß nach jedem Code **#** gedrückt werden. Gelegentlich wird zusätzlich eine Pause benötigt. Wenden Sie sich bei Fragen zum richtigen Einsatz von **#** und (**p**) an Ihre Bank.

**Exam Fich**<br> **Exam Fich**<br> **Example 6**<br> **Example 6**<br> **Example 7**<br> **Example 7**<br> **Example 7**<br> **Example 7 Hinweis!** *Das Speichern der Codes im Telefon ist nicht ungefährlich, da das Telefon gestohlen werden kann.*

## nd og rediger

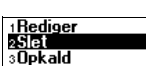

2Slet

#### **Alle Speichereinträge lösch?**

**Persönliches Telefonbuch 35**
#### *So speichern Sie eine Telefonnummer mit einem Code:*

- **1.** Blättern Sie zu **Telefonbuch**, **YES**, **Nummer hinzu?**, **YES**, **Neu hinzu?**, **YES**.
- **Property**<br> **ABBE**<br> **ABBE**<br> **ABBE**<br> **ABBE**<br> **ABBE**<br> **ABBE**<br> **ABBE**<br> **ABBE 2.** Nachdem Sie die Telefonnummer eingegeben haben, halten Sie die Taste **\***  gedrückt, bis das Pausezeichen **p** im Display angezeigt wird.
- **3.** Geben Sie den Code und **#** ein. Geben Sie dann gegebenenfalls eine Pause, einen weiteren Code usw. ein.
- **4.** Geben Sie den Namen ein, den Sie der Telefonnummer und dem Code zuordnen wollen, und drücken Sie **YES**.
- **5.** Drücken Sie zum Speichern **YES**. Wenn Sie die Nummer in einer anderen Speicherposition als der vorgeschlagenen speichern wollen, finden Sie unter "Speichern von [Rufnummern mit Namen" auf Seite 32](#page-32-0) entsprechende Informationen.

uordnen wollen, und drücken Sie YES.<br>
Drücken Sie zum Speichern YES.<br>
Venn Sie die Nummer in einer anderen Speiche<br>
orgeschlagenen speichern wollen, finden Sie u<br>
2011 Curriummern mit Namen" auf Seite 32 entsprec<br>
einen An ren Code usw. ein.<br>
men ein, den Sie der Telefonnummer und dem C<br>
und drücken Sie **YES**.<br>
Speichern **YES**.<br>
Speichern **YES**.<br>
Mamen" auf Seite 32 entsprechende Inform[ati](#page-32-0)on<br>
Mamen" auf Seite 32 entsprechende Information<br>
Fo Um einen Anruf mit Tonsignalcodes zu tätigen, gehen Sie wie im Abschnitt "Anrufen einer im Telefonbuch gespeicherten Nummer" auf Seite 33 beschrieben vor. Wenn Sie den Anruf durchführen, wählt das Telefon die Nummer, wartet, bis der Anruf beantwortet wird, und sendet dann den Code. Geben Sie eine weitere Pause und einen weiteren Code ein, legt es eine erneute Pause ein, sendet den nächsten Code usw.

#### *So speichern Sie nur die Codes:*

- **1.** Blättern Sie zu **Telefonbuch**, **YES**, **Nummer hinzu**, **YES**, **Neu hinzu?**, **YES**.
- **2.** Geben Sie den Code gefolgt von **#** und gegebenenfalls eine Pause ein, dann wieder einen Code usw.
- **3.** Drücken Sie **YES**.
- **4.** Geben Sie einen Namen ein, den Sie den Codes zuordnen möchten, und drücken Sie **YES**.
- **5.** Drücken Sie zum Speichern **YES**.

5. Drück<br>Während<br>
und sende<br>
So sen<br>
1. Blätte<br>
2. Geber<br>
Positic<br>
3. Drück nd drücken Sie **YES**.<br>Drücken Sie zum Speid<br>prend eines Anrufs kön<br>senden.<br>So senden Sie die Code<br>Blättern Sie zu Telefonbl Während eines Anrufs können Sie die Codes aus dem Telefonbuch abrufen und senden.

#### *So senden Sie die Codes während eines Gesprächs:*

- **1.** Blättern Sie zu **Telefonbuch**, **YES**, **Töne such&send**, **YES**.
- **2.** Geben Sie den Namen (bzw. die ersten Buchstaben) oder die Positionsnummer der Codes ein, und drücken Sie **YES**.
- **3.** Drücken Sie **YES**, um die Codes zu senden.

# Post<br>
3. Drüc<br>
Persönliche<br>
Persönliche **36 Persönliches Telefonbuch**

#### **Gruppen**

<span id="page-37-0"></span>**AB** Mit dem T28 WORLD können Sie Gruppen von Telefonbucheinträgen erstellen. Auf diese Weise können Sie Textnachrichten gleichzeitig an verschiedene Empfänger senden. Weitere Informationen finden Sie unter ["Senden und Empfangen von Textnachrichten \(SMS\)" auf Seite 52.](#page-52-0)

#### *So erstellen Sie eine neue Gruppe:*

- **1.** Blättern Sie zu **Telefonbuch**, **YES**, **Gruppen**, **YES**, **Neu hinzu?**, **YES**.
- **2.** Geben Sie einen Namen für die Gruppe ein, und drücken Sie **YES**.
- **3.** Blättern Sie zu **Neu hinzu?**, **YES**.
- **4.** Wählen Sie einen Eintrag im Telefonbuch.
- Ilättern Sie zu Telefonbuch, YES, Gruppen, YES, Nieben Sie einen Namen für die Gruppe ein, und Zulttern Sie zu Neu hinzu?, YES.<br>Vählen Sie einen Eintrag im Telefonbuch.<br>Um das nächste Mitglied hinzuzufügen, drücker<br>eu hinz gen von Textnachrichten (SMS)" auf Seite 52.<br>
ne neue Gruppe:<br>
efonbuch, YES, Gruppen, YES, Neu hinzu?, YES.<br>
Jamen für die Gruppe ein, und drücken Sie YES.<br>
Lintrag im Telefonbuch.<br>
Litglied hinzuzufügen, drücken Sie YES, **5.** Um das nächste Mitglied hinzuzufügen, drücken Sie **YES**, während **Neu hinzu?** angezeigt wird.

#### *So fügen Sie einer bestehenden Gruppe ein neues Mitglied hinzu:*

- **1.** Blättern Sie zu **Telefonbuch**, **YES**, **Gruppen**, **YES**.
- **2.** Wählen Sie die Gruppe, die Sie bearbeiten wollen.
- **3.** Blättern Sie zu **Bearbeiten**, **YES**, **Neu hinzu?**, **YES**.
- **4.** Wählen Sie einen Eintrag im Telefonbuch.

#### *So löschen Sie ein Mitglied aus einer Gruppe:*

- **1.** Blättern Sie zu **Telefonbuch**, **YES**, **Gruppen**, **YES**.
- **2.** Wählen Sie die Gruppe, die Sie bearbeiten wollen.
- **3.** Wählen Sie **Bearbeiten**.
- **4.** Blättern Sie zu dem zu löschenden Mitglied, und drücken Sie **C**.
- **5.** Drücken Sie **YES**, um das Löschen zu bestätigen.

# **So löschen Sie eine Graufstand**<br>Blättern Sie zu Telefonbu<br>Wählen Sie die Gruppe<br>Wählen Sie Löschen.<br>Drücken Sie **YES**, um *So löschen Sie eine Gruppe:*

- **1.** Blättern Sie zu **Telefonbuch**, **YES**, **Gruppen**, **YES**.
- **1.** Blätte<br> **1.** Blätte<br> **2.** Wähle<br> **3.** Wähle<br> **4.** Drück **2.** Wählen Sie die Gruppe, die Sie löschen wollen.
	- **3.** Wählen Sie **Löschen**.

Ericsson

**4.** Drücken Sie **YES**, um das Löschen zu bestätigen.

#### **Persönliches Telefonbuch 37**

#### **E-mail-adressen**

**AB** Sie können E-Mail-Adressen speichern, um Textnachrichten als E-Mail zu senden. Weitere Informationen finden Sie unter "Senden und Empfangen von [Textnachrichten \(SMS\)" auf Seite 52.](#page-52-0) Sie können zehn E-Mail-Adressen mit jeweils 60 Zeichen speichern.

#### *So speichern Sie eine E-Mail-Adresse:*

- **1.** Blättern Sie zu **Telefonbuch**, **YES**, **E-Mail-Adressen**, **YES**, **Neu hinzu?**, **YES**.
- **2.** Geben Sie eine E-Mail-Adresse ein, und drücken Sie **YES**.
- **3.** Geben Sie einen Namen ein, und drücken Sie **YES**.

Ilättern Sie zu Telefonbuch, YES, E-Mail-Adressen,<br>
Fieben Sie eine E-Mail-Adresse ein, und drücke<br>
Fieben Sie einen Namen ein, und drücken Sie Yl<br>
Das Zeichen @ können Sie eingeben, indem Si<br>
nal drücken.<br>
Commercial Rive eichern.<br>
ine E-Mail-Adresse:<br>
Efonbuch, YES, E-Mail-Adressen, YES, Neu hinzu?, YI<br>
Mail-Adresse ein, und drücken Sie YES.<br>
können Sie eingeben, indem Sie die Taste 0<br>
eine E-Mail-Adresse:<br>
Efonbuch, YES, E-Mail-Adressen, **Tip!** *Das Zeichen @ können Sie eingeben, indem Sie die Taste* **0** *dreimal drücken.*

#### *So bearbeiten Sie eine E-Mail-Adresse:*

- **1.** Blättern Sie zu **Telefonbuch**, **YES**, **E-Mail-Adressen**, **YES**.
- **2.** Wählen Sie den Eintrag, den Sie bearbeiten wollen.
- **3.** Wählen Sie **Bearbeiten**.
- **4.** Bearbeiten Sie die E-Mail-Adresse, und drücken Sie **YES**.
- **5.** Bearbeiten Sie den Namen, und drücken Sie **YES**.

#### *So löschen Sie eine E-Mail-Adresse:*

- **1.** Blättern Sie zu **Telefonbuch**, **YES**, **E-Mail-Adressen**, **YES**.
- **2.** Wählen Sie den zu löschenden Eintrag.
- **3.** Wählen Sie **Löschen**.
- **4.** Drücken Sie **YES**, um das Löschen zu bestätigen.

#### **Überprüfen des Speicherstatus**

Mit der F<br>
wieviele !<br>
So *iibe*<br>
So *iibe*<br>
1. Blätte<br>
2. Verwe **Sommer Control Control Control Control Control Control Control Control Control Control Control Control Control Control Control Control Control Control Control Control Control Control Control Control Control Control Contro** Mit der Funktion **Speicherstatus** des Telefonbuches können Sie überprüfen, wieviele Speicherpositionen noch in den Speichern verfügbar sind.

*So überprüfen Sie den Status der Telefonbuchspeicher:*

- **1.** Blättern Sie zu **Telefonbuch**, **YES**, **Speicherstatus**, **YES**.
	- Verwenden Sie  $\bigcirc$  oder  $\bigcirc$ , um in der Liste zu blättern.

4(100)

E-mail Adresse:

# **Experience 38 Persönliches Telefonbuch**

# **Verwenden der Anrufliste**

Die **Anrufliste** ist ein Telefonnummernprotokoll, in dem Daten (Uhrzeit, Datum, Telefonnummer und Name) zu den letzten 30 ein- und ausgehenden Anrufen gespeichert werden. Wenn die Liste 30 Anrufe enthält, wird jeweils der älteste Anruf wieder gelöscht, um neue Anrufe zu protokollieren.

**AB**

#### **Welche Anrufe werden gespeichert?**

**Anrufliste** ist ein Telefonnummernprotokoll, in<br>m, Telefonnummer und Name) zu den letzten 3<br>fen gespeichert werden. Wenn die Liste 30 An<br>lteste Anruf wieder gelöscht, um neue Anrufe<br>**eiche Anrufe werden gespeichert?**<br>Numm Telefonnummernprotokoll, in dem Daten (Uhrz<br>er und Name) zu den letzten 30 ein- und ausgeh<br>werden. Wenn die Liste 30 Anrufe enthält, wird j<br>eler gelöscht, um neue Anrufe zu protokollieren.<br>**werden gespeichert?**<br>gewählt hab Die Nummern, die Sie gewählt haben, werden immer in der Liste gespeichert. Wenn Ihr Vertrag den Dienst Rufnummernübermittlung (Calling Line Identification - CLI umfaßt und das Netz, das der Anrufer verwendet, die Rufnummer übermittelt, können Sie auch die Rufnummern unbeantworteter und beantworteter Anrufe (und den zugehörigen Namen, falls er im Telefonbuch gespeichert ist) aus der **Anrufliste** abrufen. Handelt es sich bei der Nummer um eine gesperrte Rufnummer, wird im Display **Privatruf** angezeigt. Besitzt die anrufende Nummer keinen Vertrag mit Unterstützung der Rufnummernidentifizierung, wird **Unbekannt** angezeigt. Sie können jede Nummer in der **Anrufliste** wählen.

```
Symbole in der 
Anrufliste:
```
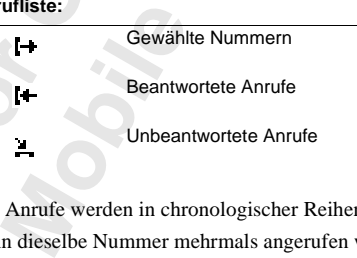

**H**<br>**Alle Anru**<br>**Malle Anru**<br>**Wenn die<br>letzte Anru** Alle Anrufe werden in chronologischer Reihenfolge gespeichert. Wenn dieselbe Nummer mehrmals angerufen wurde, überschreibt der jeweils letzte Anruf den früheren. Wird ein Anruf innerhalb von 24 Stunden überprüft, wird die Uhrzeit des Anrufs angezeigt. Andernfalls wird die Uhrzeit durch das Datum ersetzt.

letzte Ar<br>
überprüf<br>
Uhrzeit d<br>
Einweis<br>
Anruflist<br>
Anruflist<br>
nicht in J **Hinweis!** *Durch das Auswechseln der SIM-Karte oder das Deaktivieren der Anrufliste wird die Liste gelöscht. Die gewählten Nummern werden jedoch nicht in jedem Fall aus dem Speicher der SIM-Karte gelöscht.*

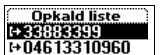

#### *So rufen Sie eine Nummer in der Anrufliste an:*

- **1.** Blättern Sie zu **Anruf-Info**, **YES**, **Anrufliste**, **YES**.
- **2.** Blättern Sie zu der Nummer, die Sie anrufen wollen, und drücken Sie **YES**.

**Example 3**<br>**ABB**<br>**ABB**<br>**ABB**<br>**ABB**<br>**ABB**<br>**ABB Tip!** *Drücken Sie* **YES***, während sich das Telefon im Bereitschaftsmodus befindet, um direkt zur Anrufliste zu gelangen.*

#### *So löschen Sie eine Nummer aus der Anrufliste:*

- **1.** Blättern Sie zu **Anruf-Info**, **YES**, **Anrufliste**, **YES**.
- **2.** Blättern Sie zu der zu löschenden Nummer, und drücken Sie **C**. Die Frage **Löschen?** wird im Display angezeigt.
- **3.** Drücken Sie **YES**, um die Nummer zu löschen.

*So löschen Sie die Anrufliste:*

- **1.** Blättern Sie zu **Anruf-Info**, **YES**, **Anrufliste lösch.**, **YES**. Die Frage **Anrufliste Löschen?** wird im Display angezeigt.
- **2.** Drücken Sie **YES**, um die Anrufliste zu löschen.

#### *So schalten Sie die Anrufliste ein oder aus:*

- **1.** Blättern Sie zu **Anruf-Info**, **YES**, **Optionen**, **YES**, **Anrufliste aktiv.**, **YES**.
- **Example 18 Set 20 Anruf-Info, YES, Anrufliste, YES.**<br> **Commercial Example 18 Set 20** User Slättern Sie zu der zu löschenden Nummer, und<br>
bie Frage Löschen? wird im Display angezeigt.<br> **Commercial Example 18 Set 20** User S *e Nummer aus der Anrufliste:*<br>
Communicative Communistic.<br>
The VES, Anrufliste, YES.<br>
The Vision Nummer, and drücken Sie C.<br>
2 wird im Display angezeigt.<br>
Undie Nummer zu löschen.<br>
Anrufliste:<br>
Lüschen? wird im Display an **2.** Wählen Sie **Ein** oder **Aus**. Wenn Sie **Aus** wählen, wird die Frage **Anrufliste Löschen?** im Display angezeigt.
- **3.** Drücken Sie **YES**, um die Anrufliste zu löschen.

#### **Unbeantwortete Anrufe**

Falls Sie einen Anruf nicht beantwortet haben, wird die Meldung **Unbeantw. Rufe: 1** im Bereitschaftsmodus angezeigt, wobei die Ziffer **1** die Anzahl der unbeantworteten Anrufe repräsentiert.

- **1.** Drücken Sie **YES**, um die unbeantworteten Anrufe anzuzeigen.
- **2.** Wenn Sie eine Rufnummer aus der Liste der unbeantworteten Anrufe wählen wollen, drücken Sie bei der gewünschten Nummer **YES**.

1. Drück<br>
2. Wenn<br>
wähle<br>
Hinweis!<br>
Hinweis!<br>
Anruf-In<br>
Anruflist<br>
Die Anru **Anta, Rate, Prin Beterset**<br>**Anzahl der unbeantword**<br>**Drücken Sie YES, um «<br>Wenn Sie eine Rufnum<br>wählen wollen, drücker<br><b>weis!** Sie können die L<br>**uf-Info** anzeigen. Die **Hinweis!** *Sie können die Liste der unbeantworteten Anrufe über das Menü* **Anruf-Info** *anzeigen. Die unbeantworteten Anrufe werden zudem in der*  **Anrufliste** *gespeichert.*

*Die Anthingewick*<br>
hingewick<br> **Eric Schwarzer Schwarzer**<br> **Experimental** *Die* **Anrufliste** *muß aktiviert sein, damit Sie auf unbeantwortete Anrufe hingewiesen werden.*

#### **40 Verwenden der Anrufliste**

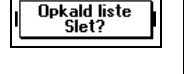

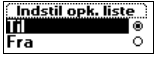

```
Unbeantw. Rufe: 1
```
#### **Anzeigen oder Unterdrücken Ihrer Rufnummer**

Fraübermittlung (CLIR) im Rahmen Ihres Vertra<br>
ie Ihre Rufnummer für einen bestimmten Anruf:<br>
wünschte Rufnummer.<br>
rufbearbtg., YES, Rufnummer aus, YES.<br>
um den Anruf zu tätigen.<br>
Rufnummer für einen bestimmten Anruf an:<br> **ABBE**<br> **ABBE**<br> **ABBED**<br> **ABBED**<br> **ABBED**<br> **ABBED**<br> **ABBED** Einige Netzbetreiber bieten Verträge an, bei denen Ihre Nummer normalerweise unterdrückt wird. Sie können wählen, ob Sie Ihre Nummer für einen bestimmten Anruf anzeigen oder unterdrücken wollen, wenn der Dienst zur Rufnummernübermittlung (CLIR) im Rahmen Ihres Vertrages unterstützt wird.

# Conterdrücken Sie Ihre Rufnummer für einen Latitum Sie die gewünschte Rufnummer.<br>
Elättern Sie zu Anrufbearbtg., YES, Rufnummer aus,<br>
Prücken Sie YES, um den Anruf zu tätigen.<br>
Contexten Sie YES, um den Anruf zu tätigen.<br> *So unterdrücken Sie Ihre Rufnummer für einen bestimmten Anruf:*

- **1.** Wählen Sie die gewünschte Rufnummer.
- **2.** Blättern Sie zu **Anrufbearbtg.**, **YES**, **Rufnummer aus**, **YES.**
- **3.** Drücken Sie **YES**, um den Anruf zu tätigen.

#### *So zeigen Sie Ihre Rufnummer für einen bestimmten Anruf an:*

- **1.** Wählen Sie die gewünschte Rufnummer.
- **2.** Blättern Sie zu **Anrufbearbtg.**, **YES**, **Rufnummer ein**, **YES.**
- **3.** Drücken Sie **YES**, um den Anruf zu tätigen.

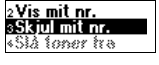

Næste indg. opk mit nr. al mit nr

**Not for**

**Mobile** 

Ericsson

## **AB Der Sprachnachrichtendienst**

**Hinweis!** *Die Verfügbarkeit dieses Dienstes ist von Ihrem Vertrag und vom Netzbetreiber abhängig.*

**Veis!** *Die Verfügbarkeit dieses Dienstes ist von*<br> *Comerabe abhängig.*<br>
The Mailbox Ihres Netzes können Anrufer eine N<br>
Sie keine Anrufe entgegennehmen können od<br>
Confrichtigung zum Eingang einer Sprachnachrichtereiber **Characteristics**<br>
Surface is the surface of the surface interesting the sentence in the sentence in the sentence in Eingang einer Sprachnachricht ist v[om](#page-57-0)<br>
Eingang einer Sprachnachricht ist vom<br>
Eingang einer Sprachnachric In der Mailbox Ihres Netzes können Anrufer eine Nachricht hinterlassen, wenn Sie keine Anrufe entgegennehmen können oder wollen. Die Art der Benachrichtigung zum Eingang einer Sprachnachricht ist vom Netzbetreiber abhängig.

Einige Netzbetreiber informieren Sie durch Aktivierung eines speziellen **Sprachnachricht**-Symbols. Sie sehen in diesem Fall das Sprachnachrichtensymbol im Display.

Die meisten Netzbetreiber senden statt dessen eine Textnachricht (SMS-Nachricht), in der Sie beispielsweise aufgefordert werden, Ihre Mailbox anzurufen. Weitere Informationen zum Empfangen und Lesen von Textnachrichten finden Sie unter "Empfangen einer Nachricht" auf Seite 57.

**Hinweis!** *Beachten Sie bei Fragen zum Sprachnachrichtendienst die von Ihrem Netzbetreiber bereitgestellten Informationen.*

#### **Kommunizieren mit dem Sprachnachrichtendienst**

Sie könne<br>
Sie könne<br>
Mailbox e<br>
Hinden Sie<br>
1. Blätte<br>
2. Geber<br>
Hinweis! **mmunizieren mi**<br>können die Kommunik<br>Ibox erleichtern, inden<br>en Sie in den vom Net:<br><sup>50</sup> speichern Sie die Nu<br>Blättern Sie zu Nachrich<br>Geben Sie die Nummer Sie können die Kommunikation mit dem Sprachnachrichtendienst und Ihrer Mailbox erleichtern, indem Sie die Rufnummer speichern. Die Nummer finden Sie in den vom Netzbetreiber bereitgestellten Informationen.

*So speichern Sie die Nummer der Mailbox:*

- **1.** Blättern Sie zu **Nachrichten**, **YES**, **Optionen**, **YES**, **Mailbox-Nr.**, **YES**.
- **2.** Geben Sie die Nummer der Mailbox ein, und drücken Sie die Taste **YES**.

**Example 12**<br>
Example 12<br>
Example 12<br>
Der Sprach **Hinweis!** *Sie müssen gegebenenfalls eine andere Mailbox-Nummer wählen, wenn Sie nicht aus Ihrem Heimatnetz anrufen.*

#### **42 Der Sprachnachrichtendienst**

ref

#### **Abrufen von Sprachnachrichten**

Abrufen von Sprachnachrichten<br>
Wenn Sie eine Sprachnachrichtempfangen, ertönt ein Alarm, und die<br>
Meldung Neue Sprachn. wird im Display angezeigt (sofern Sie eine<br>
entsprechende Benachrichtigung des Sprachnachrichtendienst Wenn Sie eine Sprachnachricht empfangen, ertönt ein Alarm, und die Meldung **Neue Sprachn.** wird im Display angezeigt (sofern Sie eine haben). Wollen Sie die Sprachnachricht sofort abrufen, drücken Sie **YES**, um den Sprachnachrichtendienst anzurufen.

n Sie die Taste NO drücken, können Sie den S<sub>I</sub><br>nem späteren Zeitpunkt anrufen, um die aufgez<br>pricht abzuhören.<br>*O rufen Sie Sprachnachrichten ab:*<br>Bilättern Sie zu Nachrichten, YES, Mailbox rufen, YE<br>Sie können den Sprach e Sprachnachricht sofort abruten, drücken Sie Yihtendienst anzurufen.<br> **Communications**<br> **Continuent and System Sie den Sprachnachrichtendicty<br>** *Chrichten, YES, Mailbox rufen, YES.***<br>** *Chrichten, YES, Mailbox rufen, YES.***<br>** Wenn Sie die Taste **NO** drücken, können Sie den Sprachnachrichtendienst zu einem späteren Zeitpunkt anrufen, um die aufgezeichnete Nachricht abzuhören.

*So rufen Sie Sprachnachrichten ab:*

**•** Blättern Sie zu **Nachrichten**, **YES**, **Mailbox rufen**, **YES**.

**Tip!** *Sie können den Sprachnachrichtendienst auch anrufen, indem Sie im Bereitschaftsmodus* **1** *gedrückt halten.*

#### **Ändern der Nummer und des Signals**

*So ändern Sie die Mailbox-Nummer:*

- **1.** Blättern Sie zu **Nachrichten**, **YES**, **Optionen**, **YES**, **Mailbox-Nr. YES**.
- **2.** Halten Sie **C** gedrückt, um die vorhandene Nummer zu löschen.
- **3.** Geben Sie die neue Nummer für den Sprachnachrichtendienst ein, und drücken Sie **YES**.

#### *So ändern Sie das Signal zum Empfang von Sprachnachrichten:*

- **1.** Blättern Sie zu **Nachrichten**, **YES**, **Optionen**, **YES**, **Nachr-Signaltyp**, **YES**.
- **2.** Wählen Sie das gewünschte Signal aus.

**Tip!** Went<br>
möglicher<br>
Leitungen<br>
beiden Le<br>
Anrufe auf<br>
duf Leitun<br>
Weitere In<br>
Netzbetre **Manch Sic das gewant.**<br>
Wenn Ihr Vertrag den<br>
licherweise über versc<br>
ungen. Sie können verschen Leitungen einsteller<br>
de auf Leitung 1 auf die Leitung 2 verbunden w<br>
tere Informationen zun **Tip!** *Wenn Ihr Vertrag den Zwei-Rufnummern-Service umfaßt, verfügen Sie möglicherweise über verschiedene Mailbox-Nummern für die beiden Leitungen. Sie können verschiedene Sprachnachrichten-Optionen für die beiden Leitungen einstellen. So können beispielsweise alle eingehenden Anrufe auf Leitung 1 auf die Mailbox umgeleitet und alle eingehenden Anrufe auf Leitung 2 verbunden werden.*

Netzbetr<br>**Existence** Weitere Informationen zum Sprachnachrichtendienst finden Sie in der vom Netzbetreiber zur Verfügung gestellten Bedienungsanleitung.

#### **Der Sprachnachrichtendienst 43**

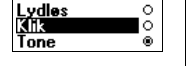

Meddelelser<br>ald talemedd Indhakke

# **AB Anpassen des Telefons**

#### **Stummschalten**

Sie können das Telefon stummschalten, so daß nur noch Timer- und Alarmsignale hörbar sind.

#### *So schalten Sie das Telefon stumm:*

- **1.** Drücken und halten Sie im Bereitschaftsmodus die Taste **C**.
- **2. Kein Ton aus** wird angezeigt. Drücken Sie **YES**.

Im Bereitschaftsdisplay wird ein Symbol angezeigt. Sie können die Stummschaltung beenden, indem Sie Schritt 1 wiederholen und dann **Kein Ton ein** wählen.

#### **Lautstärke des Ruftons**

**Commercial Example 15:**<br>
Commendas Telefon stummschalten, so daß nur<br>
Commendas Telefon stumm:<br>
Prücken und halten Sie im Bereitschaftsmodus<br>
ein Ton aus wird angezeigt. Drücken Sie YES.<br>
Thereitschaftsdisplay wird ein Sy **Communished Example 18 and 20** and 20 and 20 and 20 and 20 and 20 and 20 and 20 and 20 and 20 and 20 and 20 and 20 and 20 and 20 and 20 and 20 and 20 and 20 and 20 and 20 and 20 and 20 and 20 and 20 and 20 and 20 and 20 a Zum Einstellen der Lautstärke stehen sechs verschiedene Stufen zur Verfügung. Die erste Stufe bedeutet, daß ein zweimaliges Klicken ertönt, wenn Sie einen Anruf erhalten. Sie können den Rufton auch ausschalten (**0**). Im Bereitschaftsmodus wird ein entsprechendes Symbol angezeigt.

#### *So stellen Sie die Ruftonlautstärke ein:*

- **1.** Blättern Sie zu **Einstellungen**, **YES**, **Töne & Signale**, **YES**, **Ruflautstärke**, **YES**. Die Ruftonlautstärke wird im Display angezeigt.
- **Notify the Branch Control Control Control Control Control Control Control Control Control Control Control Control Control Control Control Control Control Control Control Control Control Control Control Control Control Con** Mit **Schmanstance w**<br>Mit Schmen Sie d<br>Das Telefon klingelt ein<br>wenn Sie die Lautstärk<br>Drücken Sie YES, um der Kritikelaste seitlich am **2.** Mit  $\bigcirc$  können Sie die Lautstärke erhöhen, mit  $\bigcirc$  verringern. Das Telefon klingelt einmal unter Verwendung der aktuellen Einstellung, wenn Sie die Lautstärke erhöhen.
	- **3.** Drücken Sie **YES**, um die Einstellung zu speichern.

**Tip!** *Sie können die Lautstärke des Ruftons geräuschlos ändern, indem Sie die Lautstärketaste seitlich am Telefon verwenden.*

#### **Ansteigende Lautstärke**

Sie können van Biedermann van Biedermann van Biedermann van Biedermann van Biedermann van Biedermann van Biedermann van Biedermann van Biedermann van Biedermann van Biedermann van Biedermann van Biedermann van Biedermann v Sie können ein Ruftonsignal aktivieren, das schrittweise von der geringsten zur höchsten Lautstärke gesteigert wird: **Ansteig. Lautst.**.

Y.

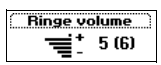

**44 Anpassen des Telefons**

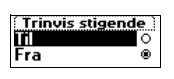

#### *So aktivieren Sie die Funktion 'Ansteigende Lautstärke' für den Rufton:*

**AB 1.** Blättern Sie zu **Einstellungen**, **YES**, **Töne & Signale**, **YES**, **Ansteig. Lautst.**, **YES**. **2.** Wählen Sie **Ein**.

Die Funktion **Ansteig. Lautst.** muß deaktiviert (**Aus**) sein, damit die Einstellung der Ruftonlautstärke berücksichtigt wird.

**Hinweis!** *Die Lautstärkeeinstellung für das Ruftonsignal wird nur berücksichtigt, wenn die Funktion 'Ansteigende Lautstärke' deaktiviert ist.*

#### **Ruftontyp**

*cksichtigt, wenn die Funktion , Ansteigende Later*<br> **ftontyp**<br>
Fomen einen Rufton aus einer Reihe verschieder<br>
dählen. Sie können außerdem eine eigene Melo<br>
ere Informationen finden Sie unter "Komponie<br>
46.<br> *o wählen Sie* **Communistance occustsioning which the internal virtual interaction of the Funktion , Ansteigende Lautstärke' deaktivier do aus einer Reihe verschiedener Töne und Mel<br>
n außerdem eine eigene Melodie komponieren.<br>
n finden** Sie können einen Rufton aus einer Reihe verschiedener Töne und Melodien auswählen. Sie können außerdem eine eigene Melodie komponieren. Weitere Informationen finden Sie unter "Komponieren von Ruftönen" auf [Seite 46](#page-46-0).

#### *So wählen Sie einen Ruftontyp aus:*

- **1.** Blättern Sie zu **Einstellungen**, **YES**, **Töne & Signale**, **YES**, **Rufsignale**, **YES**, **Sprachanrufe**, **YES**.
- **2.** Wählen Sie den gewünschten Ruftontyp.

**Tip!** *Wenn Sie andere Personen nicht unterbrechen wollen, verwenden Sie die Lautstärketaste seitlich am Telefon, um geräuschlos zu blättern.*

#### **Unterschiedliche Ruftöne für Leitung 1 und Leitung 2**

Schließt Ihr Vertrag den Zwei-Rufnummern-Service ein, können Sie für die Leitungen verschiedene Ruftöne einstellen. **L1** und **L2** werden statt **Sprache** angezeigt.

#### **Unterschiedliche Ruftöne für Gespräche, Datenübertragungen und Fax-Mitteilungen**

**Note is computed**<br> **Note in the set of the set of the set of the set of the set of the set of the set of the set of the set of the set of the set of the set of the set of the set of the set of the set of the set of the se erschiedliche Ruft<br>
Fax-Mitteilungen**<br>
In Ihr SIM-Vertrag Fax<br>
Ine Sie jeweils verschi<br>
Datenübertragungen e<br> **timmte Ruftöne für**<br>
Taßt Ihr Vertrag die Ru Wenn Ihr SIM-Vertrag Fax-Mitteilungen und Datenübertragungen unterstützt, können Sie jeweils verschiedene Ruftöne für Gespräche, Fax-Mitteilungen und Datenübertragungen einstellen.

#### **Bestimmte Ruftöne für persönliche Anrufe**

Umfaßt Ihr Vertrag die Rufnummernübermittlung (CLI), können Sie bis zu zehn Anrufern einen persönlichen Rufton zuweisen. Sie können also beispielsweise einen Rufton für Ihren Freund und einen anderen für Ihren Kollegen einstellen.

France Leon An<br>Beispiels<br>Kolleger<br>Wenn die angegeben<br>Rufton v Wenn die letzten sieben Ziffern der Nummer eines Anrufers der zuvor angegebenen Telefonnummer entsprechen, wird der spezifische Rufton verwendet.

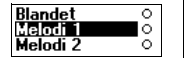

 $\begin{array}{c}\n\text{ch von} \\
\text{en.} \\
\text{# ein.}\n\end{array}$ Sie können **Fragezeichen (?)** in eine Telefonnummer einfügen. Mit 012345**???** wird beispielsweise allen Rufnummern im Bereich von 012345**000** bis 012345**999** derselbe persönliche Rufton zugewiesen. Das Fragezeichen geben Sie durch Drücken und Halten der Taste **#** ein.

#### *So geben Sie die Nummer eines Anrufers und den Rufton an:*

- **1.** Blättern Sie zu **Einstellungen**, **YES**, **Töne & Signale**, **YES**, **Rufsignale**, **YES**, **Persönl. Rufton**, **YES**, **Neu hinzu?**, **YES.**
- **Commercial Analysis (State Commercial Analysis)**<br>
Feben Sie die Nummer des Anrufers ein, und die können die Nummer auch aus dem Telefonblaste Schriftern.<br>
Vählen Sie den gewünschten Ruftontyp.<br>
Colöschen Sie den persönlic **Communications**<br> **Communications**<br> **Communications**<br> **Communications**<br> **Communications**<br> **Communications**<br> **Communications**<br> **Communications**<br> **Communications**<br> **Communications**<br> **Communications**<br> **Communications**<br> **Commu 2.** Geben Sie die Nummer des Anrufers ein, und drücken Sie **YES**. Sie können die Nummer auch aus dem Telefonbuch abrufen, indem Sie die Taste  $\bigcirc$  drücken.
- **3.** Wählen Sie den gewünschten Ruftontyp.

*So löschen Sie den persönlichen Rufton für eine Nummer:*

- **1.** Blättern Sie zu **Einstellungen**, **YES**, **Töne & Signale**, **YES**, **Rufsignale**, **YES**, **Persönl. Rufton**, **YES**.
- **2.** Blättern Sie zu der Nummer, die Sie löschen wollen, und drücken Sie **YES**.
- **3.** Wählen Sie **Löschen**.

#### <span id="page-46-0"></span>**Komponieren von Ruftönen**

Sie können vier eigene Ruftöne komponieren.

*So komponieren Sie einen Rufton:*

- **1.** Blättern Sie zu **Einstellungen**, **YES**, **Töne & Signale**, **YES**, **Rufsignale**, **YES**, **Meine Melodien**, **YES**.
- **2.** Wählen Sie **Meine M.el. 1**, **Meine M.el. 2**, **Meine M.el. 3** oder **Meine M.el. 4**.
- **3.** Drücken Sie **C**, um den Inhalt des Displays zu löschen.
- **4.** Geben Sie die Noten mit Hilfe der Tasten ein.

**A**<br> **Note 12**<br> **Note 12**<br> **Note 12**<br> **Note 12**<br> **Note 12**<br> **Note 12**<br> **Note 12**<br> **Note 12**<br> **Note 12**<br> **Note 12**<br> **Note 12**<br> **Note 12** Die Tasten haben nun die Funktion einer Tastatur (siehe Abbildung am Seitenrand):

- Drücken Sie **C**, um den<br>Beben Sie die Noten m<br>Die Tasten haben nun c<br>um Seitenrand):<br>Wenn Sie eine Note<br>die Taste gedrückt.<br>Wenn Sie die Taste<br>Wenn Sie die Taste **•** Wenn Sie eine Note für einen längeren Ton eingeben wollen, halten Sie die Taste gedrückt.
- **•** Wenn Sie die Taste **0** drücken, wird der Ton um eine Oktave erhöht.
- **•** Wenn Sie die Taste **#** einmal drücken, wird der Ton um einen Halbton erhöht.
- **•** Wenn Sie die Taste **#** zweimal drücken, wird der Ton um einen Halbton erniedrigt.
- **5.** Indem Sie **YES** drücken, können Sie Ihre Melodie abhören.
- H<br>
W<br>
H<br>
S. Inder<br>
6. Drüc<br>
NO, I<br>
NO, I<br>
NO, I<br>
Anpassen d **6.** Drücken Sie erneut **YES**, um die Melodie zu speichern, oder drücken Sie **NO**, um die Bearbeitung fortzusetzen.

**46 Anpassen des Telefons**

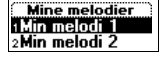

ine ringesignal<br>lav nv?

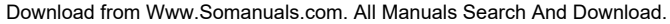

#### **Vibrationsalarm**

**AB**<br> **AB** Sie können den Vibrationsalarm für eingehende Anrufe aktivieren. Folgende Einstellungen sind möglich:

- **• Ein** (immer)
- **• Ein w.kein Ton** (Ein, wenn die Ruftonlautstärke auf Null reduziert oder das Telefon stummgeschaltet wurde)
- **• Aus** (immer)

**Commer)**<br> **Commercial Schald Sie das Telefon in ein Multiladege**<br> **Freisprechlösung einsetzen, wird der Vibration.**<br>
The Vibration Schale Schale Schale Schale Schale Schale Schale Schale Schale Schale Schale Schale Schale Ein, wenn die Ruttonlautstärke auf Null reduzier<br>regeschaltet wurde)<br>*das Telefon in ein Mulfiladegerät oder eine*<br>*einsetzen, wird der Vibrationsalarm*<br>*rt.*<br>*Vibrationsalarm ein:*<br>**stellungen, YES, Töne & Signale, YES, V Hinweis!** *Sobald Sie das Telefon in ein Multiladegerät oder eine Kfz-Freisprechlösung einsetzen, wird der Vibrationsalarm automatisch deaktiviert.*

*So stellen Sie den Vibrationsalarm ein:*

- **1.** Blättern Sie zu **Einstellungen**, **YES**, **Töne & Signale**, **YES**, **Vibrationsalarm**, **YES**.
- **2.** Wählen Sie die gewünschte Einstellung.

#### **Nachrichtensignal**

Sie können wählen, ob ein Klicken, ein Ton oder nichts zu hören ist, wenn eine Textnachricht (SMS) oder eine Sprachnachricht eingeht.

*So stellen Sie das Nachrichtensignal ein:*

- **1.** Blättern Sie zu **Einstellungen**, **YES**, **Töne & Signale**, **YES**, **Rufsignale**, **YES**, **Nachr-Signaltyp**, **YES**.
- **2.** Wählen Sie das gewünschte Signal.

Die Einstellung Nachr-Signaltyp finden Sie auch unter **Optionen** im Menü **Nachrichten**.

#### **Alarmton**

*So ändern Sie den Alarmton des Weckers:*

- **Mobilean**<br>**Antichem Sieden Alar**<br>Blättern Sie zu Einstellun<br>Nählen Sieden gewünder<br>**Stentöne 1.** Blättern Sie zu **Einstellungen**, **YES**, **Töne & Signale**, **YES**, **Rufsignale**, **YES**, **Alarmsignal**, **YES**.
- **2.** Wählen Sie den gewünschten Ton.

#### **Tastentöne**

Sie können wählen, ob beim Drücken einer Taste ein Klicken, ein Ton oder nichts zu hören ist.

#### *So stellen Sie die Tastentöne ein:*

**1.** Blättern Sie zu **Einstellungen**, **YES**, **Töne & Signale**, **YES**, **Tastentöne**, **YES**. **2.** Wählen Sie den gewünschten Tastenton.

#### **Anpassen des Telefons 47**

når Stille.

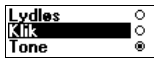

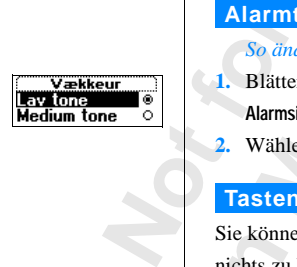

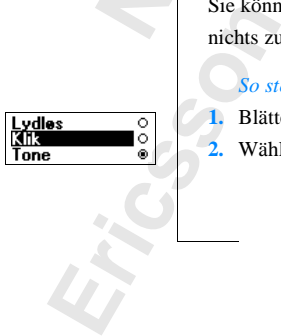

#### **Minutenton**

**AB** Wenn Sie den Minutenton aktivieren, hören Sie während des Gespräches nach jeder Minute einen Signalton.

#### *So stellen Sie den Minutenton ein oder aus:*

- **1.** Blättern Sie zu **Einstellungen**, **YES**, **Töne & Signale**, **YES**, **Minutenton**, **YES**.
- **2.** Wählen Sie **Ein** oder **Aus**.

Die Einstellung Minutenton finden Sie auch unter **Optionen** im Menü **Anruf-Info**.

#### **Ausschalten von Tönen**

Einstellung Minutenton finden Sie auch unter C<br> **Commercial Anruf-Info.**<br> **Commercial Anruf-Info.**<br> **Commercial Anruf-Info.**<br> **Commercial Anruf-Info.**<br> **Commercial Anruf Anruf Anruford Commercial Anruf Sie and Sie US. Ihr, Communications Community Community Community Community Community Community Community Communisty Communisty Communisty Constrained Communisty Constrained Constrained Constrained Constrained Constrained Constrained Constrai** Wenn Sie während eines Gesprächs eine Telefonnummer aufzeichnen, können Sie das Display als Notizblock verwenden. Weitere Informationen finden Sie unter ["Während eines Gespräches" auf Seite 18](#page-18-0). Ihr Gesprächspartner hört Töne, wenn Sie Tasten drücken. Diese Töne können Sie deaktivieren.

**Hinweis!** *Das Ausschalten der Töne ist nur während eines Gesprächs möglich.*

*So schalten Sie die Töne während eines Gesprächs aus:*

- **1.** Blättern Sie zu **Anrufbearbtg.**, **YES**.
- **2.** Wählen Sie **MFV-Töne aus**.

*So schalten Sie die Töne während eines Gesprächs ein:*

- **1.** Blättern Sie zu **Anrufbearbtg.**, **YES**.
- **2.** Wählen Sie **MFV-Töne ein**.

#### **Beleuchtung des Displays**

Sie konne<br>
stellen. In<br>
automatis<br>
Sie wird v<br>
öffnen od<br>
So stellen.<br>
1. Blätte<br>
2. Wähle **Mettentung des Districts des Districts des Districts de Mondetter (1917)<br>Mobile de Mondetter de Sekund<br>Wird wieder eingeschal<br>Ein der einen Anruf bz<br>So** *stellen Sie die Beleu***<br>Blättern Sie zu <b>Einstellu** Sie können die Beleuchtung des Displays auf Automatisch, Aus oder Ein stellen. Im automatischen Modus wird die Beleuchtung des Displays automatisch einige Sekunden nach Drücken der letzten Taste ausgeschaltet. Sie wird wieder eingeschaltet, sobald Sie eine Taste drücken, die Klappe öffnen oder einen Anruf bzw. eine Nachricht erhalten.

#### *So stellen Sie die Beleuchtung für das Display ein:*

- **1.** Blättern Sie zu **Einstellungen**, **YES**, **Display**, **YES**, **Licht**, **YES**.
- **2.** Wählen Sie die gewünschte Beleuchtung für das Display.

#### **48 Anpassen des Telefons**

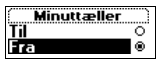

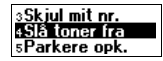

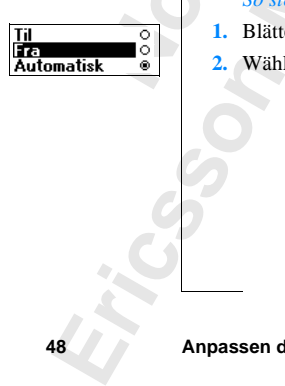

#### **Display-Sprache**

**ABBE**<br>Althaben<br>ABBE<br>ABBE Die meisten modernen SIM-Karten stellen die Display-Sprache automatisch auf die Sprache des Landes ein, in dem Sie Ihre SIM-Karte gekauft haben (**Automatik**). Andernfalls ist die Standardsprache Englisch.

#### *So ändern Sie die Display-Sprache:*

**1.** Blättern Sie zu **Einstellungen**, **YES**, **Sprache**, **YES**.

**2.** Wählen Sie die gewünschte Sprache.

**[Co](#page-31-0)mment Scheme Scheme Scheme Scheme Scheme Scheme Scheme Scheme Scheme Scheme Scheme Scheme Scheme Scheme Scheme Scheme Scheme Scheme Scheme Scheme Scheme Scheme Scheme Scheme Scheme Scheme Scheme Scheme Scheme Scheme Sch Communications**<br>
Communications<br>
Communications<br>
Communications<br>
Communications<br>
Communications<br>
Communications<br>
Communications<br>
Communications<br>
Communications<br>
Communications<br>
Communications<br>
Communications<br>
Communicati **Tip!** *Sie können als Display-Sprache jederzeit wieder Englisch einstellen, indem Sie im Bereitschaftsmodus , 0000, drücken. Sie können für die Display-Sprache jederzeit Automatisch einstellen, indem Sie im Bereitschaftsmodus , 8888, drücken.*

#### **Begrüssungstext**

Wenn Sie Ihr Telefon einschalten, wird im Display der Begrüßungstext 'Ericsson' angezeigt. Sie können jedoch auch einen eigenen Begrüßungstext eingeben.

#### **Hinweis!** *Manche Netzbetreiber verfügen über einen eigenen Begrüßungstext.*

*So geben Sie einen neuen Begrüßungstext ein:*

- **1.** Blättern Sie zu **Einstellungen**, **YES**, **Display**, **YES**, **Begrüßung**, **YES**.
- **2.** Wählen Sie **Benutzerdefin.**.
- **3.** Geben Sie den neuen Begrüßungstext mit Hilfe der Zifferntasten ein. Weitere Informationen zur Eingabe von Buchstaben finden Sie unter "Eingeben von Buchstaben" auf Seite 31. Sie können den Begrüßungstext auch bearbeiten.
- Sie können den Begrüß<br>Drücken Sie **YES**, um<br>*Mostellen Sie die Stand*<br>Blättern Sie zu Einstellun<br>Wählen Sie *den Begrüßen Sie den Begrüßen*<br>Blättern Sie zu Einstellun **4.** Drücken Sie **YES**, um die Einstellung zu übernehmen.

#### *So stellen Sie die Standardbegrüßung ein:*

- **1.** Blättern Sie zu **Einstellungen**, **YES**, **Display**, **YES**, **Begrüßung**, **YES**.
- 4. Drück<br>
So ste<br>
1. Blätte<br>
2. Wähle<br>
So sch<br>
1. Blätte<br>
2. Wähle **2.** Wählen Sie **Standard**.

#### *So schalten Sie den Begrüßungstext aus:*

- **1.** Blättern Sie zu **Einstellungen**, **YES**, **Display**, **YES**, **Begrüßung**, **YES**.
- **ERIC SOLUTION 2.** Wählen Sie **Aus**.

#### **Anpassen des Telefons 49**

۰

#### elkommen andard pasning

#### **Anzeige der Telefonnummer**

**AB Meine Nummern** dient der Anzeige Ihrer Telefonnummern. Wenn Ihre Telefonnummern nicht auf der SIM-Karte verfügbar sind, können Sie diese selbst eingeben.

#### *So geben Sie Ihre Telefonnummer ein:*

- **1.** Blättern Sie zu **Einstellungen**, **YES**, **Display**, **YES**, **Meine Nummern**, **YES**, **Sprache**, **YES**.
- **2.** Geben Sie die Nummer ein, und drücken Sie **YES**.

**Tip!** *Wenn Ihr Vertrag dies zuläßt, können Sie auch Ihre Fax- oder Datennummer sowie die Nummern für Leitung 1 und Leitung 2 eingeben.*

#### **Zeit**

Die Zeit wird immer angezeigt, wenn sich das Telefon im Bereitschaftsmodus befindet.

#### *So stellen Sie das Zeitformat ein:*

- **1.** Blättern Sie zu **Einstellungen**, **YES**, **Uhrzeit/Datum**, **YES**, **Zeitformat**, **YES**.
- **2.** Wählen Sie das 24-Stunden- oder das 12-Stunden-Zeitformat.

#### *So stellen Sie die Uhr ein:*

- **1.** Blättern Sie zu **Einstellungen**, **YES**, **Uhrzeit/Datum**, **YES**, **Zeit einstellen**, **YES**.
- Frache, YES.<br>
Frache, YES.<br>
Frache, YES.<br>
Wenn Ihr Vertrag dies zuläßt, können Sie auch<br>
mummer sowie die Nummern für Leitung 1 und<br>
frache Mummer angezeigt, wenn sich das Teled<br>
itschaftsmodus befindet.<br>
Leit wird immer a **Telefonnummer ein:**<br>
Stellungen, YES, Display, YES, Meine Nummern, YES<br>
mmer ein, und drücken Sie YES.<br>
Stellungen, und drücken Sie auch Ihre Fax- oder<br>
die Nummern für Leitung I und Leitung 2 eingeb<br>
nangezeigt, wenn sic **2.** Geben Sie die Zeit in Stunden und Minuten ein, und drücken Sie **YES**. Mit den Tasten  $\odot$  und  $\odot$  gelangen Sie zur gewünschten Zahl. Wenn Sie das 12-Stunden-Format gewählt haben, können Sie zwischen AM und PM wechseln, indem Sie die Taste **#** gedrückt halten.

#### **Automatische Zeitzone**

**Autom**<br>
Ist die Fur<br>
Uhrzeit al<br>
Sie könne<br>
So sch<br>
<u>So sch</u><br>
1. Blätte<br>
2. Wähle<br>
1. Blätte<br>
1. Blätte **Mobile 19 Mobilee, Mobilee 2017**<br> **Mobilee Explorer School School School School School School School School School School School School School School School School School School School School School School School School S** Ist die Funktion , Automatische Zeitzone' aktiviert, werden Sie gefragt, ob die Uhrzeit aktualisiert werden soll, sobald Sie in eine neue Zeitzone gelangen. Sie können diese Funktion auch ausschalten.

*So schalten Sie die Funktion 'Automatische Zeitzone' aus:*

- **1.** Blättern Sie zu **Einstellungen**, **YES**, **Uhrzeit/Datum**, **YES**, **Autom Zeitzone**, **YES**.
- **2.** Wählen Sie **Aus**.

#### **Hinweis!** *Dieser Dienst ist vom Netz abhängig.*

**Erinweis**<br> **Erinweis**<br> **Expansion of 50 Anpassen des Telefons**

idsformal

**Mine numr** 707057074 ax/000000000

```
Indstil ur
08:39
```
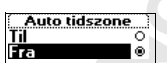

#### **Datum**

**AB** Wenn sich das Telefon im Bereitschaftsmodus befindet, können Sie die Lautstärketaste nach oben oder unten schieben, um das aktuelle Datum im Menü **Status** anzuzeigen.

#### *So stellen Sie das Datumsformat ein:*

- **1.** Blättern Sie zu **Einstellungen**, **YES**, **Uhrzeit/Datum**, **YES**, **Datumsformat**, **YES**.
- **2.** Wählen Sie das gewünschte Datumsformat.

#### *So stellen Sie das Datum ein:*

- **1.** Blättern Sie zu **Einstellungen**, **YES**, **Uhrzeit/Datum**, **YES**, **Datum einstell.**, **YES**.
- **2.** Geben Sie das Jahr (zweistellig), den Monat und den Tag ein, und drücken Sie dann **YES**.

Haben Sie ein anderes Datumsformat gewählt, müssen Sie das Datum auf andere Weise eingeben.

#### **Zurücksetzen**

Sie können die Einstellungen des Telefons auf die Standardwerte zurücksetzen.

#### *So können Sie Ihr Telefon zurücksetzen:*

**Mobile** 

- **1.** Blättern Sie zu **Einstellungen**, **YES**, **Alles rücksetz.**, **YES**.
- **Commercial Schematical Schematical Schematical Schematics** of values of values of values of values of values in the set of the set of the set of the set of the set of the set of the set of the set of the set of the set of **Continuistion Material Community Stellungen, YES, Uhrzeit/Datum, YES, Datumsformat, Viewinschte Datumsformat.**<br> **Continuism:**<br> **Continuism:**<br> **Community Stellungen, YES, Uhrzeit/Datum, YES, Datum einstell.,**<br> **Communism: 2.** Geben Sie den Telefonsperrcode (**0000**) ein, und drücken Sie **YES**. Der Telefonsperrcode kann auch anders lauten, falls Sie ihn geändert haben.

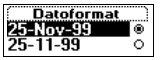

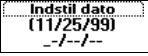

Nulstil indstilling 

**Not for**

Ericsson

## <span id="page-52-0"></span>**AB Senden und Empfangen von Textnachrichten (SMS)**

Mit dem Kurzmitteilungsdienst (SMS) können Sie Textnachrichten senden und empfangen, die bis zu 160 Zeichen umfassen.

rem Kurzmitteilungsdienst (SMS) können Sie<br>
rempf[a](#page-37-0)ngen, die bis zu 160 Zeichen umfassen.<br>
dem T28 WORLD können Sie Textnachrichten<br>
ie in Ihrem Telefonbuch definiert haben. Weite<br>
ie in Ihrem Telefonbuch definiert haben. W ngsdienst (SMS) können Sie Textnachrichten se<br>is zu 160 Zeichen umfassen.<br>D können Sie Textnachrichten an eine Gruppe se<br>onbuch definiert haben. Weitere Informationen f<br>auf Seite 37. Anstatt Textnachrichten einzeln an<br>ppe Mit dem T28 WORLD können Sie Textnachrichten an eine Gruppe senden, die sie in Ihrem Telefonbuch definiert haben. Weitere Informationen finden Sie unter "Gruppen" auf Seite 37. Anstatt Textnachrichten einzeln an die Mitglieder einer Gruppe zu übermitteln, können Sie einfach eine Gruppen-Textnachricht senden.

Wenn die Rufnummer des Service-Centers Ihres Netzes nicht auf der SIM-Karte gespeichert ist, müssen Sie diese selbst eingeben. Andernfalls können Sie nicht auf empfangene Nachrichten antworten oder eigene Nachrichten senden. Weitere Informationen finden Sie im folgenden Abschnitt "Einrichten des Telefons zum Senden von Textnachrichten (SMS)".

**Hinweis!** *Der Kurznachrichtendienst ist möglicherweise nicht in allen Netzen verfügbar. Manche Netzbetreiber lassen das Senden von Textnachrichten nur innerhalb ihres eigenen Netzes zu.*

#### **Einrichten des Telefons zum senden von Textnachrichten (SMS)**

**Notation**<br>
Wenn Sie<br>
vergewiss<br>
eingegebe<br>
des Kaufs<br>
erhalten S<br>
So akt<br>
1. Blätte **Artichten des Tele<br>
xtnachrichten (S<br>
m Sie eine Nachricht s<br>
ewissern, daß die Ruft<br>
egeben wurde. Die me<br>
Kaufs über diese Information<br>
klein Sie von Ihrem Net<br>
Se ektivieren Sie die Me** Wenn Sie eine Nachricht senden oder beantworten wollen, müssen Sie sich vergewissern, daß die Rufnummer des Service-Centers Ihres Netzes eingegeben wurde. Die meisten SIM-Karten verfügen bereits zum Zeitpunkt des Kaufs über diese Informationen. Die Nummer des Service-Centers erhalten Sie von Ihrem Netzbetreiber.

#### *So aktivieren Sie die Nummer des Service-Centers in der Liste:*

- **1.** Blättern Sie zu **Nachrichten**, **YES**, **Optionen**, **YES**, **Service-Center**, **YES**.
- **2.** Blättern Sie zu der gewünschten Nummer, und drücken Sie **YES**. **3.** Wählen Sie **Aktivieren**.

Befindet sich keine Nummer in der Liste, müssen Sie diese selbst eingeben.

#### **Servicecenter** Nummer:|

#### *So geben Sie eine Telefonnummer für das Service-Center ein:*

**1.** Blättern Sie zu **Nachrichten**, **YES**, **Optionen**, **YES**, **Service-Center**, **YES**, **Neu hinzu?**, **YES**.

**AB**<br> **ABB**<br> **ABB**<br> **ABBBE**<br> **ABBBE 2.** Geben Sie die Nummer einschließlich des internationalen Vorwahlpräfix (**+**) und der Landesvorwahl ein, und drücken Sie **YES**.

#### **Verfassen einer Textnachricht**

Weitere Informationen zum Eingeben von Text und Buchstaben finden Sie unter ["Eingeben von Buchstaben" auf Seite 31](#page-31-0).

#### **Beispiel:**

- **•** Wenn Sie ein '**A**' eingeben wollen, drücken Sie einmal auf **2**.
- Wenn Sie ein  $\cdot$  B<sup> $\cdot$ </sup> eingeben wollen, drücken Sie zweimal schnell nacheinander auf **2**.
- <span id="page-53-0"></span>**Communion Campa Lingter Community Community**: <br>
The interaction Sieven Sieven Sieven Sieven Sieven Sieven Sieven Sieven Sieven Sieven Sieven Sieven Sieven Sieven Sieven Sieven Sieven Sieven Sieven Sieven Sieven Sieven Sie **Communication**<br> **Communication**<br> **Communicative Community Community Community Community Community Community Community Community Community A. S. (A., A., and drucken anschließend \*. Ein, a<sup>t</sup> wird<br>
heinen solange Kleinbuch •** Wenn Sie Kleinbuchstaben eingeben wollen, tippen Sie den Buchstaben, beispielsweise ein '**A**', und drücken anschließend **\***. Ein '**a**' wird angezeigt. Es erscheinen solange Kleinbuchstaben, bis Sie erneut auf **\*** drücken.
- **•** Wenn Sie Ziffern eingeben wollen, halten Sie eine Zifferntaste gedrückt.
- **•** Um Buchstaben und Ziffern zu löschen, drücken Sie **C**.

Sie können auch die Lautstärketaste zur Eingabe bestimmter Buchstaben verwenden:

- **•** Wenn Sie ein '**B**' eingeben wollen, schieben Sie die Lautstärketaste nach oben, und drücken Sie **2**.
- **•** Wenn Sie ein '**C**' eingeben wollen, schieben Sie die Lautstärketaste nach unten, und drücken Sie **2**.

**Tip!** *Sie können ein anderes Alphabet wählen, indem Sie* **#** *drücken und halten.*

#### <span id="page-53-1"></span>**Senden einer neuen Textnachricht**

- **1.** Blättern Sie zu **Nachrichten**, **YES**, **Neue senden**, **YES**.
- **2.** Geben Sie Ihre Nachricht ein, und drücken Sie **YES**.
- **Sende<br>
1. Blätte<br>
2. Geber<br>
3. Geber<br>
4. Drück<br>
5. Auf de<br>
8. Nachrich<br>
5. Auf de halten.**<br> **nden einer neue**<br> **Mobilistern Sie zu Nachrich**<br> **Geben Sie die Telefonnus dem Telefonbuch a**<br> **Drücken Sie YES, um Anf dem Display wird 3.** Geben Sie die Telefonnummer des Empfängers ein, oder rufen Sie diese aus dem Telefonbuch ab, indem Sie die Taste  $\bigcirc$  drücken.
	- **4.** Drücken Sie **YES**, um die Nachricht zu senden.
	- **5.** Auf dem Display wird **Nachricht wird gesendet** gefolgt von **Nachricht gesendet** angezeigt.

**Example 3**<br> **Example 3**<br> **Example 3**<br> **Example 3**<br> **Example 3**<br> **Example 4**<br> **Example 4**<br> **Example 4**<br> **Example 4**<br> **Example 4**<br> **Example 4**<br> **Example 4**<br> **Example 4**<br> **Example 4**<br> **Example 4**<br> **Example 4**<br> **Example 4**<br> **Hinweis!** *Wenn eine der Einstellungen* **Optionen abfrag** *(Nachrichtentyp, Gültigkeitsdauer, Antwort anfordern) aktiviert ist, müssen Sie die betreffende Auswahl vornehmen, bevor Sie die Telefonnummer eingeben. Weitere Informationen finden Sie unter ["Anpassen von Textnachrichten" auf](#page-55-0)  Seite 55.*

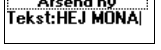

#### **Speichern der Nachricht für spätere Verwendung**

Wenn Sie die Nachricht nicht sofort senden wollen, können Sie sie im Telefonspeicher ablegen und später senden:

ie im<br>aufgefordert<br>r Liste **•** Drücken Sie **NO**, wenn Sie zur Eingabe einer Telefonnummer aufgefordert werden. Die Nachricht kann nun im Menü **Nachrichten** in der Liste **Unges Nach.** abgerufen werden.

#### *So senden Sie die Nachricht später:*

- **1.** Blättern Sie zu **Nachrichten**, **YES**, **Unges Nach.**, **YES**.
- **2.** Wählen Sie die Nachricht, die Sie senden wollen. Die Nachricht wird im Display angezeigt.
- **3.** Drücken Sie **YES**.
- **4.** Wählen Sie **Senden**.
	- Sie können Ihre Nachricht jetzt gegebenenfalls bearbeiten.
- **5.** Drücken Sie **YES**, und führen Sie die Schritte ab Schritt 3 durch, wie oben im Abschnitt "Senden einer neuen Textnachricht" beschrieben.

#### **Hinweis!** *Es wird bei allen Nachrichtentypen (Fax, E-Mail usw.) auf diese Weise verfahren. Fragen Sie Ihren Netzbetreiber, welche Nachrichtentypen Sie verwenden können.*

#### **Senden von Textnachrichten an eine Gruppe**

o senden Ste die Nachrichten, YES, Unges Nach., YES<br>
Elättern Sie zu Nachrichten, YES, Unges Nach., YES<br>
Vählen Sie die Nachricht, die Sie senden wolle<br>
Die Nachricht wird im Display angezeigt.<br>
Drücken Sie YES.<br>
Vählen Si Fruen werden.<br> **Communications**<br> **Communications**<br> **Communications**<br> **Communications**<br> **Communications**<br> **Communications**<br> **Communications**<br> **Communications**<br> **Communications**<br> **Communications**<br> **Communications**<br> **Communic** Mit dem T28 WORLD können Sie Textnachrichten an eine vordefinierte Gruppe senden. Sie müssen eine Gruppe einrichten und in Ihrem Telefonbuch speichern, bevor Sie Textnachrichten an eine Gruppe senden können. Weitere Informationen zum Erstellen einer Gruppe finden Sie unter "Gruppen" auf Seite 37.

#### *So senden Sie eine Textnachricht an eine Gruppe:*

- **1.** Blättern Sie zu **Nachrichten**, **YES**, **Neue senden**, **YES**.
- **2.** Geben Sie Ihre Nachricht ein, und drücken Sie **YES**.
- **3.** Drücken Sie die Taste  $\odot$ , um in das Menü Telefonbuch zu gelangen.
- **4.** Blättern Sie zu **Gruppen**, und drücken Sie **YES**.
- Ippen" auf Seite 37.<br>So *senden Sie eine Text*<br>Blättern Sie zu Nachrich<br>Geben Sie Ihre Nachrich<br>Drücken Sie die Taste <sup>(</sup><br>Mählen Sie die gewüns<br>Wählen Sie die gewüns<br>Nachricht zu senden. **5.** Wählen Sie die gewünschte Gruppe, und drücken Sie **YES**, um die Nachricht zu senden.

**Exercise Schühre**<br>
Eruppe is<br>
Eruppe is<br>
Senden und **Hinweis!** *Wenn Sie Textnachrichten an eine Gruppe senden, werden Ihnen Gebühren für die Übertragung an jedes einzelne Mitglied in dieser Gruppe berechnet.* 

#### **54 Senden und Empfangen von Textnachrichten (SMS)**

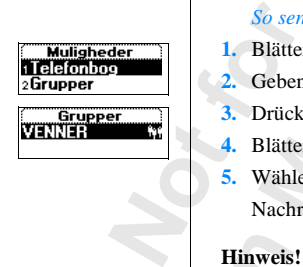

<u>Afsend ny</u> i afs. post kabeloner

ezielekbak sende Gem

#### **Anpassen von Textnachrichten**

<span id="page-55-0"></span>**ABRE 1988**<br>The Nachricht Vor dem Senden der Nachricht können Sie den Nachrichtentyp und die Gültigkeitsdauer festlegen sowie angeben, ob eine Antwort auf Ihre Nachricht vom Empfänger angefordert werden soll.

#### **Nachrichtentyp**

**Community Property Community Property**<br>
Retzbetreibers bietet möglicherweise einen Diormat (E-Mail, Fax usw.) an, das mit dem Gers<br>
hren Netzbetreiber, welche Nachrichtentypen z<br>
diese verwendet werden können.<br>
Commencien chiedene Nachrichtentypen senden. Das Service-<br>
ietet möglicherweise einen Dienst zum Konvert<br>
iax usw.) an, das mit dem Gerät kompatibel ist. I<br>
er, welche Nachrichtentypen zur Verfügung steht<br>
werden können.<br>
Idard-Nachr Ihr Telefon kann verschiedene Nachrichtentypen senden. Das Service-Center Ihres Netzbetreibers bietet möglicherweise einen Dienst zum Konvertieren in ein Format (E-Mail, Fax usw.) an, das mit dem Gerät kompatibel ist. Fragen Sie Ihren Netzbetreiber, welche Nachrichtentypen zur Verfügung stehen und wie diese verwendet werden können.

Sie können einen Standard-Nachrichtentyp festlegen, den Sie verwenden wollen, oder **Optionen abfrag** aktivieren. In diesem Fall werden Sie gefragt, welchen Nachrichtentyp Sie senden wollen, bevor die Nachricht übertragen wird.

#### *So legen Sie einen Standard-Nachrichtentyp fest:*

- **1.** Blättern Sie zu **Nachrichten**, **YES**, **Optionen**, **YES**, **Nachrichtentyp**, **YES**, **Standard einst.**, **YES**.
- **2.** Wählen Sie den gewünschten Nachrichtentyp. Der gewählte Nachrichtentyp wird nun als Standard-Nachrichtentyp verwendet, bis Sie die Einstellung wieder ändern.

#### *So aktivieren oder deaktivieren Sie Optionen abfrag:*

**1.** Blättern Sie zu **Nachrichten**, **YES**, **Optionen**, **YES**, **Nachrichtentyp**, **YES**, **Optionen abfrag**, **YES**.

**2.** Wählen Sie **Ein** oder **Aus**.

#### **Gültigkeitsdauer**

2. wante<br> **Gültigke**<br>
Wenn Ihre<br>
ausgeschappende Specifier<br>
Sie könne<br>
Sie könne<br> **Sie könne**<br> **Sie könne**<br> **Sie könne** Pptionen abtrag, YES.<br>Wählen Sie Ein oder Australien Sie Ein oder Australien<br>**Higkeitsdauer**<br>meschaltet hat, kann Ihrenen. Erreicht das Serimmten Zeit nicht, wir Wenn Ihre Nachricht beim Empfänger nicht ankommt, da dieser das Telefon ausgeschaltet hat, kann Ihr Service-Center die Nachricht zum späteren Senden speichern. Erreicht das Service-Center den Empfänger innerhalb einer bestimmten Zeit nicht, wird die Nachricht gelöscht.

**Exchange**<br> **Exchange**<br> **Exchange** Sie können die Gültigkeitsdauer standardmäßig einrichten oder **Optionen abfrag** aktivieren. In diesem Fall müssen Sie die Gültigkeitsdauer vor dem Senden der Nachricht eingeben.

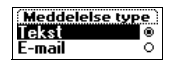

# Indstil v. afsend.

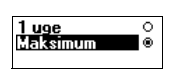

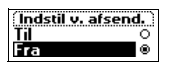

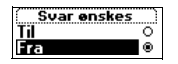

fej ny?

#### *So legen Sie eine Gültigkeitsdauer als Standard fest:*

**1.** Blättern Sie zu **Nachrichten**, **YES**, **Optionen**, **YES**, **Gültigk.-dauer**, **YES**, **Standard einst.**, **YES**.

Blättern Sie zu Nachrichten, YES, Optionen, YES, Gültigk-dauer, YES, Standard einst., YES.<br>Standard einst., YES.<br>Wählen Sie die gewünschte Gültigkeitsdauer.<br>Die gewählte Gültigkeitsdauer wird nun standardmäßig verwendet, b **2.** Wählen Sie die gewünschte Gültigkeitsdauer. sie ändern.

#### *So aktivieren oder deaktivieren Sie die Funktion "Optionen abfrag":*

- **1.** Blättern Sie zu **Nachrichten**, **YES**, **Optionen**, **YES**, **Gültigk.-dauer**, **YES**, **Standard einst.**, **YES**.
- **2.** Wählen Sie **Ein** oder **Aus**.

#### **Beantworten einer Nachricht**

*Continueren oder deaktivieren Ste die Funktion*<br>
Elättern Sie zu Nachrichten, YES, Optionen, YES, Candard einst., YES.<br>
Vählen Sie Ein oder Aus.<br>
Wählen Sie Ein oder Aus.<br>
The Einpfänger der Nachricht diese beantword<br>
In **Communication Communication**<br> **Communication**<br> **Communication**<br> **Communication**<br> **Communication**<br> **Communication**<br> **Communication**<br> **Communication**<br> **Communication**<br> **Communication**<br> **Communication**<br> **Communication**<br> **Com** Wenn der Empfänger der Nachricht diese beantworten soll, können Sie die Option **Antw. anford.?** einschalten. Ist diese Funktion aktiviert, werden Sie vor dem Senden der Nachricht gefragt, ob vom Empfänger eine Antwort angefordert werden soll. Soll der Empfänger die Nachricht beantworten, wählen Sie **Ein**, und drücken Sie **YES**.

#### *So schalten Sie die Funktion zum Anfordern einer Antwort ein oder aus:*

- **1.** Blättern Sie zu **Nachrichten**, **YES**, **Optionen**, **YES**, **Antwort anford.?**, **YES**.
- **2.** Wählen Sie **Ein** oder **Aus**.

#### **Hinweis!** *Diese Funktion wird nicht von allen Netzbetreibern unterstützt.*

#### **Vorlagen**

Benutzen Sie eine oder mehrere Standard-Nachrichten häufiger, können Sie diese als **Vorlagen** speichern, die Sie immer wieder abrufen können. Es können bis zu fünf Vorlagen gespeichert werden, die jeweils bis zu 30 Zeichen enthalten können. Ihre Vorlagen werden im Telefonspeicher abgelegt.

#### *So speichern Sie Vorlagen:*

- **1.** Blättern Sie zu **Nachrichten**, **YES**, **Vorlagen**, **YES**, **Neu hinzu?**, **YES**.
- Exemption<br>
Formulation<br>
The Blatte<br>
The Bilite<br>
The South Weiter<br>
The Society<br>
Solution<br>
Solution<br>
Solution<br>
Solution<br>
Solution<br>
Solution<br>
Solution<br>
Solution<br>
Solution<br>
Solution<br>
Solution<br>
Solution<br>
Netflet<br>
3. Wolle e als **Vorlagen** speiche<br>
nen bis zu fünf Vorlage<br>
alten können. Ihre Vor<br>
So speichern Sie Vorlag<br>
Blättern Sie zu Nachrich<br>
Beben Sie die Nachrich<br>
Weitere Informationen<br>
Verfassen einer Textna **2.** Geben Sie die Nachricht ein, und drücken Sie **YES**. Weitere Informationen zum Eingeben von Text finden Sie im Abschnitt ["Verfassen einer Textnachricht" auf Seite 53.](#page-53-0)
- **Example 1**<br> **Example 1**<br> **Example 1**<br> **Example 1**<br> **Example 1**<br> **Example 1**<br> **Example 1**<br> **Example 1**<br> **Example 1**<br> **Example 1**<br> **Example 1 3.** Wollen Sie die Nachricht sofort senden, drücken Sie **YES**, sobald **Nachricht jetzt senden?** im Display angezeigt wird, und führen Sie die Schritte durch, die unter "Senden einer neuen Textnachricht" auf Seite 53 beschrieben werden. Die Nachricht wird in der Vorlagenliste gespeichert. **4.** Wenn Sie die Nachricht später senden wollen, drücken Sie **NO**.
	- Die Nachricht wird zur späteren Verwendung als Vorlage gespeichert.

#### *So senden Sie eine Vorlage:*

#### **1.** Blättern Sie zu **Nachrichten**, **YES**, **Vorlagen**, **YES**.

- **ABB**<br> **ABB**<br> **ABB 2.** Wählen Sie die gewünschte Vorlage, die Sie senden wollen. Sie können die Nachricht vor dem Senden gegebenenfalls bearbeiten. Weitere Informationen finden Sie unter "Senden einer neuen [Textnachricht" auf Seite 53.](#page-53-1)
- **3.** Ist die Nachricht fertiggestellt, drücken Sie **YES**.
- **4.** Geben Sie die Telefonnummer des Empfängers ein.
- **5.** Drücken Sie **YES**, um die Vorlage zu senden.

#### *So löschen Sie eine Vorlage:*

- **1.** Blättern Sie zu **Nachrichten**, **YES**, **Vorlagen**, **YES**.
- **2.** Wählen Sie die zu löschende Nachricht, und drücken Sie **C**. Die Meldung **Löschen?** wird im Display angezeigt.
- **3.** Drücken Sie **YES**, um die Nachricht zu löschen.

#### <span id="page-57-0"></span>**Empfangen einer Nachricht**

Wenn eine Nachricht eingeht, wird ein Ton ausgegeben, die Anzeigeleuchte oben am Telefon beginnt in schneller Folge grün zu blinken und die Meldung **Neue Nachricht Jetzt lesen?** wird im Display angezeigt.

#### **Hinweis!** *Nicht alle Netze senden ein hörbares Signal.*

*So lesen Sie die Nachricht sofort:*

- **Commercial Schemation Schemation Schemation Schematic VES, um die Vorlage zu senden.**<br> **Consider Schematic Version Schematic Version Schematic Version Schematic Version Schematic Version Schematic Meldung Löschende Nachri** isene 33.<br>
ertiggestellt, drücken Sie **YES**.<br>
efonnummer des Empfängers ein.<br>
e *Vorlage:*<br>
chrichten, **YES, Vorlagen, YES.**<br>
löschende Nachricht, und drücken Sie **C.**<br>
hen? wird im Display angezeigt.<br>
um die Nachricht zu **1.** Drücken Sie **YES**, wenn die Meldung **Neue Nachricht Jetzt lesen?** angezeigt wird. Im Display wird der Status der Nachricht und der Zeitpunkt des Empfangs angezeigt. Wenn Ihr Netz die Rufnummernübermittlung (CLI) unterstützt, sehen Sie auch die Nummer des Anrufers. Ist die Nummer des Anrufers zusammen mit dem Namen im Telefonbuch gespeichert, erscheint statt der Nummer der entsprechende Name.
- 2. Blätte<br>
geblät<br>
yeblät<br>
weiter<br>
3. Wenn<br>
angez<br>
versch<br>
bit<br> **Ally** Nummer der entspreche<br>Blättern Sie mit Hilfe d<br>
Solliditern Sie mit Hilfe d<br>
geblättert. Ein Pfeil in d<br>
weiteren Text enthält.<br>
Wenn Sie zum Ende de<br>
ngezeigt), drücken Sie<br>
erschiedenen Optione **2.** Blättern Sie mit Hilfe der Pfeiltasten durch die Nachricht. Mit der Taste  $\odot$  wird vorwärts und mit der Taste  $\odot$  rückwärts durch die Nachricht geblättert. Ein Pfeil in der unteren rechten Ecke gibt an, daß die Nachricht weiteren Text enthält.
	- **3.** Wenn Sie zum Ende der Nachricht gelangt sind (der Pfeil wird nicht mehr angezeigt), drücken Sie **YES**. Es erscheint ein neues Menü mit verschiedenen Optionen:
		- **• Löschen**
		- **• Antworten**
		- **• Weiterleiten**
		- **• Speichern**
		- **• Anrufen**
		- **• Nächste lesen**

**ERICATE CONSULTS AND SIDE CONSULTS AND DECK** Die Optionen werden auf den folgenden Seiten beschrieben.

#### **Senden und Empfangen von Textnachrichten (SMS) 57**

**Neue Nachricht Jetzt lesen?**

**ABU AB ARE AND ANEX ANTERNATION CONSULTER** AND A Display angezeigt, sobald Sie **YES** drücken und wenn diese Funktion von Ihrem Netz unterstützt wird.<br> **Wollen Sie die Nachricht nicht beantworten, drücken Sie <b>NO**.<br>
So kön **Hinweis!** *Falls der Sender der Nachricht eine Antwort von Ihnen erwartet,*  **YES** *drücken und wenn diese Funktion von Ihrem Netz unterstützt wird. Wollen Sie die Nachricht nicht beantworten, drücken Sie* **NO***.*

*So können Sie die Nachricht später lesen:*

The Nachricht wird im Telefonspeicher gespeich<br>Imschlagsymbol oben im Display angezeigt. D<br>ntfernt, sobald Sie die Nachricht gelesen haben<br>päter lesen wollen, können Sie diese im Menü<br>isiehe unten) abrufen.<br>**Lufen einer in** Machrich Spater Testah.<br>
Even die Frage Neue Nachricht Jetzt lesen? angezeig<br>
d im Telefonspeicher gespeichert und ein<br>
oben im Display angezeigt. Das Umschlagsymb<br>
e die Nachricht gelesen haben. Wenn Sie die Na<br>
n, können **•** Drücken Sie **NO**, wenn die Frage **Neue Nachricht Jetzt lesen?** angezeigt wird. Die Nachricht wird im Telefonspeicher gespeichert und ein Umschlagsymbol oben im Display angezeigt. Das Umschlagsymbol wird entfernt, sobald Sie die Nachricht gelesen haben. Wenn Sie die Nachricht später lesen wollen, können Sie diese im Menü **Nachr. lesen** (siehe unten) abrufen.

#### **Anrufen einer in einer Nachricht enthaltenen Telefonnummer**

- **1.** Drücken Sie **YES**, wenn die Nummer **markiert** ist.
- **2.** Wählen Sie **Anrufen 02215342222**.

#### **Anrufen des Senders der Nachricht**

- **1.** Drücken Sie **YES**, nachdem Sie die Nachricht gelesen haben.
- **2.** Wählen Sie **Anrufen** in der Optionsliste. Haben Sie die Rufnummer zusammen mit dem Namen im Telefonbuch gespeichert, wird der Name des Senders neben **Anrufen** angezeigt.

#### **Beantworten einer Nachricht**

- **1.** Drücken Sie **YES**, nachdem Sie die Nachricht gelesen haben.
- **2.** Wählen Sie **Antworten** in der Optionsliste.
- **3.** Wählen Sie die Nachricht, die Sie als Antwort senden wollen (senden Sie eine neue Nachricht, oder nehmen Sie diese Nachricht in die Antwort auf).
- **4.** Geben Sie Ihre Nachricht ein, und drücken Sie **YES**, um die Nachricht zu senden.

**4.** Geber<br>
zu sen<br> **Hinweis!**<br>
wird die Manner<br> *Metz unte*<br> *Metz unte*<br> *die Nachi* ine neue Nachricht, och<br>**Geben Sie Ihre Nachricht**<br>Eusenden.<br>**Weis!** Falls der Sender<br>die Meldung Antwort ar<br>Ende der Nachricht YE<br>Auterstützt wird. Drück **Hinweis!** *Falls der Sender der Nachricht eine Antwort von Ihnen erwartet, wird die Meldung* **Antwort angefordert Antworten?** *im Display angezeigt, sobald Sie am Ende der Nachricht* **YES** *drücken und wenn diese Funktion von Ihrem Netz unterstützt wird. Drücken Sie erneut* **YES***, um zu antworten. Wollen Sie die Nachricht nicht beantworten, drücken Sie* **NO***.*

Second Senden und **58 Senden und Empfangen von Textnachrichten (SMS)**

**BING TIL** JENS. SI SUSAN

ĸΞ

#### **Weiterleiten einer Nachricht**

- **1.** Drücken Sie **YES**, nachdem Sie die Nachricht gelesen haben.
- **ABB**<br> **ABB**<br> **ABBB**<br> **ABBB 2.** Wählen Sie **Weiterleiten** in der Optionsliste. Sie können die Nachricht vor dem Senden gegebenenfalls bearbeiten.
- **3.** Ist die Nachricht fertiggestellt, drücken Sie **YES**.
- **4.** Geben Sie die Telefonnummer des Empfängers ein.
- **5.** Drücken Sie **YES**, um die Nachricht zu senden.

#### **Löschen einer Nachricht**

- **1.** Drücken Sie **YES**, nachdem Sie die Nachricht gelesen haben.
- **2.** Wählen Sie in der Optionsliste **Löschen**.

Frucken Sie YES, um die Nachricht zu senden.<br> **Chen einer Nachricht**<br>
Prücken Sie YES, nachdem Sie die Nachricht g<br>
Vählen Sie in der Optionsliste Löschen.<br>
Sie können eine Nachricht jederzeit durch Drü<br>
Frend Sie sie lese Examplement des Empfängers ein.<br>
Efonnummer des Empfängers ein.<br>
um die Nachricht zu senden.<br> **Communistiens Examplement des Empfängers ein.**<br>
Optionsliste Löschen.<br>
Nachricht jederzeit durch Drücken der Taste C l.<br>
Die Me **Tip!** *Sie können eine Nachricht jederzeit durch Drücken der Taste* **C** *löschen, während Sie sie lesen. Die Meldung* **Löschen?** *wird im Display angezeigt. Drücken Sie* **YES***, um die Nachricht zu löschen.*

Sie können eine Nachricht aus der Nachrichtenliste im Menü **Nachr. lesen** löschen, ohne Sie zu öffnen.

*So löschen Sie eine Nachricht aus der Liste im Menü* **Nachr. lesen***:*

- **1.** Blättern Sie zu **Nachrichten**, **YES**, **Nachr. lesen**, **YES**.
- **2.** Wählen Sie die zu löschende Nachricht, und drücken Sie **C**. Die Meldung **Löschen?** wird im Display angezeigt.
- **3.** Drücken Sie **YES**, um die Nachricht zu löschen.

#### **Speichern ankommender Nachrichten**

können. F<br>
Umschlag<br>
Bereitsch<br>
Der zusät<br>
Sind alle<br>
Sobald ein<br>
Wenn der e automatisch im Telef<br>nen. Falls der Speicher<br>schlagsymbol oben im<br>itschaftsmodus befind<br>zusätzliche Telefonspe<br>l alle Speicherposition<br>dd eine neue Nachrich Wenn Sie eine ankommende Nachricht nicht sofort lesen möchten, wird diese automatisch im Telefonspeicher abgelegt, damit Sie sie später lesen können. Falls der Speicher ungelesene Nachrichten enthält, wird das Umschlagsymbol oben im Display angezeigt, während sich das Telefon im Bereitschaftsmodus befindet.

Der zusätzliche Telefonspeicher kann bis zu 15 Nachrichten aufnehmen. Sind alle Speicherpositionen belegt, wird die älteste Nachricht überschrieben, sobald eine neue Nachricht empfangen wird.

Wenn der Telefonspeicher mit ungelesenen Nachrichten belegt ist, werden neue Nachrichten automatisch im SIM-Kartenspeicher gespeichert.

Wenn de<br>
neue Nat<br>
Nachrich<br>
Nachrich<br>
Wenn de<br>
Nachrich<br>
Expedient<br>
Speicher Nachrichten bleiben solange im zusätzlichen Speicher, bis sie gelöscht werden, Sie eine andere SIM-Karte einsetzen oder das Telefon den Speicherplatz benötigt, um neue Nachrichten zu speichern.

#### **Der SIM-Kartenspeicher**

Sie können wichtige Nachrichten auf Ihrer SIM-Karte speichern.<br>Nachrichten, die im SIM-Kartenspeicher abgelegt sind, bleiben erhalten,<br>bis Sie sie löschen. Sie werden also nicht überschrieben, wenn Sie neue<br>Nachrichten emp Sie können wichtige Nachrichten auf Ihrer SIM-Karte speichern. Nachrichten, die im SIM-Kartenspeicher abgelegt sind, bleiben erhalten, bis Sie sie löschen. Sie werden also nicht überschrieben, wenn Sie neue hängt von der SIM-Karte ab.

*So speichern Sie eine empfangene Nachricht im SIM-Kartenspeicher:*

- **1.** Wenn Sie die Nachricht gelesen haben, drücken Sie **YES**.
- **2.** Wählen Sie **Speichern** in der Optionsliste.

**Commercial Strate Entry and Strate and Strate Incontrol in Section Street Street Network Wählen Sie Speichern in der Optionsliste.**<br> **Commercial Street Network Wählen Sie Speichern in der Optionsliste.**<br> **Commercial And** arte ab.<br>
ine empfangene Nachricht im SIM-Kartenspeich<br>
hricht gelesen haben, drücken Sie **YES.**<br>
ern in der Optionsliste.<br>
d automatisch aus dem Telefonspeicher in den S<br>
rschoben. Im Display wird die Position der Nachr<br> Die Nachricht wird automatisch aus dem Telefonspeicher in den SIM-Kartenspeicher verschoben. Im Display wird die Position der Nachricht und die Anzahl der gespeicherten Nachrichten angezeigt (es kann sich beispielsweise um die dritte von fünfzehn gespeicherten Nachrichten handeln).

**Hinweis!** *Wenn Ihre Nachrichten auf der SIM-Karte gespeichert sind, können diese mit jedem anderen Telefon abgerufen werden, in das die SIM-Karte eingesetzt wird.*

#### **Lesen einer gespeicherten Nachricht**

**1.** Blättern Sie zu **Nachrichten**, **YES**, **Nachr. lesen**, **YES**.

bedeutet, daß die Nachricht noch nicht gelesen wurde.

- bedeutet, daß die Nachricht auf der SIM-Karte gespeichert ist.
- **2.** Wählen Sie die Nachricht, die Sie lesen wollen.
- 3. Lesen Sie die Nachricht, wie im Abschnitt ["Empfangen einer Nachricht"](#page-57-0) auf Seite 57 beschrieben.
- Lesen Sie die Nachrich<br>uf Seite 57 beschriebe<br>Wenn Sie die nächste N<br>um Ende der Nachrich<br>Wählen Sie **Nächste lesen<br>biets mitteilung**<br>normale Kurzmitteilung<br>tice) ist ein persönliche **4.** Wenn Sie die nächste Nachricht lesen wollen, drücken Sie **YES**, sobald Sie zum Ende der Nachricht gelangt sind.
- **5.** Wählen Sie **Nächste lesen** in der Optionsliste.

#### **Gebietsmitteilung**

**Example 14.**<br> **Note 14.**<br> **Note 14.**<br> **Note 14.**<br> **Note 14.**<br> **Note 14.**<br> **Note 14.**<br> **Note 14.**<br> **Note 14.**<br> **Note 14.**<br> **Note 14.**<br> **Note 14.**<br> **Note 14.**<br> **Note 14.**<br> **Note 14.**<br> **Note 14.**<br> **Note 14.** Erichen<br>
Erichen<br>
Erichen<br>
Erichen<br>
Erichen<br>
Erichen<br>
Erichen<br>
Erichen<br>
Erichen<br>
Erichen<br>
Erichen<br>
Erichen<br>
Erichen<br>
Erichen<br>
Erichen<br>
Erichen<br>
Solchen<br>
Erichen<br>
Erichen<br>
Solchen<br>
Erichen<br>
Senden<br>
Senden<br>
Senden<br>
Senden<br>
S Der normale Kurzmitteilungsdienst für Textnachrichten (SMS, Short Message Service) ist ein persönlicher Dienst, der Ihre persönlichen Nachrichten überträgt. Gebietsmitteilungen sind Textnachrichten, die gleichzeitig an alle Teilnehmer in einem bestimmten Netzbereich übertragen werden.

Solche Informationen können z. B. regionale Verkehrshinweise oder die Rufnummer eines örtlichen Taxiunternehmens enthalten.

**Hinweis!** *Diese Funktion steht möglicherweise nicht in allen Netzen zur Verfügung.*

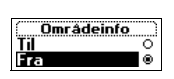

#### *So aktivieren/deaktivieren Sie die Gebietsmitteilung:*

**AB**<br> **AB 1.** Blättern Sie zu **Nachrichten**, **YES**, **Optionen**, **YES**, **Gebietsinfo**, **YES**, **Annahme**,**YES**.

**2.** Wählen Sie **Ein** oder **Aus**.

#### **Nachrichtentypen der Gebietsmitteilung**

Alle Gebietsmitteilungstypen sind durch einen dreistelligen Code gekennzeichnet. Die folgende Liste enthält einige der heute verwendeten Gebietsmitteilungstypen:

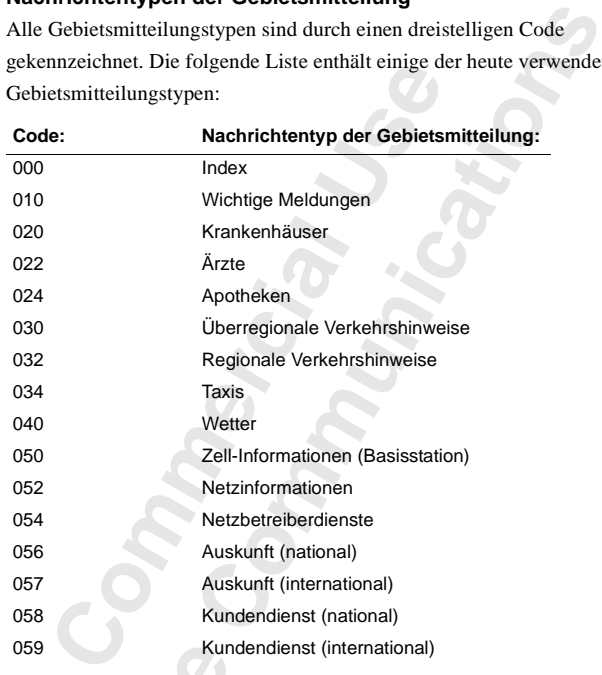

**Hinweis!**<br> *Gebietsm.*<br> *Netzbetre*<br> **Gebietsi**<br>
Sie können<br>
empfange<br>
können, is Kun<br> **Weis!** *Diese Codes sine*<br> *Mobilietsmitteilungen, die Sine<br> Dietsmitteilungslister<br>
Sönnen entscheiden, werden Die Anzahl der* **Hinweis!** *Diese Codes sind betreiberabhängig. Weitere Informationen zu den Gebietsmitteilungen, die Sie empfangen können, erhalten Sie von Ihrem Netzbetreiber.*

#### <span id="page-61-0"></span>**Gebietsmitteilungsliste**

Sie können entscheiden, welche Arten von Gebietsmitteilungen Sie empfangen. Die Anzahl der Gebietsmitteilungscodes, die gespeichert werden können, ist von der verwendeten SIM-Karte abhängig.

#### *So fügen Sie einen Gebietsmitteilungscode ein:*

Exemple 1. Blatt<br> **Exemple 2.** Gebe **1.** Blättern Sie zu **Nachrichten**, **YES**, **Optionen**, **YES**, **Gebietsinfo**, **YES**, **Liste bearb.**, **YES**, **Neu hinzu?**, **YES**.

**2.** Geben Sie den neuen Code ein, und drücken Sie **YES**.

#### *So löschen Sie einen Code:*

- **1.** Blättern Sie zu **Nachrichten**, **YES**, **Optionen**, **YES**, **Gebietsinfo**, **YES**, **Liste bearb.**, **YES**.
- **ABB**<br>Sie C. **2.** Wählen Sie den Code, der gelöscht werden soll, und drücken Sie **C**. Die Meldung **Löschen?** wird im Display angezeigt.
- **3.** Drücken Sie **YES**, um den Code zu löschen.

#### **Empfangen einer Gebietsmitteilung**

Wenn Sie eine Gebietsmitteilung empfangen, wird die Mitteilung automatisch im Display angezeigt. Sie können die Nachricht wie jede normale Textnachricht lesen. Weitere Informationen finden Sie unter "Empfangen [einer Nachricht" auf Seite 57](#page-57-0). Drücken Sie **YES**, nachdem Sie die Mitteilung gelesen haben. Die Mitteilung wird gelöscht.

#### **Zell-Informationen**

**Commercial Constantines International Commercial Commercial Constantine In Sie eine Gebietsmitteilung empfangen, wird display angezeigt. Sie können die Nachricht wie nachricht lesen. Weitere Informationen finden 'n Nachri** um den Code zu löschen.<br> **Gebietsmitteilung**<br>
smitteilung empfangen, wird die Mitteilung auto<br>
Sie können die Nachricht wie jede normale<br>
Neitere Informationen finden Sie unter "Empfan<br>
Seite 57. Drücken Sie **YES**, nachdem Der Kanal für Zell-Informationen (siehe "Gebietsmitteilungsliste" auf [Seite 61](#page-61-0)) wird vom Netzbetreiber verwendet, um Nachrichten an die Benutzer in einem bestimmten Netzbereich zu senden. Der Netzbetreiber kann beispielsweise darauf hinweisen, daß Sie sich in Ihrem Heimatnetz befinden und deshalb niedrigere Gebühren für Telefonate gelten.

**Hinweis!** *Diese Funktion steht möglicherweise nicht in allen Netzen zur Verfügung.*

#### *So schalten Sie die Zell-Informationen ein oder aus:*

- **1.** Blättern Sie zu **Nachrichten**, **YES**, **Optionen**, **YES**, **Zell-Info**, **YES**.
- **Mobile 2.** Wählen Sie **Ein** oder **Aus**.

**Excession**<br>Senden und **62 Senden und Empfangen von Textnachrichten (SMS)**

**Not for**

## <span id="page-63-0"></span>**Umleitung ankommender Anrufe**

n Sie gewährleisten möchten, daß ankommend<br>
cheitet werden, während Sie sie nicht selbst bea<br>
eenden Sie den Netzdienst zur **Rufumleitung**, t<br>
ren Telefonnummer umzuleiten.<br> **Commercial Parally and Divertigaly and Divertig** en möchten, daß ankommende Anrufe korrekt<br>ährend Sie sie nicht selbst beantworten können,<br>etzdienst zur **Rufumleitung**, um diese Anrufe zu<br>ner umzuleiten.<br>*Community and in the self-and the self-and the self-and the in a*<br> Wenn Sie gewährleisten möchten, daß ankommende Anrufe korrekt verarbeitet werden, während Sie sie nicht selbst beantworten können, verwenden Sie den Netzdienst zur **Rufumleitung**, um diese Anrufe zu einer anderen Telefonnummer umzuleiten.

**AB**

#### **Hinweis!** *Der Netzdienst 'Rufumleitung' ist möglicherweise nicht in allen Netzen verfügbar.*

Mit dem Netzdienst **Rufumleitung** können Sie Sprachnachrichten sowie Faxe und Datenübertragungen umleiten, sofern Ihr Vertrag Faxe und Datenübertragungen unterstützt.

Wenn Sie Sprachnachrichten empfangen, können Sie zwischen folgenden Umleitungsmöglichkeiten wählen:

- **•** Sprachnachrichten umleiten, **Alle Sprachrufe**.
- **•** Anrufe umleiten, wenn Sie gerade ein Gespräch führen, **Bei besetzt**.
- **•** Anrufe umleiten, die Sie nicht innerhalb einer bestimmten Zeit (betreiberabhängig) entgegennehmen, **Keine Antwort**.
- **•** Anrufe umleiten, wenn Ihr Telefon ausgeschaltet ist oder Sie nicht erreichbar sind, **Unerreichbar**.

#### **Hinweis!** *Diese Optionen sind nur für Sprachanrufe gültig.*

**Hinweis!**<br>
Wenn Sie<br>
Sie verscher Bernstein<br>
Leitung 2<br>
Umleiten<br>
Tip! Wenn<br>
Wender It Final de americal, wenter<br>**Weis!** *Diese Optionen*<br>**Mobile**<br>**Mobile**<br>**Mobilean Diese Rufumlei<br>
Mobilean Rufumlei<br>
Mobilean Sie veiten<br>
von Anrufen: Al** Wenn Sie einen Vertrag mit Zwei-Rufnummern-Service abschließen, können Sie verschiedene Rufumleitungen für die beiden Leitungen (Leitung 1 und Leitung 2) einstellen. Sie verfügen dann über eine zusätzliche Alternative zum Umleiten von Anrufen: **Alle Rufe Leit.2**.

#### **Tip!** *Wenn Sie das T28 WORLD in ein Multiladegerät von Ericsson einsetzen, werden Ihre Anrufe gegebenenfalls automatisch umgeleitet. Weitere Informationen finden Sie unter ["Multiladegerät" auf Seite 104](#page-104-0).*

**Erics**<br>
Wennessen<br>
The Wennessen<br>
Wennessen<br>
Wennessen<br>
Erics<br>
The Vertreen<br>
Anrufe, Wenn Sie einen Anruf tätigen und Ihr Anruf zu einer anderen Nummer umgeleitet wird, finden Sie entsprechende Informationen im Display, sofern Ihr Vertrag diese Funktion unterstützt. Entsprechendes gilt für eingehende Anrufe, die von einer anderen Nummer umgeleitet wurden.

#### **Umleitung ankommender Anrufe 63**

#### *V*iderestil lle taleopkal 2Hvis optaget

#### **Hvis optaget Aktiver** 2 Annuller

#### Aktiver **W+Nummer:**

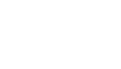

#### tiver. status

2 Annuller Få status

#### **Aktivieren der Rufumleitung**

*So leiten Sie einen Anruf um:*

- **1.** Blättern Sie zu **Einstellungen**, **YES**, **Anrufoptionen**, **YES**, **Umleiten**, **YES**.
- **Aktivieren der Rufumleitung<br>
2. Blättern Sie zu Einstellungen, YES, Anrufoptionen, YES, Umleiten, YES,<br>
2. Blättern Sie zu der zu aktivierenden Umleitung (Alle Sprachrufe, Bei besetzt, Keine Antwort**, **Unerreichbar**, **Faxrufe** oder **Datenruf**), und drücken Sie **YES**.
- **3.** Wählen Sie **Aktivieren**.
- bie zuletzt in Verbindung mit der Umleitungsfu<br>Vummer oder die zuletzt gewählte Nummer wir<br>ir die Umleitung vorgeschlagen. Geben Sie die<br>inschließlich Vorwahl ein, an die Anrufe umge<br>prücken Sie dann **YES**. Mit der Taste **Contains Faxture oder Datenrut), und drücken Sie YES**<br> **Community** mit der Umleitungsfunktion verwendete<br>
zuletzt gewählte Nummer wird im Display als N<br>
vorgeschlagen. Geben Sie die Telefonnummer<br>
wahl ein, an die Anrufe **4.** Die zuletzt in Verbindung mit der Umleitungsfunktion verwendete Nummer oder die zuletzt gewählte Nummer wird im Display als Nummer für die Umleitung vorgeschlagen. Geben Sie die Telefonnummer einschließlich Vorwahl ein, an die Anrufe umgeleitet werden sollen. Drücken Sie dann **YES**. Mit der Taste **C** können Sie Ziffern löschen.

**Tip!** *Wenn die Telefonnummer im Telefonbuch gespeichert ist, müssen Sie die Nummer nicht eingeben. Drücken Sie in diesem Fall*  $\bigcirc$ , und rufen Sie *anschließend die gewünschte Nummer ab.*

Wenn Sie die Umleitungsfunktion **Alle Sprachrufe** aktivieren, wird im Bereitschaftsmodus ein Symbol angezeigt.

**Hinweis!** *Ist die Sperrfunktion für Anrufe aktiviert, können verschiedene Umleitungsoptionen nicht ausgewählt werden. Weitere Informationen finden Sie unter ["Sicherheit für Telefon und Vertrag" auf Seite 65](#page-65-0).*

#### **Löschen von Rufumleitungen**

*So können Sie eine Rufumleitung deaktivieren:*

- **1.** Blättern Sie zu **Einstellungen**, **YES**, **Anrufoptionen**, **YES**, **Umleiten**, **YES**.
- **2.** Blättern Sie zu der zu löschenden Umleitung, und drücken Sie **YES**.
- **3.** Wählen Sie **Aufheben**.

3. Wähle<br>Die M<br>daß di<br>daß di<br>Diberp<br>So könt<br>1. Blätte<br>2. Blätte<br>3. Wähle **Blättern Sie zu der zu lahren Sie Aufheben.<br>Die Meldung Bitte warten<br>Bläck die Umleitung geld<br>Die Verprüfen des Umleitung geld<br>Blättern Sie zu Einstellung<br>Blättern Sie zu Einstellung** Die Meldung **Bitte warten** wird angezeigt. Die folgende Meldung gibt an, daß die Umleitung gelöscht wurde.

#### **Überprüfen des Umleitungsstatus**

*So können Sie den Status einer Umleitung überprüfen:*

- **1.** Blättern Sie zu **Einstellungen**, **YES**, **Anrufoptionen**, **YES**, **Umleiten**, **YES**.
- **2.** Blättern Sie zu der zu überprüfenden Umleitung, und drücken Sie **YES**.
- **3.** Wählen Sie **Status abrufen**.

Die Meldung **Bitte warten** wird angezeigt. Die folgende Meldung gibt an, ob die Umleitung aktiviert oder deaktiviert ist.

*So überprüfen Sie den Status aller Rufumleitungen:*

Erics of the Sand Contract of the Sand Contract of the Sand Contract of the Sand Contract of the Sand Contract of the Contract of the Contract of the Contract of the Contract of the Contract of the Contract of the Contract **•** Blättern Sie zu **Einstellungen**, **YES**, **Anrufoptionen**, **YES**, **Umleiten**, **YES**, **Alle prüfen**, **YES**.

#### **64 Umleitung ankommender Anrufe**

# <span id="page-65-0"></span>**Sicherheit für Telefon und Vertrag**

Es gibt verschiedene Möglichkeiten, Telefon und Vertrag vor unbefugter Nutzung zu schützen. Dies beginnt bei der SIM-Kartensperre und endet bei der vollständigen Kontrolle über die zulässigen Telefonnummern.

**AB**

#### **Die SIM-Kartensperre**

Die SIM-Kartensperre schützt lediglich den Vertrag, jedoch nicht Ihr Telefon vor unberechtigter Nutzung. Wenn die SIM-Karte ausgetauscht wird, funktioniert das Telefon mit der neuen Karte.

ibt verschiedene Möglichkeiten, Telefon und V<br>
ung zu schützen. Dies beginnt bei der SIM-Kar<br>
collständigen Kontrolle über die zulässigen Tele<br> **SIM-Kartensperre**<br>
SIM-Kartensperre<br>
SIM-Kartensperre<br>
SIM-Kartensperre<br>
CIM-Möglichkeiten, Telefon und Vertrag vor unbefug<br>Dies beginnt bei der SIM-Kartensperre und end<br>trolle über die zulässigen Telefonnummern.<br>**Sperre**<br>schützt lediglich den Vertrag, jedoch nicht Ihr T<br>tzung. Wenn die SIM-Karte a Die meisten SIM-Karten sind beim Kauf durch eine PIN-Nummer (Personal Identity Number) geschützt. Wenn die Sperre der SIM-Karte aktiviert ist, müssen Sie die PIN-Nummer bei jedem Einschalten des Telefons eingeben. Wenn Sie die PIN-Nummer dreimal hintereinander falsch eingeben, wird die SIM-Karte gesperrt. Dies wird durch die Meldung **PIN gesperrt** angezeigt. In diesem Fall müssen Sie die Karte entsperren, um Ihren Vertrag nutzen zu können.

#### *So entsperren Sie die SIM-Karte:*

- **1. PIN gesperrt** wird angezeigt.
- PIN gesperrt wird angeze<br>**Geben Sie Ihre PUK-N**<br>Sie in den Unterlagen,<br>Drücken Sie **YES**.<br>Geben Sie eine neue PI<br>Stellen ein.<br>Drücken Sie **YES**.<br>Geben Sie die neue PIN **2.** Geben Sie Ihre PUK-Nummer (oder PUK2-Nummer) ein. Diese finden Sie in den Unterlagen, die Sie vom Netzbetreiber erhalten haben.
- **3.** Drücken Sie **YES**.
- **4.** Geben Sie eine neue PIN-Nummer (oder PIN2-Nummer) mit vier bis acht Stellen ein.
- **5.** Drücken Sie **YES**.
- 2. Geber<br>
Sie in<br>
3. Drück<br>
4. Geber<br>
5. Drück<br>
6. Geber<br>
Bestät<br>
7. Drück<br>
7. Drück **6.** Geben Sie die neue PIN-Nummer (oder PIN2-Nummer) nochmals zur Bestätigung ein.
	- **7.** Drücken Sie **YES**.

7. Drüce<br>
Hinweis<br>
eingeber.<br>
mit dem **Hinweis!** *Wenn Sie die PUK-Nummer zehnmal hintereinander falsch eingeben, wird Ihre Karte permanent gesperrt. In diesem Fall müssen Sie sich mit dem Netzbetreiber in Verbindung setzen.*

#### **Sicherheit für Telefon und Vertrag 65**

### *So ändern Sie die PIN-Nummer:*

- **1.** Blättern Sie zu **Einstellungen**, **YES**, **Sperren**, **YES**, **SIM-Sperre**, **YES**, **PIN ändern**, **YES**.
- <span id="page-66-0"></span>S,<br>Sie YES. **2.** Geben Sie Ihre alte (aktuelle) PIN-Nummer ein, und drücken Sie **YES**.
- **3.** Geben Sie Ihre neue PIN-Nummer ein, und drücken Sie **YES**. Das Telefon fordert Sie zur erneuten Eingabe der PIN-Nummer auf.
- **4.** Geben Sie Ihre neue PIN-Nummer ein zweites Mal ein, und drücken Sie **YES**.

Die PIN-Nummer wurde geändert.

ie YES.<br>
Die PIN-Nummer wurde geändert.<br>
Weis! Wenn die Meldung Falscher Code erscheint,<br>
Nummer falsch eingegeben. Wenn die Meldung<br>
IN eingeb: angezeigt wird, haben Sie Ihre alte Pl<br>
h eingegeben.<br>
Commercial Anden Sie d rt Sie zur erneuten Eingabe der PIN-Nummer au<br>
ue PIN-Nummer ein zweites Mal ein, und drück<br>
wurde geändert.<br>
Celdung Falscher Code erscheint, haben Sie die neu<br>
ingegeben. Wenn die Meldung Falsche PIN gefolgt<br>
gt wird, ha **Hinweis!** *Wenn die Meldung* **Falscher Code** *erscheint, haben Sie die neue PIN-Nummer falsch eingegeben. Wenn die Meldung* **Falsche PIN** *gefolgt von*  **Alte PIN eingeb:** *angezeigt wird, haben Sie Ihre alte PIN-Nummer falsch eingegeben.*

#### *So ändern Sie die PIN2-Nummer:*

- **1.** Blättern Sie zu **Einstellungen**, **YES**, **Sperren**, **YES**, **SIM-Sperre**, **YES**, **PIN2 ändern**, **YES**.
- 2. Verfahren Sie wie im Abschnitt , So ändern Sie die PIN-Nummer' oben beschrieben.

#### *So entsperren Sie die SIM-Karte:*

- **1.** Blättern Sie zu **Einstellungen**, **YES**, **Sperren**, **YES**, **SIM-Sperre**, **YES**, **Telefonsperre**, **YES**, **Aus**, **YES**.
- **2.** Geben Sie Ihre PIN-Nummer ein, und drücken Sie **YES**. Die Meldung **Entsperrt** bestätigt, daß die Kartensperre aufgehoben wurde.

**Hinweis!** *Dies funktioniert nur, wenn Ihre SIM-Karte das Deaktivieren der SIM-Sperre zuläßt.*

#### *So aktivieren Sie die SIM-Kartensperre:*

- **SIM-Sper**<br>
So akt<br>
1. Blätte<br>
Telefon<br>
2. Geber<br>
Die M **Weis!** *Dies funktionierr*<br> *Sperre zuläßt.*<br> *Mo aktivieren Sie die SI*<br>
Blättern Sie zu Einstellu<br>
Felefonsperre, **YES, Ein**, Jeben Sie Ihre PIN-Nu<br>
Die Meldung Gesperrt b **1.** Blättern Sie zu **Einstellungen**, **YES**, **Sperren**, **YES**, **SIM-Sperre**, **YES**, **Telefonsperre**, **YES**, **Ein**, **YES**.
	- **2.** Geben Sie Ihre PIN-Nummer ein, und drücken Sie **YES**. Die Meldung **Gesperrt** bestätigt, daß die Kartensperre jetzt aktiviert ist.

# **ERICAL Sicherheit f 66 Sicherheit für Telefon und Vertrag**

PIN-kode:

Annuller kode:

1Beskyttelse<br>24 Indre PIN-kode

Endre PIN-kode<br>I. PIN-kode:

#### **Telefonsperre**

Telefonsperre<br>
Die Telefonsperre schützt das Telefon vor unbefugter Benutzung im Falle<br>
eines Diebstahls und beim Austausch der SIM-Karte. Sie ist beim Kauf des<br>
Telefons nicht aktiviert. Sie können den werkseitigen Sicher Die Telefonsperre schützt das Telefon vor unbefugter Benutzung im Falle eines Diebstahls und beim Austausch der SIM-Karte. Sie ist beim Kauf des in einen vier- bis achtstelligen persönlichen Code ändern.

Die Telefonsperre kann den Status **Ein**, **Automatisch** oder **Aus** besitzen.

#### **Telefonsperre aktiviert**

Wenn die Telefonsperre den Status **Ein** besitzt, wird bei jedem Einschalten des Telefons die Meldung **Gerät gesperrt Sperrcode eing:** angezeigt. Sie müssen Ihren Code eingeben und **YES** drücken, um das Telefon verwenden zu können.

#### **Automatisch**

**Fonsperre aktiviert**<br> **Consperre aktiviert**<br> **Consperre den Status Ein besitzt, wirclested and the Telefonsperre den Status Ein besitzt, wirclested in Code eingeben und YES drücken, um das Tel<br>
<b>Commercial** Code eingeben stelligen persönlichen [C](#page-66-0)ode ändern.<br>
In den Status Ein, Automatisch oder Aus besitz<br>
viert<br>
re den Status Ein besitzt, wird bei jedem Einsch<br>
lung Gerät gespert Sperrcode eing: angezeigt. Sie mi<br>
und YES drücken, um das Te Wenn die Telefonsperre den Status **Automatisch** besitzt, müssen Sie den Telefonsperrcode erst nach dem Einlegen einer anderen SIM-Karte eingeben. Sobald der Telefonsperrcode eingegeben wurde, kann das Telefon mit der neuen SIM-Karte genutzt werden. Sie werden erst wieder zum Eingeben des Telefonsperrcodes aufgefordert, wenn wieder die ursprüngliche oder eine andere SIM-Karte eingelegt wird.

#### *So ändern Sie den Telefonsperrcode:*

- **1.** Blättern Sie zu **Einstellungen**, **YES**, **Sperren**, **YES**, **Sperre**, **YES**, **Code ändern**, **YES**.
- 2. Führen Sie die unter "So ändern Sie die PIN-Nummer:" auf Seite 66 beschriebenen Schritte durch.

**Hinweis!** *Sie müssen sich den neuen Code unbedingt merken. Wenn Sie ihn vergessen, müssen Sie das Telefon zu einem Ericsson-Händler bringen.*

*So aktivieren Sie die Einstellung 'Ein', 'Aus' bzw. 'Automatisch' für die Telefonsperre:*

Hinweis!<br> *Vergessen*<br> *So akt*<br> *Telefo*<br>
1. Blätte<br> **PIN-Sci<br>
2. Wähle<br>
3. Geber Mobilehenen Schritte<br>
Weis!** *Sie müssen sich<br>
essen, müssen Sie das<br>
So aktivieren Sie die Ei<br>
Elefonsperre:*<br>
Blättern Sie zu Einstellu<br>
NN-Schutz, YES.<br>
V<sup>III</sup> L. Ci. E. L. L. **1.** Blättern Sie zu **Einstellungen**, **YES**, **Sperren**, **YES**, **Telefonsperre**, **PIN-Schutz**, **YES**.

- **2.** Wählen Sie **Ein**, **Automatisch** oder **Aus**.
- **Excession**<br> **Excession**<br> **Excession**<br> **Excession 3.** Geben Sie den Telefonsperrcode ein, und drücken Sie **YES**. Der neue Sperrenstatus wird angezeigt.

#### **Sicherheit für Telefon und Vertrag 67**

#### **Anrufbeschränkungen**

**Anrufbeschränkungen<br>
Der Dienst Anrufbeschränkungen ermöglicht das Beschränken**<br> **Hinweis!** *Dieser Dienst ist möglicherweise nicht in allen Netzen verfügbar Anruftypen.* Der Dienst **Anrufbeschränkungen** ermöglicht das Beschränken unterschiedlicher ein- und ausgehender Anruftypen.

*und setzt gegebenenfalls einen separaten Vertrag voraus.*

Die folgenden Anrufe können beschränkt werden:

- **•** Alle ausgehenden Anrufe, **Alle abgehend.**
- **•** Alle ausgehenden Auslandsanrufe, **Abgehende int.**
- **•** Alle ausgehenden Auslandsanrufe außer in Ihr Heimatland, **Abg int. im Ausl.**
- **•** Alle eingehenden Anrufe, **Alle eingehend.**
- **•** Alle eingehenden Anrufe, während Sie sich im Ausland befinden (beim Roaming), **Eing im Ausland**

Folgenden Anrufe können beschränkt werden:<br>
Ille ausgehenden Anrufe, **Alle abgehend**.<br>
Ille ausgehenden Auslandsanrufe, **Abgehende int**<br>
Ille ausgehenden Auslandsanrufe außer in Ihr I<br>
Ille eingehenden Anrufe, Alle eingehe **Communistan Contrinsical Community Contrinsical Communisties (Alle abgehend.**<br>
Auslandsanrufe, Alle abgehend.<br>
Auslandsanrufe, Abgehende int.<br>
Auslandsanrufe außer in Ihr Heimatland, Abg int.<br>
Anrufe, Während Sie sich im Damit andere Personen die Anrufbeschränkungen nicht ändern können, müssen Sie Anrufbeschränkungen mit dem **Kennwort** ein- bzw. ausschalten, das Bestandteil Ihres Vertrages ist. Sie können dieses Kennwort beliebig oft ändern.

#### *So aktivieren/deaktivieren Sie eine Anrufbeschränkung:*

- **1.** Blättern Sie zu **Einstellungen**, **YES**, **Anrufoptionen**, **YES**, **Rufe beschränk.**, **YES**.
- **2.** Blättern Sie zur gewünschten Option, und drücken Sie **YES**.
- **3.** Wählen Sie **Aktivieren** oder **Aufheben**.
- **4.** Geben Sie Ihr Kennwort ein, und drücken Sie **YES**.

Die Meldung **Bitte warten** wird angezeigt. Anschließend wird angegeben, ob die Anrufbeschränkung ein- oder ausgeschaltet wurde.

**Hinweis!**<br>
zur Anruf<br>
Aktivierun<br>
Umleitun<br>
finden Sie<br>
So der<br> **1.** Blätte<br>
Alle auf **Mobile Anrufbeschränk**<br> **Weis!** Wenn Sie eingeh<br>
Anrufbeschränkung nie<br>
wierung bestimmter An<br>
eitungsoptionen nicht<br>
ein Sie unter "Umleitur<br>
So deaktivieren Sie alle<br>
Nu **Hinweis!** *Wenn Sie eingehende Anrufe umleiten, können bestimmte Optionen zur Anrufbeschränkung nicht aktiviert werden. Umgekehrt gilt, daß bei Aktivierung bestimmter Anrufbeschränkungen verschiedene Umleitungsoptionen nicht aktiviert werden können. Weitere Informationen finden Sie unter ["Umleitung ankommender Anrufe" auf Seite 63](#page-63-0).*

#### *So deaktivieren Sie alle Anrufbeschränkungen:*

**1.** Blättern Sie zu **Einstellungen**, **YES**, **Anrufoptionen**, **YES**, **Rufe beschränk.**, **YES**, **Alle aufheben**, **YES**.

**2.** Geben Sie Ihr Kennwort ein, und drücken Sie **YES**.

Die Meldung **Bitte warten** wird angezeigt. Die folgende Meldung gibt an, daß alle Anrufbeschränkungen deaktiviert wurden.

#### **68 Sicherheit für Telefon und Vertrag**

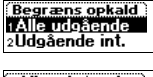

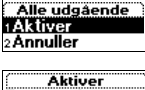

Password:

**Examples**<br> **Examples**<br>
2. Gebe<br>
Die Malle al<br>
2. Gebe<br>
Die Malle al<br>
2. Gebe<br>
Die Malle al<br>
2. Gebe

#### 2 Annuller **BFå** status

#### Ændre passwd Gl. password:

#### Ændre passwd t password:

#### *So überprüfen Sie den Status einer Anrufbeschränkung:*

- 
- **2.** Blättern Sie zur gewünschten Option, und drücken Sie **YES**.
- **3.** Wählen Sie **Status abrufen**.

**AB 1.** Blättern Sie zu **Einstellungen**, **YES**, **Anrufoptionen**, **YES**, **Rufe beschränk.**, **YES**. Die Meldung **Bitte warten** wird angezeigt. Die folgende Meldung gibt an, ob die Anrufbeschränkung aktiviert ist.

#### *So ändern Sie das Kennwort:*

- **1.** Blättern Sie zu **Einstellungen**, **YES**, **Anrufoptionen**, **YES**, **Rufe beschränk.**, **YES**, **Neues Kennwort**, **YES**.
- **2.** Geben Sie das alte (aktuelle) Kennwort ein, und drücken Sie **YES**.
- **3.** Geben Sie das neue Kennwort ein, und drücken Sie **YES**.
- **4.** Geben Sie das neue Kennwort nochmals ein, und drücken Sie **YES**. Die Meldung **Bitte warten** wird angezeigt. Die folgende Meldung bestätigt die Änderung des Kennworts.

#### **Feste Nummernwahl**

France Content Steads Kennwort:<br>
Elättern Sie zu Einstellungen, YES, Anrufoptionen, Neues Kennwort, YES.<br>
Eeben Sie das alte (aktuelle) Kennwort ein, und<br>
Eeben Sie das neue Kennwort ein, und drücken<br>
Eeben Sie das neue Ke Frankung aktiviert ist.<br>
Kennwort:<br>
Stellungen, YES, Anrufoptionen, YES, Rufe beschränk.<br>
S.<br>
2. (aktuelle) Kennwort ein, und drücken Sie YES.<br>
Ele Kennwort ein, und drücken Sie YES.<br>
Ele Kennwort nochmals ein, und drücken Die feste Nummernwahl ermöglicht das Beschränken ausgehender Anrufe. Die Funktion setzt eine SIM-Karte voraus, auf der die festen Nummern gespeichert werden können. Diese Nummern werden normalerweise durch die PIN2 geschützt. Die Anzahl der zu speichernden festen Nummern ist von der SIM-Karte abhängig.

Die Funktion zur festen Nummernwahl verhindert das Anrufen anderer als bestimmter auf der SIM-Karte gespeicherter Nummern. Wenn Sie versuchen, eine andere Nummer anzurufen, wird die Meldung **Nummer nicht zugelassen** im Display angezeigt.

Sie könne<br>
oder Orts:<br>
Rufnumn<br>
können al<br>
Außerden<br>
Vorwahlp<br>
Auslands: play angezeigt.<br>**Können auch Teile von**<br>Ortsnetzkennzahlen u<br>ummern gelten) einge<br>nen alle Rufnummern a<br>erdem können Sie Nu<br>wahlpräfix (+) und der Sie können auch Teile von Nummern (beispielsweise Ortsnetzkennzahlen oder Ortsnetzkennzahlen und weitere Ziffern, die für eine Reihe von Rufnummern gelten) eingeben. Wenn Sie beispielsweise 0123456 speichern, können alle Rufnummern angewählt werden, die mit 0123456 beginnen.

Außerdem können Sie Nummern speichern, die mit dem internationalen Vorwahlpräfix (+) und der Ländervorwahl beginnen. Dadurch werden Auslandsanrufe möglich.

Fragezei<br>
Ein Fragezei<br>
Fragezei<br>
Fragezei<br>
Fragezei<br>
Fragezei Rufnummern können zudem mit Fragezeichen gespeichert werden. Ein Fragezeichen gilt als Platzhalterzeichen, kann also eine beliebige Ziffer zwischen 0 und 9 repräsentieren. Drücken und halten Sie die Taste **#**, um ein Fragezeichen einzugeben.

**AB**<br>(ES. **Hinweis!** *Der Dienst "Feste Nummernwahl" sperrt nicht das Wählen der internationalen Notrufnummer 112 (oder 911 in den USA).*

#### *So schalten Sie die feste Nummernwahl ein oder aus:*

- **1.** Blättern Sie zu **Telefonbuch**, **YES**, **Optionen**, **YES**, **Feste Nr.-Wahl**, **YES**.
- **2.** Geben Sie Ihre PIN2-Nummer ein, und drücken Sie **YES**.
- **3.** Wählen Sie **Ein** oder **Aus**.

#### *So speichern Sie feste Nummern:*

- **1.** Blättern Sie zu **Telefonbuch**, **YES**, **Feste Nummern**, **YES**, **Neu hinzu?**, **YES**.
- **2.** Geben Sie Ihre PIN2-Nummer ein, und drücken Sie **YES**.
- **3.** Geben Sie die feste Rufnummer ein, und drücken Sie **YES**.
- **4.** Geben Sie den Namen zu dieser Rufnummer ein, und drücken Sie **YES**.

#### *So bearbeiten Sie eine feste Nummer*

- **1.** Blättern Sie zu **Telefonbuch**, **YES**, **Feste Nummern**, **YES**, **Bearbeiten**, **YES**.
- Competichern Sie feste Nummern:<br>
Elättern Sie zu Telefonbuch, YES, Feste Nummern, Nieben Sie Ihre PIN2-Nummer ein, und drücken<br>
Eleben Sie die feste Rufnummer ein, und drücken<br>
Eleben Sie die feste Rufnummer ein, und drück **Communist Community**<br>
Externalistic Planning (Fig. 1991)<br>
Externalistic Nummern, YES, Neu hinzu?, YE<br>
N2-Nummer ein, und drücken Sie YES.<br>
R2-Nummer ein, und drücken Sie YES.<br>
ER Eufnummer ein, und drücken Sie YES.<br>
ER Eu **2.** Blättern Sie zu der festen Rufnummer, die Sie bearbeiten wollen, und drücken Sie **YES**.
- **3.** Wählen Sie **Bearbeiten**.
- **4.** Geben Sie Ihre PIN2 ein, und drücken Sie **YES**.
- **5.** Geben Sie die feste Rufnummer ein, und drücken Sie **YES**.
- **6.** Bearbeiten Sie den Namen, und drücken Sie **YES**.
- **7.** Geben Sie die Positionsnummer ein, und drücken Sie **YES**.

*So löschen Sie eine feste Rufnummer:*

- **1.** Blättern Sie zu **Telefonbuch**, **YES**, **Feste Nummern**, **YES**.
- **2.** Blättern Sie zu der zu löschenden festen Rufnummer, und drücken Sie **YES**.
- **3.** Wählen Sie **Löschen**.
- **4.** Geben Sie Ihre PIN2 ein, und drücken Sie **YES**. Die feste Rufnummer wird gelöscht.

#### **Geschlossene Benutzergruppen**

4. Geber<br>Die fe<br>Gesch<br>Die Funk<br>Senken de<br>Vertrag al<br>Ein Netzb Wählen Sie Löschen.<br>Geben Sie Ihre PIN2 ei<br>Die feste Rufnummer v<br>**sschlossene Ben**<br>Funktion **Geschlossen**<br>sen der Gebühren. Sie<br>rag abhängig. Die Fun Die Funktion **Geschlossene Benutzergruppe** bildet eine Möglichkeit zum Senken der Gebühren. Sie ist vollständig vom Netzbetreiber und von Ihrem Vertrag abhängig. Die Funktion wird nicht in allen Netzen unterstützt.

Ein Netz<br>
In einige<br>
günstige<br>
günstige<br>
Sicherheit f Ein Netzbetreiber kann mehrere Nummern in einer Gruppe zusammenfassen. In einigen Netzen ist das Anrufen der Nummern in einer solchen Gruppe günstiger. Sie können maximal zehn Gruppen einrichten.

#### **70 Sicherheit für Telefon und Vertrag**

#### Lukket gruppe<br>Ilfai ny? itandarderuppe

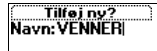

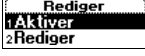

## bne opkald

#### *So richten Sie eine geschlossene Benutzergruppe ein:*

- **AB 1.** Blättern Sie zu **Einstellungen**, **YES**, **Anrufoptionen**, **YES**, **Geschl. Gruppen**, **YES**, **Liste bearb.**, **YES**, **Neu hinzu?.**, **YES**.
- **2.** Geben Sie einen Namen für die geschlossene Benutzergruppe ein, und drücken Sie **YES**.
- **3.** Geben Sie die Indexnummer der Gruppe ein, und drücken Sie **YES**.

#### **Hinweis!** *Die Indexnummern werden vom Netzbetreiber bereitgestellt.*

#### *So aktivieren Sie eine geschlossene Benutzergruppe:*

- **1.** Blättern Sie zu **Einstellungen**, **YES**, **Anrufoptionen**, **YES**, **Geschl. Gruppen**, **YES**, **Liste bearb.**, **YES**.
- **2.** Blättern Sie der Gruppe, die Sie aktivieren möchten, und drücken Sie **YES**.
- **3.** Wählen Sie **Aktivieren**.

Es können nur noch die Mitglieder der gewählten Benutzergruppe angerufen werden.

# **Commercial Start Constant And Start Constant Constant Constitution Site beath, YES.**<br> **Constitution Site Law Einstellungen, YES, Anrufoptionen, 1**<br> **Constant Site Beath, YES.**<br> **Constant Site Law Einstellungen, YES, Anruf** *So rufen Sie Teilnehmer an, die sich nicht in der geschlossenen Benutzergruppe befinden:*

Sie können festlegen, ob Nummern angerufen werden dürfen, die nicht Teil der geschlossenen Benutzergruppe sind.

- exnummer der Gruppe ein, und drücken Sie YES<br>
ummern werden vom Netzbetreiber bereitgestellt<br>
ine geschlossene Benutzergruppe:<br>
stellungen, YES, Anrufoptionen, YES, Geschl. Grupper<br>
ruppe, die Sie aktivieren möchten, und d **1.** Blättern Sie zu **Einstellungen**, **YES**, **Anrufoptionen**, **YES**, **Geschl. Gruppen**, **YES**, **Offene Rufe**, **YES**.
- **2.** Wählen Sie **Ein**.

#### *So bearbeiten Sie einen Namen in einer geschlossenen Benutzergruppe:*

- **1.** Blättern Sie zu **Einstellungen**, **YES**, **Anrufoptionen**, **YES**, **Geschl. Gruppen**, **YES**, **Liste bearb.**, **YES**.
- Liste be<br>
2. Blätte<br>
Sie Yf<br>
3. Wähle<br>
4. Geber<br> *So lös*<br> *Benut*<br>
1. Blätte **Müttern Sie zu Einstelluniste bearb., YES.**<br> **Müttern Sie zu der Grundern Sie Western Sie Bearbeiten.**<br>
Mühlen Sie Bearbeiten.<br>
Mühlen Sie einen neuen Sie diese Grundern Sie einen neuen<br>
Menutzerorunnen: **2.** Blättern Sie zu der Gruppe, die Sie bearbeiten wollen, und drücken Sie **YES**.
	- **3.** Wählen Sie **Bearbeiten**.
	- **4.** Geben Sie einen neuen Namen ein, und drücken Sie **YES**.

#### *So löschen Sie eine Gruppe aus der Liste der geschlossenen Benutzergruppen:*

- 1. Blatt Liste **1**<br>Liste **1**<br>2. Blatt 3. Wah **1.** Blättern Sie zu **Einstellungen**, **YES**, **Anrufoptionen**, **YES**, **Geschl. Gruppen**, **YES**, **Liste bearb.**, **YES**.
	- **2.** Blättern Sie zu der zu löschenden Gruppe, und drücken Sie **YES**.
	- **3.** Wählen Sie **Löschen**.

#### **Sicherheit für Telefon und Vertrag 71**
#### **Rufannahme**

mer Zulässig. Kufer gespeichert werden. Die<br>werden in der Anrufliste und im Menü Anruf-In<br>g ist der Option Rufannahme die Einstellung<br>sen, es werden also alle Anrufe durchgestellt.<br>ummern in die Liste der zulässigen Anrufe e bestimmter<br>nern werden<br>enden Mit dem Dienst **Rufannahme** können Sie festlegen, daß nur Anrufe bestimmter Nummer entgegengenommen werden sollen. Anrufe anderer Nummern werden automatisch mit einem Besetztzeichen zurückgewiesen. Die betreffenden Nummern müssen in einer **Zulässig. Rufer** gespeichert werden. Die abgewiesenen Anrufe werden in der **Anrufliste** und im Menü **Anruf-Info**  gespeichert. Werkseitig ist der Option **Rufannahme** die Einstellung **Alle erlaubt** zugewiesen, es werden also alle Anrufe durchgestellt.

#### *So fügen Sie Rufnummern in die Liste der zulässigen Anrufer ein:*

- **1.** Blättern Sie zu **Einstellungen**, **YES**, **Anrufoptionen**, **YES**, **Rufannahme**, **YES**, **Zulässig. Rufer**, **YES**, **Neu hinzu?**, **YES**. Sie gelangen in das Telefonbuch.
- **2.** Wählen Sie eine Nummer.

eichert. Werkseitig ist der Option **Rufannahme erlaubt** zugewiesen, es werden also alle Anrufo<br> *Cofigen Sie Rufnummern in die Liste der zuläss*<br>
Elättern Sie zu Einstellungen, YES, Anrufoptionen, v<br>
Lulässig. Rufer, YES, Sie können weitere Nummern in die **Liste der zulässigen Anrufer** einfügen, indem Sie die Schritte 1 und 2 wiederholen. Die Auswahl der Nummer in einer Gruppe im Telefonbuch ist möglich.

#### *So löschen Sie Nummern aus der Liste der zulässigen Anrufer:*

- **1.** Blättern Sie zu **Einstellungen**, **YES**, **Anrufoptionen**, **YES**, **Rufannahme**, **YES**, **Zulässig. Rufer**, **YES**.
- **2.** Blättern Sie zu der zu löschenden Rufnummer, und drücken Sie **C**.

#### *So überprüfen Sie die Liste zulässiger Anrufer:*

**•** Blättern Sie zu **Einstellungen**, **YES**, **Anrufoptionen**, **YES**, **Rufannahme**, **YES**, **Zulässig. Rufer**, **YES**.

#### *So akzeptieren Sie Anrufe der Anrufer in der Liste:*

- **1.** Blättern Sie zu **Einstellungen**, **YES**, **Anrufoptionen**, **YES**, **Rufannahme**, **YES**, **Annahmeoption.**, **YES**.
- **2.** Wählen Sie **Aus Liste**.

**Note:**<br> **Note:**<br> **Note:**<br> **Note:**<br> **Note:**<br> **Note:**<br> **Note:**<br> **Note:**<br> **Note:**<br> **Note:**<br> **Note:**<br> **Note:**<br> **Note:**<br> **Note:**<br> **Note:**<br> **Note:**<br> **Note:**<br> **Note:**<br> **Note:**<br> **Note:**<br> **Note:**<br> **I.**<br> **Blatte:** So akzeptieren Sie Anri<br>Blättern Sie zu **Einstellu**<br>Annahmeoption., YES.<br>Wählen Sie Aus Liste.<br>Etzt werden nur noch .<br>Nummern empfangen.<br>Bereitschaftsmodus an<sub>f</sub><br>So wei<u>sen Sie alle Anr</u>i Jetzt werden nur noch Anrufe der in der **Liste zulässiger Anrufer** aufgeführten Nummern empfangen. Ein entsprechendes Symbol wird im Bereitschaftsmodus angezeigt.

#### *So weisen Sie alle Anrufe ab:*

- **1.** Blättern Sie zu **Einstellungen**, **YES**, **Anrufoptionen**, **YES**, **Rufannahme**, **YES**, **Annahmeoption.**, **YES**.
- **2.** Wählen Sie **Keine**.

Alle eingehenden Anrufe werden jetzt abgewiesen. Der Anrufer hört das Besetztzeichen. Sie werden nicht über den eingehenden Anruf informiert. Ein entsprechendes Symbol wird im Bereitschaftsmodus angezeigt.

#### **72 Sicherheit für Telefon und Vertrag**

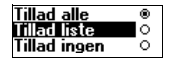

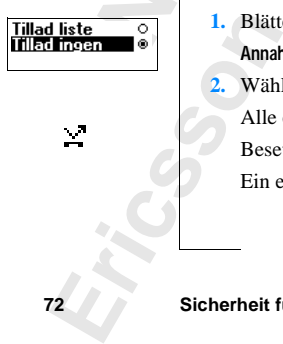

#### illad opk ä illad liste ā

**Not for**

**Mobile** 

Ericsson

#### *So akzeptieren Sie alle Anrufe:*

**AB 1.** Blättern Sie zu **Einstellungen**, **YES**, **Anrufoptionen**, **YES**, **Rufannahme**, **YES**, **Annahmeoption.**, **YES**.

**2.** Wählen Sie **Alle**. Nun werden wieder alle Anrufe wie gewohnt empfangen.

*So überprüfen Sie den Status der Funktion "Rufannahme":*

Flattern Sie zu Einstellungen, YES, Anruroptionen, 1<br>
Die aktive Annahmeoption ist mit einem gefüllt<br>
Die aktive Annahmeoption ist mit einem gefüllt<br>
Die aktive Annahmeoption ist mit einem gefüllt<br>
Die aktive Annahmeoption den Status der Funktion "Rufannahme":<br>stellungen, YES, Anrufoptionen, YES, Rufannahme, Y<br>S.<br>meoption ist mit einem gefüllten Optionsfeld ma **•** Blättern Sie zu **Einstellungen**, **YES**, **Anrufoptionen**, **YES**, **Rufannahme**, **YES**, **Annahmeoption.**, **YES**.

Die aktive Annahmeoption ist mit einem gefüllten Optionsfeld markiert.

### **AB Gleichzeitiges Führen mehrerer Gespräche**

Mit Ihrem Telefon können Sie mehr als einen Anruf gleichzeitig tätigen. Sie können z. B. ein laufendes Gespräch auf Halteposition setzen, einen zweiten Anruf tätigen oder entgegennehmen und dann zwischen beiden Gesprächen wechseln.

Fra[me](#page-77-0) Telefon können Sie mehr als einen Anru:<br>
Framen z. B. ein laufendes Gespräch auf Haltep<br>
ten Anruf tätigen oder entgegennehmen und da<br>
Frächen wechseln.<br>
Frächen wechseln.<br>
Einemen gleichzeitig zu sprechen. Sie könne **Example 18 Starter Schemation Schemation Schemation**<br> **Communication** Schemation Schemation Schemation Schemation Schemation Schemation Schemation Schemation Schemation Schemation Schemation Schemation Schemation Schemati Sie können auch eine **Telefonkonferenz** schalten, um mit bis zu fünf Teilnehmern gleichzeitig zu sprechen. Sie können einen oder mehrere Konferenzteilnehmer auf Halteposition setzen, während Sie weitere Teilnehmer in die Konferenz aufnehmen. Sie können aber auch Konferenzteilnehmer auf Halteposition setzen, während Sie mit einem einzelnen Teilnehmer sprechen. Weitere Informationen finden Sie unter "Telefonkonferenzen" auf Seite 77.

#### <span id="page-74-0"></span>**Anklopf-Funktion**

Wenn Sie während eines laufenden Gesprächs einen zweiten Anruf empfangen möchten, müssen Sie die **Anklopf-Funktion** einschalten.

**Hinweis!** *Die* **Anklopf-Funktion** *ist unter Umständen nicht in allen Netzen verfügbar. Wenn Sie gerade ein Fax oder Daten versenden, können Sie eingehende Anrufe nicht hören. Die eingehenden Anrufe werden abgewiesen.*

#### *So schalten Sie die Anklopf-Funktion ein:*

**•** Blättern Sie zu **Einstellungen**, **YES**, **Anrufoptionen**, **YES**, **Anklopfen**, **YES**, **Aktivieren**, **YES**.

Extermine the So school of the Bilitte<br> **Aktivier Es kanton de So de So de So de So de So de So de Contrar**<br>
So de So de Contrar So de So de Contrar So de Contrar So de Contrar So de Contrar So de Contrar So de Contrar<br>
So en verfügbar. Wenn Sie<br>ehende Anrufe nicht he<br>Bo schalten Sie die Ank<br>Blättern Sie zu **Einstellu**<br>Kitivieren, **YES**.<br>Es kann einen Moment<br>in der Zwischenzeit ers<br>Meldung **Anklopfen Aktiv**i Es kann einen Moment dauern, bevor die Antwort vom Netz eingeht. In der Zwischenzeit erscheint die Meldung **Bitte warten**. Danach wird die Meldung **Anklopfen Aktiviert** angezeigt.

#### *So deaktivieren Sie die Anklopf-Funktion:*

**•** Blättern Sie zu **Einstellungen**, **YES**, **Anrufoptionen**, **YES**, **Anklopfen**, **YES**, **Aufheben**, **YES**.

#### *So prüfen Sie, ob die Anklopf-Funktion eingeschaltet ist:*

France Contract Contract Contract Contract Contract Contract Contract Contract Contract Contract Contract Contract Contract Contract Contract Contract Contract Contract Contract Contract Contract Contract Contract Contract **•** Blättern Sie zu **Einstellungen**, **YES**, **Anrufoptionen**, **YES**, **Anklopfen**, **YES**, **Status abrufen**, **YES**.

#### **74 Gleichzeitiges Führen mehrerer Gespräche**

2 Annuller

#### **Anruf gehalten**

#### **Tätigen eines zweiten Anrufs**

- **a**<br>**a** die Taste **1.** Setzen Sie das aktuelle Gespräch auf Halteposition, indem Sie die Taste **YES** drücken.
- **2.** Wählen Sie die gewünschte Rufnummer, und drücken Sie **YES**. Sie können die Telefonnummer auch aus dem Telefonbuch abrufen, indem  $\widehat{\mathsf{Sie}} \bigodot$  drücken und halten.

#### **Hinweis!** *Sie können nur einen Anruf auf Halteposition setzen.*

#### **Empfangen eines zweiten Anrufs**

**Neis!** Sie können nur einen Anruf auf Halteposi<br> **Commercial Exploration**<br> **Commercial Exploration**<br> **Commercial Exploration**<br> **Commercial Exploration**<br> **Commercial Exploration**<br> **Commercial Exploration**<br> **Commercial Expl** etonnummer auch aus dem Telefonbuch abruten<br>
und halten.<br>
und halten.<br> **Communications Antaly Halteposition setzen.**<br> **Communitier Schoof Antaly Antions Schoof Antaly Antaly and Halteposition 2. Besetzt und Freigeb&annehm.** Falls die **Anklopf-Funktion** eingeschaltet ist, hören Sie im Hörer einen Ton, wenn ein zweiter Anruf eingeht. Die Telefonnummer oder der Name des Anrufers wird oben im Display zusammen mit einer Liste der Möglichkeiten angezeigt: **Annehmen?**, **Besetzt** und **Freigeb&annehm**. Das Display zeigt **Privatruf**, wenn es sich bei dem Anruf um eine unterdrückte Rufnummer handelt. Wenn der eingehende Anruf über einen Vertrag ohne Unterstützung der Rufnummernidentifizierung erfolgt, wird **Unbekannt** angezeigt.

Sie können jetzt zwischen folgenden Möglichkeiten wählen:

*Setzen des laufenden Gespräches auf Halteposition und Entgegennehmen des anklopfenden Anrufs:*

**•** Drücken Sie die Taste **YES**, um den anklopfenden Anruf entgegenzunehmen.

Das laufende Gespräch wird auf Halteposition gesetzt. Das gehaltene Gespräch wird im Display grau und das aktive Gespräch schwarz markiert.

# **Echwarz markiert.**<br> *Meiterführen des laufer*<br> *mklopfenden Anrufs:*<br>
Wählen Sie Besetzt.<br>
Der anklopfende Anruf<br>
Hiese Funktion unterstü<br>
Weis! Wenn die Funktion *Weiterführen des laufenden Gespräches und Abweisen des anklopfenden Anrufs:*

**•** Wählen Sie **Besetzt**.

Der anklopfende Anruf wird abgewiesen. Falls das Netz des Anrufers diese Funktion unterstützt, hört der Anrufer das Besetztzeichen.

**Weiter**<br> **anklop**<br> **wähle**<br>
Der ar<br>
diese<br> **Hinweis!**<br> *ist, wird a*<br> *umadate* **Hinweis!** *Wenn die Funktion zur Rufumleitung bei besetzter Leitung aktiviert ist, wird der eingehende Anruf auf die von Ihnen angegebene Nummer umgeleitet.*

**Ext, wird**<br>
umgeleit<br>
Been<br>
ankle<br>
Wähl<br>
Contained by Wall *Beenden des laufenden Gesprächs und Entgegennehmen des anklopfenden Anrufs:*

**•** Wählen Sie **Freigeb&annehm**.

#### **Gleichzeitiges Führen mehrerer Gespräche 75**

#### **Ein aktiver Anruf und ein Anruf auf Halteposition**

**Properties**<br> **ABB**<br> **ABB** Wenn Sie ein Gespräch führen und ein Anruf auf Halteposition steht, können Sie zwischen folgenden Möglichkeiten wählen:

*Wechseln zwischen zwei Anrufen:*

**•** Drücken Sie **YES**.

*Beenden des aktuellen Gesprächs und Zurückkehren zum Anruf auf Halteposition:*

- **1.** Drücken Sie **NO**. Die Frage **Ruf holen?** wird angezeigt.
- **2.** Drücken Sie **YES**. Wenn Sie die Taste **NO** drücken, wird der Anruf in Halteposition beendet.

*Beenden beider Anrufe:*

**•** Blättern Sie zu **Anrufbearbtg.**, **YES**, **Alle freigeben**, **YES**.

#### *Verbinden zweier Anrufe (Anruf weiterleiten):*

**Example 18 State 18 State 18 State 18 State 18 State 18 State 18 State 19 State 19 State 19 State 19 State 19 State 19 State 19 State 19 State 19 State 19 State 19 State 19 State 19 State 19 State 19 State 19 State 19 Sta Community Community Community Community Community Community Community Community Communisty:**<br> **Community Community:**<br> **Community:**<br> **Community:**<br> **Community:**<br> **Community:**<br> **Community:**<br> **Community:**<br> **Community:**<br> **Comm •** Blättern Sie zu **Anrufbearbtg.**, **YES**, **Anruf weiterl.?**, und drücken Sie anschließend **YES**. Die beiden Gespräche sind jetzt miteinander verbunden, und Sie werden

von beiden Gesprächen getrennt.

**Hinweis!** *Die Funktion 'Anruf weiterl.' ist unter Umständen nicht in allen Netzen verfügbar.* 

#### *Verbinden beider Gespräche in einer Telefonkonferenz:*

**•** Blättern Sie zu **Anrufbearbtg.**, **YES**, **Anrufe verbindn**, und drücken Sie anschließend **YES**.

Weitere Informationen finden Sie unter ,Telefonkonferenzen' weiter unten.

#### **Empfangen eines dritten Anrufs**

Welter<br>
weiter<br>
Wenn die<br> **Empfa**<br>
Wenn die<br>
laufenden<br>
dritten Ar<br>
können Si<br>
einen An einen Articlebaar<br>Freigebaar<br>Gleichzeitig<br>Gleichzeitig **IMPLEMENT YES.**<br>
Weitere Informationen<br>
weiter unten.<br> **IMPLEMENT EINE COMPLEMENT COMPLEMENT**<br>
Papen Cosprächs und ren Anruf erhalten. Weiter<br>
Den Sie ab jetzt keine v Wenn die **Anklopf-Funktion** eingeschaltet ist, können Sie während eines laufenden Gesprächs und mit einem zweiten Anruf auf Halteposition einen dritten Anruf erhalten. Wenn Sie keine Telefonkonferenz erstellen möchten, können Sie ab jetzt keine weiteren Anrufe mehr entgegennehmen, ohne einen Anruf zu trennen. Sie hören im Hörer einen Ton und **Besetzt** sowie **Freigeb&annehm.** wird im Display angezeigt.

#### **76 Gleichzeitiges Führen mehrerer Gespräche**

#### 9Overføre opkald oUdkoble alle

**8 Tilslut** opkald <u>sOverføre opkald</u>  $\overline{\text{oldkoble}}$  alle

```
7Udkoble aktivt
Tilslut opkald
9Overfore opkald
```
#### Sie können jetzt zwischen folgenden Möglichkeiten wählen:

*Beenden des aktuellen Gesprächs und Entgegennehmen des anklopfenden Anrufs:*

**•** Wählen Sie **Freigeb&annehm**.

**AB**<br>recition Der eingehende Anruf wird aktiviert, und der Anruf auf Halteposition bleibt auf Halteposition.

#### *Abweisen des eingehenden Anrufs:*

**•** Wählen Sie **Besetzt**.

Der dritte Anruf wird auf diese Weise abgewiesen. Unterstützt das Netz des Anrufers diese Funktion, hört der Anrufer das Besetztzeichen.

*Telefonkonferenz einrichten:*

**•** Siehe unten.

#### <span id="page-77-0"></span>**Telefonkonferenzen**

#### **Hinweis!** *Die Funktion 'Telefonkonferenz' ist unter Umständen nicht in allen Netzen verfügbar.*

**Commercial School School School School School School School School School School School School School School School School School School School School School School School School School School School School School School** mar who aktivier, and der Amar aur Anteposition.<br>
Existinon.<br>
Communications and diese Weise abgewiesen. Unterstützt das<br>
Funktion, hört der Anrufer das Besetztzeichen.<br>
Existence:<br>
Communications and the Unständen nicht<br> Eine Telefonkonferenz besteht aus einem Anruf mit mehr als zwei Teilnehmern. Wie in einer gewöhnlichen Konferenz können sich alle Teilnehmer hören. Sie können bis zu fünf Teilnehmer in eine Telefonkonferenz aufnehmen.

#### **Einrichten einer Telefonkonferenz**

Um eine Telefonkonferenz aufzubauen, müssen Sie ein laufendes Gespräch und einen Anruf auf Halteposition haben.

#### *So verbinden Sie die beiden Gespräche in einer Telefonkonferenz:*

**•** Blättern Sie zu **Anrufbearbtg.**, **YES**, **Anrufe verbindn**, und drücken Sie anschließend **YES**.

So verbinden Sie die beho<sup>1</sup><br>Blättern Sie zu Anrufbea<br>Inschließend **YES**.<br>Sie haben nun eine Televorherigen aktuellen un<br>Inche verbinden weiterer Terten mehmen weiterer Terten Sie haben nun eine Telefonkonferenz eingerichtet (mit Ihnen, dem vorherigen aktuellen und dem gehaltenen Anruf als Teilnehmern).

#### **Aufnehmen weiterer Teilnehmer in die Konferenz**

**Example 18 Solver**<br> **Note 18 Solver**<br> **Note 18 Solver**<br>
Sie has vorher<br>
Sie könne<br>
Sie könne<br>
weitere To **EXAMPLE 2020** Sie können die bisherige Teilnehmergruppe auf Halteposition setzen und dann weitere Teilnehmer in die Konferenz aufnehmen.

#### **Gleichzeitiges Führen mehrerer Gespräche 77**

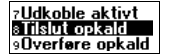

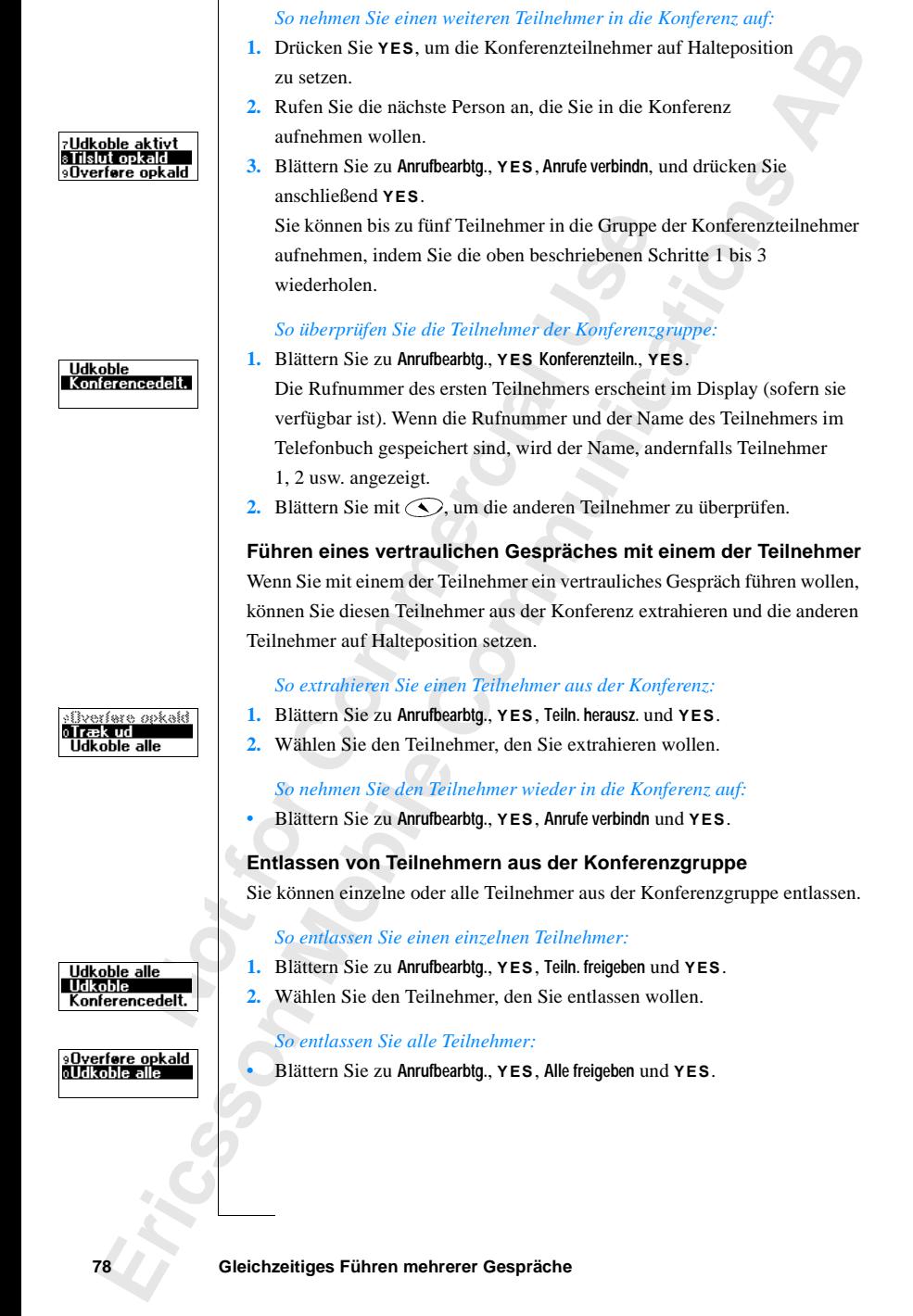

Download from Www.Somanuals.com. All Manuals Search And Download.

Sie können die Konferenzgruppe auf Halteposition setzen und einen weiteren<br>Anruf tätigen. Anschließend können Sie zwischen dem neuen Gespräch und<br>der Telefonkonferenz wechseln.<br>So setzen Sie die Konferenzerunge auf Haltepo **Tätigen eines Anrufes während einer laufenden Telefonkonferenz** Anruf tätigen. Anschließend können Sie zwischen dem neuen Gespräch und der Telefonkonferenz wechseln.

*So setzen Sie die Konferenzgruppe auf Halteposition und tätigen einen weiteren Anruf:*

- **1.** Drücken Sie **YES**.
- **2.** Wählen Sie die gewünschte Rufnummer, und drücken Sie **YES**.

Frucken Sie YES.<br>
Vählen Sie die gewünschte Rufnummer, und dr<br>
Comferenzteilnehmer:<br>
Conferenzteilnehmer:<br>
Comferenzteilnehmer zurück:<br>
Comferenzteilnehmer zurück:<br>
Comferenzteilnehmer zurück:<br>
Comferenzteilnehmer zurück:<br> **Completent Communication Communication**<br>
Experiment Communications<br>
Consider the Communication Communication Communications<br>
Consider the Communications<br>
Communication<br>
Communication<br>
Communication<br>
Communication Communic *So wechseln Sie zwischen dem neuen Gespräch und der Gruppe der Konferenzteilnehmer:*

**•** Drücken Sie **YES**.

**Not for**

Ericsson

*So beenden Sie das neue Gespräch und kehren zur Gruppe der Konferenzteilnehmer zurück:*

**•** Drücken Sie **NO** und anschließend **YES**.

#### **Beenden einer Telefonkonferenz**

**Mobile** 

**•** Schließen Sie die Klappe, oder drücken Sie **NO**.

## **AB Netz-Voreinstellungen**

#### <span id="page-80-0"></span>**Suchen nach Netzen**

Wenn Sie das Telefon einschalten, sucht es nach dem Netz, auf das zuletzt zugegriffen wurde. Befindet sich dieses nicht in Reichweite, können Sie auch ein anderes Netz verwenden, sofern der Betreiber Ihres Heimatnetzes eine entsprechende Vereinbarung getroffen hat. Diese Vereinbarungen werden auch Roaming-Vereinbarungen genannt.

**Chen nach Netzen**<br>
In Sie das Telefon einschalten, sucht es nach de<br>
griffen wurde. Befindet sich dieses nicht in Rei<br>
Inderes Netz verwenden, sofern der Betreiber II<br>
Drechende Vereinbarung getroffen hat. Diese Ve<br>
Roami **Example 18 Example 18 Example 18 Example 18 Example 18 Example 18 Example 18 Example 18 Example 18 Example 18 Example 18 Example 18 Example 18 Example 18 Example 18 Example 18 Example 18 Example 18 Example 18 Example 18 E** Die Reihenfolge der Auswahl des Netzes wird von der Liste der bevorzugten Netze auf der SIM-Karte vorgegeben. Das Telefon besitzt eine Reihe von Funktionen, mit denen Sie die Suche nach dem Netz steuern können. Außerdem können Sie eines der in Reichweite befindlichen Netze manuell auswählen.

#### *So wählen Sie ein Netz:*

- **1.** Blättern Sie zu **Einstellungen**, **YES**, **Netze**, **YES**, **Netz wählen**, **YES**.
- **2.** Wenn sich mehr als ein Netz in Reichweite befindet, können Sie zu dem gewünschten Netz blättern und die Taste **YES** drücken, um es auszuwählen.

#### *So starten Sie eine automatische Netzsuche:*

**•** Blättern Sie zu **Einstellungen**, **YES**, **Netze**, **YES**, **Neue Suche**, **YES**. Das Telefon sucht automatisch und nach Maßgabe der Liste bevorzugter Netze auf der SIM-Karte nach einem Netz.

#### **Display-Informationen**

Das Telefon sucht auto<br>
Netze auf der SIM-Kar<br> **play-Informationen**<br>
aktuell verwendete Ne<br>
er dem Namen des Ne<br>
play angezeigt:<br> **Beschreibt**<br>
Sie befinder Das aktuell verwendete Netz ist mit einem gefüllten Optionsfeld markiert. Außer dem Namen des Netzes werden die folgenden Informationen im Display angezeigt:

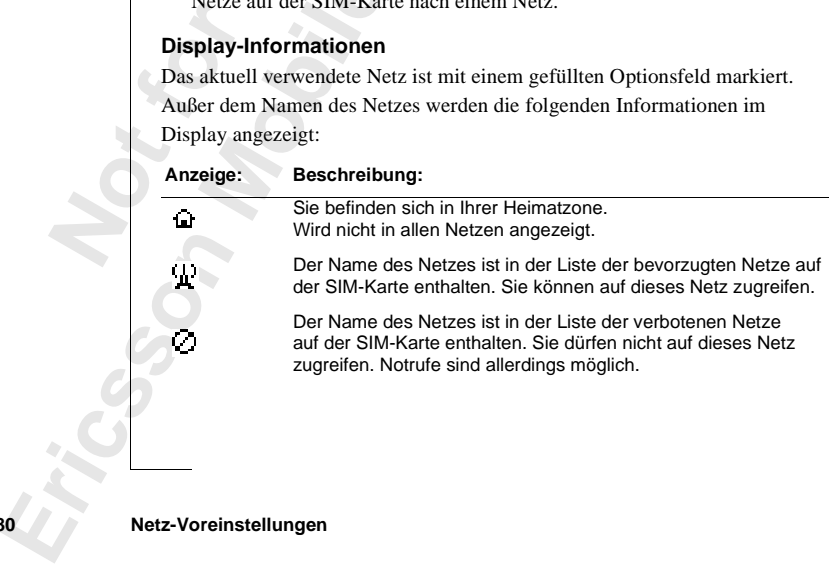

#### **80 Netz-Voreinstellungen**

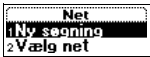

**ABB** Alle Netze ohne Symbol sind verfügbar. Diese Netze befinden sich weder in der Liste der bevorzugten noch in der der verbotenen Netze auf der SIM-Karte, können aber genutzt werden.

#### **Verbotene Netze**

Die Namen der verbotenen Netze werden auf der SIM-Karte gespeichert. Befindet sich eines dieser verbotenen Netze in Reichweite, wird es bei der Suche nach einem Netz (automatischer Suchmodus) nicht berücksichtigt.

Wenn zwischen Ihrem Heimatnetz und einem verbotenen Netz eine Vereinbarung getroffen wird, die zukünftig die Nutzung dieses Netzes erlaubt, können Sie dieses Netz trotz Anzeige der Meldung **Verboten** auswählen.

#### **Liste der bevorzugten Netze**

e nach einem Netz (automatischer Suchmodus<br>
n zwischen Ihrem Heimatnetz und einem verbc<br>
inbarung getroffen wird, die zukünftig die Nutz<br>
en Sie dieses Netz trotz Anzeige der Meldung<br>
te der bevorzugten Netze<br>
önnen eine tenen Netze werden auf der SIM-Karte gespechteser verbotenen Netze in Reichweite, wird es be<br>tz (automatischer Suchmodus) nicht berücksicht<br>1 Heimatnetz und einem verbotenen Netz eine<br>n wird, die zukünftig die Nutzung dies Sie können eine Liste erstellen und bearbeiten, die die Reihenfolge definiert, in der das Telefon bei der automatischen Suche ein Netz auswählt, wenn sich das Heimatnetz nicht in Reichweite befindet.

Die Anzahl der in der Liste zu speichernden Netze ist von der SIM-Karte abhängig.

Sie können diese Liste bearbeiten und die Reihenfolge der Netze ändern. Außerdem können Sie neue Netze in die Liste einfügen oder vorhandene Netze aus der Liste löschen.

#### *So zeigen Sie die Liste der bevorzugten Netze an:*

**•** Blättern Sie zu **Einstellungen**, **YES**, **Netze**, **YES**, **Bevorz. Netze**, **YES**. Der Name des ersten Netzes wird angezeigt. Blättern Sie mit der Taste  $\bigcirc$  oder  $\bigcirc$  durch die Liste der Netze.

#### *So zeigen Sie den vollständigen Namen eines Netzes an:*

- **1.** Blättern Sie zu **Einstellungen**, **YES**, **Netze**, **YES**, **Bevorz. Netze**, **YES**.
- **2.** Blättern Sie zu einem Netz, und drücken Sie **YES**.
- **3.** Wählen Sie **Vollst. Name**.

#### *So fügen Sie ein Netz in die Liste ein:*

**So zei**<br> **1.** Blätte<br> **2.** Blätte<br> **3.** Wähle<br> **3.** Wähle<br> **1.** Blätte<br> **1.** Blätte<br> **1.** Blätte<br> **1.** Blätte<br> **1.** Blätte Blättern Sie mit der Ta:<br>**Mobileau Sie der volls:**<br>Blättern Sie zu Einstellun<br>Blättern Sie zu einem N<br>Wählen Sie Vollst. Name.<br>Mobileau Sie ein Netz in Blättern Sie zu Einstellun **1.** Blättern Sie zu **Einstellungen**, **YES**, **Netze**, **YES**, **Bevorz. Netze**, **YES**, **Neu hinzu?**, **YES**.

**Example 12.**<br> **Example 12.**<br> **Example 12.**<br> **Example 12.**<br> **Example 13.**<br> **Example 13.**<br> **Example 13.**<br> **Example 13.**<br> **Example 13. 2.** Blättern Sie zu dem hinzuzufügenden Netz, und drücken Sie **YES**. Befindet sich das gewünschte Netz nicht in der Liste, blättern Sie zu **Andere**, und drücken Sie die Taste **YES**. Geben Sie die aus drei Ziffern bestehende Ländernummer und die zweistellige Netznummer ein, und drücken Sie die Taste **YES**.

**3.** Geben Sie eine Positionsnummer ein, und drücken Sie **YES**.

#### Søge net «Foretrukne net

**AB**<br>S. V **Hinweis!** *Alle Netze mit geringerer Priorität werden um eine Position nach unten verschoben.*

#### *So löschen Sie ein Netz aus der Liste:*

- **1.** Blättern Sie zu **Einstellungen**, **YES**, **Netze**, **YES**, **Bevorz. Netze**, **YES**.
- **2.** Blättern Sie zu dem zu löschenden Netz, und drücken Sie **YES**.
- **3.** Wählen Sie **Löschen**.

#### *So ändern Sie die Positionen der Netze in der Liste:*

- **1.** Blättern Sie zu **Einstellungen**, **YES**, **Netze**, **YES**, **Bevorz. Netze**, **YES**.
- **2.** Blättern Sie zu dem zu verschiebenden Netz, und drücken Sie **YES**.
- **3.** Wählen Sie **Priorität ändern**.
- **4.** Geben Sie die neue Positionsnummer ein, und drücken Sie **YES**.

#### **Suchmodi**

Sobald Sie das Telefon einschalten, sucht es nach einem Netz. Zur Durchführung dieser Suche sind zwei Optionen verfügbar. Werkseitig ist der automatische Suchmodus des Telefons aktiviert.

Im automatischen Suchmodus sucht das Telefon zunächst nach dem Netz, auf das zuletzt zugegriffen wurde. Ist dieses nicht verfügbar, wird automatisch nach einem anderen verfügbaren Netz in Reichweite gesucht.

[Co](#page-80-0) ändern Sie die Positionen der Netze in der Lample and Eliattern Sie zu Einstellungen, **YES**, Netze, **YES**, Belättern Sie zu dem zu verschiebenden Netz, un Wählen Sie Priorität ändern.<br>
Eben Sie die neue Positionsnummer **n.**<br> **Communications are Netze in der Liste:**<br> **Communications are Liste**:<br> **Communications Netze, YES, Bevorz. Netze, YES.**<br> **Communications Netz, und drücken Sie YES.**<br> **Communications Are Signally Community:**<br> **Communi** Bei der manuellen Suche sucht das Telefon ebenfalls zunächst nach dem Netz, auf das zuletzt zugegriffen wurde. Ist dieses nicht verfügbar, wird die Frage **Netz wählen?** angezeigt. Anschließend müssen Sie das Netz wie im Abschnitt "Suchen nach Netzen" auf Seite 80 beschrieben auswählen.

#### *So aktivieren Sie den automatischen Suchmodus:*

**Moductivieren Sieden and Solättern Sieden and Solättern Sieden mehr der Sieden mehr Sieden mehr Sieden mehr Sieden mehr Sieden mehr Sieden mehr Sieden mehr Sieden mehr Sieden mehr Sieden mehr Sieden mehr Sieden mehr Siede •** Blättern Sie zu **Einstellungen**, **YES**, **Netze**, **YES**, **Suchmodus**, **YES**, **Automatisch**, **YES**.

#### *So aktivieren Sie den manuellen Suchmodus:*

**•** Blättern Sie zu **Einstellungen**, **YES**, **Netze**, **YES**, **Suchmodus**, **YES**, **Manuell**, **YES**.

# **Example 2**<br> **Example 2**<br> **Netz-Vorein 82 Netz-Voreinstellungen**

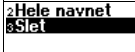

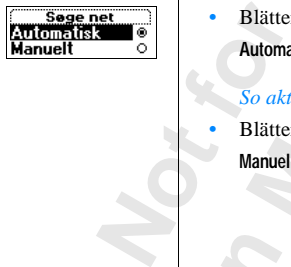

### **Gesprächsdauer/ Gesprächskosten**

rend eines Anrufs wird die Dauer des Anrufs in<br>
1 dem Beenden des Gesprächs bleibt die Gespri<br>
1 dem Beenden des Gesprächs bleibt die Gespri<br>
1 dßt, werden statt der Gesprächsdauer die Gespri<br>
eiten im Display angezeigt.<br> Samid die Dauer des Anrufs im Display angezeignes Gesprächs bleibt die Gesprächsdauer noch für stehen. Wenn Ihr Vertrag auch Gebühreninform<br>Ider Gesprächsdauer die Gesprächsgebühren bzw.<br>angezeigt.<br>**Communications** Samidau Während eines Anrufs wird die Dauer des Anrufs im Display angezeigt. Nach dem Beenden des Gesprächs bleibt die Gesprächsdauer noch für drei Sekunden im Display stehen. Wenn Ihr Vertrag auch Gebühreninformationen umfaßt, werden statt der Gesprächsdauer die Gesprächsgebühren bzw. die Einheiten im Display angezeigt.

**AB**

#### **Gesamtgesprächszeit oder -kosten**

Mit dem Menü **Anruf-Info** können Sie die Gesamtdauer bzw. die Gesamtgebühren aller Gespräche überprüfen.

*So überprüfen Sie Zeit/Kosten des letzten Anrufs:*

**•** Blättern Sie zu **Anruf-Info**, **YES**, **Letzter Anruf**, **YES**. Sie können jetzt die Dauer oder die Kosten (sofern Ihr Vertrag die Übermittlung der Gebühreninformationen umfaßt) des letzten Anrufs überprüfen.

#### *So überprüfen Sie die Dauer laufender Gespräche:*

**•** Blättern Sie zu **Anruf-Info**, **YES**, **Zeit**, **abgehend**, **YES**.

*No überprüfen Sie die (*<br>Blättern Sie zu Anruf-Info<br>*Mo überprüfen Sie die (*<br>Möhnen Sie zu Anruf-Info<br>Mählen Sie zu Anruf-Info<br>Mählen Sie Gebühr. gesa *So überprüfen Sie die Gesamtgesprächsdauer:*

**•** Blättern Sie zu **Anruf-Info**, **YES**, **Rufdauer ges.**, **YES**.

*So überprüfen Sie die Gesamtgesprächsgebühren:*

**•** Blättern Sie zu **Anruf-Info**, **YES**, **Gebühr. gesamt**, **YES**.

*So können Sie die Gesamtgesprächsdauer/-kosten zurücksetzen:*

- **1.** Blättern Sie zu **Anruf-Info**, **YES**, **Zähler rücksetz**, **YES**.
- **2.** Wählen Sie **Gebühr. gesamt**, **Rufdauer ges.** oder **Zeit**, **abgehend**.
- **Blatte**<br> **So libe**<br> **Note Blatte**<br> **note Blatte**<br> **note Blatte**<br> **note Blatte**<br> **note Blatte**<br> **note Blatte**<br> **note Blatte**<br> **note Blatte**<br> **note Blatte**<br> **note Blatte**<br> **note Blatte**<br> **note Blatte**<br> **note Blatte**<br> **note 3.** Drücken Sie **YES**, um die Gebühren bzw. die Zeit zurückzusetzen.

**Exercise**<br> **Exercicese**<br> **Exercicese Hinweis!** *Wenn Ihr Vertrag Gebühreninformationen umfaßt, müssen Sie zum Zurücksetzen der Zähler für Zeit bzw. Gebühren die PIN2-Nummer eingeben.*

#### **Gesprächsdauer/Gesprächskosten 83**

**Opkald liste** lste opkald

4 Tid i alt ående opkald liste

#### **Einstellen der Gesprächsgebühren**

**AB** Mit der Funktion **Tarif** können Sie den Preis pro Gesprächseinheit eingeben. Der eingegebene Wert wird auf der SIM-Karte gespeichert.

**Hinweis!** *Dieser Dienst muß vom Telefonnetz und im Rahmen Ihres Vertrags unterstützt werden.*

*n Sie keinen Wert für die Gebühren pro Einheit*<br> *Coesprächs die Anzahl der Einheiten angezeig<br>
onen Letzter Anruf und Gebühr. gesamt im M<br>
o geben Sie die Gebühren pro Einheit ein:*<br>
Elättern Sie zu Anruf-Info, YES, Opti für die Gebühren pro Einheit eingeben, wird wärden angezeigt. Dies gilt auch für **und Gebühr.** gesamt im Menü Anruf-Info.<br>
Febühren pro Einheit ein:<br>
Communications (VES, Optionen, VES, Tarif einstellen, VES.<br>
N2-Nummer ei *Wenn Sie keinen Wert für die Gebühren pro Einheit eingeben, wird während eines Gesprächs die Anzahl der Einheiten angezeigt. Dies gilt auch für die Optionen* **Letzter Anruf** *und* **Gebühr. gesamt** *im Menü* **Anruf-Info***.*

*So geben Sie die Gebühren pro Einheit ein:*

- **1.** Blättern Sie zu **Anruf-Info**, **YES**, **Optionen**, **YES**, **Tarif einstellen**, **YES**.
- **2.** Geben Sie Ihre PIN2-Nummer ein, und drücken Sie **YES**.
- **3.** Wählen Sie **Tarif ändern**.
- **4.** Geben Sie den Code für die gewünschte Währung ein (beispielsweise GBP für Pfund Sterling), und drücken Sie **YES**.
- **5.** Geben Sie die Gebühren pro Einheit (beispielsweise 0,75) ein, und drücken Sie **YES**. Das Dezimaltrennzeichen können Sie mit der Taste **#** eingeben.

#### *So aktivieren Sie wieder die Anzeige der Gesprächseinheiten:*

- **1.** Blättern Sie zu **Anruf-Info**, **YES**, **Optionen**, **YES**, **Tarif einstellen**, **YES**.
- **2.** Geben Sie Ihre PIN2-Nummer ein, und drücken Sie **YES**.
- **3.** Wählen Sie **Einheiten**.

#### **Gebührenlimits für Gespräche**

**Geldbetra**<br>beispielsw<br>daß die be<br>had die be<br>Nach eine<br>abgezoger<br>getätigt w<br>**Hinweis! Mobileau Comparison**<br>
In Telefonnetz und SIM<br>
Betrag eingeben, der für<br>
pielsweise nützlich, werd<br>
die betreffende Person<br>
einem Gespräch werd<br>
zogen. Sobald der Betr<br>
tigt werden. Wenn Telefonnetz und SIM-Karte diese Funktion unterstützen, können Sie einen Geldbetrag eingeben, der für Gespräche zur Verfügung stehen soll. Dies ist beispielsweise nützlich, wenn Sie das Telefon verleihen und sicherstellen wollen, daß die betreffende Person eine bestimmte Gebührengrenze nicht überschreitet. Nach einem Gespräch werden die verursachten Gebühren von diesem Betrag abgezogen. Sobald der Betrag den Wert Null erreicht, können keine Anrufe mehr getätigt werden.

Hinweis<br>
Tageszei<br>
einen Sc.<br>
einen Sc.<br>
Gesprächsc **Hinweis!** *Da der Preis eines Gesprächs von Ihrem aktuellen Standort, von der Tageszeit und von weiteren Aspekten abhängig ist, stellt das Guthaben nur einen Schätzwert da.*

#### **84 Gesprächsdauer/Gesprächskosten**

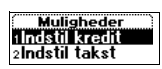

#### *So stellen Sie ein Gesprächsguthaben ein:*

- **1.** Blättern Sie zu **Anruf-Info**, **YES**, **Optionen**, **YES**, **Guthaben einst.**, **YES**.
- **2.** Geben Sie Ihre PIN2-Nummer ein, und drücken Sie **YES**.
- **3.** Wählen Sie **Guthaben änd.**.
- **4.** Blättern Sie zu Anruf-Info, YES, Optionen, YES, Guthaben einst., YES.<br> **2.** Geben Sie Ihre PIN2-Nummer ein, und drücken Sie YES.<br> **4.** Geben Sie den Betrag (beispielsweise DM 50) ein, und drücken Sie YES.

*So stellen Sie ein unbegrenztes Gesprächsguthaben ein:*

- **1.** Blättern Sie zu **Anruf-Info**, **YES**, **Optionen**, **YES**, **Guthaben einst.**, **YES**.
- **2.** Geben Sie Ihre PIN2-Nummer ein, und drücken Sie **YES**.
- **3.** Wählen Sie **Unbegrenzt**.

**Mobile** 

**Not for**

Ericsson

Flattern Sie zu Anfur-Info, YES, Optionen, YES, Optionen, YES, Optionen, YES, Optionen, YES, Optionen, YES, Optionen, YES, Optionen, YES, Optionen, YES, Optionen, YES, Optionen, YES, Optionen, YES, Optionen, YES, Optionen, unbegrenztes Gesprächsguthaben ein:<br>
Iuf-Info, YES, Optionen, YES, Guthaben einst, YES.<br>
N2-Nummer ein, und drücken Sie YES.<br>
enzt.<br>
11 unbegrenztes Gesprächsguthaben einstellen, v<br>
ehend von Null erhöht.<br>
End von Null erh **Hinweis!** *Wenn Sie ein* **unbegrenztes** *Gesprächsguthaben einstellen, wird der Gebührenzähler ausgehend von Null erhöht.*

### **Zwei-Rufnummern-Service**

n Ihr Vertrag den Zwei-Rufnummern-Service u<br>
com zwei Leitungen mit unterschiedlichen Num<br>
nungen und gegebenenfalls unterschiedlichen<br>
ist beispielsweise hilfreich, wenn Sie geschäft<br>
interschiedlichen Leitungen tätigen w Zwei-Rufnummern-Service unterstützt, besitzt<br>en mit unterschiedlichen Nummern, separaten<br>benenfalls unterschiedlichen vertraglichen Leist<br>e hilfreich, wenn Sie geschäftliche und private A<br>Leitungen tätigen wollen.<br>Namen de Wenn Ihr Vertrag den Zwei-Rufnummern-Service unterstützt, besitzt das Telefon zwei Leitungen mit unterschiedlichen Nummern, separaten Rechnungen und gegebenenfalls unterschiedlichen vertraglichen Leistungen. Dies ist beispielsweise hilfreich, wenn Sie geschäftliche und private Anrufe auf unterschiedlichen Leitungen tätigen wollen.

**AB**

Werkseitig lauten die Namen der Leitungen normalerweise Leitng. 1 und Leitng. 2. Sie können diese Namen jederzeit ändern. Textnachrichten (SMS) können nur über Leitung 1 versendet werden. Ein Symbol weist auf die aktuell ausgewählte Leitung für ausgehende Anrufe hin.

#### *So ändern Sie den Namen einer Leitung:*

- **1.** Blättern Sie zu **Einstellungen**, **YES**, **Display**, **YES**, **Leit.-Nam. bearb**, **YES**.
- **2.** Wählen Sie eine Leitung.
- **3.** Geben Sie einen neuen Namen ein, und drücken Sie **YES**.

#### **Wechseln der Telefonleitung**

Sie müssen angeben, welche Leitung verwendet werden soll, wenn Sie einen Anruf tätigen.

**weis!** *Eingehende Anrung auf beiden Leitung*<br>
So wechseln Sie die Tel<br>
Blättern Sie zu **Anrufbea**<br>
Mählen Sie Zu Leitung 1<br>
Ab sofort werden alle a<br>
Leitung getätigt.<br>
Marschiocliche **Hinweis!** *Eingehende Anrufe können unabhängig von der aktuell gewählten Leitung auf beiden Leitungen empfangen werden.* 

#### *So wechseln Sie die Telefonleitung:*

- **1.** Blättern Sie zu **Anrufbearbtg.**, **YES**.
- **2.** Wählen Sie **Zu Leitung 1** oder **Zu Leitung 2**.
- Leitung a<br>
So we<br>
1. Blätte<br>
2. Wähle<br>
Ab so<br>
Leitur<br>
Unters<br>
Sie könne Ab sofort werden alle ausgehenden Anrufe auf der gewählten Leitung getätigt.

#### **Unterschiedliche Einstellungen für jede Leitung**

Sie können unterschiedliche Einstellungen für jede Leitung vornehmen, beispielsweise für den Rufton oder die Rufumleitung.

Sie könn<br>
beispiels<br>
Tip! Ges<br>
Zugangs<br>
Zugangs<br>
Einige N<br>
jede Leit<br> **Exvei-Rufnu Tip!** *Gegebenenfalls existiert auch für jede der Nummern eine eigene Zugangsnummer für die Mailbox. Dies ist vom Vertrag abhängig.*

*Einige Netzbetreiber zeigen die Gesprächsdauer bzw. Gesprächskosten für jede Leitung separat an.*

**86 Zwei-Rufnummern-Service**

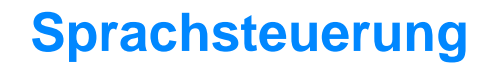

Das Telefon unterstützt folgende Funktionen:

- **•** Sprachwahl Anrufen, indem Sie einen Namen sagen
- **•** Anrufe mit Sprachbefehlen annehmen und abweisen, während eine Freisprechlösung angeschlossen ist

prachwahl - Anrufen, indem Sie einen Namen<br>nnrufe mit Sprachbefehlen annehmen und abwe<br>reisprechlösung angeschlossen ist<br>n Sie eine Gegenstelle anrufen möchten, müsse<br>ken, bis Sie einen Ton hören, und dann den Namen<br>n sage zt folgende Funktionen:<br>ufen, indem Sie einen Namen sagen<br>bbefehlen annehmen und abweisen, während einangeschlossen ist<br>stelle anrufen möchten, müssen Sie nur die Taste<br>Ton hören, und dann den Namen der anzurufen<br>kennung). Wenn Sie eine Gegenstelle anrufen möchten, müssen Sie nur die Taste **YES** drücken, bis Sie einen Ton hören, und dann den Namen der anzurufenden Person sagen (Sprachkennung). Das Telefon wählt dann automatisch die Nummer. Das Beantworten bzw. Abweisen von Anrufen erfolgt mit den Sprachbefehlen **Antworten** und **Belegt**.

#### <span id="page-87-0"></span>**Vorbereiten des Telefons für die Sprachwahl**

Werkseitig ist die Sprachwahlfunktion des Telefons aktiviert. Wurde die Funktion später deaktiviert, müssen Sie sie wieder aktivieren, bevor Sie die Sprachwahl einsetzen können.

*So aktivieren Sie die Sprachwahl:*

- **1.** Blättern Sie zu **Einstellungen**, **YES**, **Sprachsteuerng.**, **YES**, **Sprachwahl**, **YES**.
- **2.** Wählen Sie **Ein**. Jetzt können Sprachkennungen mit dem Telefon aufgezeichnet werden.

*ob für jed*<br>Aufforder<br>Weitere In<br>Namen" a<br>Bevor Sie<br>Ihren Tele<br>interpretie<br>aufgezeic **Weis!** *Nachdem Sie die*<br> *ir jede neu in das Tele,<br>
orderung zum Aufzeich<br>
ere Informationen fina<br>
een" auf Seite 32.*<br>
or Sie die Sprachwahl<br>
n Telefonbucheinträge. **Hinweis!** *Nachdem Sie die Sprachwahl aktiviert haben, können Sie angeben, ob für jede neu in das Telefonbuch aufgenommene Telefonnummer eine Aufforderung zum Aufzeichnen einer Sprachkennung angezeigt werden soll. Weitere Informationen finden Sie unter ["Speichern von Rufnummern mit](#page-32-0)  Namen" auf Seite 32.*

**Expanding Contract on the Contract of Contract on the Contract of Contract of Contract on the Contract of Contract of Contract on the Contract of Contract of Contract of Contract of Contract of Contract of Contract of Con** Bevor Sie die Sprachwahl nutzen können, müssen Sie Sprachkennungen zu Ihren Telefonbucheinträgen aufzeichnen. Damit die Sprachkennungen richtig interpretiert werden, müssen sie in einer ruhigen Umgebung aufgezeichnet werden.

### Taleopkald

**AB**

#### **Navn** iliai navn'i

### Sig navnet<br>efter tonen

#### *So zeichnen Sie Sprachkennungen für existierende Telefonbucheinträge auf:*

**1.** Blättern Sie zu **Telefonbuch**, **YES**, **Sprachkennung.**, **YES**, **Sprachk. hinzu?**.

- **AB 2.** Wählen Sie einen Telefonbucheintrag, dem Sie eine Sprachkennung zuordnen wollen.
- **3.** Warten Sie auf den Ton, und sagen Sie den Namen (Sprachkennung), der gespeichert werden soll.

Die Sprachkennung wird abgespielt.

**4.** Drücken Sie **YES**, um die aufgezeichnete Sprachkennung zu speichern. Wenn Sie mit der Aufnahme nicht zufrieden sind, wiederholen Sie Schritt 3.

Neben den Telefonbucheinträgen, für die eine Sprachkennung gespeichert wurde, wird ein Symbol angezeigt. Sie können zehn Sprachkennungen im Telefon speichern.

Sie können Sprachkennungen auch über die Option **Suchen & Bearb.** im Menü **Telefonbuch** aufzeichnen.

Prücken Sie YES, um die aufgezeichnete Sprace<br>
Venn Sie mit der Aufnahme nicht zufrieden sin<br>
ie Schritt 3.<br>
In den Telefonbucheinträgen, für die eine Sprace<br>
le, wird ein Symbol angezeigt. Sie können zehr<br>
fön speichern.<br> rden soll.<br>
19 wird abgespielt.<br>
11 um die aufgezeichnete Sprachkennung zu speic<br>
Aufnahme nicht zufrieden sind, wiederholen<br>
12 cheinträgen, für die eine Sprachkennung gespeic<br>
10 cheinträgen, für die eine Sprachkennung g **Hinweis!** *Wenn Sie die Sprachwahl bei Verwendung einer Freisprechlösung für Kfz nutzen wollen, müssen Sie die Sprachkennungen im Kfz aufzeichnen, während das Telefon an die Freisprechlösung angeschlossen ist. Für Telefonbucheinträge mit dem Telefon aufgezeichnete Sprachkennungen sind im Kraftfahrzeug nicht verfügbar (und umgekehrt). Weitere Informationen finden Sie unter ["Kfz-Freisprechlösung" auf Seite 107.](#page-107-0)*

#### **Aufzeichnungsprobleme**

Wenn das Telefon eine Spracheingabe nicht erkennt, kann dies folgende Ursachen haben:

- **•** Sie haben zu leise gesprochen Sprechen Sie lauter.
- Sie ha<br>
Die Spiels<br>
Sie ha<br>
Sie ha<br>
Kehren Si<br>
Sprachker<br> **Abhörer**<br>
Sie könne ichen haben:<br>Sie haben zu leise gesp<br>Die Sprachkennung wa<br>Sekunde haben.<br>Sie haben zu früh oder<br>ren Sie zu Schritt 1 un<br>ichkennungen für Tele:<br>nö**ren und Bearbeit**t **•** Die Sprachkennung war zu kurz - Sie sollte eine Länge von etwa einer Sekunde haben.
	- **•** Sie haben zu früh oder zu spät gesprochen Sprechen Sie nach dem Ton.

Kehren Sie zu Schritt 1 unter der Überschrift , So zeichnen Sie

Sprachkennungen für Telefonbucheinträge auf' zurück.

#### **Abhören und Bearbeiten von Sprachkennungen**

Sie könn<br>
mit dem<br>
erichten<br>
Sprachsteur<br>
Sprachsteur<br>
Express teur<br>
Express teur<br>
Sprachsteur<br>
Express teur<br>
Express teur<br>
Express teur Linux<br>
Sprachsteur<br>
Express teur Linux<br>
Sprachsteur<br>
Express teur Linux<br>
Sprachsteur<br> Sie können die für Telefonbucheinträge aufgezeichneten Sprachkennungen mit dem Telefon abhören und bearbeiten.

#### **88 Sprachsteuerung**

### **AB** *So können Sie die im Telefonbuch aufgezeichneten Sprachkennungen abhören und bearbeiten:*

- **1.** Blättern Sie zu **Telefonbuch**, **YES**, **Sprachkennung.**, **YES**.
- **2.** Blättern Sie zu dem zu bearbeitenden Eintrag. Die Sprachkennung wird abgespielt.
- **3.** Drücken Sie die Taste **YES**.
- **4.** Wählen Sie **Sprachk. bearb.**, um die Sprachkennung neu aufzuzeichnen oder **Sprachk. lösch.**, um die Sprachkennung zu löschen.
- **5.** Fahren Sie unter Beachtung der Anleitung fort.

Sie können Sprachkennungen auch mit Hilfe der Option **Suchen & Bearb.** im Menü **Telefonbuch** abhören und bearbeiten.

#### **Abspielen von Sprachkennungen**

Wenn Sie für einen Telefonbucheintrag eine Sprachkennung aufgezeichnet haben, wird diese in den folgenden Situationen abgespielt:

- **prachk. lösch., um die Sprachkennung zu löscher<br>
Pahren Sie unter Beachtung der Anleitung fort.<br>
Önnen Sprachkennungen auch mit Hilfe der Op<br>
<b>U Telefonbuch** abhören und bearbeiten.<br> **Pielen von Sprachkennungen**<br>
In Sie f aste YES.<br>
k. bearb., um die Sprachkennung neu aufzuzeichn<br>
die Sprachkennung zu löschen.<br>
Beachtung der Anleitung fort.<br>
nungen auch mit Hilfe der Option **Suchen & Be**<br>
bhören und bearbeiten.<br> **achkennungen**<br>
lefonbuchein **•** Beim Blättern im Telefonbuch bzw. in der Liste der Sprachkennungen wird der betreffende Eintrag erreicht.
- **•** Sie empfangen einen Anruf einer Nummer, zu der ein Eintrag mit Sprachkennung existiert.
- **•** Sie wählen diesen Eintrag per Sprachwahl (bevor die Verbindung hergestellt wird).

#### **Einsetzen der Sprachwahl**

#### *So tätigen Sie einen Anruf:*

- **1.** Drücken und halten Sie die Taste **YES**, bis Sie einen Ton hören.
- **2.** Lassen Sie die Taste **YES** los, und sagen Sie den zuvor aufgezeichneten Namen.

Der Name (Sprachkennung) wird abgespielt. Anschließend wird die Verbindung hergestellt.

auges<br>
Der N<br>
Verbir<br>
Sie müsse<br>
Lautstärk<br>
Alternativ<br>
In diesem<br>
So akt Lassen Sie die Taste **Yn**<br>Ser Name (Sprachkenr<br>Der Name (Sprachkenr<br>Verbindung hergestellt.<br>Müssen nicht die Taste<br>stärketaste schieben urnative besteht im Einl<br>iesem Fall muß jedoch Sie müssen nicht die Taste **YES** drücken und halten, sondern können auch die Lautstärketaste schieben und halten, wenn die Klappe geöffnet ist. Eine dritte Alternative besteht im Einleiten der Sprachwahl durch Öffnen der Klappe. In diesem Fall muß jedoch die Funktion **Start bei Öffnen** aktiviert sein.

#### *So aktivieren Sie die Funktion "Start bei Öffnen":*

**1.** Blättern Sie zu **Einstellungen**, **YES**, **Sprachsteuerng.**, **YES**, **Start bei Öffnen**, **YES**. **2.** Wählen Sie **Ein**.

Ist die Funktion **Start bei Öffnen** aktiviert, wird im Bereitschaftsmodus ein Symbol angezeigt.

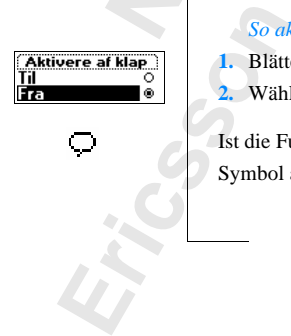

#### **Sprachsteuerung 89**

#### **Annahme von Gesprächen per Sprachbefehl**

<span id="page-90-0"></span>**ABBENETICS**<br> **ABBENETICS**<br> **ABBENETICS** Ist das Telefon mit einer portablen oder einer Freisprechlösung für das Kfz verbunden, können Sie eingehende Anrufe per Sprachbefehl annehmen oder zurückweisen.

Bevor Sie Gespräche mit Sprachbefehlen annehmen können, müssen Sie die entsprechende Funktion aktivieren und die Sprachbefehle aufzeichnen.

#### *So aktivieren Sie die Sprachbefehle:*

- **1.** Blättern Sie zu **Einstellungen**, **YES**, **Freisprechen**, **YES**, **Sprachbefehle**, **YES**.
- **2.** Wählen Sie **Ein**. Jetzt müssen Sie das Telefon trainieren, damit Ihre Sprachbefehle erkannt werden.
- **3.** Drücken Sie **YES**, um fortzufahren.
- **Construction Sie die Sprachbefehle:**<br> **Construction Sie zu Einstellungen, YES, Freisprechen, Ylumina Sie Ein.**<br> **Construction Sie Ein.**<br> **Constraint Werden.**<br> **Construction Sie die Sprachbefehler.**<br> **Construction Sie VES,** mit Sprachbefehlen annehmen können, müssen ;<br>
com aktivieren und die Sprachbefehle aufzeichnen<br> *Commandie Sprachbefehle*;<br> **Commandie Sprachbefehle, Yes, Sprachbefehle, Yes, Sprachbefehle, Yes, Freisprechen, YES, Sprachbe 4.** Beachten Sie die Anleitungen im Display des Telefons, sagen Sie also **Antworten**. Drücken Sie die Taste **YES**, um die Aufzeichnung zu speichern. (Sprechen Sie in das Mikrofon der Freisprechlösung.) Wiederholen Sie Schritt 3, wenn die Aufnahme nicht wunschgemäß erfolgte.
- **5.** Sagen Sie **Belegt**, und drücken Sie die Taste **YES**, um die Aufzeichnung zu speichern.

**Hinweis!** *Sie können auch andere Wörter als 'Antworten' und 'Belegt' verwenden.*

#### *So nehmen Sie einen Anruf mit Sprachbefehl an:*

• Sagen Sie das Wort **Antworten**, wenn das Telefon läutet.

Das Wort **Antworten** wird abgespielt. Anschließend wird das Gespräch durchgestellt.

#### *So weisen Sie einen eingehenden Anruf ab:*

- Sagen Sie das Wort **Belegt**, wenn das Telefon läutet.
- **Notice**<br> **Note**<br> **Note**<br> **Note**<br> **Note**<br> **Note**<br> **Note**<br> **Note**<br> **Note**<br> **Note**<br> **Note**<br> **Note**<br> **Note**<br> **Route**<br> **PAREM** Das Wort **Antworten**<br>Pas Wort **Antworten**<br>Murchgestellt.<br>Morte Worten Sie einen ein<br>Sagen Sie das Wort Bel<br>Das Wort Belegt wird abgewiesen, der Anrufe Das Wort **Belegt** wird abgespielt. Anschließend wird das Gespräch abgewiesen, der Anrufer hört also den Besetztton.

Erics<br>
Fortab.<br>
Seite 10:<br>
Sprachsteur<br>
Sprachsteur<br>
Sprachsteur<br>
Sprachsteur<br>
Sprachsteur<br>
Sprachsteur<br>
Sprachsteur<br>
Sprachsteur<br>
Sprachsteur<br>
Sprachsteur<br>
Sprachsteur<br>
Sprachsteur<br>
Sprachsteur<br>
Sprachsteur<br>
Sprachsteur<br> **Hinweis!** *Weitere Informationen zu Freisprechlösungen finden Sie unter ["Portable Freisprechlösung" auf Seite 105](#page-105-0) und ["Kfz-Freisprechlösung" auf](#page-107-0)  Seite 107.*

### alesvar

#### **90 Sprachsteuerung**

### <span id="page-91-0"></span>**Calling Card-Anrufe**

nalen Konto belastet werden. Wenn Sie eine Calitkarte besitzen, können Sie die Gebühren auf d<br>
iten. Mit dem Calling Card-Dienst können Sie<br>
itkarten- oder Calling Card-Dienst können Sie<br>
itkarten- oder Calling Card-Kontos n- [un](#page-67-0)d Auslandsgespräche sollen nicht immer detet werden. Wenn Sie eine Calling Card oder<br>können Sie die Gebühren auf die entsprechenden<br>Iling Card-Dienst können Sie die Belastung eine<br>Iling Card-Kontos mit den Gesprächsge Die Gebühren für Fern- und Auslandsgespräche sollen nicht immer dem normalen Konto belastet werden. Wenn Sie eine Calling Card oder Kreditkarte besitzen, können Sie die Gebühren auf die entsprechenden Konten umleiten. Mit dem Calling Card-Dienst können Sie die Belastung eines Kreditkarten- oder Calling Card-Kontos mit den Gesprächsgebühren veranlassen.

**AB**

Im Telefon können zwei unterschiedliche Kartennummern gespeichert werden. Diese Nummern werden durch einen vier- bis achtstelligen Sperrcode geschützt. Werkseitig lautet dieser Code **0000**. Sie können den Code jederzeit ändern. Informationen hierzu finden Sie unter "Telefonsperre" auf Seite 67.

**Hinweis!** *Der Calling Card-Dienst kann für Datenübertragungen und Faxe nicht verwendet werden.*

#### **Aktivieren der Calling Card-Funktion**

Damit Sie Calling Card-Anrufe durchführen können, müssen Sie diese Funktion aktivieren.

#### *So aktivieren Sie die Calling Card-Funktion:*

- **1.** Blättern Sie zu **Telefonbuch**, **YES**, **Optionen**, **YES**, **CallingCards akt**, **YES**.
- **2.** Geben Sie den Telefonsperrcode (**0000**) ein, und drücken Sie **YES**.
- **3.** Wählen Sie **Ein**.

**19**<br> **19**<br> **19**<br> **19**<br> **19**<br> **19**<br> **19**<br> **19**<br> **19**<br> **19**<br> **19**<br> **19**<br> **19**<br> **19**<br> **19**<br> **19**<br> **19**<br> **19**<br> **11**<br> **11**<br> **11**<br> **11**<br> **11**<br> **11**<br> **11**<br> **11**<br> **11**<br> **11**<br> **11**<br> **11**<br> **11**<br> **11**<br> **11**<br> **11 Geben Sie den Telefon:**<br>
Wählen Sie Ein.<br>
Die Calling Card-Funk<br>
Calling Cards im Men<br>
eichern der Calling C<br>
Mönen zwei Calling C<br>
Mönen zwei Calling C Die Calling Card-Funktion ist jetzt aktiviert und das Untermenü **Calling Cards** im Menü **Telefonbuch** verfügbar.

#### **Speichern der Calling Card-Nummern**

Sie können zwei Calling Card-Nummern im Telefon speichern.

#### *So speichern Sie eine Kartennummer:*

- **1.** Blättern Sie zu **Telefonbuch**, **YES**, **Calling Cards**, **YES**.
- **2.** Geben Sie den Telefonsperrcode ein, und drücken Sie **YES**.
- **3.** Wählen Sie **Neu hinzu?**.
- **4.** Geben Sie die Zugangsnummer des Calling Card-Servers ein, und drücken Sie **YES**.

#### **Calling Card-Anrufe 91**

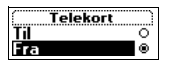

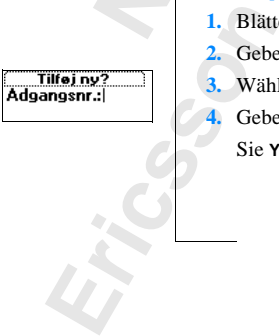

- **5.** Geben Sie einen Namen für den Calling Card-Server ein, und drücken Sie **YES**.
- Sie **YES**.<br> **6.** Geben Sie den Prüfcode des Calling Card-Servers ein, und drücken<br> **7.** Legen Sie fest, ob zunächst die anzurufende Nummer oder der Prüfcode **6.** Geben Sie den Prüfcode des Calling Card-Servers ein, und drücken Sie **YES**.
- oll, und drücken Sie YES, um die Einstellung<br> *Communication Prüfcodes erhalten Sie vom Anbieter der*<br> *Communication YES, Calling Cards, YES.*<br>
Travel Sischenden Kartennummer, und drücken Sie<br>
In.<br>
En? wird im Display ang gesendet werden soll, und drücken Sie **YES**, um die Einstellung zu bestätigen.

**Hinweis!** *Die erforderlichen Prüfcodes erhalten Sie vom Anbieter der Karte.*

*So löschen Sie eine Kartennummer:*

- **1.** Blättern Sie zu **Telefonbuch**, **YES**, **Calling Cards**, **YES**.
- **2.** Blättern Sie zu der zu löschenden Kartennummer, und drücken Sie **YES**.
- **Commercial Entreption Commercial School Schem Sie eine Kartennummer:**<br>
Colöschen Sie eine Kartennummer:<br>
Elättern Sie zu Telefonbuch, YES, Calling Cards, YE<br>
Elättern Sie zu der zu löschenden Kartennumme<br>
Vählen Sie Lösch **3.** Wählen Sie **Löschen**. Die Abfrage **Löschen?** wird im Display angezeigt. **4.** Drücken Sie **YES**.

Die Kartennummer wurde gelöscht.

*So bearbeiten Sie eine Kartennummer:*

- **1.** Blättern Sie zu **Telefonbuch**, **YES**, **Calling Cards**, **YES**.
- **2.** Blättern Sie zu der zu bearbeitenden Kartennummer, und drücken Sie **YES**.
- **3.** Wählen Sie **Bearbeiten**.

Sie können die Kartennummer jetzt bearbeiten.

**4.** Drücken Sie **YES**, um die neue Nummer zu bestätigen. Jetzt können Sie auch den Namen und den Code bearbeiten.

#### **Auswählen einer Karte**

Wenn Sie<br>
auswähler<br>
So wähler<br>
1. Blätte<br>
2. Geber<br>
3. Wähle<br>
4. Wähler **ISWählen einer K**<br> **Mobile** 2016 2020<br> **Mobile** 2020<br> **Mobile 2020**<br> **Mahlen Sie den Telefonb<br>
<b>Mählen Sie den Telefond**<br> **Mählen Sie den Telefond**<br> **Mählen Sie den Telefond** Wenn Sie zwei Kartennummern gespeichert haben, müssen Sie eine Karte auswählen, bevor Sie einen Calling Card-Anruf durchführen.

*So wählen Sie eine Karte:*

- **1.** Blättern Sie zu **Telefonbuch**, **YES**, **Calling Cards**, **YES**.
- **2.** Geben Sie den Telefonsperrcode ein, und drücken Sie **YES**.
- **3.** Wählen Sie die zu verwendende Karte.
- **4.** Wählen Sie **Call Card wähln**.

# **Example 2**<br>Calling Card **92 Calling Card-Anrufe**

#### **Tätigen eines Calling Card-Anrufs**

- **AB 1.** Geben Sie die Rufnummer des Calling Card-Servers ein, oder rufen Sie diese durch Drücken und Halten der Taste  $\bigodot$  aus dem **Telefonbuch** ab.
- **2.** Drücken und halten Sie die Taste **YES**. Die Zugangsnummer des Calling Card-Servers wird angewählt. Während der Herstellung der Verbindung werden Sie aufgefordert, die Nummer der anzurufenden Person sowie den Prüfcode in der zuvor ausgewählten Reihenfolge (siehe oben) zu übermitteln.
- nzurufenden Person sowie den Prüfcode in der<br>
Leihenfolge (siehe oben) zu übermitteln.<br>
Die Rufnummer und der Prüfcode werden im R.<br>
Zerbindungseinrichtung durch Drücken der Tast<br>
m Display Senden angezeigt wird. Drücken S mer des Calling Card-Servers wird angewählt. Werbindung werden Sie aufgefordert, die Num<br>
son sowie den Prüfcode in der zuvor ausgewählte<br>
e oben) zu übermitteln.<br>
Ind der Prüfcode werden im Rahmen der<br>
htung durch Drücken **3.** Die Rufnummer und der Prüfcode werden im Rahmen der Verbindungseinrichtung durch Drücken der Taste **YES** übermittelt, sobald im Display **Senden** angezeigt wird. Drücken Sie die Taste nicht, werden die Daten nach einigen Sekunden automatisch übertragen. Damit ist die Verbindung hergestellt.

**Not for**

**Mobile** 

Ericsson

### **A**<br>R **Senden und Empfangen von Faxen und Daten**

**Hinweis!** *Damit Sie die unterschiedlichen Kommunikationsdienste nutzen können, benötigen Sie geeignete Software, beispielsweise ein Fax-Programm, ein E-Mail-Programm oder einen Internet-Browser.*

#### **Senden von Faxen und Daten**

Alle Fax- und Datenübertragungen werden mit einer geeigneten Computersoftware durchgeführt. Damit Sie Faxe und Daten senden können, müssen Sie das Telefon beispielsweise über ein Infrarot-Modem mit einem Computer verbinden und dann das Programm starten.

#### **Empfangen von Faxen und Daten**

**Neis!** Damit Sie die unterschiedlichen Kommunen, benötigen Sie geeignete Software, beispiels<br>
E-Mail-Programm oder einen Internet-Browser.<br> **Communistic Communistic Communisty Communisty Communisty Community Fax-** und Dat ie unterschiedlichen Kommunikationsdienste nu<br>
geeignete Software, beispielsweise ein Fax-Pro,<br>
1 oder einen Internet-Browser.<br> **Community Scheme State State State State State State State State State und Daten**<br>
composible Das Verfahren zum Empfangen von Faxen und Datenübertragungen ist vom Telefonnetz und von Ihrem Vertrag abhängig. Wenn Sie über separate Nummern für Sprache, Fax und Daten verfügen, wird dies mit dem Begriff **Mehrere Rufnummern für verschiedene Dienste** bezeichnet. Ein Vertrag kann bis zu drei Rufnummern umfassen. Besitzen Sie dagegen nur eine Rufnummer, wird dies als **Eine Rufnummer für alle Dienste** bezeichnet.

#### **Empfangen von Faxen und Daten – Mehrere Rufnummern für verschiedene Dienste**

**Notern Te**<br> **Note 1**<br> **ISONE: For Example 12**<br> **Note 12**<br> **Note 12**<br> **Note 12**<br> **Note 12 Schiedene Dienste**<br>France Dienste<br>France University and Venue University Außer Sprachan<br>Faxe<br>Datenübertragungen<br>Typ des Anrufs wird in Sofern Telefonnetz und Vertrag mehrere Rufnummern für verschiedene Dienste unterstützen, wird im Display der Typ des eingehenden Anrufs angezeigt. Außer Sprachanrufen sind folgende Anruftypen möglich:

- **•** Faxe
- **•** Datenübertragungen

Der Typ des Anrufs wird im Display angezeigt.

#### *So empfangen Sie ein Fax oder Daten:*

- **1.** Verbinden Sie Computer und Telefon.
- **2.** Nehmen Sie den Anruf mit der Software entgegen (sofern diese nicht automatisch antwortet).

France Contract Contract Contract Contract Contract Contract Contract Contract Contract Contract Contract Contract Contract Contract Contract Contract Contract Contract Contract Contract Contract Contract Contract Contract **Hinweis!** *Eingehende Faxe oder Datenübertragungen können nicht mit der Taste* **YES** *des Telefons entgegengenommen werden. Sie können diese Anrufe aber durch Drücken der Taste* **NO** *abweisen.*

#### **94 Senden und Empfangen von Faxen und Daten**

#### **Empfangen von Faxen und Daten – Eine Rufnummer für alle Dienste**

**ABB**<br>eingehenden Wenn Ihre SIM-Karte keine separaten Nummern für Faxe und Datenübertragungen unterstützt, erkennt das Telefon den Typ des eingehenden Anrufs nicht.

#### **Typ des nächsten eingehenden Anrufs**

n Sie ein Fax oder Daten emprangen wollen, m<br>Dptionen im Menü **Nächster Ruftyp** aktivierer<br>zeigt, wenn das Telefon nicht über separate Nu<br>und Datenübertragungen verfügt. Sobald Sie e<br>ewählt haben, bleibt dieser aktiviert, **Eingehenden Anrufs**<br> **Communications**<br> **Communications**<br> **Communicative Scheme Scheme Scheme Scheme Scheme Scheme Scheme Scheme Scheme Scheme Againg<br>
aging en verfügt. Sobald Sie einen bestimmten 1<br>
ibt dieser aktiviert,** Wenn Sie ein Fax oder Daten empfangen wollen, müssen Sie am Telefon eine der Optionen im Menü **Nächster Ruftyp** aktivieren. Dieses Menü wird nur angezeigt, wenn das Telefon nicht über separate Nummern für Sprachanrufe, Faxe und Datenübertragungen verfügt. Sobald Sie einen bestimmten Typ ausgewählt haben, bleibt dieser aktiviert, bis Sie die Einstellung ändern. Die Standardeinstellung ist **Sprache**.

#### *So stellen Sie den Typ des nächsten eingehenden Anrufs ein:*

- **1.** Blättern Sie zu **Anrufbearbtg.**, **YES**, **Nächster eing.**, **YES**.
- **2.** Wählen Sie den gewünschten Ruftyp (Sprache, Daten oder Fax).

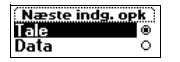

**Not for**

**Mobile** 

Ericsson

### **Extras**

#### **Wecker**

Das Telefon enthält einen Wecker, der auf Reisen hilfreich sein kann. st dieser Wecker aktiviert, wird im Display ein entsprechendes Symbol angezeigt.

**AB**

**Colomial Exercit Commercial Constant Control Colomized Scientister aktiviert, wird im Display ein entsprechend eingestellten Zeit ertönt das Alarmsignal und dannt das Telefon ausgeschaltet ist. Die Lautstärke (innierlich nen Wecker, der auf Reisen hilfreich sein kann.** st im Display ein entsprechendes Symbol angezei ertönt das Alarmsignal und das Display blinkt, ageschaltet ist. Die Lautstärke des Alarmsignals v sofern ein geladener Akku Zur eingestellten Zeit ertönt das Alarmsignal und das Display blinkt, auch wenn das Telefon ausgeschaltet ist. Die Lautstärke des Alarmsignals wird kontinuierlich erhöht, sofern ein geladener Akku am Telefon angebracht ist.

Das Alarmsignal dauert 60 Sekunden und wird nach neun Minuten wiederholt, wenn Sie es nicht ausschalten. Nach 60 Minuten wird diese Wiederholfunktion abgebrochen.

#### *So stellen Sie die Zeit für den Wecker ein:*

- **1.** Blättern Sie zu **Extras**, **YES**, **Wecker**, **YES**.
- **2.** Geben Sie die Zeit ein.
- **3.** Drücken Sie **YES**, um die Einstellung zu bestätigen.

#### *So ändern Sie die Weckzeit:*

- **1.** Blättern Sie zu **Extras**, **YES**, **Wecker**, **YES**, **Neue Zeit einst**, **YES**.
- **2.** Geben Sie die Zeit ein.
- **3.** Drücken Sie **YES**, um die Einstellung zu bestätigen.

#### *So schalten Sie das Alarmsignal aus:*

**So scheme the So scheme of the So scheme of the So scheme of the So scheme of the So scheme of the So scheme of the So scheme of the So scheme of the So scheme of the So scheme of the So scheme of the So scheme of the So Drücken Sie YES, um of Sie das Ala<br>Bo schalten Sie das Ala<br>Drücken Sie eine beliel<br>Drücken Sie YES, wen<br>Bo schalten Sie den We<br>Blättern Sie zu Extras, Y •** Drücken Sie eine beliebige Taste, um das Alarmsignal auszuschalten, sobald es ertönt.

Drücken Sie **YES**, wenn der Alarm nicht wiederholt werden soll.

#### *So schalten Sie den Wecker aus:*

- **1.** Blättern Sie zu **Extras**, **YES**, **Wecker**, **YES**.
- **2.** Wählen Sie **Aufheben**.

**96 Extras**

Extras<br>
Big finde<br>
Einstellt<br>
Extras<br>
Extras<br>
Extras Sie finden die Option **Wecker** auch unter **Uhrzeit/Datum** im Menü **Einstellungen**.

Sæt ny tid  $00:00$ 

#### **Rechner**

 $\frac{A}{\sin(\theta)}$ Das Telefon besitzt einen integrierten Taschenrechner für die Grundrechenarten (Addition, Subtraktion, Multiplikation und Division).

- **•** Drücken Sie **#**, bis **+**, **-**, **x**, oder **/** erscheint.
- **•** Drücken Sie **C**, um ein Zeichen links vom Cursor zu löschen.
- **•** Drücken Sie **\***, um einen Dezimalpunkt einzugeben.

#### *So verwenden Sie den Rechner:*

#### In diesem Beispiel wird 134 durch 32 dividiert.

- **1.** Blättern Sie zu **Extras**, **YES**, **Rechner**, **YES**.
- **2.** Geben Sie 134 ein.
- **3.** Drücken Sie mehrmals **#**, bis das Divisionszeichen (**/**) erscheint.
- **4.** Geben Sie 32 ein.
- **5.** Drücken Sie **YES**, um das Ergebnis anzuzeigen.
- **6.** Sie können die Taste **C** drücken, um das Display zu löschen.

#### **Stoppuhr**

Das Telefon besitzt eine integrierte Stoppuhr, mit deren Hilfe Sie die Dauer von Aktivitäten ermitteln können.

*So starten Sie die Stoppuhr:*

- **1.** Blättern Sie zu **Extras**, **YES**, **Stoppuhr**, **YES**.
- Continued Sie den Rechner:<br>
Continued Sismin Sie durch 32 dividient.<br>
Elättern Sie zu Extras, YES, Rechner, YES.<br>
Elättern Sie 134 ein.<br>
Prücken Sie Mehrmals #, bis das Divisionszeiclieben Sie 32 ein.<br>
Prücken Sie YES, um n ein Zeichen links vom Cursor zu löschen.<br> **Communications**<br> **Communications**<br> **Communications**<br> **Communications**<br> **Communications**<br> **Communications**<br> **Communications**<br> **Communications**<br> **Communications**<br> **Communications 2.** Drücken Sie **YES**, um die Stoppuhr zu starten. Sie können die Stoppuhr stoppen, indem Sie erneut **YES** drücken.

#### *So setzen Sie die Stoppuhr zurück:*

**•** Drücken Sie **C**, während die Stoppuhr nicht läuft.

**Drücken Sie C, währen**<br>
Sie können bei laufen<br>
schenzeiten zu speichen<br>
seicherten Zwischenzei<br> **weis!** Geht bei laufend<br>
schnachricht ein, wird<br>
ppuhr' verlassen, wird **Tip!** *Sie können bei laufender Stoppuhr* **#** *drücken, um bis zu neun Zwischenzeiten zu speichern. Drücken Sie oder , um die gespeicherten Zwischenzeiten anzuzeigen.*

**Note: All Sections Controls Controller Section**<br> **Hinweis!**<br>
Sprachna<br>
Stoppuln **Hinweis!** *Geht bei laufender Stoppuhr ein Gespräch bzw. eine Text- oder Sprachnachricht ein, wird die Stoppuhr ausgeschaltet. Wenn Sie das Menü 'Stoppuhr' verlassen, wird die Stoppuhr ebenfalls ausgeschaltet.*

#### Regnemaskine  $\mathbf{0}$ Begnemaskine

ز 7 ر<br>م

#### **Stopur** 00:00:0

Ericsson

#### **Timer**

**ABB**<br> **ABBB**<br> **ABBBBBBBBBBBBBBBBBBB** Das Telefon besitzt einen integrierten 24-Stunden-Timer. Stellen Sie die gewünschte Zeit ein. Sobald die Zeit abläuft, ertönt ein Warnsignal.

#### *So stellen Sie den Timer ein:*

- **1.** Blättern Sie zu **Extras**, **YES**, **Timer**, **YES**.
- **2.** Geben Sie die Zeit ein, und drücken Sie **YES**.

Der Countdown beginnt. Im Bereitschaftsmodus wird der Timer im Display angezeigt. Ertönt das Warnsignal, können Sie es durch Drücken einer beliebigen Taste ausschalten.

#### *So stellen Sie eine neue Zeit ein, während der Timer läuft:*

- **1.** Blättern Sie zu **Extras**, **YES**, **Timer**, **YES**, **Neue Zeit einst**, **YES**.
- **Commercial Scheme Scheme Internal Scheme Scheme Countdown beginnt. Im Bereitschaftsmodus bisplay angezeigt. Ertönt das Warnsignal, könner beliebigen Taste ausschalten.<br>** *Costellen Sie eine neue Zeit ein, während der Tillä* **Communication**<br> **Communication** Sie YES.<br> **Communications Sie YES.**<br> **Communications Sie YES.**<br> **Communications Sie Schemer Sie Schemer Draste ausschalten.**<br> **Communications Sie Schemer Light:**<br> **Communications Sie YES, N 2.** Geben Sie die Zeit ein, und drücken Sie **YES**. Der Countdown beginnt. Im Bereitschaftsmodus wird der Timer im Display angezeigt. Ertönt das Warnsignal, können Sie es durch Drücken einer beliebigen Taste ausschalten.

*So schalten Sie den Timer aus:*

- **1.** Blättern Sie zu **Extras**, **YES**, **Timer**, **YES**.
- **2.** Wählen Sie **Aufheben**.

**Hinweis!** *Der Timer funktioniert nicht, wenn das Telefon ausgeschaltet wird.*

#### **Spiele**

Das Telefon enthält zu Ihrer Unterhaltung zwei Spiele. Zu jedem dieser Spiele sind im Telefon Hilfetexte verfügbar, die Ihnen den Einstieg erleichtern.

#### **Tetris**®

Tetris<sup>®</sup><br>
Das Ziel<br>
hindern. S<br>
so sta<br>
1. Blätte<br>
Tetris v<br>
2. Wähle<br>
3. Wähle Das Ziel von **Tetris** besteht darin, die Blöcke am Erreichen der Oberkante zu hindern. Sobald eine Reihe gefüllt ist, verschwindet sie.

#### *So starten Sie Tetris:*

- **Example 18**<br> **Mobile**<br> **Mobile 1.** Blättern Sie zu **Extras**, **YES**, **Spiele**, **YES**, **Tetris**, **YES**. **Tetris** wird im Display angezeigt.
- **2.** Wählen Sie **Start**, um ein neues Spiel zu starten.
- **3.** Wählen Sie die Spielstufe (1–10).
- **4.** Drücken Sie eine Taste, um zu beginnen.
- **Extras**<br> **Extras**<br> **Extras**<br> **Extras •** Sie müssen nicht **Start** wählen, sondern können auch mit der Taste zu **High-score**, **Help** oder **Quit** blättern (in Schritt 2).

**98 Extras**

#### Sæt ny tid  $00:00:00$

#### *So steuern Sie das Spiel:*

- **• 8** oder Lautstärketaste nach unten schieben = Links
- **• 2** oder Lautstärketaste nach oben schieben = Rechts
- **oder**  $**9**$  **= Drehen**
- **• 3** oder **6** = Schneller abwerfen
- **= Pause**
- **• NO** = Beenden

Tetris®; © Elorg 1987. Classic Tetris™; © Elorg 1998 Tetris-Logo by Roger Dean; © The Tetris Company 1997 All Rights Reserved.

#### **Solitaire**

s<sup>®</sup>; © Elorg 1987. Classic Tetris™; © Elorg 19<br>
S-Logo by Roger Dean; © The Tetris Company<br>
dights Reserved.<br> **taire**<br>
Ziel von **Solitaire** besteht im Aufbau von vier K<br>
g in jeweils einer Farbe. Die Karten werden in<br>
et <sup>7</sup>. Classic Tetris<sup>™</sup>; © Elorg 1998<br>
Dean; © The Tetris Company 1997<br>
e besteht im Aufbau von vier Kartenstapeln vom<br>
Farbe. Die Karten werden in sieben Spalten aus<br>
tten enthalten eine bzw. mehrere verdeckte Karte<br>
re a Das Ziel von **Solitaire** besteht im Aufbau von vier Kartenstapeln vom As zum König in jeweils einer Farbe. Die Karten werden in sieben Spalten ausgelegt. Die letzten sechs Spalten enthalten eine bzw. mehrere verdeckte Karten. Sobald die oberste Karte aus einer Spalte entfernt und die verdeckte Karte frei wird, können Sie diese aufdecken. In eine leere Spalte können nur Könige oder Reihen mit einem König an der höchsten Position verschoben werden.

Kartenreihen werden in absteigender Folge mit jeweils alternierender Farbe gebildet. Die Karte Herz Acht kann also an die Kreuz Neun oder die Pik Neun angelegt werden.

Die restlichen Karten im Spielstapel können einzeln aufgedeckt werden. Die oberste Karte im Spielstapel kann entweder auf einem der Kartenstapel (beginnend mit dem As) oder in den Spalten abgelegt werden. Nachdem der Stapel vollständig aufgedeckt wurde, können Sie ihn umdrehen und erneut die Karten nacheinander aufdecken.

#### *So starten Sie Solitaire:*

- **1.** Blättern Sie zu **Extras**, **YES**, **Spiele**, **YES**, **Solitaire**, **YES**. **Solitaire** wird im Display angezeigt.
- el vollstandig aurgedee<br>
en nacheinander aufde<br>
So starten Sie Solitaire<br>
Blättern Sie zu **Extras**, Nolltaire<br>
Mobiliaire wird im Display<br>
Ein neues Spiell wird mereits gespielt haben).<br>
Sie müssen nicht St **2.** Ein neues Spiel wird mit **New game** gestartet (bzw. **Resume game**, wenn Sie bereits gespielt haben).
	- **•** Sie müssen nicht **Start** wählen, sondern können auch mit der Taste zu **Resume game** oder **Help** blättern (in Schritt 2).

#### *So steuern Sie das Spiel:*

- **Example 1**<br> **Example 1**<br> **Example 1**<br> **Example 1**<br> **Example 1**<br> **Example 1**<br> **Example 1**<br> **Example 1**<br> **Example 1**<br> **Example 1**<br> **Example 1**<br> **Example 1**<br> **Example 1**<br> **Example 1**<br> **Example 1 • 1** = Karte/Stapel wählen, Verschiebung bestätigen, Karte aufdecken
	- **• 2** = Neue Karte vom Stapel ziehen
	- **• 3** = Karte auf einem As-Stapel ablegen
	- **• 4** = Reihe anzeigen (Auswählen und Verschieben ist möglich)

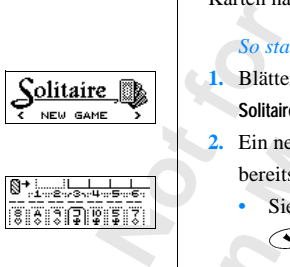

**AB**

### <span id="page-100-0"></span>**Profile**

Das Telefon enthält eine Reihe vordefinierter Profile. Ein Profil besteht aus einer Gruppe von Einstellungen für bestimmte Umgebungen oder Situationen. Nehmen Sie beispielsweise an einer Besprechung teil, können Sie das Profil **Besprechung** mit den für diese Situation geeigneten Einstellungen aktivieren.

**AB**

Comperies von Einstellungen für bestimmte Umgenen Sie beispielsweise an einer Besprechung to<br> **Commercial Exercise Structure (Structure Anschluß verschiedener Zubehörgeräte wird au<br>
diert. Setzen Sie das Telefon beispielsw** ne Reihe vordefinierter Profile. Ein Profil besteltellungen für bestimmte Umgebungen oder Situative<br>
seise an einer Besprechung teil, können Sie das<br>
für diese Situation geeigneten Einstellungen akt<br>
edener Zubehörgeräte w Bei Anschluß verschiedener Zubehörgeräte wird automatisch ein Profil aktiviert. Setzen Sie das Telefon beispielsweise in die Kfz-Freisprechlösung ein, wird das Profil **Im Kfz** ausgewählt. Weitere Informationen zur automatischen Aktivierung von Profilen finden Sie unter "Zubehör" auf [Seite 103](#page-103-0).

#### **Profile**

Es gibt sechs vordefinierte Profile:

- **• Normal**
- **• Besprechung**
- **• Im Kfz**
- **• Draußen**
- **• Freisprechen**
- **• Heim**

**Profit No.**<br> **i** edoch die<br> **Einstellur**<br> **Hinweis!**<br> **Profil kein<br>
Das Einfi<br>
ein Profil<br>
<b>Tip!** Sie k **Elefon ist immer eines<br>il Normal ausgewählt<br>ch die Namen der vort<br>tellungen ändern und e<br>weis!** *Sie können den N***<br>weis!** *Sie können den N***<br>Einfüg***en von Zubehör***<br>Profil"** *auf Seite 110 be* Im Telefon ist immer eines dieser sechs Profile aktiviert. Werkseitig ist das Profil **Normal** ausgewählt. Sie können keine zusätzlichen Profile anlegen, jedoch die Namen der vorhandenen Profile sowie die enthaltenen Einstellungen ändern und ein Zubehör in ein Profil einfügen.

**Hinweis!** *Sie können den Namen des Profils* **Normal** *nicht ändern und diesem Profil kein Zubehör hinzufügen.*

*Das Einfügen von Zubehör in ein Profil wird unter ["Einfügen von Zubehör in](#page-110-0)  ein Profil" auf Seite 110 beschrieben.*

**Example 12 Side Lauts**<br>die Lauts<br>Profile<br>Profile **Tip!** *Sie können das aktive Profil ermitteln, indem Sie im Bereitschaftsmodus die Lautstärketaste nach oben oder unten schieben.*

**100 Profile**

Die Tabelle unten zeigt die Einstellungen in den verschiedenen Profilen.

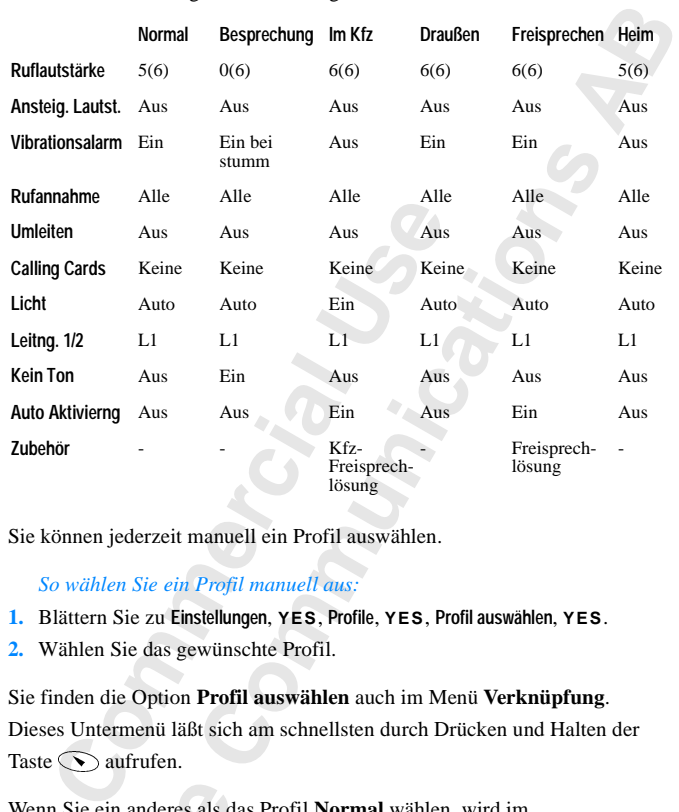

Sie können jederzeit manuell ein Profil auswählen.

#### *So wählen Sie ein Profil manuell aus:*

- **1.** Blättern Sie zu **Einstellungen**, **YES**, **Profile**, **YES**, **Profil auswählen**, **YES**.
- **2.** Wählen Sie das gewünschte Profil.

Sie finden die Option **Profil auswählen** auch im Menü **Verknüpfung**. Dieses Untermenü läßt sich am schnellsten durch Drücken und Halten der Taste  $\bigcirc$  aufrufen.

Wenn Sie ein anderes als das Profil **Normal** wählen, wird im Bereitschaftsmodus ein Symbol angezeigt.

**Notation**<br>Bereitsch<br>**Hinweis!**<br>*Zugeordne*<br>*Aktivieru<br><i>Können a*<br>*Zubehör* m Sie ein anderes als d<br>
itschaftsmodus ein Sy<br>
weis! *Ist einem Profil*<br> *wordnet, muß es manue*<br> *wierung eingeschaltet*<br> *ven automatisch aktividendir" auf Seite 103.* **Hinweis!** *Ist einem Profil wie* **Besprechung** *oder* **Normal** *kein Zubehör zugeordnet, muß es manuell ausgewählt werden, auch wenn die automatische Aktivierung eingeschaltet wurde. Die Profile mit zugeordnetem Zubehör können automatisch aktiviert werden. Weitere Informationen finden Sie unter "Zubehör" auf Seite 103.*

#### **Profile 101**

rofile a profil Rediger profil

Ericsson

#### **Ändern der Profileinstellungen**

<span id="page-102-0"></span>**ABBE 1999**<br> **ABBE 1999**<br> **ABBE 1999** Sie können die vordefinierten Profile umbenennen und Einstellungen an Ihre Anforderungen anpassen.

#### *So ändern Sie den Namen eines Profils:*

- **1.** Blättern Sie zu **Einstellungen**, **YES**, **Profile**, **YES**, **Profilname**, **YES**.
- **2.** Geben Sie einen neuen Namen ein, und drücken Sie **YES**.

#### *So ändern Sie eine Profileinstellung:*

- **1.** Blättern Sie zu **Einstellungen**, **YES**, **Profile**, **YES**, **Profil bearb.**, **YES**. Eine Liste mit den Profileinstellungen wird angezeigt.
- **2.** Wählen Sie eine Einstellung, indem Sie **YES** drücken.
- **Commer Sie eine Profileinstellung:**<br> **Commer[ci](#page-91-0)al Entergoint Sie zu Einstellung:**<br> **Commercial Entergoint Sie zu Einstellungen, YES, Profile, YES, Profile User Sie in Eliste mit den Profileinstellungen wird angevählen Sie Commannision (See S. Profile, YES, Profilname, YES.**<br>
Profileinstell[un](#page-103-0)g:<br> *Profileinstellung:*<br> **Commannision (See S. Profile S. Profileinstellung:**<br> **Commannision (See S. Profile S. Profileinstellungen wird angezeigt.**<br> **3.** Ändern Sie die Profileinstellungen wie gewünscht. Beachten Sie hierzu die Informationen in den Kapiteln "Anpassen des Telefons" auf Seite 44, "Sicherheit für Telefon und Vertrag" auf Seite 65, "Calling Card-Anrufe" auf Seite 91 und "Zubehör" auf Seite 103.

Wenn Sie eine Einstellung in einem Profil ändern, wird das Profil aktualisiert. Mit der Funktion **Profile rücksetz.** können Sie alle Telefoneinstellungen wieder auf die Standardwerte zurücksetzen.

*So setzen Sie die Profileinstellungen zurück:*

**Mobile** 

**•** Blättern Sie zu **Einstellungen**, **YES**, **Profile**, **YES**, **Profile rücksetz.**, **YES**. Die Profileinstellungen werden zurückgesetzt.

#### Profilnavn Navn:l

**EXPLORED Profile** 

**102 Profile**

**Not for**

### <span id="page-103-0"></span>**Zubehör**

Indem Sie das T28 WORLD mit Originalzubehör von Ericsson ausstatten, können Sie eine Vielzahl zusätzlicher Funktionen nutzen, die die bereits umfassenden Möglichkeiten des Telefons ergänzen.

- **•** Automatische Umleitung eingehender Anrufe, wenn sich das Telefon in einem Multiladegerät befindet
- **•** Portable Freisprechlösung
- **•** Freisprechen im Kfz
- **•** Infrarot-Kommunikation zwischen Telefon und Computer

#### **Hinweis!** *Vorstehendes gilt unter der Voraussetzung, daß die entsprechenden Zubehörkomponenten in Ihrem Vertriebsgebiet erhältlich sind.*

en Sie eine Vielzahl zusätzlicher Funktionen n<br>
sssenden Möglichkeiten des Telefons ergänzen.<br>
uutomatische Umleitung eingehender Anrufe, v<br>
inem Multiladegerät befindet<br>
'ortable Freisprechlösung<br>
'reisprechen im Kfz<br>
fra **CORLD** mit Originalzubehör von Ericsson aussta<br>
ahl zusätzlicher Funktionen nutzen, die die bere<br>
keiten des Telefons ergänzen.<br>
leitung eingehender Anrufe, wem sich das Telef<br>
rat befindet<br>
hlösung<br>
fz<br>
ikation zwischen Das Konzept der Profile (siehe "Profile" auf Seite 100) ermöglicht die automatische Aktivierung eines spezifischen Profils, sobald ein bestimmtes Zubehör eingesetzt wird. Auf den folgenden Seiten wird die Interaktion zwischen Zubehörkomponenten auf der einen Seite und den verschiedenen Profilen sowie dem Telefon auf der anderen Seite beschrieben.

**Hinweis!** *Das aktuell aktive Profil wird angezeigt, wenn Sie im Bereitschaftsmodus die Lautstärketaste nach oben oder unten schieben oder ein neues Profil aktivieren.*

Sobald Sie Telefon und Zubehör trennen, wird wieder das Profil aktiviert, das vor dem Anschließen des Zubehörs ausgewählt war. Dies gilt jedoch nur, wenn das Profil beim Anschließen des Telefons automatisch aktiviert wurde.

Sobald Si<br>
das vor de<br>
wenn das<br>
Damit ein<br>
bestimmte<br>
eingescha<br>
portable **F**<br>
gegebene **Edes Troft districted**<br>ald Sie Telefon und Zu<br>wor dem Anschließen c<br>n das Profil automatis<br>immten Zubehör verbi<br>eschaltet sein. Werksei<br>able Freisprechlösung Damit ein Profil automatisch aktiviert wird, wenn Sie das Telefon mit einem bestimmten Zubehör verbinden, muß die Funktion **Auto Aktivierng.** eingeschaltet sein. Werkseitig besitzt diese Funktion für die Kfz- und die portable Freisprechlösung den Status **Ein**. Sie können diese Einstellung gegebenenfalls ausschalten.

#### *So schalten Sie die automatische Aktivierung ein bzw. aus:*

**1.** Blättern Sie zu **Einstellungen**, **YES**, **Profile**, **YES**, **Auto Aktivierng.**, **YES**. **2.** Wählen Sie **Ein** oder **Aus**.

**Hinweis!** *Sie können jederzeit manuell ein anderes Profil auswählen. Weitere Informationen finden Sie unter ["Profile" auf Seite 100](#page-100-0).* 

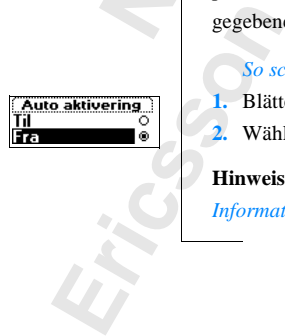

**AB**

#### **Multiladegerät**

**AB** Wenn Sie das T28 WORLD mit einem Multiladegerät von Ericsson verwenden, erhalten Sie Zugriff auf neue Funktionen, die über das Laden des Akkus weit hinausgehen. Sie können eine Einstellung vornehmen, damit das Telefon automatisch das Profil **Heim** aktiviert und veranlassen, daß alle Anrufe automatisch auf Ihre Privatnummer umgeleitet werden, wenn Sie das Telefon in das Multiladegerät einsetzen.

Damit Sie diese Funktionen nutzen können, müssen Sie einige Einstellungen vornehmen, wenn Sie das Telefon erstmals in das Multiladegerät einsetzen.

#### **Einsetzen des Telefons in das Multiladegerät**

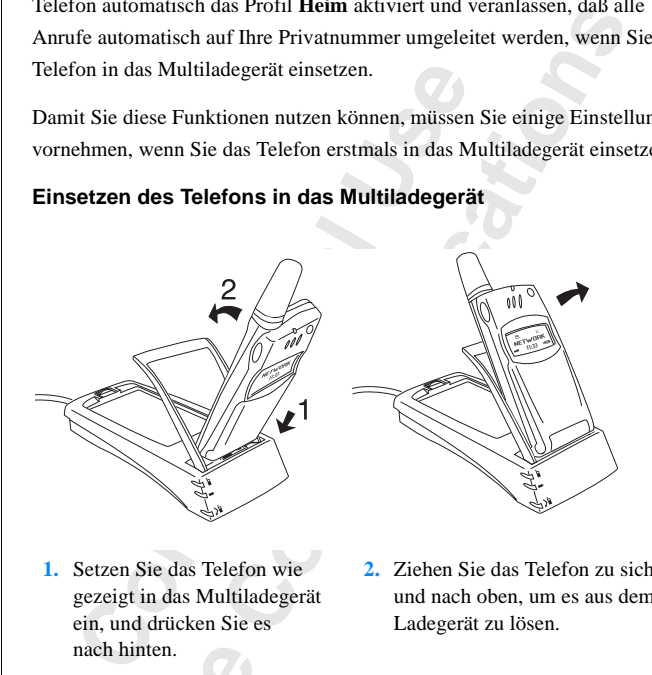

- **1.** Setzen Sie das Telefon wie gezeigt in das Multiladegerät ein, und drücken Sie es nach hinten.
- **2.** Ziehen Sie das Telefon zu sich und nach oben, um es aus dem Ladegerät zu lösen.

**Hinweis!**<br> **erhalten** S<br> **So oral Umlei<br>
1. Setzer<br>
Meldt<br>
2. Drück Hinweis!** *Weitere Informationen zum Anschließen des Multiladegeräts erhalten Sie von Ihrem Ericsson-Händler.*

# nach hinten.<br> **Weis!** *Weitere Information Sie von Ihrem Eri*<br> *Moordnen Sie dem Mulymeitungsnummer zu:*<br>
Setzen Sie das Telefon<br>
Meldung **Profil wählen?**<br>
Meldung **Profil wählen?** *So ordnen Sie dem Multiladegerät ein Profil und eine Umleitungsnummer zu:*

- **1.** Setzen Sie das Telefon in das Multiladegerät ein. Im Display wird die Meldung **Profil wählen?** angezeigt.
- **2.** Drücken Sie **YES**. (Wenn Sie **NO** drücken, wird das Multiladegerät keinem Profil zugeordnet.)
- 2. Drückeine<br>
keine<br>
3. Wähl<br>
(beis<br>
104<br>
2ubehör **3.** Wählen Sie ein Profil, daß dem Multiladegerät zugeordnet werden soll (beispielsweise das Profil **Heim**).

#### **104 Zubehör**

**4.** Die Meldung **Umleiten**, **wenn mit Zubehör verbunden?** wird angezeigt. Drücken Sie **YES**.

r umleiten, Mit dieser Funktion können Sie Anrufe an Ihre Privatnummer umleiten, sobald Sie das Telefon beispielsweise in das Multiladegerät einsetzen. (Wenn Sie **NO** drücken, werden die Anrufe nicht umgeleitet.)

- **5.** Geben Sie eine Telefonnummer einschließlich Ortsnetzkennzahl (beispielsweise Privatnummer) ein, und drücken Sie **YES**. Gegebenenfalls wird eine bereits verwendete Nummer vorgeschlagen. Sie können diese Nummer mit **YES** übernehmen oder eine andere Nummer eingeben.
- **6.** Die Meldung **Autom. Aktivierung ein?** wird angezeigt. Drücken Sie **YES**. Mit der Meldung **Profil: Heim** wird Ihre Auswahl bestätigt.

**Commentainallis wird eine bereits verwendete Nichtigte Können diese Nummer mit YES übernehmen<br>
Uummer eingeben.<br>
Uummer eingeben.<br>
Die Meldung Autom. Aktivierung ein? wird angezeig<br>
Ait der Meldung Profil: Heim wird Ihre** lefonnu[m](#page-102-0)mer einschließlich Ortsnetzkennzahl<br>
ivatnummer) ein, und drücken Sie YES.<br>
ird eine bereits verwendete Nummer vorgeschla;<br>
Nummer mit YES übernehmen oder eine andere<br>
1.<br>
m. Aktivierung ein? wird angezeigt. Drücke Sie können diese Einstellungen auch zu einem späteren Zeitpunkt vornehmen. Sie müssen dann das Multiladegerät in das Profil **Heim** oder ein anderes Profil Ihrer Wahl einfügen. Weitere Informationen finden Sie unter "So fügen Sie einem Profil ein Zubehör hinzu:" auf Seite 111. Die Umleitungsnummer können Sie über das Untermenü **Profil bearb.** einstellen, in dem sich alle Profileinstellungen befinden (**Einstellungen**, **YES**, **Profile**, **YES**, **Profil bearb.**, **YES**). Weitere Informationen finden Sie unter "Ändern der Profileinstellungen" auf [Seite 102](#page-102-0).

**Hinweis!** *Das Telefon muß eingeschaltet und die automatische Aktivierung im Telefon aktiviert sein, damit das Telefon automatisch zu dem betreffenden Profil umschaltet, wenn es mit einem Zubehör verbunden wird.*

**Tip!** *Wenn Sie mehrere unterschiedliche Multiladegeräte besitzen, kann jedem Multiladegerät ein bestimmtes Profil oder allen Multiladegeräten dasselbe Profil zugewiesen werden.*

#### <span id="page-105-0"></span>**Portable Freisprechlösung**

**Profil zug**<br> **Portab**<br>
Wenn Sie<br>
verbinder<br>
also alle i<br>
Weitere In<br> **Tip!** Soll Weth Ste *Methere and*<br> *Miladegerät ein bestimp*<br> *Mil zugewiesen werden.*<br> **Miladegerät ein portable Free informatiscalle im Profil Freispreisen.** Wenn Sie eine portable Freisprechlösung von Ericsson mit dem T28 WORLD verbinden, wird automatisch das Profil **Freisprechen** aktiviert. Es werden also alle im Profil **Freisprechen** vordefinierten Einstellungen aktiviert. Weitere Informationen finden Sie unter ["Profile" auf Seite 100.](#page-100-0)

**Erics Schautemann**<br> *Excludional Aktivier*<br> *Ereispre* **Tip!** *Soll das Telefon beim Anschließen der portablen Freisprechlösung nicht automatisch ein anderes Profil aktivieren, müssen Sie die automatische Aktivierung ausschalten. Aktivieren Sie zu diesem Zweck manuell das Profil*  **Freisprechen***, und weisen Sie 'Auto Aktivierng.' den Status 'Aus' zu.*

#### **Verwenden der portablen Freisprechlösung**

#### *So beantworten Sie einen eingehenden Anruf:*

abada Radia Santa Landa<br> **AB •** Drücken Sie den Knopf auf der portablen Freisprechlösung einmal, sobald das Telefon klingelt.

**Tip!** *Sie können einen Anruf auch mit einem Sprachbefehl annehmen. Weitere Informationen finden Sie unter "Annahme von Gesprächen per [Sprachbefehl" auf Seite 90](#page-90-0).*

#### *So beenden Sie ein Gespräch:*

**•** Drücken Sie den Knopf der portablen Freisprechlösung einmal.

Wenn die Anklopf-Funktion aktiviert ist (siehe "Anklopf-Funktion" auf [Seite 74](#page-74-0)), können Sie einen zweiten Anruf beantworten, indem Sie den Knopf der portablen Freisprechlösung drücken.

#### *So beantworten Sie einen zweiten Anruf:*

**•** Drücken Sie den Knopf der portablen Freisprechlösung einmal, um den eingehenden Anruf anzunehmen.

Das aktuelle Gespräch wird auf Halteposition gesetzt.

*Chbefehl" auf Seite 90.*<br> *Co beenden Sie ein Gespräch:*<br>
Prücken Sie den Knopf der portablen Freispreck<br>
n die Anklopf-Funktion aktiviert ist (siehe "An<br>
74), können Sie einen zweiten Anruf beantword<br>
ortablen Freisprech **Example 12**<br>
Inden Sie unter "Annahme von Gesprächen per finden Sie unter "Annahme von Gesprächen per finden Sie unter "Annahme von Gesprächen per finden Per spielen Per spielen Sie der Marklopf-Funktion" are einen zweite Wenn Sie den Knopf der portablen Freisprechlösung nochmals drücken, wird das zweite Gespräch getrennt und das erste Gespräch automatisch wieder aktiviert.

#### *So nutzen Sie die Sprachwahl mit der portablen Freisprechlösung:*

- **1.** Drücken und halten Sie den Knopf der portablen Freisprechlösung, bis Sie einen Ton hören.
- **2.** Lassen Sie den Knopf los, und sagen Sie einen Namen (Sprachkennung), der zuvor aufgezeichnet wurde.

Der Name wird abgespielt, und die Verbindung wird hergestellt.

der zu<br>Der N<br>**Hinweis!**<br>*Sprachkes*<br>*Notatere L<br><i>Sprachwa*<br>*Die beste*<br>*Freisprec* Exasen Sie den Knopf ler<br>
Eler zuvor aufgezeichne<br>
Der Name wird abgesp<br>
Weis! *Bevor Sie die Sp*<br>
Weis! *Bevor Sie die Sp*<br>
Elere Informationen fina<br>
Elere Informationen fina<br>
Elere Frkennungsrate **Hinweis!** *Bevor Sie die Sprachwahl nutzen können, müssen Sie Sprachkennungen für die Einträge im Telefonbuch aufzeichnen. Weitere Informationen finden Sie unter ["Vorbereiten des Telefons für die](#page-87-0)  Sprachwahl" auf Seite 87.*

Freispre<br>
während<br>
Wilhend<br>
Tubehör<br>
Tubehör<br>
Tubehör *Die beste Erkennungsrate für Sprachbefehle in Verbindung mit einer Freisprechlösung erzielen Sie, indem Sie die Sprachkennungen aufzeichnen, während das Telefon mit einer Freisprechlösung verbunden ist.*

#### **106 Zubehör**

#### **Kfz-Freisprechlösung**

<span id="page-107-0"></span>**Ericsson**<br> **ABBEND**<br> **ABBEND**<br> **ABBEND**<br> **ABBEND**<br> **ABBEND**<br> **ABBEND**<br> **ABBEND**<br> **ABBEND**<br> **ABBEND** Wenn Sie das T28 WORLD mit einer Kfz-Freisprechlösung von Ericsson verbinden, wird automatisch das Profil **Im Kfz** aktiviert. Anschließend gelten alle Einstellungen, die in diesem Profil definiert sind. Weitere Informationen finden Sie unter ["Profile" auf Seite 100](#page-100-0)*.*

#### **Einsetzen des Telefons in die Kfz-Freisprechlösung**

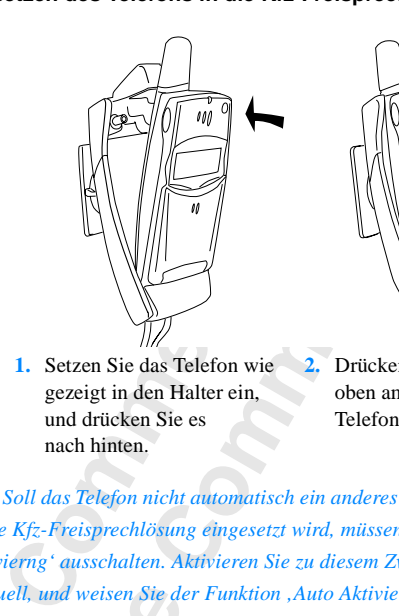

**1.** Setzen Sie das Telefon wie gezeigt in den Halter ein, und drücken Sie es nach hinten.

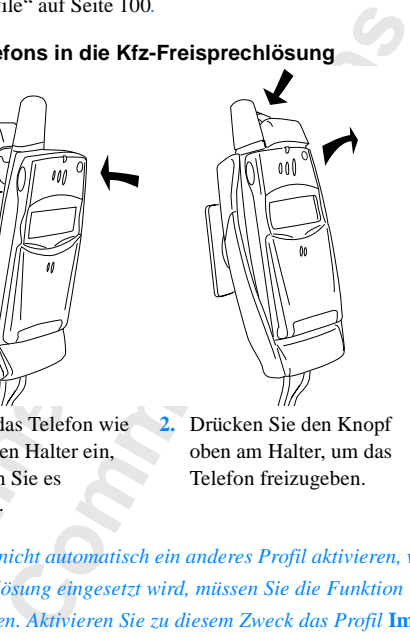

**2.** Drücken Sie den Knopf oben am Halter, um das Telefon freizugeben.

**Tip!** *Soll das Telefon nicht automatisch ein anderes Profil aktivieren, wenn es in die Kfz-Freisprechlösung eingesetzt wird, müssen Sie die Funktion 'Auto Aktivierng' ausschalten. Aktivieren Sie zu diesem Zweck das Profil* **Im Kfz** *manuell, und weisen Sie der Funktion 'Auto Aktivierng' dann den Status 'Ein' zu.*

Ein' zu.<br>
Hinweis!<br>
eingebaut<br>
Ericsson-<br> **Sprachs**<br>
Die Kfz-F<br>
Sprachwa<br>
Sprachwa<br>
Sprachwa uell, und weisen Sie de<br>\* zu.<br>**weis!** Die Kfz-Freispre<br>ebaut werden. Weitere<br>sson-Händler.<br>**achsteuerung**<br>Kfz-Freisprechlösung **Hinweis!** *Die Kfz-Freisprechlösung sollte von qualifiziertem Fachpersonal eingebaut werden. Weitere Informationen erhalten Sie von Ihrem Ericsson-Händler.*

#### **Sprachsteuerung**

Die Kfz-Freisprechlösung besitzt ein eigenes Steuersystem für die Sprachwahl, das folgendes unterstützt:

- **Expraching Contract Spraching Contract Spraching Contract Spraching Contract Spraching Contract Spraching Contract Spraching Contract Spraching Contract Spraching Contract Spraching Contract Spraching Contract Spraching C •** Sprachwahl - Personen durch Sprechen des Namens anrufen
	- **•** Anrufe mit Sprachbefehlen annehmen und abweisen
nktion<br>er<br>en Sie die<br>ösung Bevor Sie die Sprachwahl nutzen können, müssen Sie Sprachkennungen für die Einträge im Telefonbuch aufzeichnen. Außerdem muß die Funktion **Sprachwahl** aktiviert sein. Weitere Informationen finden Sie unter ["Vorbereiten des Telefons für die Sprachwahl" auf Seite 87.](#page-87-0) Wollen Sie die Sprachwahl nutzen, während das Telefon in eine Kfz-Freisprechlösung eingesetzt ist, müssen Sie die Sprachkennungen im Kraftfahrzeug aufzeichnen. Für Telefonbucheinträge im Telefon aufgezeichnete Sprachkennungen sind nicht im Kraftfahrzeug verfügbar (und umgekehrt).

Die Kfz-Freisprechlösung kann bis zu 100 Sprachkennungen speichern. Die Symbole für Telefonbucheinträge mit Sprachkennung unterscheiden sich geringfügig für die im Telefon und die in der Kfz-Freisprechlösung gespeicherten Nummern (siehe Abbildung links).

*So nutzen Sie die Sprachwahl mit der Kfz-Freisprechlösung:*

- **1.** Schieben und halten Sie die Lautstärketaste (bei geschlossener Klappe), oder drücken Sie **YES**, bis Sie einen Ton hören.
- chkennungen sind nicht im Kraftfahrzeug verft<br>Kfz-Freisprechlösung kann bis zu 100 Sprachke<br>Symbole für Telefonbucheinträge mit Sprachke<br>ggfügig für die im Telefon und die in der Kfz-F<br>eicherten Nummern (siehe Abbildung li Sie die Sprachkennungen im Kraftfahrzeug<br>fonbucheinträge im Telefon aufgezeichnete<br>d nicht im Kraftfahrzeug verfügbar (und umgeke<br>sung kann bis zu 100 Sprachkennungen speicher<br>fonbucheinträge mit Sprachkennungen speicher<br>f **2.** Lassen Sie die Taste los, und sagen Sie einen Namen (Sprachkennung), den Sie zuvor im Kfz aufgezeichnet haben. (Verwenden Sie das Mikrofon der Kfz-Freisprechlösung.) Der Name wird abgespielt. Anschließend wird die Verbindung hergestellt.

*So nehmen Sie einen Anruf mit einem Sprachbefehl an:*

Weitere Informationen finden Sie unter "Annahme von Gesprächen per Sprachbefehl" auf Seite 90.

#### <span id="page-108-0"></span>**Freisprecharten**

Wenn Sie eine Kfz-Freisprechlösung verwenden, kann eine von zwei Arten der Sprachverarbeitung ausgewählt werden. Diese Einstellung wird im Menü **Freisprechen** vorgenommen.

#### **Semiduplex-Freisprechen**

der Sprace<br> **Freisprece**<br> **Semidup**<br>
Beim einf<br>
Sie könne<br>
sprechen.<br>
Vollduple n Sie eine Kfz-Freispr<br>Sprachverarbeitung au:<br>**sprechen vorgenomm**<br>niduplex-Freisprech<br>n einfachen Freisprech<br>können also nicht gleic<br>chen. Sie sollten diese Beim einfachen Freisprechen arbeitet das Telefon im Semiduplexmodus. Sie können also nicht gleichzeitig mit dem anderen Gesprächsteilnehmer sprechen. Sie sollten diese Funktion nur aktivieren, wenn es im Vollduplexmodus zu Problemen kommt.

**Except**<br>
Experience<br>
Experience<br>
Experience<br>
Experience<br>
Experience<br>
Experience<br>
Experience<br>
Experience<br>
Experience<br>
Experience<br>
Experience<br>
Experience<br>
Experience<br>
Experience<br>
Experience<br>
Experience<br>
Experience<br>
Experien **108 Zubehör**

#### **Vollduplex-Freisprechen**

gung.<br> **ABB**<br> **ABBB**<br> **ABBBBB**<br> **ABBBBBBB** In diesem Modus unterstützt das Telefon die Vollduplex-Übertragung. Die Sprachqualität wird dadurch deutlich erhöht, da Sie nicht warten müssen, bis Ihr Gesprächspartner ausgesprochen hat.

precniosung an. Es kann emige Anrufe dauern<br>schlossen ist. In dieser Lernphase hört der Ges<br>licherweise ein Echo seiner Stimme (die Worte<br>sprecher wieder in das Mikrofon). Dieser Effek<br>ender Gesprächsdauer. Ist das Echo au modas ordnangagemas arocher kann, past sien<br>chen Eigenschaften der Umgebung der<br>Es kann einige Anrufe dauern, bis diese Anpasst<br>dieser Lernphase hört der Gesprächspartner<br>cho seiner Stimme (die Worte gelangen vom<br>n das Mik Damit der Vollduplexmodus ordnungsgemäß arbeiten kann, paßt sich das Telefon an die akustischen Eigenschaften der Umgebung der Freisprechlösung an. Es kann einige Anrufe dauern, bis diese Anpassung abgeschlossen ist. In dieser Lernphase hört der Gesprächspartner möglicherweise ein Echo seiner Stimme (die Worte gelangen vom Lautsprecher wieder in das Mikrofon). Dieser Effekt verringert sich mit steigender Gesprächsdauer. Ist das Echo auch nach einigen Anrufen noch störend bemerkbar, sollten Sie den Semiduplexmodus (einfaches Freisprechen) aktivieren.

#### **Tip!** *Verwenden Sie zunächst den Freisprechtyp* **Vollduplex***. Wenn die Sprachqualität mangelhaft ist, können Sie* **Semiduplex** *aktivieren.*

#### *So stellen Sie den Freisprechtyp ein:*

- **1.** Blättern Sie zu **Einstellungen**, **YES**, **Freisprechen**, **YES**, **Freisprechtyp**, **YES**.
- <span id="page-109-0"></span>**2.** Wählen Sie den gewünschten Typ.

#### **Annahmemodi**

Wenn Sie eine portable oder eine Kfz-Freisprechlösung einsetzen, können Sie für die Annahme von Anrufen die Funktion **Beliebige Taste** oder **Auto.Annahme** aktivieren.

- **• Beliebige Taste**: Wenn Sie das Telefon mit einer Freisprechlösung einsetzen und diese Funktion aktiviert ist, können Sie eingehende Anrufe durch den Druck auf eine beliebige Taste außer **NO** annehmen.
- **Auto.**<br> **Auto.**<br> **Auto.**<br> **EXECUTE:**<br> **Noting 1. Blatter 2. Wahle**<br> **Referred 2. Wahle**<br> **PERRY 2. Wahle**<br> **PERRY 2. Wahle** Experiment and diese Fully<br> **Mobilean Druck auf einzubar**<br> **Mobilean Anne: Wähl**<br> **Mobile**<br> **Mobile**<br> **Mobilean Sie den Anne<br>
<b>Mobilean Sie den Anne**<br> **Mobilean Sie zu Einstellung**<br> **Mobilean Sie zu Einstellung • Auto.Annahme**: Wählen Sie die automatische Annahme, werden eingehende Anrufe automatisch nach einem Rufton angenommen, wenn sich das Telefon in einer Freisprechlösung befindet.

#### *So stellen Sie den Annahmemodus ein:*

**1.** Blättern Sie zu **Einstellungen**, **YES**, **Freisprechen**, **YES**, **Rufannahmemod**, **YES**.

**2.** Wählen Sie einen Modus.

Wenn Sie die Einstellung **Normal** wählen, müssen Sie Anrufe wie sonst auch annehmen.

**Example 1988**<br>
Wenn<br>
auch<br>
Tip! Sie<br>
Funktion<br>
<sub>m</sub>Annahn **Tip!** *Sie können Anrufe auch mit einem Sprachbefehl annehmen, wenn die Funktion* **Sprachbefehle** *aktiviert ist. Weitere Informationen finden Sie unter ["Annahme von Gesprächen per Sprachbefehl" auf Seite 90.](#page-90-0)*

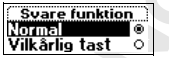

**Hândfri type** 

Fuld

#### <span id="page-110-1"></span>**Infrarot-Modem**

**Property**<br>abel und PC Mit Hilfe eines Infrarot-Modems von Ericsson können Sie das T28 WORLD über eine Infrarot-Verbindung mit einem Computer verbinden. Kabel und PC Card werden dadurch überflüssig.

**Commercial Commercial Commercial Commercial Commercial Commercial Commercial Commercial Commercial Commercial Commercial Commercial Commercial Commercial Commercial Commercial Commercial Commercial Commercial Commercial C** Wenn Sie das Infrarot-Modem mit einem Computer einsetzen, auf dem Windows 95/98/NT 4.0 ausgeführt wird, können Sie Programme installieren, die die Verwaltung des Telefonbuchs im Mobiltelefon, das Senden und Empfangen von Textnachrichten (SMS) sowie Fax- und Datenübertragungen ermöglichen, die Einstellungen des Mobiltelefons ändern, im Internet surfen usw.

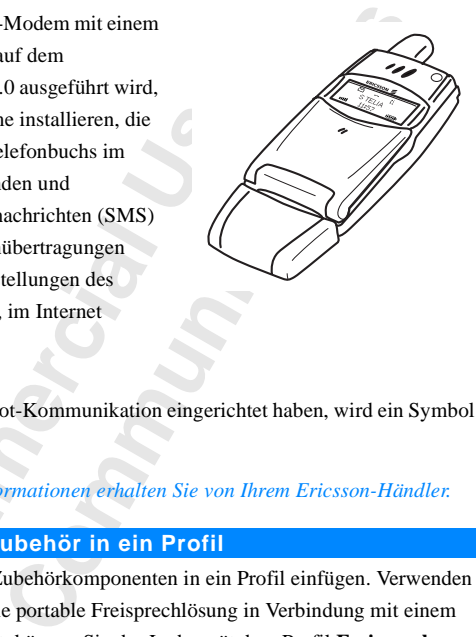

Sobald Sie eine Infrarot-Kommunikation eingerichtet haben, wird ein Symbol im Display angezeigt.

<span id="page-110-0"></span>**Hinweis!** *Weitere Informationen erhalten Sie von Ihrem Ericsson-Händler.*

#### **Einfügen von Zubehör in ein Profil**

Sie können mehrere Zubehörkomponenten in ein Profil einfügen. Verwenden Sie beispielsweise eine portable Freisprechlösung in Verbindung mit einem bestimmten Ladegerät, können Sie das Ladegerät dem Profil **Freisprechen** hinzufügen. Das Telefon erkennt das erste Zubehör beim Anschließen und aktiviert das Profil automatisch.

mixtringe<br>
aktiviert<br> **Hinweis!**<br> *ktiviert*<br> *Freispree*<br>
Bevor Sie<br>
betreffenc<br>
"So wählen mmten Ladegerat, kontingen. Das Telefon ein<br>
viert das Profil automa<br>
weis! *Nur Profile mit z*<br>
viert werden. Außer de<br>
sprechlösung können S<br>
or Sie ein Zubehör ein<br>
or Sie ein Zubehör ein **Hinweis!** *Nur Profile mit zugeordnetem Zubehör können automatisch aktiviert werden. Außer dem Multiladegerät und der portablen sowie der Kfz-Freisprechlösung können Sie auch ein Infrarot-Modem einem Profil zuordnen.*

Erics So währende Schwarzen und Zubehör Bevor Sie ein Zubehör einem Profil hinzufügen können, müssen Sie das betreffende Profil manuell aktivieren. Weitere Informationen finden Sie unter ..So wählen Sie ein Profil manuell aus:" auf Seite 101.

**110 Zubehör**

#### Tilbehor<br>Tilføj tilbehør?

#### *So fügen Sie einem Profil ein Zubehör hinzu:*

**1.** Blättern Sie zu **Einstellungen**, **YES**, **Profile**, **YES**, **Zubehör**, **YES**. Die Liste mit dem bereits dem Profil hinzugefügten Zubehör wird angezeigt.

- **AB 2.** Wählen Sie **Zubehör hinzu?**. Die angezeigte Liste enthält alle Zubehörkomponenten, die dem Profil hinzugefügt werden können.
- **3.** Wählen Sie ein Zubehör.

**Mobile** 

**Not for**

Ericsson

**4.** Die Meldung **Autom. Aktivierung ein?** wird angezeigt, falls die Funktion nicht bereits aktiviert ist.

Drücken Sie **YES**, um die automatische Aktivierung einzuschalten. Das Profil wird dann automatisch gewählt, sobald das Zubehör angeschlossen wird.

Vählen Sie ein Zubehör.<br>
Die Meldung Autom. Aktivierung ein? wird angezeig<br>
ereits aktiviert ist.<br>
Drücken Sie YES, um die automatische Aktivie<br>
Das Profil wird dann automatisch gewählt, soba<br>
ngeschlossen wird.<br>
Neis! Sie **Example 18 Starter Schemmann Starter And Schemmann**<br> **Communication**<br> **Communication**<br> **Communistic Schemmann Starter Starter Starter Starter Starter<br>
<b>Communistic Starter Starter Starter Starter Starter Starter arbeiten Hinweis!** *Sie können den Profilen neben der portablen und der Kfz-Freisprechlösung bis zu zwölf Zubehörkomponenten zuordnen. Weitere Zubehörkomponenten arbeiten dann wie normales Zubehör, das keinem Profil zugeordnet ist. Eine bestimmte Zubehörkomponente kann nur jeweils einem Profil zugeordnet werden.*

*So entfernen Sie ein Zubehör aus einem Profil:*

- **1.** Blättern Sie zu **Einstellungen**, **YES**, **Profile**, **YES**, **Zubehör**, **YES**.
- **2.** Blättern Sie zu dem Zubehör, das Sie entfernen wollen, und drücken Sie **C**.
- **3.** Die Frage **Löschen?** wird angezeigt. Drücken Sie **YES**.

## <span id="page-112-0"></span>**Online-Dienste**

Elect. Sie Fulen den Netzbetteiber an und verenn<br>
In Dienstes in Ihren Vertrag. Innerhalb kürzeste<br>
For auf ein neues Menü zugreifen, das die Nutz<br>
glicht.<br>
Lenötigen weder aktualisierte Software für das<br>
"Karte vom Netzbe ie von einem neuen Dienst hören, den Ihr Netzban<br>
1 Netzbetreiber an und vereinbaren die Aufnahm<br>
1 Netzbetreiber an und vereinbaren die Aufnahm<br>
1 Netzig. Innerhalb kürzester Zeit können Sie<br>
1 Menü zugreifen, das die Nut Eines Tages werden Sie von einem neuen Dienst hören, den Ihr Netzbetreiber anbietet. Sie rufen den Netzbetreiber an und vereinbaren die Aufnahme des neuen Dienstes in Ihren Vertrag. Innerhalb kürzester Zeit können Sie im Telefon auf ein neues Menü zugreifen, das die Nutzung des neuen Dienstes ermöglicht.

<span id="page-112-1"></span>**AB**

Sie benötigen weder aktualisierte Software für das Telefon noch eine neue SIM-Karte vom Netzbetreiber. Alle erforderlichen Daten empfangen Sie über eine Funkverbindung.

Dies ist nur ein Beispiel für die erweiterten Möglichkeiten, die über ,Online-Dienste' verfügbar sind.

**Hinweis!** *Das T28 WORLD unterstützt nicht alle Dienste, die von 'Online-Dienste' bereitgestellt werden.*

#### **Was sind Online-Dienste?**

Die Funktion 'Online-Dienste' stellt für den Netzbetreiber eine Möglichkeit dar, spezielle Dienste unabhängig vom jeweiligen Mobiltelefon bzw. dessen Hersteller anzubieten.

#### **Kompatibilität**

Auf , Online-Dienste' basierende Dienste setzen zwei Komponenten voraus:

- **•** Ein Mobiltelefon, das Online-Dienste unterstützt. Das Ericsson T28 WORLD ist ein solches Telefon.
- **Ein Netzbetreiber, der , Online-Dienste' anbietet.**

**128 W**<br> **Fin Note 128 Wender S**<br> **C**<br> **Ein Solver Solvent Contract in Super Single Single Single Single Single Single Single Single Single Single Single Single Single Single Single Single Single Single Single Single Singl** Ein Mobiltelefon, das C<sub>28</sub> WORLD ist ein sc<br>
Ein Netzbetreiber, der<br> **Weis!** Online-Dienste c<br> *Meis! Online-Dienste*<br> *Mein Sie sich deshalb a.*<br> *Men Sie sich deshalb a.*<br> **Men Cine-Lue Men Lis Hinweis!** *Online-Dienste auf der SIM-Karte werden von den Netzbetreibern entwickelt und bereitgestellt, nicht von den Herstellern der Mobiltelefone. Wenden Sie sich deshalb an Ihren Netzbetreiber, wenn Sie weitere Informationen zu 'Online-Dienste' benötigen.*

#### **Neue Menüs**

Eine SIM-Karte, die Online-Dienste unterstützt, arbeitet wie eine normale SIM-Karte.

Eine SIN<br>
SIM-Kat<br>
Wenn Si<br>
Wenn Si<br>
der Netz<br>
Herunter<br>
SIM-Kat<br>
neue Fur<br>
Pure Fur<br>
Online-Dien<br>
Online-Dien Wenn Sie die SIM-Karte eingelegt und das Telefon eingeschaltet haben, lädt der Netzbetreiber gegebenenfalls Daten auf die SIM-Karte. Nach dem ersten Herunterladen von Daten und einem Neustart des Telefons zeigt die proaktive SIM-Karte ein neues Menü im Menüsystem des Telefons an. Das Menü stellt neue Funktionen und Dienste bereit, die Sie sofort nutzen können.

#### **112 Online-Dienste**

**ABLEX ABREVERT IM HAUPTMENÜ kann nur ein neues Untermenü angelegt werden.**<br>
So gelangen Sie in das neue Mentisystem:<br> **ABLEX ABREVERT SIGN PROPERTY AND PROPERTY OF PROPERTY SIGNS** Auf dem T28 WORLD wird das neue Menü als Untermenü von **Extras**  Dieses kann jedoch mehrere Untermenüs aufnehmen.

*So gelangen Sie in das neue Menüsystem:*

- **1.** Blättern Sie zu **Extras**, **YES**, **Online-Dienste**, **YES**. Wenn Untermenüs angezeigt werden, können Sie das gewünschte Menü auswählen und **YES** drücken.
- **2.** Drücken Sie **NO**, um wieder in den Bereitschaftsmodus zu gelangen.

**Hinweis!** *Möglicherweise verwenden nicht alle Netzbetreiber den Namen 'Online-Dienste' für dieses Menü. Weitere Informationen können Sie beim Netzbetreiber erfragen.*

#### <span id="page-113-1"></span>**Proaktive SIM-Karte**

**Commercial School Commercial School Commercial School Commercial School Commercial School Commercial School Commercial School Commercial School Commercial School Commercial School Commercial School Commercial School Comme Communistants**<br> **Communistants**<br> **Communistants**<br> **Communistants**<br> **Communistants**<br> **Communistants**<br> **Communistants**<br> **Communistants**<br> **Communisty of the Communisty of the Nationality of the Nationality<br>
<b>Communisty Commu** Mit ,Online-Dienste' wird eine proaktive Funktionalität der SIM-Karte verfügbar. Die SIM-Karte kann also die Durchführung bestimmter Operationen durch das Telefon veranlassen. Dabei kann es sich um folgende Operationen handeln:

- **•** Anzeigen von Text auf der SIM-Karte im Display des Telefons
- **•** Herstellen einer Verbindung mit einer Telefonnummer auf der SIM-Karte
- **•** Einleiten eines Dialogs mit dem Benutzer

**Hinweis!** *Alle Operationen werden von der SIM-Karte durchgeführt, unterliegen also nicht der Steuerung durch die Software des Telefons.*

#### <span id="page-113-0"></span>**Herunterladen von Daten auf die SIM-Karte über Funk**

Netzbetreiber kann jedenterladen.<br>
Diese neuer<br>
ein neues Menü berei<br> **ücksetzen der SIM-**<br>
In der Netzbetreiber die<br>
darüber mit einer Meld<br>
erdem wird ein Signal Ihr Netzbetreiber kann jederzeit neue Daten per Funk auf die SIM-Karte herunterladen. Diese neuen Daten können beispielsweise neue Funktionen oder ein neues Menü bereitstellen.

#### <span id="page-113-2"></span>**Zurücksetzen der SIM-Karte**

herunterla<br>
oder ein n<br> **Zurücks**<br>
Wenn der<br>
Sie darüb<br>
Außerden<br>
Damit die Wenn der Netzbetreiber die SIM-Karte per Funk aktualisiert, werden Sie darüber mit einer Meldung im Display des Telefons informiert. Außerdem wird ein Signalton ausgegeben.

Damit die neuen Einstellungen der SIM-Karte aktiviert werden, müssen Sie das Telefon aus- und wieder einschalten.

**Example 18**<br>
das Telet<br> **Example 19**<br> *Escaus-u voraussi*<br> *Example 19*<br> *Escaus-u voraussi*<br> *Escaus-u voraussi* **Hinweis!** *Nach dem Herunterladen von Daten arbeitet das Telefon möglicherweise nicht. Sie können es erst wieder verwenden, wenn Sie es aus- und einschalten. Dieses Merkmal ist betreiberabhängig und wird voraussichtlich nur gelegentlich genutzt.*

#### <span id="page-114-0"></span>**Von der SIM-Karte eingeleitete Funktionen**

**ABRE TELEFON-Karte eingeleitete Funktionen**<br>
Die SIM-Karte kann Sie zum Tätigen eines Anrufs auffordern. Dies kann<br>
auch geschehen, während Sie ein Gespräch führen.<br>
Das Telefon benachrichtigt Sie in diesem Fall durch ein Die SIM-Karte kann Sie zum Tätigen eines Anrufs auffordern. Dies kann auch geschehen, während Sie ein Gespräch führen.

Meldung im Display.

- spräch führen, wird eine Meldung im Display<br>
ie die Einleitung des Anrufs durch die SIM-Kar<br> **Communication SIM-Karte eingeleiteten Anr**<br> **Communication SIM-Karte eingeleiteten Anr**<br>
ein Gespräch, werden Sie aufgefordert, **•** Wenn Sie kein Gespräch führen, wird eine Meldung im Display angezeigt, in der Sie die Einleitung des Anrufs durch die SIM-Karte bestätigen müssen.
	- **•** Drücken Sie **YES**, um den von der SIM-Karte eingeleiteten Anruf zu tätigen.
	- **•** Drücken Sie **NO**, um den von der SIM-Karte eingeleiteten Anruf nicht zu tätigen.
- **•** Führen Sie gerade ein Gespräch, werden Sie aufgefordert, dieses in den Haltezustand zu versetzen oder es zu beenden.

Im Display wird eine Meldung angezeigt, in der Sie die Einleitung des Anrufs durch die SIM-Karte bestätigen müssen.

- **•** Drücken Sie **YES**, um den von der SIM-Karte eingeleiteten Anruf zu tätigen.
- **•** Drücken Sie **NO**, um den von der SIM-Karte eingeleiteten Anruf nicht zu tätigen, weil Sie beispielsweise zunächst das gehaltene Gespräch fortsetzen möchten.

Fournist Schem Completer Internet and the Model Reception Research<br>
ngezeigt, in der Sie die Einleitung des Anrufs c<br>
estätigen müssen.<br>
Drücken Sie **YES**, um den von der SIM-Kart<br>
zu tätigen.<br>
Drücken Sie **NO**, um den von **Senden einer von der SIM-Karte generierten Textnachricht (SMS)**  Die SIM-Karte kann eine Textnachricht (SMS) generieren und Sie beispielsweise mit der Meldung **Nachricht jetzt senden?** zum Senden dieser Nachricht auffordern. Drücken Sie **YES**, wenn Sie die Textnachricht jetzt senden wollen.

#### **Detailinformationen zu den angebotenen Diensten**

**Nachrich Senden Weiter Senden Weiters (Detailier Alle mit , netzabhär)**<br> **Alle mit , netzabhär**<br> **bei Ihrem** pielsweise mit der Melhricht auffordern. Drücht<br>Hericht auffordern. Drücht<br>**Mobile**<br>**Mobile**<br>**Mobile**<br>**Mobile**<br>**Mobile**<br>**Mobile**<br>**Mobile**<br>**Mobile**<br>**Mobilee Scheiner Abdullierte**<br>**Mobilee Scheiner Abdullierte**<br>**Mobilee Sche** Alle mit 'Online-Dienste' bereitgestellten Dienste und Funktionen sind netzabhängig. Detaillierte Informationen zu den Diensten müssen Sie deshalb bei Ihrem Netzbetreiber erfragen.

**ERICA**<br> **ERICA**<br> **ERICA**<br> **Online-Dien 114 Online-Dienste**

# **[C](#page-141-0)[o](#page-139-0)[m](#page-136-0)p[u](#page-124-0)ted Konstrai[ni](#page-123-0)ng (19)<br>
Fehlerbeseitigung 119<br>
son Mobile Internet 122<br>
Te[c](#page-122-0)hnische D[at](#page-119-0)en 123<br>
Glossar 124<br>
nien für die sichere<br>
ziente Verwendung 129<br>
Garantie 136<br>
formitätserklärung 139<br>
Index 141 Weitere Informationen**

- **Schnellzugriffstasten <sup>116</sup>**
	- **Fehlerbeseitigung <sup>119</sup>**
- **Ericsson Mobile Internet <sup>122</sup>**
	- **Technische Daten <sup>123</sup>**
		- **Glossar <sup>124</sup>**

**AB**

**Schnellzugriffstaste<br>
Fehlerbeseitigur<br>
Ericsson Mobile Intern<br>
Technische Date<br>
Gloss<br>
Richtlinien für die siche<br>
und effiziente Verwendur<br>
Garant<br>
Konformitätserklärur<br>
Inde Richtlinien für die sichere**

- **und effiziente Verwendung <sup>129</sup>**
	- **Garantie <sup>136</sup>**
	- **Konformitätserklärung <sup>139</sup>**
		- **Index <sup>141</sup>**

Not for

**Mobile** 

Erics<sub>son</sub>

# <span id="page-116-0"></span>**Schnellzugriffstasten**

Verschiedene Tasten des Telefons können zur Optimierung der Funktionalität des Telefons verwendet werden und die Anzahl erforderlicher Tastenbetätigungen reduzieren. Einige dieser Tastenkombinationen setzen voraus, daß sich das Telefon in einem bestimmten Modus befindet, während andere im Bereitschaftsmodus genutzt werden können.

<span id="page-116-1"></span>**AB**

Die Tabelle beschreibt einige der nützlichsten Tastenkombinationen.

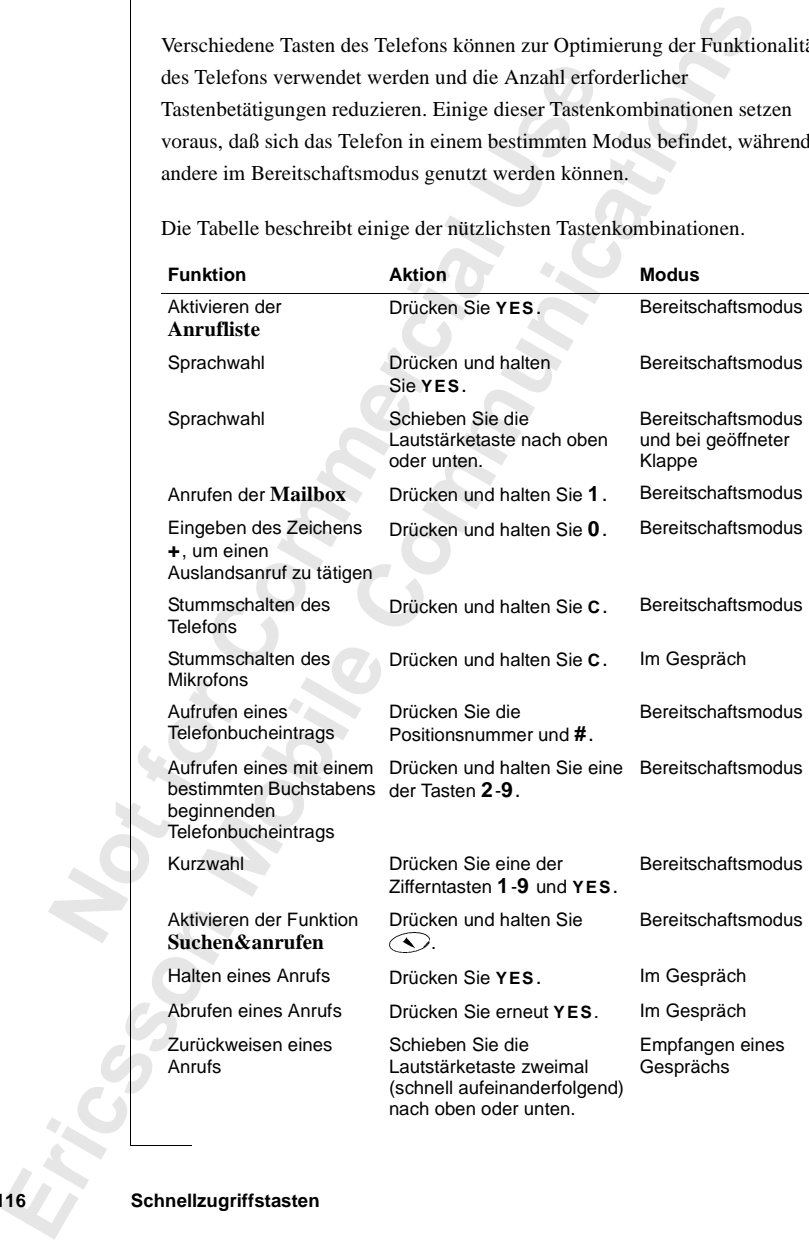

#### **116 Schnellzugriffstasten**

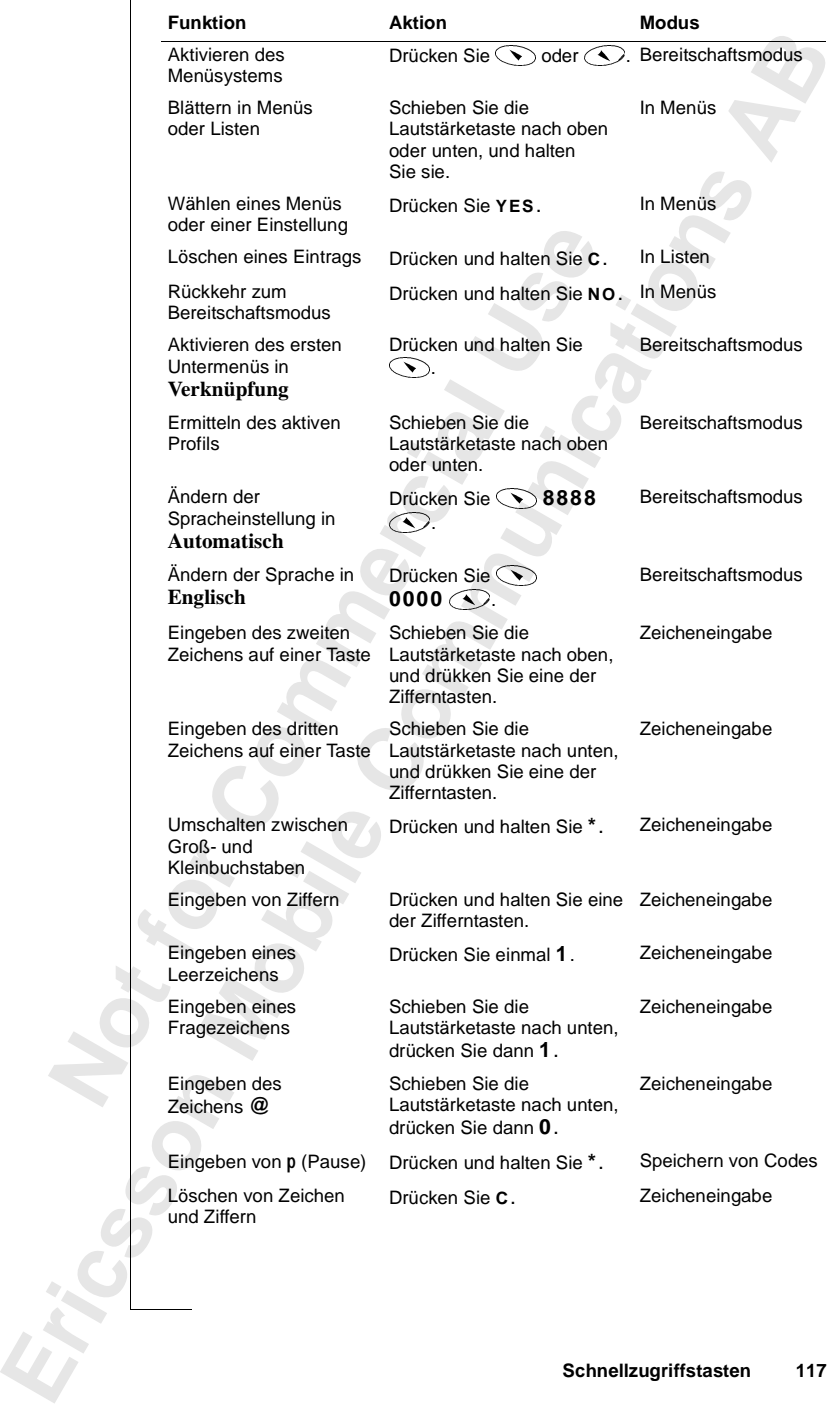

#### **Schnellzugriffstasten 117**

Direktzugriffstasten. Sie können einfach die Ziffer des gewünschten Menüs<br>oder Untermenüs eingeben. Weitere Informationen finden Sie unter<br>"Verwenden von Direktzugriffstasten" auf Seite 25 und "So stellen Sie die<br>Tastentön Eine schnelle Möglichkeit zum Blättern in den Menüs bilden die oder Untermenüs eingeben. Weitere Informationen finden Sie unter ["Verwenden von Direktzugriffstasten" auf Seite 25](#page-25-0) und "So stellen Sie die [Tastentöne ein:" auf Seite 26](#page-26-0).

Um den schnellen Zugriff auf häufig benötigte Einstellungen zu erleichtern, können Sie diese in das Menü **Verknüpfung** einfügen. Weitere Informationen finden Sie unter "Verknüpfung" auf Seite 27.

en Sie diese in das Menu **verknuptung** eintugs<br>en Sie unter "Verknüpfung" auf Seite 27.<br>Unrliche Informationen zu **Tastenfunktionen** f<br>tenfunktionen" auf Seite 12., "Blättern in den M<br>geben von Buchstaben" auf Seite 31. griff auf häufig benötigte Einstellungen zu erleice<br>Is Menü Verknüpfung einfügen. Weitere Inform<br>Knüpfung" auf Seite 27.<br>Itionen zu Tastenfunktionen finden Sie unter<br>If Seite 12, "Blättern in den Menüs" auf Seite 25<br>taben" Ausführliche Informationen zu **Tastenfunktionen** finden Sie unter ["Tastenfunktionen" auf Seite 12,](#page-12-0) "Blättern in den Menüs" auf Seite 25 und ["Eingeben von Buchstaben" auf Seite 31.](#page-31-0)

**EXPLORER SCHNEIZUGI 118 Schnellzugriffstasten**

**Not for**

**Mobile** 

# <span id="page-119-0"></span>**Fehlerbeseitigung**

**[C](#page-16-0)ommunications** In diesem Kapitel sind einige Probleme aufgeführt, die unter Umständen beim Gebrauch Ihres Telefons auftreten können. Bei einigen Problemen ist es erforderlich, den Netzbetreiber anzurufen. Die meisten auftretenden Schwierigkeiten können Sie jedoch leicht selbst beheben.

**AB**

#### <span id="page-119-1"></span>**Fehlermeldungen**

#### **SIM-Karte einlegen**

Es befindet sich keine SIM-Karte im Telefon oder sie wurde nicht richtig eingelegt. Legen Sie eine SIM-Karte ein. Weitere Informationen finden Sie unter "Die SIM-Karte" auf Seite 5.

#### **Richtige SIM einlegen**

Das Telefon arbeitet nur mit bestimmten SIM-Karten. Legen Sie die richtige SIM-Karte ein.

#### **Nur Notrufe**

rauch Ihres Telefons auftreten können. Bei einigderlich, den Netzbetreiber anzurufen. Die meis<br>
vierigkeiten können Sie jedoch leicht selbst beht<br> **Commer Commer Sie Sieler SIM-Karte im Telefon oder s**<br>
Elegt. Legen Sie ei Sie befinden sich zwar in Reichweite eines Netzes, dürfen es allerdings nicht nutzen. Einige Netzbetreiber gestatten es jedoch, die internationale Notrufnummer 112 (oder 911 in den USA) anzurufen. Weitere Informationen finden Sie unter "Tätigen von Notrufen" auf Seite 16.

#### **Kein Netz**

Form of the Magnetic Signal ist<br>
Signal ist<br>
Signal ist<br>
Signal ist<br>
Signal ist<br>
The View Of Signal Signal Signal ist<br>
Signal is the Signal Signal Signal Signal Signal Signal Signal Signal Signal Signal Signal Signal Signa **n Netz**<br>
al ist zu schwach. Sie is<br>
al ist zu schwach. Sie is<br>
sche PIN, Falsche F<br>
won Ihnen eingegebene<br>
Seben Sie die richtige l Innerhalb der Reichweite Ihres Telefons ist kein Netz verfügbar, oder das Signal ist zu schwach. Sie müssen den Standort wechseln, um ein ausreichend starkes Signal zu empfangen.

#### **Falsche PIN, Falsche PIN2**

Die von Ihnen eingegebene PIN-Nummer oder PIN2-Nummer ist nicht richtig.

**•** Geben Sie die richtige PIN-Nummer oder PIN2-Nummer ein, und drücken Sie **YES**.

Weitere Weitere Informationen finden Sie unter ["Die SIM-Kartensperre" auf Seite 65.](#page-65-0)

#### **Fehlerbeseitigung 119**

**SIM-Karte einlegen**

**Richtige SIM einlegen**

**Nur Notrufe**

**Kein Netz**

**Falsche PIN**

**Falscher Code**

**PIN gesperrt**

**Gesperrt Netzbetreiber kontaktieren**

**Gerät gesperrt**

**Sperrcode eing:**

**Nummer nicht zugelassen**

**Unbek. Akku - Langsam laden**

#### **Falscher Code**

Wenn Sie einen Sicherheitscode (z. B. PIN) ändern wollen, müssen Sie den<br>neuen Code bestätigen, indem Sie ihn ein zweites Mal eingeben. Die beiden<br>Codes, die Sie eingegeben haben, stimmen nicht überein.<br>Weitere Information Wenn Sie einen Sicherheitscode (z. B. PIN) ändern wollen, müssen Sie den neuen Code bestätigen, indem Sie ihn ein zweites Mal eingeben. Die beiden Codes, die Sie eingegeben haben, stimmen nicht überein.

#### **PIN/PIN2 gesperrt**

ler PIN2 dreimal hintereinander falsch eingegebufheben der Sperre finden Sie unter "Die SIM-<br>te 65.<br>**Eiber k[on](#page-65-0)taktieren**<br>Code (Personal Unblocking Key) zehnmal<br>eingegeben. Setzen Sie sich mit Ihrem Netzbetre<br>bieter in Verb Sie haben Ihre PIN oder PIN2 dreimal hintereinander falsch eingegeben. Informationen zum Aufheben der Sperre finden Sie unter "Die SIM-[Kartensperre" auf Seite 65](#page-65-0)*.*

#### **Gesperrt Netzbetreiber kontaktieren**

radion Int[er](#page-67-0)eture PIN oder PIN 2 dreimal inntereinand<br>
mationen zum Aufheben der Sperre finden Sie<br>
ensperre" auf Seite 65.<br> **perrt Netzbetreiber kontaktieren**<br>
aben Ihren PUK-Code (Personal Unblocking K<br>
reinander falsch Sie haben Ihren PUK-Code (Personal Unblocking Key) zehnmal hintereinander falsch eingegeben. Setzen Sie sich mit Ihrem Netzbetreiber oder Ihrem Diensteanbieter in Verbindung.

#### **Gerät gesperrt**

Das Telefon ist gesperrt. Informationen zum Entsperren des Telefons finden Sie unter "Telefonsperre" auf Seite 67.

#### **Sperrcode eing:**

Ihr Telefon wird mit dem voreingestellten Sicherheitscode **0000** ausgeliefert. Sie können ihn in jeden beliebigen vier- bis achtstelligen persönlichen Code ändern. Weitere Informationen finden Sie unter ["Telefonsperre" auf Seite 67.](#page-67-0)

#### **Nummer nicht zugelassen**

Die Funktion **Feste Nummern** ist aktiviert, und die angerufene Nummer ist nicht in der Liste fester Nummern enthalten. Weitere Informationen finden Sie unter ["Feste Nummernwahl" auf Seite 69.](#page-69-0)

#### **Unbek. Akku - Langsam laden**

**Note:**<br> **Note:**<br>
Der verwww.<br>
Sicherhei **Mobile 1988**<br> **Mobile**<br> **Mobile** Der verwendete Akku ist kein von Ericsson zugelassener Akku. Er wird aus Sicherheitsgründen langsam geladen.

# **Exploration Contracts Contracts Contracts Contracts Contracts Contracts Contracts Contracts Contracts Contracts 120 Fehlerbeseitigung**

#### **Das Telefon lässt sich nicht einschalten**

#### **Handgerät**

**ABB**<br>**ABB**<br> **ABB •** Laden Sie den Akku auf, oder ersetzen Sie ihn. Weitere Informationen finden Sie unter ["Der Akku" auf Seite 6.](#page-6-0)

#### **Freisprechfunktion in Kraftfahrzeugen**

**•** Achten Sie darauf, daß das Telefon richtig im Autoeinbausatz sitzt. Weitere Informationen finden Sie unter "Kfz-Freisprechlösung" auf [Seite 107](#page-107-0).

#### **Andere Probleme**

**Mobile** 

#### **Kein Ladehinweis**

**Not for**

Ericsson

**Commercial Security Control Control Control Control Control Control Control Control Control Control Control Control Control Control Control Control Control Control Control Control Control Control Control Control Control C Communicati[on](#page-107-0)**<br> **Communicative Set in the Community of the Community of the Community of the Unit<br>
International Set unternative and the Community of the Community of the Same<br>
<b>Constrained Set in the Constrainer Set in t** Wenn Sie einen leeren oder lange nicht benutzten Akku laden, wird nicht sofort ein Ladehinweis angezeigt. Nach einiger Zeit leuchtet oben auf dem Telefon eine rote LED, und auf dem Display wird die Ladeanzeige sichtbar.

#### **Keine Anzeige unbeantworteter Anrufe**

Damit Sie auf unbeantwortete Anrufe hingewiesen werden, muß die **Anrufliste** aktiviert sein.

# <span id="page-122-0"></span>**AB Ericsson Mobile Internet**

Wenn Sie unterwegs sind und Informationen benötigen, ist Mobile Internet die Antwort.

Antwort.<br>
Von Ericsson zur Verfügung gestellte Dienst McCommunikation sowie den schnellen Zugriff auf<br>
dort aus. Sie können auf verschiedene Nachrich<br>
elendienste, Benutzerhandbücher und weitere nie<br>
eifen. Mit Mobile Inte ind und Informationen benötigen, ist Mobile Int<br>Verfügung gestellte Dienst Mobile Internet erlei<br>owie den schnellen Zugriff auf Informationen vo<br>nen auf verschiedene Nachrichtendienste, Online<br>tzerhandbücher und weitere nü Der von Ericsson zur Verfügung gestellte Dienst Mobile Internet erleichtert die Kommunikation sowie den schnellen Zugriff auf Informationen von jedem Standort aus. Sie können auf verschiedene Nachrichtendienste, Online-Kundendienste, Benutzerhandbücher und weitere nützliche Informationen zugreifen. Mit Mobile Internet können Sie außerdem Kommunikations-Software herunterladen, um die Nutzung Ihrer Produkte von Ericsson zu optimieren.

Die Adresse von Ericsson Mobile Internet lautet http://mobileinternet.ericsson.com

**Mobile** 

Ericsson Me **122 Ericsson Mobile Internet**

**Not for**

# <span id="page-123-0"></span>**Technische Daten**

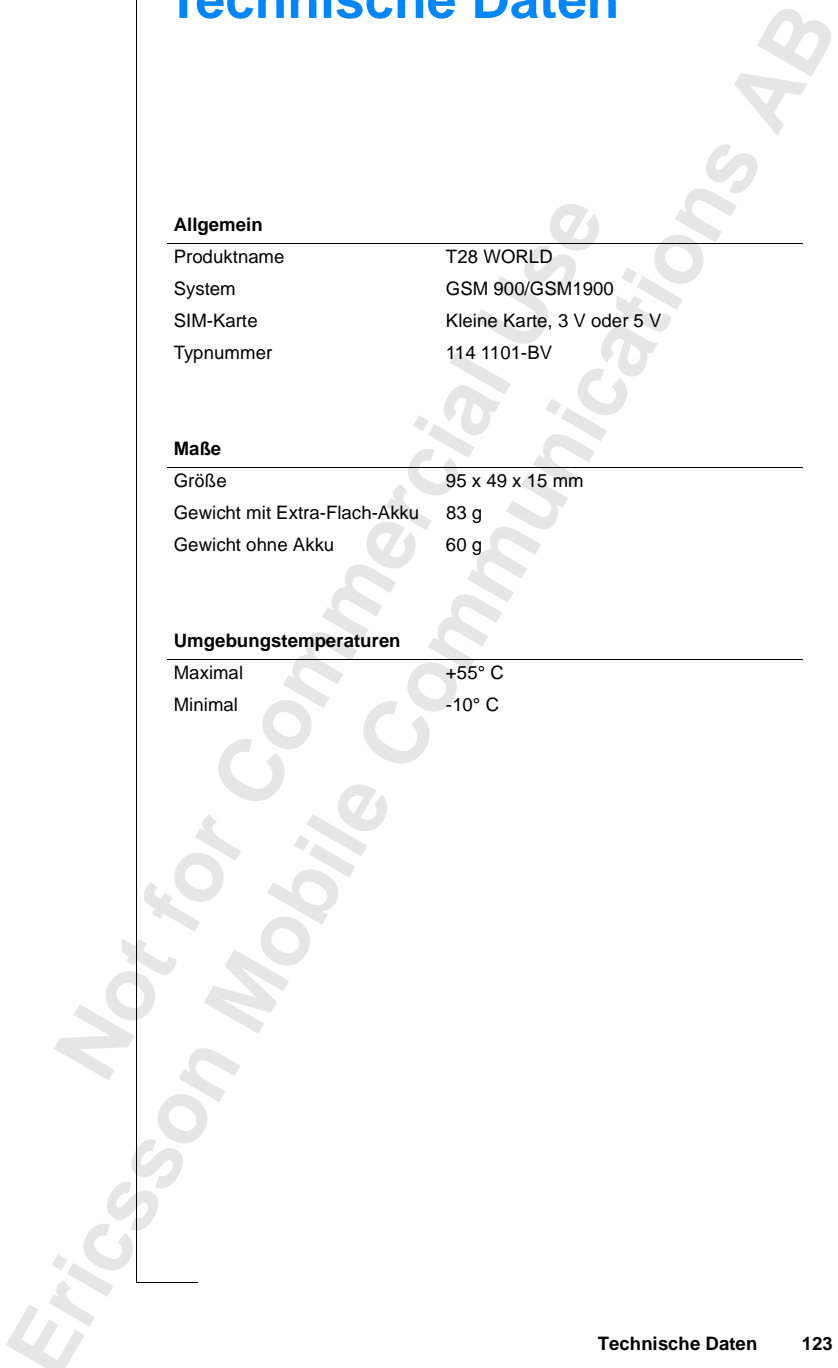

### <span id="page-124-0"></span>**Glossar**

#### **Anrufbeschränkungen**

dieser Funktion können Sie festlegen, daß besti<br>
nur im begrenzten Umfang von ihrem Mobilte<br>
en, z. B. abgehende Anrufe, abgehende interna<br>
mmende Anrufe usw. Die Anrufbeschränkung<br>
persönlichen Codes aktiviert. Dieser Ser **Communistant Community Communisty Communisty Communisty Communisty Communisty Communisty Communisty Communisty Communisty Communisty Communisty Communisty Communisty Communisty Communisty Communisty Communisty Communisty** Mit dieser Funktion können Sie festlegen, daß bestimmte Gespräche nicht oder nur im begrenzten Umfang von ihrem Mobiltelefon aus geführt werden können, z. B. abgehende Anrufe, abgehende internationale Anrufe, ankommende Anrufe usw. Die Anrufbeschränkungen werden durch Eingabe Ihres persönlichen Codes aktiviert. Dieser Service steht nur zur Verfügung, wenn er von Ihrem Netz unterstützt wird.

**AB**

#### **Blättern**

Betätigen der Taste  $\bigcirc$  oder  $\bigcirc$  zum Aufrufen der Menüs und Funktionen.

#### **Diensteanbieter**

<span id="page-124-1"></span>Ein Unternehmen, das Dienste und Verträge für Mobiltelefonbenutzer anbietet.

#### **Dual Band GSM 900/1900**

Dual Band GSM 900/1900Das Ericsson T28 WORLD ist ein Dual-Band-Telefon. Sie können das Telefon also in zwei verschiedenen Netzen einsetzen – in GSM 900- und GSM 1900-Systemen.

Das Umschalten zwischen den beiden Systemen erfolgt automatisch beim ersten Einschalten. Das Telefon scannt dann automatisch das Netz und ermittelt, ob es sich um ein GSM900- oder ein GSM1900-Netz handelt.

Im Unters<br>
T28 WOF<br>
Nahtloses<br>
da es well<br>
und 1900 In Emschauen. Das Tettelt, ob es sich um ein<br>Unterschied zum Mode<br>WORLD kein nahtlos<br>Unterschieden is<br>Substruction of SSM-1900<br>MHz parallel ver Im Unterschied zum Modell Ericsson GSM900/1800 bietet das T28 WORLD kein nahtloses Weiterreichen während des Gesprächs. Nahtloses Weiterreichen ist in einem Dual-Band-Gerät nicht notwendig, da es weltweit kein GSM-Netz gibt, in dem die Frequenzbereiche 900 MHz und 1900 MHz parallel verwendet werden.

**Exploration Contract Contract Contract Contract Contract Contract Contract Contract Contract Contract Contract Contract Contract Contract Contract Contract Contract Contract Contract Contract Contract Contract Contract Co 124 Glossar**

#### **Eingeben**

**ABBET** Dieser Begriff bezeichnet die Eingabe von Buchstaben oder Ziffern mit den Tasten.

#### **Faxklasse**

Die Standards für die Faxübertragung sind in Klassen eingeteilt. Klasse I und II ermöglichen die Datenübertragung mit Geschwindigkeiten von 2400 bis zu 9600 b/s.

#### **Feste Nummern**

Diese Funktion ermöglicht das Beschränken der anzurufenden Telefonnummern auf vordefinierte Nummern. Dieser Dienst wird durch die PIN2 geschützt. Er steht nur zur Verfügung, wenn er von Ihrem Netz unterstützt wird.

#### **Gebietsmitteilung**

Über diesen Service erhalten Sie Mitteilungen zu bestimmten Themen, wie z. B. Wettervorhersage, Verkehrsbericht usw. Dieser Service steht nur zur Verfügung, wenn er von Ihrem Netz unterstützt wird.

#### **Gebührenanzeige**

**Commert School Disk Sessent School Disk Sessent School Disk Sessent Schon<br>
Example Tunktion ermöglicht das Beschränken der analyzing, vennet Sessentitzt. Er steht nur zur Verfügung, wennet<br>
Stützt wird.<br>
<b>Commercial Examp** Tradiscrituging sind in Kusselr eingetein. Kuss.<br>
Itenübertragung mit Geschwindigkeiten von 240<br>
Plicht das Beschränken der anzurufenden<br>
vordefinierte Nummern. Dieser Dienst wird durcht<br>
nur zur Verfügung, wenn er von Ihr Mit dieser Funktion werden die Gebühren der von Ihrem Mobiltelefon getätigten Anrufe überwacht. Die Daten zum zuletzt getätigten Anruf und zu allen getätigten Anrufen werden im Display angezeigt. Dieser Service steht nur zur Verfügung, wenn er von Ihrem Netz unterstützt wird.

#### **GSM 900**

GSM (Global System for Mobile Communications) ist weltweit das weitverbreitetste digitale Netz, das in mehr als 100 Ländern, insbesondere in Europa und im asiatisch-pazifischen Raum, betrieben wird.

in Europa<br>
GSM-Sys<br>
verschied<br>
GSMHTe<br>
GSM 190<br>
GSM 190<br>
arbeitet. F verbreitetste digitale N<br>
uropa und im asiatisch<br>
I-Systeme sind auch d<br>
chiedene Implementie<br>
IHTElefone entspreche<br> **M 1900**<br>
1900 ist ein divitales GSM-Systeme sind auch die Netze GSM 1800 und GSM 1900. Es gibt verschiedene Implementierungsphasen für das GSM-System, und GSMHTelefone entsprechen entweder Phase 1 oder Phase 2.

#### **GSM 1900**

**Experience** GSM 1900 ist ein digitales Netz, das im Frequenzbereich von 1900 MHz arbeitet. Es ist in den USA verbreitet.

#### **Internationales Präfix (+)**

gen<br>eskennzahl, Das Pluszeichen (+) veranlaßt automatisch das Wählen des richtigen internationalen Codes vor einer Rufnummer, wenn Sie eine Auslandsnummer anrufen. Sie müssen nach dem Präfix die Landeskennzahl, die Ortsnetzkennzahl und die Rufnummer anfügen.

#### **Internationales Roaming**

Funktion des Mobiltelefons, über die Sie Netze<br>en. Von Ihrem Mobiltelefon wird automatisch ei<br>Heimatnetz) ausgewählt. Ist dieses nicht verfügt<br>keichweite, wird ein anderes System ausgewählt<br>ming basiert auf Vereinbarungen **aming**<br>
biltelefons, über die Sie Netze auch im Ausland n<br>
biltelefon wird automatisch ein Netz oder Systen<br>
ewählt. Ist dieses nicht verfügbar bzw. liegt es auf<br>
in anderes System ausgewählt. Das internationale<br>
ereinbar Eine Funktion des Mobiltelefons, über die Sie Netze auch im Ausland nutzen können. Von Ihrem Mobiltelefon wird automatisch ein Netz oder System (Ihr Heimatnetz) ausgewählt. Ist dieses nicht verfügbar bzw. liegt es außerhalb der Reichweite, wird ein anderes System ausgewählt. Das internationale Roaming basiert auf Vereinbarungen zwischen Netzbetreibern in verschiedenen Ländern.

#### **Leitung 1/Leitung 2**

Siehe *Zwei-Rufnummern-Service*.

#### **Menüsystem**

Im Menüsystem können Sie auf alle Funktionen des Telefons zugreifen. Die Menüs können durch Blättern mit den Pfeiltasten aufgerufen und angezeigt werden.

#### **MFV bzw. Mehrfrequenzwahlverfahren**

Beim Mehrfrequenzwahlverfahren werden die Signale als Tonsignale übermittelt. Es wird z. B. beim Telefon-Banking oder für die Fernabfrage eines Anrufbeantworters verwendet.

#### **Netz**

Ein Mobilfunknetz bzw. -system besteht aus einzelnen Zellen oder Bereichen. Funkbasisstationen bilden die einzelnen Zellen, die über drahtlose Funksignale Anrufe von und zum Mobiltelefon weiterleiten bzw. empfangen.

#### **Netzbetreiber**

Funkbasis<br>
Funksigna<br>
Netzbett<br>
Sie müsse<br>
Können. S<br>
für die Ve<br>
PC Card Mobilfunknetz bzw. -s<br>Kbasisstationen bilden<br>Ksignale Anrufe von un<br>**zbetreiber**<br>müssen über einen Net<br>nen. Sie erhalten diesel<br>ie Verwendung des Te Sie müssen über einen Netzvertrag verfügen, um Ihr Telefon verwenden zu können. Sie erhalten diesen Vertrag zusammen mit einer SIM-Karte, die Sie für die Verwendung des Telefons benötigen, von Ihrem Netzbetreiber.

#### **PC Card**

PC Carr<br>
Die auch<br>
Telefon<br>
Datenüb<br>
des Typs<br>
des Typs<br>
Glossar<br>
Glossar Die auch PCMCIA-Karte genannte PC Card kann als Modem dienen und das Telefon mit einem Laptop oder Organizer verbinden. So werden Fax- und Datenübertragungen möglich. Die gebräuchlichste Größe für PC Cards ist die des Typs II.

**126 Glossar**

#### **PIN-Nummer**

mmer,<br>rd die<br>nen<br><sup>J</sup>ertrag. (Personal Identification Number). Über diese persönliche Kennummer, die für jedes Mobiltelefon in GSM-Systemen verwendet wird, wird die Zugriffsberechtigung auf bestimmte Funktionen oder Informationen festgelegt. Die PIN-Nummer erhalten Sie zusammen mit Ihrem Vertrag.

#### **PIN2-Nummer**

(Personal Identification Number 2). Dieser Berechtigungscode wird nur für besondere Dienste verwendet. Die PIN2-Nummer erhalten Sie zusammen mit Ihrem Vertrag.

#### **PUK**

(Personal Unblocking Code). Mit diesem Code wird eine gesperrte SIM-Karte entsperrt. Diesen Code erhalten Sie zusammen mit Ihrem Vertrag.

#### **Roaming**

Dies bedeutet bei Reisen innerhalb Ihres Heimatnetzes, daß Ihr Mobiltelefon automatisch Verbindungen zu anderen Funkbasisstationen herstellt.

#### **Rufnummernübermittlung**

Formal Hentification Number 2). Dieser Berecht<br>
Indere Dienste verwendet. Die PIN2-Nummer en Vertrag.<br>
Comal Unblocking Code). Mit diesem Code wird<br>
Dernal Unblocking Code). Mit diesem Code wird<br>
Dernal Unblocking Code). M on Number 2). Dieser Berechtigungscode wird n<br>
in Wendet. Die PIN2-Nummer erhalten Sie zusammer erhalten Sie zusammer erhalten Sie zusammen mit Ihrem Vertrag.<br>
Eerhalten Sie zusammen mit Ihrem Vertrag.<br>
In een innerhalb Ih Mit dieser Funktion wird die Rufnummer des anrufenden Teilnehmers im Display Ihres Mobiltelefons angezeigt. Sie können dann entscheiden, ob Sie den Anruf entgegennehmen wollen oder nicht. Denken Sie daran, daß nicht alle Rufnummern übermittelt werden. Dieser Service steht nur zur Verfügung, wenn er von Ihrem Netz unterstützt wird.

#### **Semiduplex**

Einer Fresp<del>icelleminer</del><br>
Eindungsteilnehmer glei<br>
Einehmer sprogehende, jedoch nicht<br> **-Karte**<br>
Socriber Identity Modu<br>
Siltelefonen in GSM-S<sub>1</sub><br>
den Teilnehmer, Siche Bei einer Freisprecheinrichtung können über die Vollduplexübertragung beide Verbindungsteilnehmer gleichzeitig sprechen. Im Semiduplexmodus kann nur jeweils ein Teilnehmer sprechen. Die Semiduplexübertragung bietet weitgehende, jedoch nicht vollständige Duplexfunktionalität.

#### **SIM-Karte**

**Note that the set of the set of the set of the set of the set of the set of the set of the set of the set of the set of the set of the set of the set of the set of the set of the set of the set of the set of the set of th** Personluce<br>
erhältlich<br>
Die Funl<br>
die klein<br>
Die Funl<br>
Die Klein<br>
Die Klein<br>
Die Klein<br>
Die Klein<br>
Die Klein<br>
Die Klein<br>
Die Klein<br>
Die Klein<br>
Die Klein<br>
Die Klein<br>
Die Klein<br>
Die Klein<br>
Die Klein<br>
Die Klein<br>
Die Klein<br>
Di (Subscriber Identity Module Card). Diese Karte ist für den Betrieb von Mobiltelefonen in GSM-Systemen erforderlich. Sie enthält Informationen über den Teilnehmer, Sicherheitsinformationen und einen Speicher für ein persönliches Rufnummernverzeichnis. Die Karte ist in zwei Größen erhältlich: entweder in Form einer Kreditkarte oder als kleine Steckkarte. Die Funktionalität ist in beiden Fällen identisch. Für das T28 WORLD wird die kleine Steckkarte verwendet.

#### **Telefonbuch**

Im Telefonbuch des Mobiltelefons können Rufnummern gespeichert und über<br>den zugehörigen Namen oder über die Position abgerufen werden.<br>**Textnachrichten** (SMS)<br>Mit Hilfe dieses Dienstes können Mitteilungen mit bis zu 160 Ze den zugehörigen Namen oder über die Position abgerufen werden.

#### **Textnachrichten** (SMS)

Mit Hilfe dieses Dienstes können Mitteilungen mit bis zu 160 Zeichen über das Mitteilungszentrum Ihres Netzbetreibers von Ihrem Mobiltelefon empfangen und gesendet werden. Dieser Dienst steht nur zur Verfügung, wenn er von Ihrem Netz unterstützt wird.

#### **Umleitung**

Mit dieser Funktion können Sie Anrufe an eine andere Rufnummer umleiten, z. B. an Ihre Mailbox oder an Ihr Privattelefon.

#### **Vertrag**

rangen und gesendet werden. Dieser Dienst stellen er von Ihrem Netz unterstützt wird.<br> **Commercial Exercises**<br> **Commercial Exercises**<br> **Commercial Exercises**<br> **Commercial Exercises**<br> **Commercial Exercises**<br> **Commercial Exe Communistant Communistant Communistant Communistant Communist Constant In Thres Netzbetreibers von Ihrem Mobiltelefon**<br>
det werden. Dieser Dienst steht nur zur Verfüguretz unterstützt wird.<br> **Communistant Communistant Com** Sie müssen mit einem Diensteanbieter/Netzbetreiber einen Vertrag abschließen, um Ihr Telefon verwenden zu können. Mit dem Vertrag erhalten Sie eine SIM-Karte (Subscriber Identity Module). Die Dienste, die Ihr Vertrag umfaßt, hängen vom Netzbetreiber und/oder vom Vertrag ab. Aus diesem Grund stehen Ihnen möglicherweise einige der in diesem Handbuch beschriebenen Dienste und Funktionen nicht zur Verfügung. Eine vollständige Liste der Dienste, die Ihr Vertrag umfaßt, erhalten Sie von Ihrem Netzbetreiber.

#### **Vollduplexübertragung**

Bei dieser Art der Übertragung mit einer Freisprecheinrichtung können beide Teilnehmer gleichzeitig sprechen. Das Gegenstück ist der Semiduplexmodus: wenn ein Teilnehmer spricht, muß der andere Teilnehmer warten.

#### **Wählen**

Wählen eines Menüs oder einer Funktion durch Drücken der Taste **YES**.

#### **Zwei-Rufnummern-Service**

**Wählen**<br>
Wählen e<br> **Zwei-Ru**<br>
Mit diese<br>
und zwei<br>
Dies erm<br>
geschäftli Ericht venn er van de Franse van de Franse van de Franse van de Franse van de Franse van de Franse van de Franse van de Franse van de Franse van de Franse van de Franse van de Franse van de Franse van de Franse van de Fran n ein Teilnehmer spric<br>**hlen**<br>llen eines Menüs oder<br>**ei-Rufnummern-Ser**<br>diesem Service könner<br>zwei verschiedene Rut<br>ermöglicht die Verwe Mit diesem Service können Sie im Rahmen eines Vertrages zwei Leitungen und zwei verschiedene Rufnummern für Ihr Mobiltelefon nutzen. Dies ermöglicht die Verwendung von unterschiedlichen Rufnummern für geschäftliche und private Telefonate. Dieser Service steht nur zur Verfügung, wenn er von Ihrem Netz unterstützt wird.

**128 Glossar**

# <span id="page-129-0"></span>**Richtlinien für die sichere und effiziente Verwendung**

**AB**

**Achtung!** Lesen Sie diese Informationen, bevor Sie Il *Mobiltelefon verwenden.*

#### **Pflege Und Wartung Des Produkts**

**Commercial Example 18 Example 10 Example 10 Example 10 Example 10 Example 10 Example 10 Example 10 Example 10 Example 10 Example 10 Example 10 Example 10 Example 10 Example 10 Example 10 Example 10 Example 10 Example 10 E** Example *Communitations*<br>
Example *Community*<br>
Community **Community**<br>
Community **Community Community Community Community and Set of the Community<br>
Community Community and Set of the Community of Community<br>
Community Commun** Ihr Mobiltelefon ist ein hochwertiges elektronisches Gerät. Um den größten Nutzen aus Ihrem Mobiltelefon zu ziehen, lesen Sie die nachfolgenden Hinweise zur Pflege und zum sicheren und effizienten Einsatz des Gerätes sorgfältig durch.

#### **Produktpflege**

- **•** Halten Sie Ihr Mobiltelefon trocken.
- **•** Setzen Sie Ihr Mobiltelefon nicht extrem niedrigen oder hohen Temperaturen aus.
- **•** Bringen Sie Ihr Mobiltelefon nicht in die Nähe von brennenden Kerzen, Zigaretten, offenem Feuer oder anderen Hitzequellen.
- **•** Wie mit jedem hochwertigen elektronischen Gerät sollten Sie mit Ihrem Mobiltelefon sorgsam umgehen, um Beschädigungen zu vermeiden.
- **•** Verwenden Sie zum Reinigen Ihres Mobiltelefons ausschließlich ein weiches, mit Wasser angefeuchtetes Tuch.
- Mobiltelefon sorgsam<br>Mobiltelefon sorgsam<br>Werwenden Sie zum Re<br>Weiches, mit Wasser an<br>Bemalen Sie Ihr Mobil<br>Morsuchen Sie nicht, Ih<br>Wersuchen Sie nicht, Ih<br>Marantiesiegel führt zu **•** Bemalen Sie Ihr Mobiltelefon nicht, da die Höhrmuschel, das Mikrofon oder sonstige bewegliche Teile beschädigt werden können und ein normaler Einsatz des Gerätes nicht mehr möglich ist.
- **Notify the Second Second Second Second Second Second Second Second Second Second Second Second Second Second Second Second Second Second Second Second Second Second Second Second Second Second Second Second Second Second** Erichia<br>
Repa<br>
ander<br>
Kund<br>
Kund<br>
Erics<br>
Lander<br>
Lander<br>
Erics<br>
Lander<br>
Erics<br>
Lander<br>
Erics<br>
Lander<br>
Erics<br>
Lander<br>
Erics<br>
Lander<br>
Lander<br>
Lander<br>
Lander<br>
Lander<br>
Lander<br>
Lander<br>
Lander<br>
Lander<br>
Lander<br>
Lander<br>
Lander<br>
La **•** Versuchen Sie nicht, Ihr Mobiltelefon zu zerlegen; ein gebrochenes Garantiesiegel führt zum Erlöschen Ihres Garantieanspruchs. Das Telefon enthält keine Komponenten, an denen der Kunde selbst Reparaturmaßnahmen durchführen kann. Reparaturmaßnahmen und andere Serviceleistungen sollten ausschließlich von ausgewiesenen Kundendienstpartnern durchgeführt werden.
- kann es zu einer Leistungsverringerung, zu Beschädigungen am Telefon,<br>Feueroder elektrischen Schlägen kommen. Außerdem deckt die Garantie<br>keine Produktmängel ab, die durch die Verwendung von Zubehörteilen<br>entstanden sind, **•** Verwenden Sie ausschließlich Originalzubehör von Ericsson. Andernfalls Feueroder elektrischen Schlägen kommen. Außerdem deckt die Garantie keine Produktmängel ab, die durch die Verwendung von Zubehörteilen entstanden sind, die nicht zu dem Originalzubehör von Ericsson gehören.
- **•** Gehen Sie sorgfältig mit Ihrem Mobiltelefon um, und bewahren Sie es an einem sauberen und staubfreien Ort auf.

#### **Plege Und Austausch Der Antenne**

- **•** Um die volle Leistungsfähigkeit Ihres Mobiltelefons zu gewährleisten, achten Sie darauf, daß die Antenne nicht verbogen oder beschädigt wird.
- **•** Wechseln Sie die Antenne nicht selber aus. Wenn die Antenne Ihres Telefons beschädigt ist, bringen Sie das Gerät zu einem ausgewiesenen Kundendienstpartner.
- **Commercial Austausch Der Antenne**<br>
Im die volle Leistungsfähigkeit Ihres Mobiltele<br>
chten Sie darauf, daß die Antenne nicht verbog<br>
Vechseln Sie die Antenne nicht selber aus. Wer<br>
defons beschädigt ist, bringen Sie das Ge tig mit Ihrem Mobiltelefon um, und bewahren Si<br>
and staubfreien Ort auf.<br> **Communications**<br>
tungsfähigkeit Ihres Mobiltelefons zu gewährlei:<br>
daß die Antenne nicht verbogen oder beschädig<br>
Antenne nicht selber aus. Wenn di **•** Verwenden Sie ausschließlich eine für Ihr Telefon vorgesehene Antenne. Nicht zugelassene Antennen, Änderungen oder zusätzlich angebrachte Elemente können das Telefon beschädigen oder gegen geltende Bestimmungen verstoßen. Es kann dabei zu einer Verringerung der Leistung und einer erhöhten, über den empfohlenen Grenzwerten liegenden Funkfrequenzenergie kommen.

#### **Effizienter Einsatz Des Telefons**

Für eine optimale Leistung bei minimalem Stromverbrauch beachten Sie bitte die folgenden Hinweise:

- **•** Halten Sie das Telefon wie jedes andere Telefon auch. Während Sie direkt in die Sprechmuschel sprechen, sollte die Antenne nach oben und über Ihre Schulter gerichtet sein. Wennn die Antenne ausziehbar ist, sollten Sie sie während eines Gesprächs herausziehen.
- **Note that the Second Second Second Second Second Second Second Second Second Second Second Second Second Second Second Second Second Second Second Second Second Second Second Second Second Second Second Second Second Seco** n une spreemmascher s<br>hre Schulter gerichtet<br>ie während eines Gesp<sup>r</sup>assen Sie die Antenne<br>Das Anfassen der Ante<br>cann zu einem erhöhter<br>Gesprächs- und Standb<br>nfrarotfunktion verfüg<br>Augen einer anderen P **•** Fassen Sie die Antenne nicht an, während das Telefon im Einsatz ist. Das Anfassen der Antenne beeinträchtigt die Übertragungsqualität und kann zu einem erhöhten Stromverbrauch und einer Verkürzung der Gesprächs- und Standby-Zeiten führen. Falls Ihr Mobiltelefon über eine Infrarotfunktion verfügt, richten Sie die Infrarotstrahlen niemals in die Augen einer anderen Person, und stellen Sie sicher, daß keine anderen Infraroteinheiten behindert werden.

# **Exchange of the Contract of the Contract of the Contract of the Contract of the Contract of the Contract of the Contract of the Contract of the Contract of the Contract of the Contract of the Contract of the Contract of t 130 Richtlinien für die sichere und effiziente Verwendung**

#### **Funkfrequenzenergie**

Funkfrequenzenergie<br>
Bei Ihrem Telefon handelt es sich um einen Funkwellensender und -<br>
empfänger. Wenn es eingeschaltet ist, empfängt und sendet es<br>
Funkfrequenzenergie. Je nachdem, welchen Telefontyp Sie erworben haben, Bei Ihrem Telefon handelt es sich um einen Funkwellensender und empfänger. Wenn es eingeschaltet ist, empfängt und sendet es arbeitet Ihr Telefon auf unterschiedlichen Frequenzbändern und verwendet allgemein übliche Modulationstechniken. Wenn Sie Ihr Telefon benutzen, steuert das System, das Ihre Anrufe vermittelt, den Frequenzbereich, in dem Ihr Telefonat übertragen wird.

#### **Belastung Durch Funkfrequenzenergie**

Free das System, das Ihre Anrufe vermittelt, den<br>
Elefonat übertragen wird.<br> **Lastung Durch Funkfrequenzenerg**<br>
CONIRP (Internationale Kommission zum Schu<br>
Ilung), die von der Weltgesundheitsorganisation<br>
Ffentlichte 1996 It unterschiedlichen Frequenzbändern und verwe<br>dulationstechniken. Wenn Sie Ihr Telefon benuttis Ihre Anrufe vermittelt, den Frequenzbereich, i<br>en wird.<br>**Communications Experiment Sie Inc.**<br>For Weltgesundheitsorganisation Die ICNIRP (Internationale Kommission zum Schutz vor nichtionisierender Strahlung), die von der Weltgesundheitsorganisation (WHO) unterstützt wird, veröffentlichte 1996 eine Stellungnahme und 1998 Richtlinien, in denen Grenzwerte für die Belastung durch Funkfrequenzenergiefelder bei Mobiltelefonen festgelegt wurden. Laut der Stellungnahme der ICNIRP, die auf den verfügbaren wissenschaftlichen Untersuchungsergebnissen beruht, gibt es keine Anzeichen dafür, daß Mobiltelefone, die die empfohlenen Grenzwerte einhalten, Gesundheitsschäden verursachen können. Alle Telefone von Ericsson entsprechen den ICNIRP-Richtlinien sowie weiteren internationalen Standards wie beispielsweise:

- **•** CENELEC Europäischer Vorentwurf ENV50166-2:1995 (Europa)
- **•** ANSI/IEEE C95.1-1992 (USA, Asien, Pazifischer Raum)
- **•** AS/NZS 2772.1 (INT):1998 (Australien, Neuseeland)

#### **Autofahren**

Beachten Sie die jeweiligen Gesetze und Regelungen für den Gebrauch von Mobiltelefonen im Straßenverkehr. Wenn Sie Ihr Telefon während der Fahrt benutzen möchten, beachten Sie bitte folgende Hinweise:

- **•** Konzentrieren Sie sich ganz auf den Straßenverkehr.
- Mobiltele<br>
benutzen<br>
Konze<br> **Conzervant**<br> **Conservant**<br> **Conservant**<br> **Conservant**<br> **Conservant**<br> **Conservant**<br> **Conservant**<br> **Conservant**<br> **Conservant** chten Sie die jeweilige<br>
iltelefonen im Straßen<br>
itzen möchten, beachte<br>
Konzentrieren Sie sich<br>
Verwenden Sie, falls vo<br>
n einigen Ländern ist (vorgeschrieben. Lesen<br>
evor Sie eine Freispre **•** Verwenden Sie, falls vorhanden, eine Freisprecheinrichtung von Ericsson. In einigen Ländern ist eine solche Freisprecheinrichtung gesetzlich vorgeschrieben. Lesen Sie die Installationsanleitung sorgfältig durch, bevor Sie eine Freisprecheinrichtung in Ihrem Fahrzeug einbauen.
- **Explits**<br> **Exploration**<br> **Exploration •** Sollten die Verkehrsverhältnisse es erfordern, verlassen Sie die Straße, und halten Sie an, bevor Sie einen Anruf tätigen oder ein Gespräch entgegennehmen.

**ABBED**<br> **ABBED**<br> **ABBED**<br> **ABBED**<br> **ABBED**<br> **ABBED** Funkfrequenzenergie kann elektronische Systeme in Kraftfahrzeugen, wie beispeilsweise Autoradios oder Sicherheitsausrüstungen, beeinflussen. Einige Fahrzeughersteller erlauben den Einsatz von Mobiltelefonen in Ihren Autos nur dann, wenn bei dem Einbau eine Freisprechausrüstung mit außen liegender Antenne vorgesehen ist. Informieren Sie sich bei einer Niederlassung Ihres Fahrzeugherstellers, ob Ihr Mobiltelefon die Funktionsweise der elektronischen Systeme Ihres Fahrzeugs beeinträchtigt.

#### **Fahrzeuge mit Airbag**

**Commercial Airbag**<br>
Eer Auslösung von Airbags entstehen enorme K<br>
Ee Objekte, also weder eingebaute noch tragbare<br>
Eich oberhalb des Airbag oder dem Bereich, in c<br>
atz kommt. Bei nicht sachgemäßem Einbau von<br>
die Auslösun Fahrzeugherstellers, ob Ihr Mobiltelefon die<br>
ektronischen Systeme Ihres Fahrzeugs beeinträchten<br>
2019<br>
The Airbags entstehen enorme Kräfte. Plazieren Si<br>
2019<br>
Eder eingebaute noch tragbare schnurlose Geräte.<br>
Airbag oder Bei der Auslösung von Airbags entstehen enorme Kräfte. Plazieren Sie daher keine Objekte, also weder eingebaute noch tragbare schnurlose Geräte, in dem Bereich oberhalb des Airbag oder dem Bereich, in dem der Airbag zum Einsatz kommt. Bei nicht sachgemäßem Einbau von schnurlosen Geräten kann die Auslösung eines Airbag schwerwiegende Verletzungen zur Folge haben.

#### **Elektronische Geräte**

Die meisten modernen elektronischen Geräte, wie etwa in Krankenhäusern und Fahrzeugen, sind gegen Funkfrequenzenergie abgeschirmt. Bei einigen elektronischen Geräten ist dies jedoch nicht der Fall. Beachten Sie daher folgende Hinweise:

**•** Verwenden Sie Ihr Mobiltelefon nicht in der Nähe von medizinischen Geräten, ohne zuvor eine Erlaubnis eingeholt zu haben.

**Note About**<br> **Fehlfunkt**<br> **Schrittma**<br> **Telefon b**<br> **Herzschri**<br> **Telefon u**<br> **gering. W**<br>
schalten S<br>
weitere Ir Seintituachern sonten<br>Mobiltelefonen in unn<br>funktion führen kann.<br>ittmacher, also beispie<br>fon benutzen, halten S<br>sschrittmachers befind<br>fon und Schrittmacher<br>ng. Wenn Sie Grund zu Mobiltelefone können die Funktion von implantierten Herzschrittmachern und anderen medizinisch implantierten Geräten beeinträchtigen. Patienten mit Herzschrittmachern sollten sich darüber im Klaren sein, daß der Gebrauch von Mobiltelefonen in unmittelbarer Nähe eines Herzschrittmachers zu einer Fehlfunktion führen kann. Tragen Sie das Telefon nicht über dem Schrittmacher, also beispielsweise nicht in der Brusttasche. Wenn Sie das Telefon benutzen, halten Sie es an das Ohr, das sich auf der anderen Seite des Herzschrittmachers befindet. Wenn ein Mindestabstand von 15 cm zwischen Telefon und Schrittmacher eingehalten wird, ist das Risiko einer Störung gering. Wenn Sie Grund zu der Annahme haben, daß Störungen auftreten, schalten Sie Ihr Telefon sofort aus. Sprechen Sie mit Ihrem Radiologen, um weitere Informationen zu erhalten.

Weitere I<br>
Auch be<br>
kommen<br>
örtlichen<br>
um sich<br> **Erichtlinien**<br> **Example:** Auch bei einigen Hörhilfen kann es zu Störungen durch Mobiltelefone kommen. Wenn derartige Störungen auftreten, können Sie sich an Ihren örtlichen Kundendienst wenden oder die Kundendienst-Hotline anrufen, um sich über mögliche Alternativen zu informieren.

#### **132 Richtlinien für die sichere und effiziente Verwendung**

#### **Flugzeuge**

- **•** Schalten Sie Ihr Mobiltelfon aus, bevor Sie an Bord eines Flugzeugs gehen.
- **•** Benutzen Sie Ihr Telefon am Boden nur mit Erlaubnis des Bodenpersonals.

Benutzen Sie das Telefon nicht während des Fluges, um Interferenzen mit den Kommunikationssystemen zu vermeiden.

**AB**

#### **Sprenggebiete**

Ericsson

Schalten Sie Ihr Mobiltelefon aus, wenn Sie sich in einem Sprenggebiet oder einem mit dem Hinweis "2-Wege-Funk ausschalten" ausgewiesenen Gebiet befinden, um Explosionsvorgänge nicht zu beeinträchtigen. Oftmals werden auf Baustellen ferngesteuerte Funkfrequenzgeräte eingesetzt, um eine Explosion auszulösen.

#### **Explosionsgefährdete Gebiete**

**Communikationsystemen zu vermeiden.**<br> **Communikationsystemen zu vermeiden.**<br> **Communikationsystemen zu vermeiden.**<br> **Communistic Score Score Score Score Score Score Score Score Score Score Score Score Score Score Score Sc** fon nicht während des Fluges, um Interferenzen<br>
men zu vermeiden.<br>
Iltelefon aus, wenn Sie sich in einem Sprenggebi<br>
is "2-Wege-Funk ausschalten" ausgewiesenen C<br>
onsvorgänge nicht zu beeinträchtigen. Oftmals w<br>
steuerte F Schalten Sie Ihr Mobiltelefon aus, wenn Sie sich in einem explosionsgefährdeten Gebiet befinden. Obwohl es sehr selten vorkommt, könnte Ihr Telefon oder dessen Zubehörteile Funken erzeugen. Die Funken könnten in einem solchen Bereich eine Explosion oder ein Feuer verursachen und zu Verletzungen oder sogar zu Todesfällen führen.

bstoffe oder Chemikal<br>tanzen oder Partikel e<br>Metallstaub.<br>sportieren oder lagern<br>Sprengstoffe im Inner<br>iltelefon samt Zubehö Explosionsgefährdete Gebiete sind häufig, jedoch nicht immer deutlich gekennzeichnet. Dazu gehören Tankanlagen wie beispielsweise Tankstellen, der Bereich unter Deck auf Schiffen, Transport- und Lagereinrichtungen für Treibstoffe oder Chemikalien und Bereiche, in denen die Luft chemische Substanzen oder Partikel enthält wie beispielsweise Körner, Staub oder Metallstaub.

Substanze<br>
oder Meta<br>
Transport<br>
Transport<br>
oder Spre<br>
Mobiltele Transportieren oder lagern Sie keine entflammbaren Gase, Flüssigkeiten oder Sprengstoffe im Innenbereich Ihres Fahrzeugs, sofern sich dort Ihr Mobiltelefon samt Zubehör befindet.

#### **Stromversorgung**

- die auf dem<br>
sen werden; **•** Schließen Sie das Netzteil ausschließlich an Stromquellen an, die auf dem Produkt angeführt sind.
- **•** Der Netzstecker darf nur an Ihr Ericsson-Netzteil angeschlossen werden; andere Verbindungen sind unzulässig.
- gen sınd unzulässig.<br>
Elen des Stromkabels zu vermeiden, achten Sie be<br>
Eleckers darauf, daß Sie am Netzadapter und nicht<br>
5. daß das Kabel so liegt, daß niemand darauf tret<br>
der das Kabel auf andere Weise beschädigen bz<br> **•** Um Beschädigungen des Stromkabels zu vermeiden, achten Sie beim Ziehen des Netzsteckers darauf, daß Sie am Netzadapter und nicht am Kabel ziehen.
- **•** Achten Sie darauf, daß das Kabel so liegt, daß niemand darauf treten, darüber stolpern oder das Kabel auf andere Weise beschädigen bzw. spannen kann.
- **•** Um einen Stromschlag zu vermeiden, trennen Sie das Gerät vom Netz, bevor Sie das Telefon reinigen.
- **•** Das Ladegerät darf nicht im Freien oder in einer feuchten Umgebung eingesetzt werden.

#### **Kinder**

Erlauben Sie Kindern nicht, mit dem Telefon zu spielen, da es kleine Teile enthält, die sich ablösen können und ein Erstickungsrisiko darstellen.

#### **Notrufe**

#### **WICHTIG!**

liehen des Netzsteckers darauf, daß Sie am Net<br>
Siehen des Netzsteckers darauf, daß Sie am Net<br>
Siehen Sie darauf, daß das Kabel so liegt, daß n<br>
arüber stolpern oder das Kabel auf andere Wei:<br>
pannen kann.<br>
Im einen Strom Dieses Telefon arbeitet wie viele andere Mobiltelefone mit Funksignalen über Mobilfunk- und Festnetze sowie mit benutzerseitig programmierten Funktionen. Aufgrund dieser Faktoren kann eine Verbindung nicht immer gewährleistet werden. Sie sollten sich daher im Falle von wichtigen Telefonaten (z.B. ärztliche Notrufe) nie ausschließlich auf ein Mobiltelefon verlassen.

Telefonat<br>
Mobiltele<br>
Beachten<br>
ausreiche<br>
oder zu en<br>
oder auch<br>
Leistungs<br>
Ihrem örtl Threm ör<br>
Francische Karl II<br>
Frichtlinien<br>
Frichtlinien<br>
Frichtlinien ährleistet werden. Sie<br>**fonaten (z.B. ärztliche**<br>biltelefon verlassen.<br>chten Sie, daß das Tele<br>eichender Funksignals<br>zu empfangen. Notrut<br>auch dann nicht mögl Beachten Sie, daß das Telefon eingeschaltet sein und sich in einem Gebiet mit ausreichender Funksignalstärke befinden muß, um ein Gespräch zu führen oder zu empfangen. Notrufe sind eventuell nicht auf allen Mobilfunknetzen oder auch dann nicht möglich, wenn bestimmte Dienste und/oder Leistungsmerkmale verwendet werden. Informieren Sie sich hierüber bei Ihrem örtlichen Netzanbieter.

#### **134 Richtlinien für die sichere und effiziente Verwendung**

#### **Informationen Zu Akkus**

#### **Neue Akkus**

**ABB**<br> **ABB** Der mit Ihrem Telefon gelieferte Akku ist nicht vollständig aufgeladen.

#### **Einsatz und Pflege des Akkus**

Eine wiederaufladbare Batterie (Akku) hat bei sachgerechter Verwendung eine lange Lebensdauer. Ein neuer Akku bzw. ein solcher, der über längere Zeit nicht eingesetzt wurde, kann zu Beginn eine geringere Leistung haben.

- **•** Die Gesprächs- und Standby-Zeiten des Telefons sind abhängig von den jeweiligen Übertragungsbedingungen während des Einsatzes. Wenn das Telefon in der Nähe einer Basisstation eingesetzt wird, ist weniger Strom erforderlich, und die Gesprächs- und Standby-Zeiten verlängern sich.
- range External and Transferred in the serve of the server of the server of the distinction of the give Gesprächs- und Standby-Zeiten des Telefon exvertligen Übertragungsbedingungen während delefon in der Nähe einer Basisst e Batterie (Akku) hat bei sachgerechter Verwend<br>er. Ein neuer Akku bzw. ein solcher, der über lär<br>vurde, kann zu Beginn eine geringere Leistung h<br>d Standby-Zeiten des Telefons sind abhängig vc<br>gungsbedingungen während des **•** Verwenden Sie ausschließlich Originalakkus von Ericsson und das zusammen mit Ihrem Ladegerät gelieferte Netzteil. Der Einsatz von anderen Zubehörteilen kann gefährlich sein. Außerdem deckt die Garantie keine Produktmängel ab, die durch die Verwendung von Zubehörteilen entstanden sind, die nicht zu dem Originalzubehör von Ericsson gehören.
- **•** Setzen Sie den Akku keinen extremen Temperaturen aus (niemals über +60° Celsius). Um eine maximale Akkuleistung zu erzielen, verwenden Sie den Akku bei Zimmertemperatur. Wenn der Akku bei niedrigen Temperaturen eingesetzt wird, verringert sich die Akkuleistung.
- **•** Das Aufladen des Akkus ist nur möglich bei Temperaturen zwischen  $+5^{\circ}$  und  $+45^{\circ}$  Celsius.
- **•** Schalten Sie Ihr Telefon aus, bevor Sie den Akku austauschen.
- **•** Verwenden Sie den Akku ausschließlich für den dafür bestimmten Zweck.
- **•** Versuchen Sie nicht, den Akku zu zerlegen.
- **Noting and the Kurzs**<br> **Motor Setzer**<br> **Note Branch Branch Branch Branch Branch Branch Branch Branch Branch Branch Branch Branch Branch Branch Branch Branch Branch Branch Branch Branch Branch Branch Branch Branch Branch B** Versuchen Sie nicht, de<br>Bringen Sie die auf der<br>Inderen Metallgegenstä<br>Kurzschluß führen und<br>Setzen Sie den Akku ni<br>Explosion des Akkus fi<br>Bringen Sie den Akku<br>In Berührung. **•** Bringen Sie die auf dem Akku befindlichen Metallkontakte nicht mit anderen Metallgegenständen in Berührung. Dies kann zu einem Kurzschluß führen und den Akku beschädigen.
	- **•** Setzen Sie den Akku nicht offenem Feuer aus. Dies kann zu einer
	- Explosion des Akkus führen.
	- **•** Bringen Sie den Akku nicht mit Wasser oder anderen Flüssigkeiten in Berührung.
	- **•** Verhindern Sie, daß der Akku in den Mund genommen wird. Die Elektrolyte des Akkus können bei Verschlucken toxische Wirkung haben.

#### **Entsorgen Des Akkus**

**Entson**<br>
Elekt<br>
Der Akk<br>
Hausmül<br>
Entson<br>
Der Akk<br>
Hausmül<br>
Entson<br>
Entson<br>
Entson<br>
Berner Akk Der Akku muß ordnungsgemäß entsorgt werden. Er darf nicht in den Hausmüll gegeben werden. Beachten Sie die lokalen Entsorgungsrichtlinien.

### <span id="page-136-0"></span>**Garantie**

Vielen Dank, daß Sie sich für den Kauf eines Produkts von Ericsson entschieden haben. Um die Funktionen Ihres neuen Produkts voll auszuschöpfen, empfehlen wir Ihnen, die nachfolgenden einfachen Schritte zu beachten:

**AB**

- **•** Lesen Sie die Richtlinien für den sicheren und effizienten Einsatz.
- **•** Lesen Sie alle Garantiebedingungen von Ericsson.
- thieden haben. Um die Funktionen Ihres neuen<br>
uschöpfen, empfehlen wir Ihnen, die nachfolge<br>
acchten:<br>
esen Sie die Richtlinien für den sicheren und e<br>
esen Sie die Richtlinien für den sicheren und<br>
esen Sie alle Garantieb sich für den Kauf eines Produkts von Ericsson<br>m die Funktionen Ihres neuen Produkts voll<br>hlen wir Ihnen, die nachfolgenden einfachen Sc<br>ntlinien für den sicheren und effizienten Einsatz.<br>antiebedingungen von Ericsson.<br>Cori **•** Bewahren Sie Ihre Originalquittung auf. Diese benötigen Sie für eventuelle Reparatur-Garantieforderungen. Wenn Sie für Ihr Ericsson-Produkt eine Garantieleistung in Anspruch nehmen müssen, bringen Sie es zu dem Händler zurück, bei dem Sie es erworben haben, oder wenden Sie sich für weitere Informationen an Ihre örtliche Ericsson-Niederlassung.

#### **Garantie**

Ericsson garantiert, daß dieses Produkt zum Zeitpunkt des Kaufs und ein (1) Jahr danach frei von Material-, Konstruktions- und Herstellungsfehlern ist.

Eine Garantie besteht auch für sämtliche Zubehörteile, und zwar ebenfalls für ein (1) Jahr ab dem Zeitpunkt des Kaufs.

#### **Garantiefälle**

Service in<br>
wird eine<br>
Ericsson-<br>
Bedingun<br>
oder erset<br>
Political Property<br> **For the Contract Property** m dieses Produkt währ<br>
ice irgendwelche Mate<br>
leine Ericsson-Nieder<br>
sson-Vertragswerkstatt<br>
ingungen nach seinem<br>
ersetzen.<br> **Allen Scharlen**<br>
ersetzen. Wenn dieses Produkt während der Garantiezeit bei sachgemäßem Einsatz und Service irgendwelche Material-, Konstruktions- oder Herstellungsfehler zeigt, wird eine Ericsson-Niederlassung, ein Ericsson-Vertragshändler oder eine Ericsson-Vertragswerkstatt das Produkt im Rahmen der nachstehenden Bedingungen nach seinem bzw. ihrem Ermessen entweder reparieren oder ersetzen.

**Exploration Contract Contract Contract Contract Contract Contract Contract Contract Contract Contract Contract Contract Contract Contract Contract Contract Contract Contract Contract Contract Contract Contract Contract Co 136 Garantie**

#### **Garantiebedingungen**

- **AB 1.** Diese Garantie gilt nur, wenn der vom Verkäufer an den Käufer ausgestellte Garantieschein vorgelegt wird, auf dem sowohl die Seriennummer als auch das Kaufdatum des zu reparierenden bzw. zu ersetzenden Produkts vermerkt sind. Ericsson behält sich das Recht vor, den Garantieservice zu verweigern, wenn diese Informationen nach dem Kauf des Produkts entfernt oder geändert wurden.
- Cauf des Produkts entfernt oder geändert wurde<br>
Venn Ericsson das Produkt repariert oder Ersatz<br>
Farantieanspruch für das reparierte bzw. ersetzt<br>
erbleibenden Zeit der ursprünglichen Garantie:<br>
90) Tage ab dem Reparaturda kts vermerkt sınd. Ericsson behält sıch das Rechte zu verweigern, wenn diese Informationen nac entfernt oder geändert wurden.<br>
S Produkt repariert oder Ersatz leistet, dann gilt für das reparierte bzw. ersetzte Produkt in **2.** Wenn Ericsson das Produkt repariert oder Ersatz leistet, dann gilt der Garantieanspruch für das reparierte bzw. ersetzte Produkt in der verbleibenden Zeit der ursprünglichen Garantiezeit bzw. für neunzig (90) Tage ab dem Reparaturdatum, je nachdem welcher Zeitraum länger ist. Die Reparatur- bzw. Ersatzansprüche können mit funktionsmäßig gleichwertigen instandgesetzten Einheiten erfüllt werden. Ersetzte fehlerhafte Bauteile oder -gruppen werden Eigentum von Ericsson.
- **3.** Diese Garantie gilt nicht für Fehler am Produkt, die entstanden sind durch normalen Verschleiß, falsche Benutzung oder Mißbrauch, einschließlich, aber nicht beschränkt auf zweckfremde Verwendung des Produkts, Nichtbeachtung der Anweisungen von Ericsson bezüglich Einsatz und Wartung, Unfälle, Veränderungen und Anpassungen, höhere Gewalt, unzureichende Belüftung und Schäden durch Kontakt mit Flüssigkeit.
- **4.** Diese Garantie gilt nicht für Fehler in Folge von Reparatur-, Einbau- und Veränderungsmaßnahmen oder unzulänglichem Kundendienst, der/die von nicht autorisierten Vertragswerkstätten vorgenommen wurden, oder Schäden in Folge des Öffnens der Einheit durch nicht autorisierte Personen.
- **Note that the SI SERVICE SET AND RESPONSIVE SET AND RESPONSIVE SET AND RESPONSIVE SET AND RESPONSIVE SET AND RESPONSIVE SET AND RESPONSIVE SET AND RESPONSIVE SET AND RESPONSIVE SET AND RESPONSIVE SET AND RESPONSIVE SET AN** utforisierte Personen.<br>Die Garantie deckt keir<br>von Zubehörteilen ents<br>Ericsson gehören.<br>Das Herumhantieren m<br>zum Erlöschen des Gar **5.** Die Garantie deckt keine Produktmängel ab, die durch die Verwendung von Zubehörteilen entstanden sind, die nicht zu dem Originalzubehör von Ericsson gehören.
	- **6.** Das Herumhantieren mit den auf dem Produkt befindlichen Siegeln führt zum Erlöschen des Garantieanspruchs.

Ericsson

UF DIE DAUER DIESER BEGRENZTEN<br>CHRÄNKT. ERICSSON IST, SOWEIT EIN<br>SCHLUSS GESETZLICH ZULÄSSIG IST, IN<br>RESATZPFLICHTIG FÜR NEBEN- ODER<br>N GLEICH WELCHER ART, EINSCHLIEBLIC<br>SCHRÄNKT AUF ENTGANGENEN GEWIN<br>IAFTLICHE NACHTEILE.<br>t ESER<br>E HIERIN<br>LICH DER<br>MMTEN **7.** ES GIBT KEINE WEITEREN AUSDRÜCKLICHEN GARANTIEN, EGAL OB SCHRIFTLICH ODER MÜNDLICH, AUßER DIESER GEDRUCKTEN BEGRENZTEN GARANTIE. SÄMTLICHE HIERIN ENTHALTENEN GARANTIEANSPRÜCHE, EINSCHLIEßLICH DER GARANTIE AUF BRAUCHBARKEIT FÜR EINEN BESTIMMTEN ZWECK, SIND AUF DIE DAUER DIESER BEGRENZTEN GARANTIE BESCHRÄNKT. ERICSSON IST, SOWEIT EIN HAFTUNGSAUSSCHLUSS GESETZLICH ZULÄSSIG IST, IN KEINEM FALL ERSATZPFLICHTIG FÜR NEBEN- ODER FOLGESCHÄDEN GLEICH WELCHER ART, EINSCHLIEßLICH ABER NICHT BESCHRÄNKT AUF ENTGANGENEN GEWINN ODER WIRTSCHAFTLICHE NACHTEILE.

IAFTUNGSAUSSCHLUSS GESETZLICH ZI<br>EEINEM FALL ERSATZPFLICHTIG FÜR NE<br>OLGESCHÄDEN GLEICH WELCHER ART.<br>BER NICHT BESCHRÄNKT AUF ENTGAN<br>DDER WIRTSCHAFTLICHE NACHTEILE.<br>nigen Ländern ist der Ausschluß oder die Begre<br>eschäden od In einigen Ländern ist der Ausschluß oder die Begrenzung von Neben- und Folgeschäden oder die Begrenzung der Dauer von implizierten Garantieansprüchen nicht gestattet. In diesen Fällen sind die vorstehenden Begrenzungen und Ausschlüsse nicht anzuwenden. Mit dieser Garantie werden spezielle Rechte verliehen; der Kunde kann über weitere Rechte verfügen, die je nach Land unterschiedlich sein können.

**Exploration Contract Contract Contract Contract Contract Contract Contract Contract Contract Contract Contract Contract Contract Contract Contract Contract Contract Contract Contract Contract Contract Contract Contract Co 138 Garantie**

**Not for**

**Mobile** 

# <span id="page-139-0"></span>**AB Konformitätserklärung**

Wir, **Ericsson Mobile Communications AB**, **Nya Vattentornet**, **221 83 Lund**, **Schweden**,

erklären in alleiniger Verantwortung, daß unser Produkt

mit der Ericsson Typnummer **114 1101-BV**

Vattentornet,<br> **S3 Lund, Schweden,**<br>
iren in alleiniger Verantwortung, daß unser Pro-<br>
ler Ericsson Typnummer 114 1101-BV<br>
as diese Erklärung gilt, den jeweiligen Standar<br>
19, TBR 20, NATWG. 30, ETS 300 342-1 und<br>
pricht. **Communications AB,**<br> **Communications AB,**<br> **Communications**<br> **Communications**<br> **Communications**<br> **Communications**<br> **Communications**<br> **Communications**<br> **Communications**<br> **Communications**<br> **Communications**<br> **Communications** für das diese Erklärung gilt, den jeweiligen Standards TBR 19, TBR 20, NATWG. 30, ETS 300 342-1 und EN 60950 entspricht. Die Bestimmungen gemäß der Vorschrift für Fernterminals **91/263/EEC**, der EMV-Vorschrift **89/336/EEC** und der Vorschrift für Schwachstrom **73/23/EEC** werden eingehalten.

*(Ort und Datum der Austellung) Johan Siberg, Präsident*

**Mobile** 

**Not for**

Ericsson

Stockholm January 17, 2000 /Johan Siberg/

# **ERICA CONTRACTOR 140 Konformitätserklärung**

**Mobile** 

Not for

Commercial Use

Communications

**AB**

### <span id="page-141-0"></span>**Index**

#### **A**

Anruflis<br>
Anruflis<br>
empfan<sub>j</sub><br>
halten *I*<br>
Haltepo<br>
tätigen<br>
Wahlwi<br>
wechsel<br>
Anruflist<br>
anruflist<br>
anruflist<br>
anruflist<br>
anruflist eisen<br>
rufe 17<br>
16<br>
Tugen 6<br>
oringen 6<br>
en 6,7<br>
manzeige 11<br>
opfen 74<br>
opf-Funktion<br>
ivieren 74<br> [C](#page-17-0)[o](#page-68-2)[l](#page-47-0)ling Calling Calling Calling Calling Calling Calling Calling Calling Calling Calling Calling Calling Calling Calling Calli anrufer<br>
verwer<br>
Amrufspe<br>
Amrufbe:<br>
Antwort<br>
Ausscha<br>
Telefor<br>
Person<br>
Person<br>
Person<br>
Person<br>
Person<br>
Person<br>
Person<br>
Person<br>
Person<br>
Person<br>
Person<br>
Person<br>
Person<br>
Person<br>
Person<br>
Person<br>
Person<br>
Person<br>
Person<br>
Person weisen 17<br>nehmen 12, 17<br>nufliste 40<br>ppfangen 16<br>tten 18, 75, 78<br>itep[o](#page-14-0)sition 79<br>igen 14<br>ahlwiederholung 15<br>cchseln 76<br>afliste Abweisen Anrufe *17* Akku *6* anbringen *6* laden *[6](#page-6-3)*, *7* Alarmanzeige *11* Alarmsignal *47* Anklopfen *74* Anklopf-Funktion aktivieren *74* deaktivieren *74* Annahmemodus *109* Annehmen Anrufe *17* Anrufbeantwortung. Siehe Sprachnachrichten Anrufbeschränkungen *68* alle deaktivieren *68* Kennwort ändern *69* Status ändern *68* Anrufe abweisen *17* annehmen *12*, *17* Anrufliste *40* empfangen *16* halten *18*, *75*, *78* Halteposition *79* tätigen *14* Wahlwiederholung *15* wechseln *76* Anrufliste anrufen *[40](#page-40-0)* verwenden *[39](#page-39-0)* Anrufsperren. Siehe [Anrufbeschränkungen](#page-68-0) Antwort anfordern (SMS) *[56](#page-56-0)* Ausschalten Telefon *[10](#page-10-0)*

#### **B**

**B**<br> **Community**<br> **Community**<br> **Community**<br> **Community**<br> **Community**<br> **Community**<br> **Community**<br> **Community**<br> **Community**<br> **Community**<br> **Community**<br> **Community**<br> **Community**<br> **Community**<br> **Community**<br> **Community**<br> **Communit** Bankgeschäfte per Telefon *[35](#page-35-0)* Beantwortete Anrufe (Anzeige) *[39](#page-39-1)* Bedienelemente *4* Begrüßungstext im Display *[49](#page-49-0)* Blättern *12* Buchstaben eingeben *31*

**AB**

#### **C**

Calling Card Anruf tätigen *93* Nummer speichern *91* Calling Card-Funktion aktivieren *91*

#### **D**

Datum *51* einstellen *51* Format *51* Display Begrüßungstext *49* Beleuchtung *[48](#page-48-0)* Sprache *[10](#page-10-1)*, *[49](#page-49-1)* Display-Anzeigen *[39](#page-39-2)* Akkuladeanzeige *[11](#page-11-1)* Alarm *[11](#page-11-0)* Beantwortete Anrufe *[39](#page-39-1)* Feldstärkeanzeige *[11](#page-11-2)* Gewählte Nummern *[39](#page-39-2)* Leitung *[12](#page-12-3)* SMS-Nachricht *[11](#page-11-3)* Stummschaltung *[11](#page-11-4)* Umleitung *[11](#page-11-5)* Unbeantwortete Anrufe *[11](#page-11-6)*, *[39](#page-39-3)* Display-Informationen *[11](#page-11-7)* Dual Band *[124](#page-124-1)*

#### **E**

Einfügen von Zubehör in ein Profil *[110](#page-110-0)* Einschalten des Telefons *[9](#page-9-0)* Einstellungen werkseitig *10* Empfangen Anrufe *16*

#### **F**

**[C](#page-60-1)o[m](#page-60-0)[m](#page-22-0)[e](#page-19-0)[r](#page-108-0)[c](#page-69-0)[i](#page-70-0)[a](#page-70-1)[l](#page-70-0) Use** Fax senden und empfangen *94* Fehlerbeseitigung *119* Fehlermeldungen *119* Feste Nummern *70* bearbeiten *70* speichern *70* Feste Nummernwahl *69* aktivieren *70* Freisprechen *108* Frequenzwahltöne *19* Funktionen *22*

#### **G**

**Note** Gespräch<br> **Note** Gespräch<br> **Notably Govard Control**<br> **Notably Govard Control**<br> **H**<br> **Hilfefunk** S)<br>
sen 60<br>
prächskosten 83<br>
prächskosten 83<br>
uthaben fest[le](#page-83-0)gen 84<br>
sählte Nummern (Anze<br>
ssar 124<br> **[Mo](#page-124-0)oder 124** Gebietsmitteilung *60* Nachrichten empfangen *62* Nachrichtentypen *61* Geschlossene Benutzergruppen *70* Gespeicherte Textnachrichten (SMS) lesen *60* Gesprächsdauer *83* Gesprächskosten *83* Guthaben festlegen *84* Gewählte Nummern (Anzeige) *[39](#page-39-2)* [Glocke. Siehe Alarmanzeige](#page-11-0) Glossar *124*

#### **H**

Hilfefunktionen *[28](#page-28-0)*

#### **I**

Hillerun<br>
Infrarot-<br>
Infrarot-<br>
Internati<br> **Eximinal**<br> **Eximinal**<br> **Eximinal**<br> **Eximinal**<br> **Eximinal** Infrarot-Modem *[110](#page-110-1)* Internationale Anrufe *[15](#page-15-1)*

#### **K**

**[B](#page-92-0)**<br>B<br>B<br>B<br>B<br>B<br>B<br>B<br>B<br>B<br>B<br>B<br>B<br>B<br>B<br>B<br>B<br>B Karte auswählen *92* Kfz-Freisprechlösung *107* Klappe *[12](#page-12-4)*, *[14](#page-14-1)*, *79* Konferenzen *77* aufbauen *77* Teilnehmer aufnehmen *77* Teilnehmer entlassen *78* Teilnehmer extrahieren *78* Teilnehmer überprüfen *78* Kurzwahlfunktion *33*

#### **L**

[a](#page-7-0)uroauen //<br>
Teilnehmer aufnehmen 77<br>
Teilnehmer extrahieren 78<br>
Teilnehmer extrahieren 78<br>
Teilnehmer überprüfen 78<br>
Kurzwahlfunkt[io](#page-33-0)[n](#page-78-1) 33<br>
2<br> **Community Community:**<br>
Laden 6, 7<br>
Laden 6, 7<br>
Laden 6, 7<br>
Laden 6, 7<br>
Laden 6, Laden *6*, *7* Ladegerät trennen *8* Lautstärke ändern *18* Lautstärketaste *13*, *17* Leitung auswählen *86* Leitungsanzeige *12*

#### **M**

Meine Nummer unterdrücken *[41](#page-41-0)* Menüsystem *23* blättern *25* Text im Display *27* Verknüpfung *27* MFV-Töne *19* Mikrofon stummschalten *[18](#page-18-2)* Minutenton *[48](#page-48-1)* Montage des Telefons *[5](#page-5-1)* Multiladegerät *[104](#page-104-0)*

#### **N**

Nachrichtensignal *[47](#page-47-1)* Nachrichtentypen (SMS) *[55](#page-55-0)* Namen *[32](#page-32-0)* Netz auswählen *[80](#page-80-0)* bevorzugte Netze *[81](#page-81-0)* Suchmodi *[82](#page-82-0)* verboten[e Netze](#page-124-1) *[81](#page-81-1)* Voreinstellungen *[80](#page-80-1)* [Netzrundsendung. Siehe](#page-60-0)  Gebietsmitteilung Notizblock *[19](#page-19-1)* Notrufe *[16](#page-16-2)*

#### **142 Index**

#### **O**

Online-Dienste *[112](#page-112-0)*

#### **P**

Ex[e](#page-97-0)[r](#page-65-1)[c](#page-102-1)[i](#page-102-0)se of the term of the term of the term of the term of the Freisprechiosung 105<br>
Let  $100, 105$ <br>
In the  $100, 105$ <br>
In the  $100, 105$ <br>
In the  $101$ <br>
commische Aktivierung 100<br>
Inste[l](#page-101-1)lungen ändern  $102$ <br>
men ändern  $10$ Persönlicher Rufton *[45](#page-45-0)* PIN *[6](#page-6-4)*, *9* ändern *66* PIN2 *6* ändern *66* Pluszeichen (+) *15* Portable Freisprechlösung *105* Profil Anzeige *11* Profile *[100](#page-100-0)*, *105* auswählen *101* automatische Aktivierung *100* Einstellungen ändern *102* Namen ändern *102* PUK *6*, *65*

#### **R**

Lautstän<br>
persönli<br>
Typ 45<br>
wählen<br>
Rufumlei<br>
aktivier<br>
deaktivier<br>
eingehe<br>
Status ü<br>
Umleitu [o](#page-45-2)n<[b](#page-45-1)r>
mpon[i](#page-45-0)eren 46<br>
utstärke 44<br>
rsönlich 45<br>
p 45<br>
ih[le](#page-44-0)n 45<br>
mmleitung 63<br>
tivieren 64<br>
aktivieren 64<br>
agehende Anrufe 63 Rechner *97* Rufannahme *72* Rufbeschränkungen. Siehe Anrufbeschränkungen Rufnummerübermittlung (Calling Line Identification = CLI) *39* Rufsperren. Siehe Anrufbeschränkungen Rufton komponieren *46* Lautstärke *44* persönlich *45* Typ *45* wählen *45* Rufumleitung *63* aktivieren *64* deaktivieren *64* eingehende Anrufe *63* Status überprüfen *[64](#page-64-2)* Umleitungsanzeige *[11](#page-11-5)*, *[64](#page-64-3)*

#### **S**

Status<br>
Umleit<br>
S<br>
Schnellz<br>
SIM<br>
Applic<br>
Applic Schnellzugriffstasten *[116](#page-116-1)* SIM Application Toolkit *[112](#page-112-1)*

zurücksetze[n](#page-66-2) 113<br>
SIM-Karten[s](#page-113-2)perre<br>
aktivieren 65, 66<br>
entsperren 65, 66<br>
sung 105<br>
SMS 52<br>
Antwort anfordern 56<br>
gespeicherte Nachrichten 16<br>
Nachrichten bearbeiten 53<br>
Nachrichten empfangen 57<br>
Nachrichten speichern 59<br>  $\frac{13}{14}$ SIM-Karte *[5](#page-5-2)* Daten herunterladen *113* einlegen *5* entsperren *65* Funktionen einleiten *114* proaktiv *113* zurücksetzen *113* SIM-Kartensperre aktivieren *66* entsperren *65*, *66* SMS *52* Antwort anfordern *56* gespeicherte Nachrichten lesen *[60](#page-60-1)* Nachrichten beantworten *[58](#page-58-0)* Nachrichten bearbeiten *53* Nachrichten empfangen *57* Nachrichten senden *53* Nachrichten speichern *59* Nachrichten verfassen *53* Nachrichtentypen *55* Telefoneinstellungen *52* Typen *55* Vorlagen *56* SMS-Anzeige *11* Spiele *98* Sprache im Display *10*, *49* Sprachkennung *87* Sprachnachrichten *42* abrufen *43* Nummer ändern *43* Signal ändern *[43](#page-43-2)* Sprachnachrichtenanzeige *[11](#page-11-9)* Sprachwahl Anrufe tätigen *[89](#page-89-0)* Gespräch abweisen *[87](#page-87-2)* Gespräch annehmen *[87](#page-87-3)*, *[90](#page-90-1)* Kennungen *[87](#page-87-4)* wählen *[87](#page-87-5)* Stoppuhr *[97](#page-97-1)* Stummschalten Mikrofon *[18](#page-18-2)* Stummschaltung *[11](#page-11-4)* Symbole im Display Akkuladeanzeige *[11](#page-11-1)* Feldstärkeanzeige *[11](#page-11-2)*
#### **T**

**Note**<br> **Note**<br> **Note**<br> **Note**<br> **Note**<br> **Note**<br> **Note**<br> **Note**<br> **Note**<br> **Note**<br> **Note**<br> **Note**<br> **Note**<br> **Note**<br> **Note**<br> **Note**<br> **Note**<br> **Note**<br> **Note**<br>
<br><br><br><br><br><br><br><br><br><br><br><br><br><br><br><br><br><br><br><br><br><br><br><br><br><br><br><br><br><br><br> **[C](#page-98-0)[o](#page-57-0)[m](#page-67-2)[m](#page-58-0)[e](#page-50-0)[rc](#page-35-2)[i](#page-38-1)[a](#page-35-1)[l](#page-30-2) Use** nden 33<br>
signale *19*<br>
signale *19*<br> **A**<br> **A**<br> **A Commu[n](#page-96-0)icat[i](#page-47-1)[on](#page-47-0)[s](#page-39-0)** Tastenfunktionen *[12](#page-12-0)* Tätigen Anrufe *[14](#page-14-0)* Technische Daten *[123](#page-123-0)* Telefon-Banking *35* Telefonbuch aktualisieren *34* Buchstaben eingeben *31* Direktzugriffstasten *33* E-Mail-Adressen *38* erstellen *30* Gruppen *37* internationale Nummern *30* Speicher *30* Speicher voll *35* Speicherstatus prüfen *38* Telefonnummern bearbeiten *34* Telefonnummern löschen *35* Telefonnummer eigene anzeigen *50* Telefonnummer in Textnachricht antworten *58* Telefonsperre *67* aktivieren/deaktivieren *67* automatisch *67* Sicherheitscode ändern *67* Textnachrichten (SMS) *52* empfangen *57* senden *53* Timer *98* Tonsignale *19*

## **U**

**[A](#page-40-0)**<br>[B](#page-4-0)<sub>4</sub><br>B<sub>40</sub> Übersicht *4* [Uhr. Siehe Zeit](#page-50-1) Umleitungsanzeige *[11](#page-11-0)*, *64* Unbeantwortete Anrufe *40* Unbeantwortete Anrufe (Anzeige) *11*, *39*

#### **V**

Vibrationsalarm *47* Vibrationseinheit *47* Vorbereiten des Telefons *4*

### **W**

Wahlwiederholung *15* Wechseln Telefonleitungen *86* Wecker *96* Werkseinstellungen *10*

# **Z**

Zeit *50* einstellen *50* Format *50* Zurücksetzen Telefon *51* Zwei-Rufnummern-Service *[86](#page-86-1)*

**ERIC SPRINGER 144 Index**

Free Manuals Download Website [http://myh66.com](http://myh66.com/) [http://usermanuals.us](http://usermanuals.us/) [http://www.somanuals.com](http://www.somanuals.com/) [http://www.4manuals.cc](http://www.4manuals.cc/) [http://www.manual-lib.com](http://www.manual-lib.com/) [http://www.404manual.com](http://www.404manual.com/) [http://www.luxmanual.com](http://www.luxmanual.com/) [http://aubethermostatmanual.com](http://aubethermostatmanual.com/) Golf course search by state [http://golfingnear.com](http://www.golfingnear.com/)

Email search by domain

[http://emailbydomain.com](http://emailbydomain.com/) Auto manuals search

[http://auto.somanuals.com](http://auto.somanuals.com/) TV manuals search

[http://tv.somanuals.com](http://tv.somanuals.com/)